## **Руководство по эксплуатации Nokia E72**

# ДЕКЛАРАЦИЯ СООТВЕТСТВИЯ

КОРПОРАЦИЯ NOKIA заявляет, что изделие RM-530 соответствует основным требованиям <sup>и</sup> другим соответствующим положениям Директивы Совета Европы 1999/5/EC. Копию Декларации соответствия можно загрузить <sup>с</sup> Web-страницы [http://www.nokia.com/phones/declaration\\_of\\_conformity/](http://www.nokia.com/phones/declaration_of_conformity/).

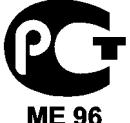

Nokia E72-1 (RM-530)

В соответствии <sup>с</sup> Российским законом <sup>о</sup> защите прав потребителей (статья 2.5), срок службы изделия составляет 3 года <sup>с</sup> даты производства при условии, что изделие эксплуатируется в соответствии с техническими стандартами и инструкциями руководства по эксплуатации.

© 2010 Nokia. Все права защищены.

Nokia, Nokia Connecting People, Eseries, Nokia E72 и Navi являются торговымимарками или зарегистрированными торговымимарками корпорации Nokia. Nokia tune является звуковым логотипом корпорации Nokia. Названия других изделий или компаний, указанные здесь, могут быть торговыми марками или торговыми наименованиями соответствующих владельцев.

Воспроизведение, передача, распространение или хранение <sup>в</sup> любой форме данного документа или любой его части без предварительного письменного разрешения корпорации Nokia запрещено. Корпорация Nokia постоянно совершенствует свою продукцию. Корпорация Nokia оставляет за собой право вносить любые изменения <sup>и</sup> улучшения <sup>в</sup> любое изделие, описанное <sup>в</sup> этом документе, без предварительного уведомления.

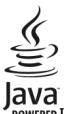

POWERED Java and all Java-based marks are trademarks or registered trademarks of Sun Microsystems, Inc.

Данное изделие лицензировано по лицензии на пакет патентов MPEG-4 Visual (i) <sup>в</sup> личных <sup>и</sup> некоммерческих целях <sup>в</sup> связи <sup>с</sup> информацией, закодированной <sup>в</sup> соответствии со стандартом MPEG-4 Visual потребителем, занятым индивидуальной <sup>и</sup> некоммерческой деятельностью, <sup>и</sup> (ii) <sup>в</sup> связи с видеоинформацией <sup>в</sup> формате MPEG-4, предоставленной поставщиком видеопродукции, действующим на основании лицензии. На применение <sup>в</sup> иных целях никакие лицензии не предоставляются <sup>и</sup> не распространяются. Дополнительные сведения, <sup>в</sup> том числе сведения об использовании <sup>в</sup> рекламных, служебных <sup>и</sup> коммерческих целях, можно получить <sup>в</sup> компании MPEG LA, LLC. См. http://www.mpegla.com.

В МАКСИМАЛЬНО ДОПУСТИМОЙ ДЕЙСТВУЮЩИМ ЗАКОНОДАТЕЛЬСТВОМ СТЕПЕНИ КОРПОРАЦИЯ NOKIA <sup>И</sup> ЕЕ ДЕРЖАТЕЛИ ЛИЦЕНЗИЙ НИ ПРИ КАКИХ ОБСТОЯТЕЛЬСТВАХ НЕ ПРИНИМАЮТ НА СЕБЯ НИКАКОЙ ОТВЕТСТВЕННОСТИ ЗА ПОТЕРЮ ДАННЫХ ИЛИ ПРИБЫЛИ, <sup>А</sup> ТАКЖЕ НИ ЗА КАКОЙ СПЕЦИАЛЬНЫЙ, СЛУЧАЙНЫЙ, ВОСПОСЛЕДОВАВШИЙ ИЛИ КОСВЕННЫЙ УЩЕРБ, КАКИМИ БЫ ПРИЧИНАМИ ЭТО НИ БЫЛО ВЫЗВАНО.

СОДЕРЖАНИЕ ЭТОГО ДОКУМЕНТА ПРЕДСТАВЛЕНО НА УСЛОВИЯХ "КАК ЕСТЬ". КРОМЕ ТРЕБОВАНИЙ ДЕЙСТВУЮЩЕГО ЗАКОНОДАТЕЛЬСТВА, НИКАКИЕ ИНЫЕ ГАРАНТИИ, КАК ЯВНЫЕ, ТАК <sup>И</sup> ПОДРАЗУМЕВАЕМЫЕ, ВКЛЮЧАЯ (НО НЕ ОГРАНИЧИВАЯСЬ) НЕЯВНЫМИ ГАРАНТИЯМИ КОММЕРЧЕСКОЙ ЦЕННОСТИ <sup>И</sup> ПРИГОДНОСТИ ДЛЯ ОПРЕДЕЛЕННОЙ ЦЕЛИ, НЕ КАСАЮТСЯ ТОЧНОСТИ, НАДЕЖНОСТИ ИЛИ СОДЕРЖАНИЯ ЭТОГО ДОКУМЕНТА. КОРПОРАЦИЯ NOKIA ОСТАВЛЯЕТ ЗА СОБОЙ ПРАВО ПЕРЕСМАТРИВАТЬ ИЛИ ИЗМЕНЯТЬ СОДЕРЖИМОЕ ДАННОГО ДОКУМЕНТА В ЛЮБОЕ ВРЕМЯ БЕЗ ПРЕДВАРИТЕЛЬНОГО УВЕДОМЛЕНИЯ.

Обратная разработка программного обеспечения в устройстве запрешена в лопустимой лействующим законолательством степени. В той степени, в которой данное руководство пользователя содержит любые ограничения на представления, гарантии, повреждения и обязанности, эти ограничения также лимитируют любые ограничения прелставлений, гарантий, поврежлений и обязанностей лицензиаров Nokia

Приложения сторонних разработчиков, прелоставляемые с устройством, могут быть созланы и приналлежать физическим или юрилическим лицам. не аффилированным с корпорацией Nokia. Компания Nokia не обладает авторскими правами или правами на объекты интеллектуальной собственности в отношении приложений сторонних разработчиков. В силу этого корпорация Nokia не несет никакой ответственности за поллержку конечных пользователей и функционирование приложений, а также за информацию, солержащуюся в этих приложениях и материалах. Корпорация Nokia не предоставляет никаких гарантий в отношении приложений сторонних разработчиков. ИСПОЛЬЗУЯ ПРИЛОЖЕНИЯ. ВЫ ПРИЗНАЕТЕ. ЧТО ПРИЛОЖЕНИЯ ПРЕЛОСТАВЛЯЮТСЯ НА УСЛОВИЯХ "КАК ЕСТЬ" БЕЗ КАКИХ-ЛИБО, В МАКСИМАЛЬНО ЛОПУСТИМОЙ ПРИМЕНИМЫМ ЗАКОНОЛАТЕЛЬСТВОМ СТЕПЕНИ, ЯВНО ВЫРАЖЕННЫХ ИЛИ ПОЛРАЗУМЕВАЕМЫХ ГАРАНТИЙ. КРОМЕ ТОГО, ВЫ СОГЛАШАЕТЕСЬ, ЧТО КОРПОРАЦИЯ NOKIA И АФФИЛИРОВАННЫЕ С НЕЙ ЛИЦА НЕ ДЕЛАЮТ НИКАКИХ ЗАЯВЛЕНИЙ И НЕ ПРЕДОСТАВЛЯЮТ ГАРАНТИЙ. КАК ЯВНО ВЫРАЖЕННЫХ. ТАК И ПОДРАЗУМЕВАЕМЫХ. ВКЛЮЧАЯ. В ЧАСТНОСТИ. ГАРАНТИЮ ПРАВА СОБСТВЕННОСТИ, СООТВЕТСТВИЯ НОРМАЛЬНЫМ РЫНОЧНЫМ ТРЕБОВАНИЯМ, ПРИГОЛНОСТИ ЛЛЯ ИСПОЛЬЗОВАНИЯ В ОПРЕЛЕЛЕННЫХ ЦЕЛЯХ А ТАКЖЕ ГАРАНТИЙ ТОГО. ЧТО ПРИЛОЖЕНИЯ НЕ НАРУШАЮТ ПАТЕНТНЫХ ИЛИ АВТОРСКИХ ПРАВ. ПРАВ ВЛАДЕЛЬЦА ТОРГОВОЙ МАРКИ. ДРУГИХ ПРАВ ТРЕТЬИХ ЛИЦ.

Наличие в продаже конкретных изделий, приложений и услуг зависит от региона. Дополнительные сведения и информацию о наличии версий лля различных языков можно уточнить у дилера Nokia. Данное устройство может содержать компоненты, технологии и/или программное обеспечение. подпадающие под действие экспортного законодательства США и других стран. Любое использование в нарушение законодательства запрешено.

#### ТРЕБОВАНИЯ ЕСС/ПРОМЫШЛЕННЫХ СТАНДАРТОВ КАНАДЫ

Ланное устройство может созлавать помехи в работе ралио- и телевизионного оборулования (например, при пользовании телефоном в непосредственной близости от приемного оборудования). Если такие помехи не могут быть устранены, правила FCC/Industry Canada требуют выключения телефона. Дополнительную информацию можно получить в местном сервисном центре. Данное устройство соответствует требованиям раздела 15 правил FCC. Эксплуатация устройства зависит от следующих двух условий: 1. Данное устройство может не являться причиной вредных помех. 2. Данное устройство должно допускать любые принимаемые помехи, включая помехи, которые могут вызвать нежелательное нарушение работы устройства. Изменения, не являющиеся специально рекомендованными Nokia, могут привести к аннулированию полномочий пользователя на работу с оборулованием.

Телефон горячей линии Nokia: 8 800 700 2222 Факс: +7 (495) 795-05-03 125009. Москва. Тверская ул., 7. а/я 25 Nokia.

www.nokia.ru

/Выпуск 4 RU

# Содержание

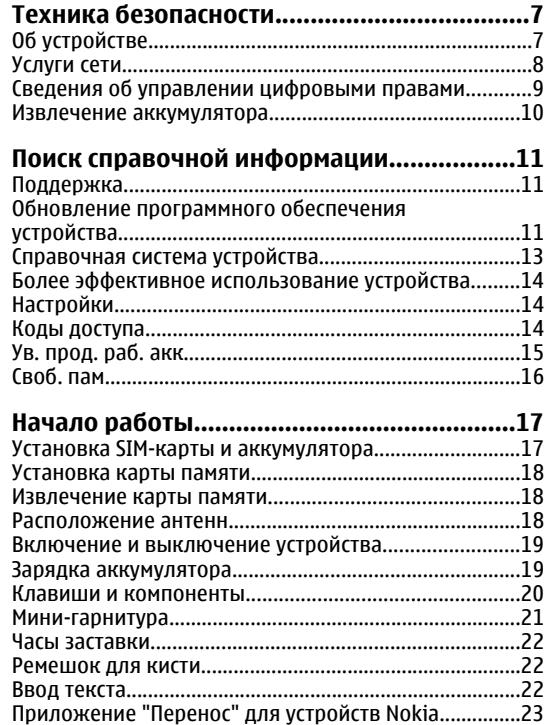

O

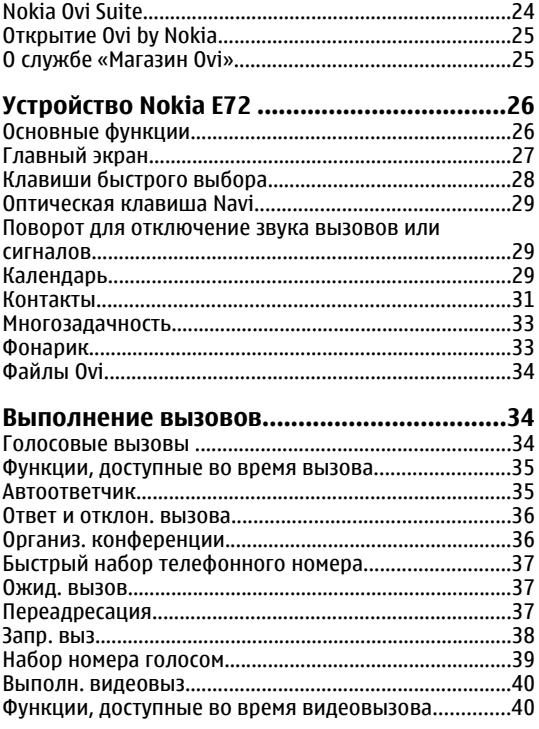

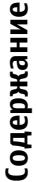

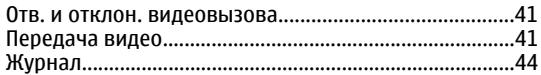

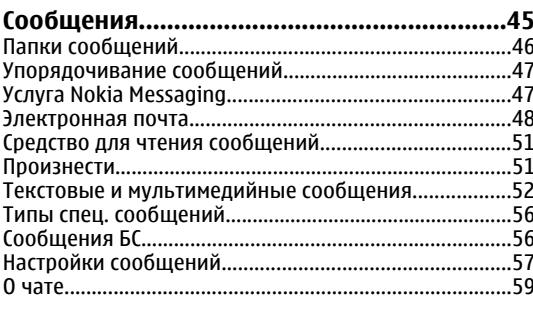

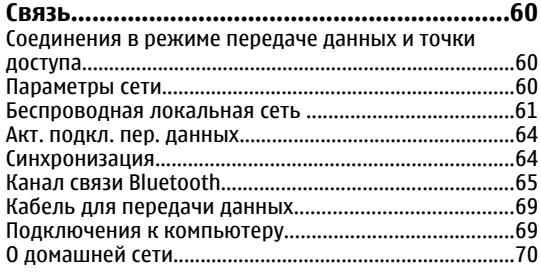

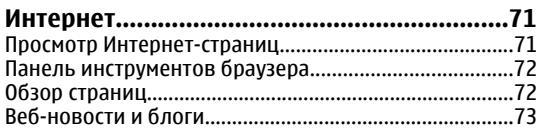

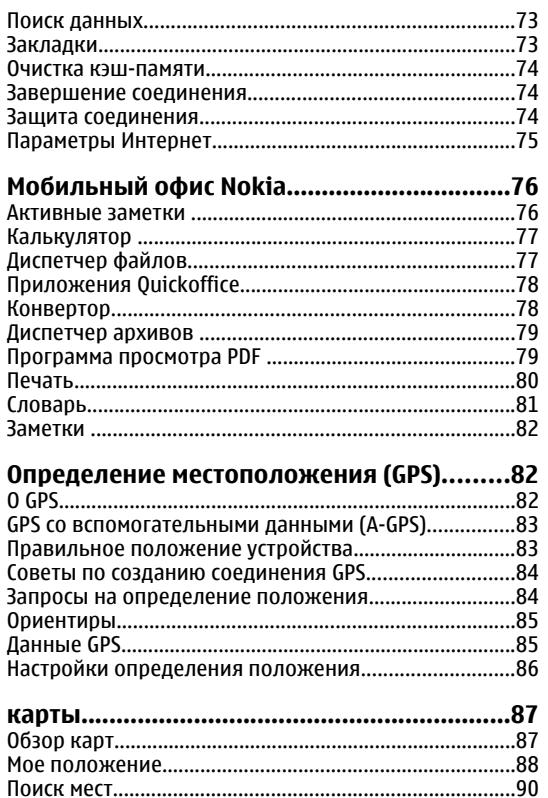

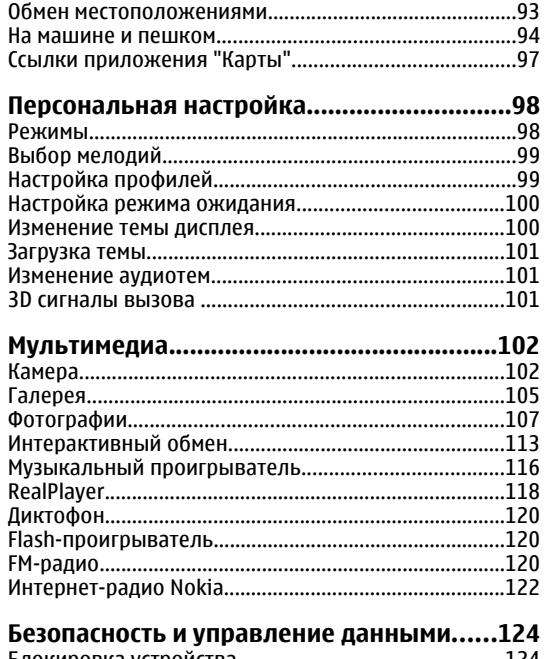

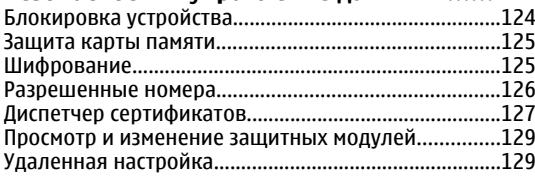

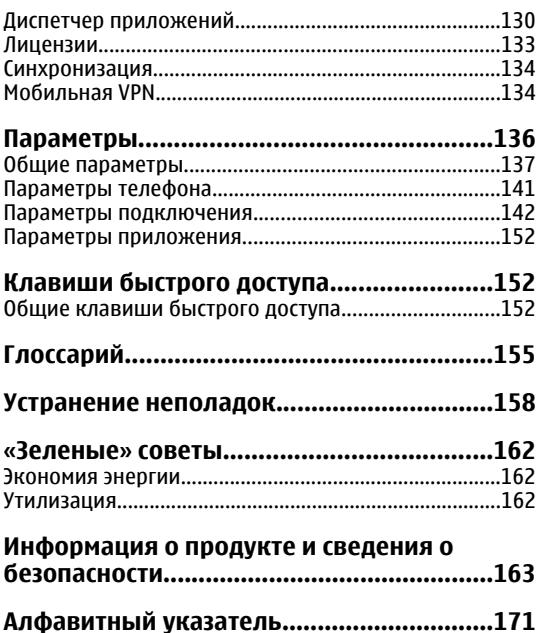

# <span id="page-6-0"></span>**Техника безопасности**

Ознакомьтесь с перечисленными ниже правилами техники безопасности. Нарушение этих правил может быть опасным или незаконным. Дополнительная информация приведена <sup>в</sup> полном руководстве по эксплуатации.

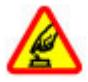

### **БЕЗОПАСНОЕ ВКЛЮЧЕНИЕ**

Не включайте устройство, если его использование запрещено, может вызвать помехи или быть опасным.

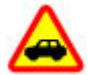

### **БЕЗОПАСНОСТЬ ДОРОЖНОГО ДВИЖЕНИЯ - ПРЕЖДЕ ВСЕГО**

Строго соблюдайте местное законодательство. Не держите <sup>в</sup> руке мобильное устройство за рулем движущегося автомобиля. Помните <sup>о</sup> том, что безопасность дорожного движения имеет первостепенное значение!

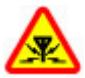

#### **РАДИОПОМЕХИ**

Любые мобильные устройства подвержены воздействию радиопомех, которые могут ухудшить качество связи.

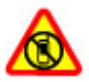

#### **ВЫКЛЮЧАЙТЕ В МЕСТАХ, ГДЕ ИСПОЛЬЗОВАНИЕ ЗАПРЕЩЕНО**

Соблюдайте все установленные ограничения. Выключайте устройство <sup>в</sup> самолете, рядом с медицинским оборудованием, <sup>в</sup> местах хранения топлива, химикатов или взрывоопасных материалов.

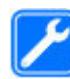

#### **ОБРАЩАЙТЕСЬ ТОЛЬКО <sup>К</sup> КВАЛИФИЦИРОВАННЫМ СПЕЦИАЛИСТАМ**

Работы по настройке <sup>и</sup> ремонту изделия должны проводить только квалифицированные специалисты.

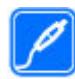

#### **АКСЕССУАРЫ И АККУМУЛЯТОРЫ**

Применяйте только рекомендованные для данного телефона аксессуары <sup>и</sup> аккумуляторы. Не подключайте несовместимые устройства.

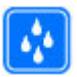

**ВОДОСТОЙКОСТЬ**

Данное устройство не является водонепроницаемым. Оберегайте его от попадания влаги.

# **Об устройстве**

Радиочастотное устройство, описание которого приведено в данном руководстве, предназначено для использования <sup>в</sup> cети UMTS 900, 1900 и 2100 МГц, <sup>а</sup> также GSM 850, 900, 1800 и 1900 МГц. Дополнительную информацию <sup>о</sup> сотовых сетях можно получить у поставщика услуг.

Устройство поддерживает несколько методов обмена данными <sup>и</sup>, как <sup>и</sup> компьютеры, устройство может подвергаться воздействию вирусов <sup>и</sup> другого вредоносного содержимого. Соблюдайте осторожность при работе <sup>с</sup> сообщениями <sup>и</sup> запросами

**7**

<span id="page-7-0"></span>связи, просмотре сетевых страниц и загрузке данных. Устанавливайте и используйте услуги и другое программное обеспечение только из источников с надежной защитой, например, приложения с цифровой подписью Symbian Signed или прошедшие тестирование Java Verified™. Следует устанавливать антивирусное и другое защитное программное обеспечение как в устройстве, так и на любой полключенный компьютер.

В устройстве могут быть запрограммированы закладки и ссылки на узлы сторонних организаций для доступа к ним. Они не относятся к Nokia, и корпорация Nokia не делает никаких заявлений и не принимает на себя никаких обязательств относительно этих узлов. Просматривая эти узлы, необходимо принимать меры предосторожности (в плане защиты и в плане содержимого).

Внимание! Для работы любых функций устройства (за исключением будильника) требуется, чтобы устройство было включено. Не включайте устройство, если его использование может вызвать помехи или быть опасным.

Пользуясь данным устройством, строго соблюдайте законодательство, местные обычаи, уважайте право на частную жизнь и не нарушайте законных прав других лиц, в том числе авторских прав. Законодательство об охране авторских прав накладывает ограничения на копирование, модификацию и передачу некоторых изображений, мелодий и другого содержимого.

Регулярно создавайте резервные копии (электронные или бумажные) всех важных данных, сохраненных в устройстве.

При подключении другого устройства ознакомьтесь с правилами техники безопасности, привеленными в руководстве по эксплуатации соответствующего устройства. Не полключайте несовместимые устройства.

Изображения в этом руководстве могут отличаться от отображения на дисплее.

Другую важную информацию об устройстве см. в руководстве по эксплуатации.

## Услуги сети

Работа устройства возможна только при наличии обслуживания, предоставляемого поставщиком услуг сотовой связи. В некоторых сотовых сетях реализованы не все функции, кроме того, для использования некоторых функций требуется оформление специального соглашения с поставшиком услуг. Использование сетевых услуг предполагает передачу данных. Уточните сведения о стоимости услуг в домашней сети и при роуминге через другие сети у поставшика услуг. Информацию о тарифах предоставляет поставщик услуг. В некоторых сотовых сетях имеются ограничения на пользование некоторыми функциями данного устройства, для которых требуется поддержка сети, например, поддержка определенных технологий, таких как протоколы WAP 2.0 (HTTP и SSL), которые запускаются в протоколах ТСР/ІР, и символов национальных алфавитов.

<span id="page-8-0"></span>Поставшик услуг может заблокировать работу некоторых функций устройства. В этом случае эти функции будут отсутствовать в меню. Устройство также может быть специально настроено: изменены названия меню, порядок пунктов меню и значки.

## Сведения об **УПРАВЛЕНИИ** цифровыми правами

Пользуясь данным устройством, строго соблюдайте законодательство, местные обычаи, уважайте право на частную жизнь и не нарушайте законных прав других лиц. в том числе авторских прав. Законодательство об охране авторских прав накладывает ограничения на копирование, изменение и передачу изображений, мелодий и другого содержимого.

Для зашиты своих объектов интеллектуальной собственности владельцы содержимого могут использовать различные технологии управления цифровыми правами, включая авторские права. Для получения доступа к содержимому, защищенному с помощью системы управления цифровыми правами, в данном устройстве используются различные типы соответствующего программного обеспечения. На данном устройстве можно работать с содержимым. защищенным с помощью следующих технологий управления цифровыми правами: WMDRM 10 и ОМА DRM 2.0. Если определенное программное обеспечение для управления цифровыми правами не позволяет

зашитить содержимое, владельцы такого содержимого вправе обратиться с просьбой отменить возможность доступа к новому содержимому с использованием такого программного обеспечения. Такая отмена может также привести к запрешению обновления содержимого, которое уже имеется на устройстве. Отмена доступа к содержимому с использованием такого программного обеспечения пля управления цифровыми правами не влияет на использование содержимого, которое защищено с помошью других технологий управления цифровыми правами, или незашишенного содержимого.

Содержимое, защищенное с помощью системы управления цифровым доступом (DRM), связано с лицензией, которая определяет права на использование этого содержимого.

Если в устройстве находится содержимое с защитой ОМА DRM, для резервного копирования лицензии и содержимого используйте функцию резервного копирования пакета Nokia Ovi Suite.

При использовании других способов передачи могут не передаваться лицензии, которые должны сохраняться вместе с содержимым для того, чтобы после форматирования памяти устройства можно было продолжить использование этого содержимого с зашитой ОМА DRM. Восстановление лицензии может потребоваться также в случае повреждения файлов в устройстве.

Если в устройстве находится содержимое с защитой **WMDRM. При форматировании памяти устройства** лицензия и само содержимое теряются. Лицензия и содержимое также теряется в случае повреждения файлов в устройстве. Потеря лицензии или содержимого может ограничить возможность

<span id="page-9-0"></span>повторного использования этого содержимого в устройстве. Дополнительную информацию можно получить у поставщика услуг.

Некоторые лицензии могут быть связаны <sup>с</sup> определенной SIM-картой. В этом случае для доступа <sup>к</sup> защищенному с их помощью содержимому необходимо вставить ее <sup>в</sup> устройство.

## **Извлечениеаккумулятора**

Перед отсоединением аккумулятора выключите устройство <sup>и</sup> отсоедините его от зарядного устройства.

# <span id="page-10-0"></span>**Поиск справочной информации**

# **Поддержка**

Если необходимо узнать дополнительную информацию об использовании продукта или возникают сомнения, связанные <sup>с</sup> работой устройства, посетите страницу по адресу [www.nokia.com/support](http://www.nokia.com/support). В случае использования мобильного устройства посетите страницу по адресу [www.nokia.mobi/support](http://www.nokia.mobi/support). На устройстве можно также выбрать **Меню** <sup>&</sup>gt; **Приложен.** <sup>&</sup>gt;**Справка** <sup>&</sup>gt;**Справка**.

Если это не помогает решить проблему, выполните следующие действия:

- Выключите устройство <sup>и</sup> извлеките аккумулятор. Приблизительно через минуту верните аккумулятор на место и включите устройство.
- •Восстановите исходные параметры.
- •Обновите программное обеспечение устройства.

Если решить проблему не удалось, обратитесь <sup>в</sup> компанию Nokia за информацией <sup>о</sup> возможности ремонта. Посетите страницу [www.nokia.com/repair](http://www.nokia.com/repair). Прежде чем отправить устройство <sup>в</sup> ремонт, создайте резервную копию данных.

## **Обновлениепрограммного обеспеченияустройства Об обновлениях приложений и программного обеспечения устройства**

Обновления приложений <sup>и</sup> программного обеспечения устройства обеспечивают установку новых функций <sup>и</sup> расширение функциональных возможностей устройства. Обновление программного обеспечения может также улучшить рабочие характеристики устройства.

Перед обновлением программного обеспечениярекомендуется выполнить резервное копирование личных данных.

**Внимание!** При установке обновления программного обеспеченияиспользованиеустройства невозможно (даже для вызова службы экстренной помощи) до завершения

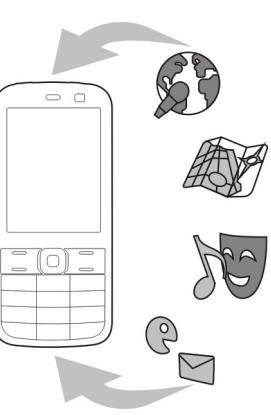

установки <sup>и</sup> перезапуска устройства. Перед принятием установки обновления не забудьте создать резервную копию данных.

Загрузка обновления программного обеспечения может привести <sup>к</sup> передаче больших объемов данных (услуга сети).

Перед запуском обновления проверьте, что аккумулятор устройства заряжен, или подключите зарядное устройство.

После обновления приложений или программного обеспечения устройства инструкции <sup>в</sup> руководстве по эксплуатации могут устареть.

## **Обновление программного обеспечения порадиоканалу**

Выберите **Меню** <sup>&</sup>gt;**Панель упр.** <sup>&</sup>gt;**Обновл. ПО**.

Обновление программного обеспечения (услуга сети) позволяет проверить наличие обновлений программного обеспечения или приложений для устройства <sup>и</sup> загрузить их <sup>в</sup> устройство.

Загрузка обновления программного обеспечения может привести <sup>к</sup> передаче больших объемов данных (услуга сети).

Перед запуском обновления проверьте, что аккумулятор устройства заряжен, или подключите зарядное устройство.

**Внимание!** При установке обновления программного обеспечения использование устройства невозможно (даже для вызова службы экстренной помощи) до завершения установки <sup>и</sup> перезапуска устройства. Перед принятием установки обновления не забудьте создать резервную копию данных.

После обновления программного обеспечения или приложений <sup>в</sup> устройстве <sup>с</sup> помощью приложения "Обновление программного обеспечения" инструкции, относящиеся <sup>к</sup> обновленным приложениям <sup>в</sup> руководстве по эксплуатации или справочной системе, могут оставаться не обновленными.

Выберите **Функции** <sup>и</sup> одну из следующих функций:

• **Запуск обновления** — Загрузка доступных обновлений. Для снятия отметки <sup>с</sup> определенных <span id="page-12-0"></span>обновлений, которые не требуется загружать, выберите обновления <sup>в</sup> списке.

- • **Обновление через ПК** — Обновление устройства <sup>с</sup> помощью компьютера. Эта функция служит вместо функции Запуск обновления, если обновления доступны только через приложение Nokia Software Updater для компьютера.
- • **Просмотр сведений** — Просмотр информации об обновлении.
- **См. журнал обновлений** Просмотр состояния предыдущих обновлений.
- • **Параметры** — Изменение параметров, таких как точка доступа по умолчанию, используемая для загрузки обновлений.
- • **Отказотобязательств** — Просмотрлицензионного соглашения Nokia.

### **Обновление программного обеспеченияс помощью компьютера**

Nokia Software Updater — это компьютерное приложение, которое позволяет обновлять программное обеспечение устройства. Для обновления программного обеспечения устройства требуется совместимый компьютер, широкополосный доступ <sup>в</sup> Интернет <sup>и</sup> совместимый USB-кабель для передачи данных для подключения устройства <sup>к</sup> компьютеру.

Для получения дополнительной информации <sup>и</sup> загрузки приложения Nokia Software Updater перейдите по адресу [www.nokia.com/softwareupdate](http://www.nokia.com/softwareupdate).

## **Справочная система устройства**

В устройстве содержатся инструкции по использованию имеющихся <sup>в</sup> нем приложений.

Для открытия справки из главного меню выберите **Меню** <sup>&</sup>gt;**Приложен.** <sup>&</sup>gt;**Справка** <sup>&</sup>gt;**Справка** <sup>и</sup> требуемое приложение.

Когда приложение открыто, для получения справки выберите **Функции** <sup>&</sup>gt;**Справка**.

Во время чтения инструкций для изменения размера текста справки выберите **Функции** <sup>&</sup>gt;**Уменьш. разм. шрифта** или **Увелич. размер шрифта**.

В конце текста справки приведены ссылки на связанные темы. При выборе подчеркнутого слова отображается краткое объяснение. В справке используются следующие значки: Э Ссылка на связанную тему справки. По Ссылка на обсуждаемое приложение.

Во время просмотра инструкций для перехода <sup>с</sup> экрана справки на экран приложения, открытого <sup>в</sup> фоновом режиме, выберите **Функции** <sup>&</sup>gt;**Открытые прилож.** <sup>и</sup> выберите требуемое приложение.

## <span id="page-13-0"></span>Более эффективное **ИСПОЛЬЗОВАНИЕ** устройства

Дополнительные приложения, предоставляемые корпорацией Nokia и сторонними разработчиками программного обеспечения, позволяют более эффективно использовать устройство. Для поиска и загрузки приложений посетите магазин Оуі по адресу store.ovi.com. Сведения об этих приложениях содержатся в руководствах, доступных на страницах поддержки продуктов по адресу www.nokia.com/ support или на региональном веб-узле Nokia.

## **Настройки**

В обычном режиме все настройки MMS. GPRS. потоковой передачи и мобильного Интернета в устройстве устанавливаются автоматически на основе сведений, полученных от поставщика услуг сотовой связи. Необходимые настройки поставшика услуг могут быть уже установлены на устройстве, или их можно получить или запросить у поставщика услуг в специальном сообщении.

Вы можете изменять общие настройки устройства, например настройки языка, режима ожидания, дисплея и блокировки клавиатуры.

# Коды доступа

В случае утраты какого-либо из кодов доступа обратитесь к поставщику услуг.

- РІН-код (персональный идентификационный код) — защищает SIM-карту от несанкционированного использования. PIN-код (4-8 цифр) обычно предоставляется вместе с SIMкартой. При вводе ошибочного PIN-кода три раза подряд этот код блокируется, и для его разблокировки требуется РИК-код.
- UPIN-код обычно предоставляется вместе с USIMкартой. USIM-карта — это расширенная версия SIMкарты, которая поддерживается мобильными телефонами 3G.
- РІН2-код этот код (4-8 цифр) предоставляется с некоторыми SIM-картами и требуется для доступа к определенным функциям устройства.
- Код блокировки (5 цифр), называемый также защитным кодом, - код блокировки используется для защиты устройства от несанкционированного использования. Изготовителем установлен код 12345. Можно создать и изменить код. а также включить функцию запроса кода. Храните новый код в надежном и безопасном месте отдельно от устройства. Если вы забыли код и устройство заблокировано, потребуется обрашение в службу поддержки. Может потребоваться дополнительная плата, кроме того, возможно удаление Ваших данных с устройства. Дополнительную информацию можно получить в центре обслуживания Nokia Care или в компании, занимающейся продажей устройств.
- <span id="page-14-0"></span>• PUK-код (персональный деблокировочный ключ) <sup>и</sup> PUK2-код — (8 цифр) требуются для изменения заблокированного PIN-кода <sup>и</sup> PIN2-кода соответственно. Если эти коды не предоставлены вместе <sup>с</sup> SIM-картой, их можно получить у оператора сотовой сети, который предоставил SIM-карту, установленную <sup>в</sup> устройстве.
- • UPUK-код — (8 цифр) требуется для изменения заблокированного UPIN-кода. Если этот код не предоставлен вместе <sup>с</sup> USIM-картой, его можно получить у оператора сотовой сети, который предоставил USIM-карту, установленную <sup>в</sup> устройстве.
- • Международный идентификатор мобильной связи (IMEI, International Mobile Equipment Identity) — Этот номер (15 или 17 цифр) используется для идентификации разрешенных устройств <sup>в</sup> сети GSM. Для некоторых устройств, например <sup>в</sup> случае их кражи, можно заблокировать доступ <sup>к</sup> сети. Номер IMEI данного устройства указан под аккумулятором.

## **Ув. прод. раб. акк.**

При использовании многих функций устройства расходуется дополнительная энергия аккумулятора, поэтому время работы устройства сокращается. Для экономии энергии следует учитывать следующее:

• При работе функций Bluetooth (<sup>в</sup> том числе <sup>и</sup> <sup>в</sup> фоновом режиме во время использования других функций) расходуется дополнительная энергия аккумулятора. Отключайте функцию Bluetooth, когда она не требуется.

 При работе функций беспроводной локальной сети (WLAN) (<sup>в</sup> том числе <sup>и</sup> <sup>в</sup> фоновом режиме во время использования других функций) расходуется дополнительная энергия аккумулятора. Сеть WLAN на устройстве Nokia отключается, когда не предпринимаются попытки установления соединения, отсутствует соединение <sup>с</sup> точкой доступа или не выполняется поиск доступных сетей. Для снижения энергопотребления можно отключить в устройстве поиск доступных сетей <sup>в</sup> фоновом режиме или увеличить интервал такого поиска.

•

- • Если для настройки **Пакетное подключ.** <sup>в</sup> настройках подключения установлено значение **Когда доступно**, <sup>а</sup> сеть пакетной передачи данных (GPRS) недоступна, устройство периодически пытается установить соединение в режиме пакетной передачи данных. Для увеличения времени работы устройства выберите **Меню** <sup>&</sup>gt; **Панель упр.** <sup>&</sup>gt;**Параметры** <sup>и</sup> **Подключение** <sup>&</sup>gt; **Пакетн. данные** <sup>&</sup>gt;**Пакетное подключ.** <sup>&</sup>gt;**По требованию**.
- • При прокрутке карты приложение "Карты" загружает данные новых карт, в результате чего расходуется дополнительная энергия аккумулятора. Можно запретить автоматическую загрузку новых карт.
- • Значительное изменение уровня радиосигнала сотовой сети <sup>в</sup> Вашей зоне может вызвать необходимость многократного поиска доступных сетей. В результате этого расходуется дополнительная энергия аккумулятора.

При выборе двойного режима <sup>в</sup> настройках сети устройство выполняет поиск сети 3G. Можно

**15**

<span id="page-15-0"></span>настроить устройство на использование только сети GSM. Чтобы использовать только сеть GSM, выберите **Меню** <sup>&</sup>gt;**Панель упр.** <sup>&</sup>gt;**Параметры** <sup>и</sup> **Телефон** <sup>&</sup>gt;**Сеть** <sup>&</sup>gt;**Режим сети** <sup>&</sup>gt;**GSM**.

- • Подсветка дисплея расходует дополнительную энергию аккумулятора. В настройках дисплея можно изменить период времени, по истечении которого выключается подсветка. Выберите **Меню** > **Панель упр.** <sup>&</sup>gt;**Параметры** <sup>и</sup> **Общие** <sup>&</sup>gt; **Мой стиль** <sup>&</sup>gt;**Дисплей** <sup>&</sup>gt;**Тайм-аут подсветки**. Чтобы настроить оптический датчик, который определяет уровень освещенности и регулирует яркость дисплея, в меню настроек дисплея выберите **Датчик света**.
- • В целях экономии энергии включите режим энергосбережения. Нажмите клавишу включения <sup>и</sup> выберите **Вкл. реж. эконом. энерг.**. Чтобы отключить этот режим, нажмите клавишу включения и выберите **Откл. реж. экон. энерг.**. При включенном режиме энергосбережения настройки некоторых приложений нельзя будет изменить.

## **Своб. пам.**

Для просмотра объема памяти, доступного для разных типов данных, выберите **Меню** <sup>&</sup>gt;**Офис** <sup>&</sup>gt; **Дисп.файл.**.

Использование многих функций устройства требует места для хранения данных. Если недостаточно памяти устройства, устройство уведомляет об этом.

Для освобождения памяти перенесите данные на карту памяти (если она установлена) или на совместимый компьютер.

Чтобы удалить ненужные данные, используйте приложение "Диспетчер файлов" или соответствующее приложение. Можно удалить следующие данные:

- Сообщения из папок <sup>в</sup> приложении "Сообщения" <sup>и</sup> загруженные сообщения электронной почты из почтового ящика.
- сохраненные Интернет-страницы;
- •информацию <sup>о</sup> контактах;
- •заметки календаря;
- ненужные приложения из диспетчера приложений;
- • файлы установки (<sup>с</sup> расширениями .sis или .sisx) установленных приложений. Создайте резервные копии файлов установки на совместимом компьютере.
- Изображения <sup>и</sup> видеоклипы <sup>в</sup> приложении "Фотографии".

# <span id="page-16-0"></span>**Начало работы**

## **Установка SIM-карты <sup>и</sup> аккумулятора**

Безопасное извлечение. Перед отсоединением аккумулятора обязательно выключите устройство <sup>и</sup> отсоедините его от зарядного устройства.

1. Снимите заднюю панель.

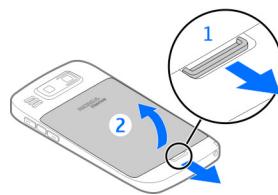

2. Если аккумулятор установлен, извлеките его.

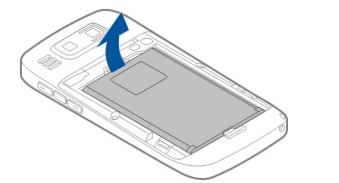

3. Вытяните держатель SIM-карты <sup>и</sup> установите SIMкарту. Контакты карты должны быть обращены вниз, <sup>а</sup> скошенный угол карты должен

соответствовать скошенному углу держателя. Задвиньте держатель SIM-карты на место.

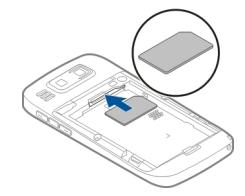

4. Совместите контакты аккумулятора с контактами отсека питания и вставьте аккумулятор.

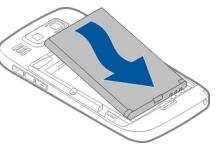

5. Установите заднюю панель.

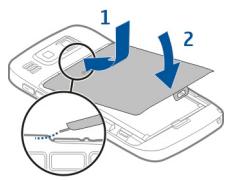

## <span id="page-17-0"></span>**Установка карты памяти**

Используйте только совместимые карты памяти карты microSD и microSDHC, рекомендованные корпорацией Nokia для данного устройства. Корпорация Nokia придерживается принятых стандартов для карт памяти, однако карты некоторых изготовителей могут быть не полностью совместимы <sup>с</sup> данным устройством. При использовании несовместимых карт возможно повреждение карты и устройства, <sup>а</sup> также уничтожение информации, записанной на карте памяти.

Возможно, карта памяти уже установлена <sup>в</sup> устройстве. В противном случае выполните следующие действия:

- 1. Установите совместимую карту памяти в гнездо. Убедитесь <sup>в</sup> том, что карта повернута контактами вниз и направлена в гнездо.
- 2. Вставьте карту. Карта устанавливается на место до щелчка.

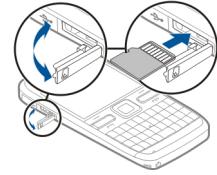

## **Извлечение карты памяти**

**Важное замечание.** Не извлекайте карту памяти во время выполнения каких-либо функций, связанных с обращением <sup>к</sup> карте. Это может привести <sup>к</sup> повреждению карты памяти <sup>и</sup> устройства, <sup>а</sup> также уничтожению информации, записанной на карте памяти.

- 1. Перед извлечением карты памяти нажмите клавишу включения <sup>и</sup> выберите пункт **Извлечь карту**. Все приложения закрываются.
- 2. При отображении сообщения **При извлечении карты памяти все приложения будут закрыты. Извлечь?** выберите **Да**.
- 3. Отображается сообщение **Извлеките карту памяти и нажмите OK**.
- 4. Нажмите на карту памяти <sup>и</sup> освободите ее из гнезда.
- 5. Извлеките карту памяти <sup>и</sup> закройте крышку гнезда. Если устройство включено, выберите **OK**.

## **Расположение антенн**

Устройство может быть оснащено внутренними <sup>и</sup> внешними антеннами. Не следует без необходимости прикасаться к антенне во время передачи или приема. Прикосновение <sup>к</sup> антеннам ухудшает качество связи, может привести <sup>к</sup> нецелесообразному увеличению

<span id="page-18-0"></span>мощности излучаемого сигнала и сокращению времени работы аккумулятора.

## **Включение ивыключениеустройства**

Порядок включения устройства:

- 1. Нажмите и удерживайте нажатой клавишу включения.
- 2. Если устройство запрашивает PIN-код или код блокировки, введите его <sup>и</sup> выберите **OK**. В устройстве изначально запрограммирован код блокировки **12345**. Если Вы забыли код, <sup>и</sup> устройство заблокировано, потребуется обращение <sup>в</sup> службу поддержки, что может потребовать дополнительной платы. Дополнительную информацию можно получить <sup>в</sup> информационном центре Nokia Care или <sup>в</sup> компании, занимающейся продажей устройств.

Чтобы выключить устройство, нажмите клавишу выключения и выберите **Выключить!**.

# **Зарядка аккумулятора**

Аккумулятор частично заряжен изготовителем. Если <sup>в</sup> устройстве отображается низкий уровень заряда, выполните следующие действия:

- 1. Включите зарядное устройство <sup>в</sup> сетевую розетку.
- 2. Подключите зарядное устройство <sup>к</sup> устройству.

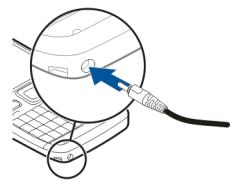

Если используется зарядное устройство USB, подключите его <sup>к</sup> разъему USB.

3. Когда <sup>в</sup> устройстве отображается полный заряд, отключите зарядное устройство от устройства, затем от сетевой розетки.

Не требуется зарядка аккумулятора <sup>в</sup> течение определенного времени, устройством можно пользоваться во время зарядки. Если аккумулятор полностью разряжен, пройдет несколько минут до появления на дисплее индикатора уровня заряда аккумулятора или до того, как телефон можно будет использовать для посылки вызовов.

### <span id="page-19-0"></span>**Зарядка <sup>с</sup> помощью кабеля USB для передачи данных**

Зарядка <sup>с</sup> помощью кабеля USB для передачи данных выполняется медленнее, чем зарядка с помощью зарядного устройства. Зарядка через кабель USB для передачи данных может не работать при использовании концентратора USB. Концентраторы USB могут быть непригодны для зарядки устройства USB.

Когда подключен кабель USB для передачи данных, одновременно <sup>с</sup> зарядкой можно передавать данные.

1. Подключите совместимое устройство USB <sup>к</sup> устройству <sup>с</sup> помощью совместимого кабеля USB для передачи данных.

В зависимости от типа устройства, используемого для зарядки, до начала зарядки проходит определенное время.

2. Если устройство включено, выберите один из доступных режимов USB.

## **Клавиши и компоненты**

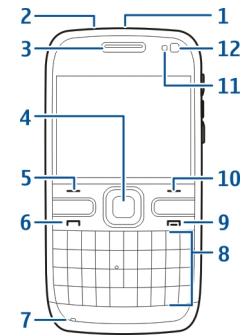

- $1$  Клавиша включения
- 2 Разъем для подключения минигарнитуры
- 3 Динамик
- 4 Оптическая клавиша Navi™ (клавиша прокрутки)
- 5 Клавиша выбора
- 6 Клавиша вызова
- 7 Микрофон
- 8 Клавиатура
- <mark>9 —</mark> Клавиша разъединения
- 10 Клавиша выбора
- 11 Датчик освещенности
- 12 Дополнительная камера

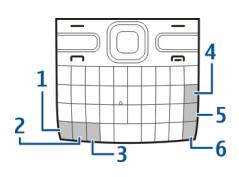

- <span id="page-20-0"></span>1 — Функциональная клавиша
- 2 Клавиша Shift
- 3 Клавиша символов
- 4 Клавиша удаления
- 5 Клавиша Enter
- 6 Клавиша управления

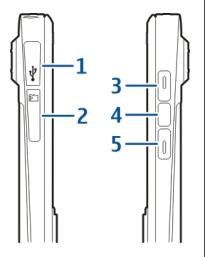

- 1 Разъем micro-USB
- 2 Гнездо карты памяти
- 3 Клавиша увеличения громкости
- 4 Клавиша голосовых команд
- 5 Клавиша уменьшения громкости

**Примечание:** Покрытия на поверхности этого устройства не содержат никеля. Поверхность этого устройства изготовлена из нержавеющей стали.

Во время работы например, во время активного видеовызова или <sup>в</sup> режиме высокоскоростной передачи данных устройство может нагреваться. В большинстве случаев это не является признаком неисправности. При появлении признаков нарушения нормальной работы устройства обратитесь <sup>в</sup> ближайший специализированный сервисный центр.

# **Мини-гарнитура**

К устройству можно подключить совместимую минигарнитуру или совместимые наушники. Возможно, при этом потребуется переключиться <sup>в</sup> режим кабеля.

Для вызовов <sup>в</sup> режиме громкой связи используйте мини-гарнитуру с совместимым модулем дистанционного управления или микрофон устройства.

**Внимание!** Использованиеминигарнитуры может снизить чувствительность слуха <sup>к</sup> внешним звукам. Не пользуйтесь минигарнитурой <sup>в</sup> ситуациях, создающих угрозу безопасности.

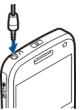

**22**

## <span id="page-21-0"></span>**Часы заставки**

Когда заставка устройства включена (черный дислей), нажмите клавишу прокрутки для просмотра времени и даты.

## **Ремешок для кисти**

Проденьте шнурок <sup>в</sup> отверстие <sup>и</sup> затяните петлю.

## **Ввод текста**

Способы ввода <sup>в</sup> устройстве могут отличаться <sup>в</sup> разных рыночных условиях.

### **Ввод текста <sup>с</sup> помощью клавиатуры**

Устройство оснащено полной клавиатурой.

Для ввода знаков препинания нажимайте соответствующие клавиши или сочетания клавиш.

Для переключения регистра букв нажмите клавишу Shift.

Для вставки цифр или символов, нанесенных на верхней стороне клавиш, нажмите соответствующую клавишу <sup>и</sup> удерживайте ее нажатой, либо нажмите <sup>и</sup> удерживайте нажатой клавишу function <sup>и</sup> нажмите соответствующую клавишу.

Для удаления буквы нажмите клавишу Backspace. Для удаления нескольких букв нажмите клавишу Backspace <sup>и</sup> удерживайте ее нажатой.

Для вставки знаков <sup>и</sup> символов, не показанных на клавиатуре, нажмите клавишу символов.

Для копирования текста нажмите <sup>и</sup> удерживайте нажатой клавишу Shift, выделите слово, фразу или строку текста для копирования. Нажмите клавиши **Ctrl + C**. Для того чтобы вставить текст <sup>в</sup> документ, переместите курсор в нужное место и нажмите клавиши **Ctrl + V**.

Для того чтобы изменить язык ввода или включить режим интеллектуального ввода текста, выберите **Функции** <sup>&</sup>gt;**Функции ввода** <sup>и</sup> одну из доступных функций.

# <span id="page-22-0"></span>**Приложение "Перенос" для устройств** Nokia

### **Копирование содержимого со старого устройства**

С помощью приложения Перенос можно копировать содержимое, например номера телефонов, адреса, элементы календаря <sup>и</sup> изображения, <sup>с</sup> предыдущего устройства Nokia на новое устройство.

> $\overline{\phantom{0}}$  $\Box$

#### **Копирование содержимого впервые**

- 1. Для загрузки на устройство данных <sup>с</sup> другого устройства <sup>в</sup> первый раз выберите **Меню** <sup>&</sup>gt; **Панель упр.** <sup>&</sup>gt; **Перенос**.
- 2. Выполнитесопряжение устройств. Для поиска в Вашемустройстве устройств <sup>с</sup> поддержкой канала

связи Bluetooth выберите **Продолж.**. Выберите устройство, <sup>с</sup> которого требуется передать

 $\omega$ 

 $QQ$ 

содержимое. На дисплее отображается запрос на ввод кода. Введите код (от 1 до 16 цифр) <sup>и</sup> выберите **OK**. Введите тот же самый код на другом устройстве и выберите **OK**. Сопряжение устройств выполнено.

Если на старом устройстве Nokia приложение Перенос не установлено, новое устройство передает содержимое <sup>в</sup> сообщении. Откройте сообщение на старом устройстве <sup>и</sup> следуйте инструкциям на экране.

3. На устройстве выберите содержимое, которое требуется передать <sup>с</sup> другого устройства.

После начала передачи ее можно отменить и продолжить позднее.

Содержимое передается из памяти другого устройства в соответствующее место <sup>в</sup> памяти устройства. Продолжительность передачи определяется объемом передаваемых данных.

Доступный для передачи тип содержимого зависит от модели устройства, <sup>с</sup> которого выполняется передача. Если это устройство поддерживает синхронизацию, можно также синхронизировать данные между устройствами. Если другое устройство не является совместимым, отображается соответствующее уведомление.

### **Синхронизация, загрузка или передача содержимого**

Выберите **Меню** <sup>&</sup>gt;**Панель упр.** <sup>&</sup>gt;**Перенос**.

По окончании первой передачи для запуска новой передачи (<sup>в</sup> зависимости от модели) выберите одну из следующих функций: **23** <span id="page-23-0"></span>**• СИНХРОНИЗАЦИЯ СОДЕРЖИМОГО МЕЖДУ ДАННЫМ** устройством <sup>и</sup> другим устройством, если оно поддерживает функцию синхронизации. Синхронизация является двунаправленной. Если элемент удаляется на одном устройстве, он удаляется на обоих. Восстанавливать удаленные элементы с помощью синхронизации нельзя.

**• Загрузка содержимого с другого устройства на** данное устройство. Во время загрузки содержимое передается <sup>с</sup> другого устройства на данное устройство. В зависимости от модели устройства может появиться запрос на сохранение или удаление исходного содержимого на другом устройстве.

**НА** – передача содержимого с данного устройства на другое устройство.

Если не удается передать объект, <sup>в</sup> зависимости от типа другого устройства можно добавить объект <sup>в</sup> папку Nokia, <sup>в</sup> каталог **C:\Nokia** или **E:\Nokia** устройства. После выбора папки для передачи элементы синхронизируются <sup>с</sup> соответствующей папкой другого устройства <sup>и</sup> наоборот.

#### **Использование ссылок для повтора передачи**

После передачи данных можно сохранить ссылку с настройками передачи на главном экране для последующей передачи данных <sup>в</sup> теми же настройками.

Для изменения ссылки выберите **Функции** <sup>&</sup>gt; **Параметры ссылки**. Например, можно создать или изменить имя ссылки.

После каждой передачи на экране отображается журнал передачи. Для просмотра журнала последней **24**

передачи выберите ссылку на главном экране <sup>и</sup> выберите **Функции** <sup>&</sup>gt;**Показать журнал**.

#### **Разрешение конфликтов передачи**

Если передаваемый элемент изменяется на обоих устройствах, устройство пытается объединить изменения автоматически. Если это невозможно, возникает конфликт передачи. Выберите **Провер. по очереди**, **Приоритет этому тлф** или **Приоритет друг. тлф** для разрешения конфликта.

# **Nokia Ovi Suite**

Nokia Ovi Suite — это набор приложений, который можно установить на совместимый компьютер. Ovi Suite группирует все доступные приложения <sup>в</sup> окне запуска, из которого можно открывать приложения. Ovi Suite может содержаться на карте памяти, если она предоставляется <sup>в</sup> комплекте поставки устройства.

Пакет Ovi Suite можно использовать для синхронизации контактов, календаря, дел и других заметок между устройством <sup>и</sup> совместимым приложением компьютера. Кроме того, Ovi Suite можно использовать для передачи закладок между устройством <sup>и</sup> совместимыми браузерами, <sup>а</sup> также для передачи изображений <sup>и</sup> видеоклипов между устройством <sup>и</sup> совместимым компьютером.

Обратите внимание на настройки синхронизации. Удаление данных во время обычного процесса синхронизации определяется выбранными настройками.

Для использования Ovi Suite необходим компьютер <sup>с</sup> операционной системой Microsoft Windows XP (<sup>с</sup>

<span id="page-24-0"></span>пакетом обновления 2 или более поздним) или Windows Vista (<sup>с</sup> пакетом обновления 1 или более поздним), совместимый <sup>с</sup> кабелем USB для передачи данных или функцией связи Bluetooth.

Ovi Suite не совместим <sup>с</sup> компьютерами Apple Macintosh.

Дополнительную информацию <sup>о</sup> пакете Ovi Suite см. во встроенной справочной системе или по адресу [www.nokia.com/support](http://www.nokia.com/support).

### **Установка Nokia Ovi Suite**

- 1. Убедитесь <sup>в</sup> том, что <sup>в</sup> устройстве Nokia E72 установлена карта памяти.
- 2. Подключите кабель USB. Компьютер распознает новое устройство <sup>и</sup> устанавливает необходимые драйверы. Это может занять несколько минут.
- 3. Выберите **Накопитель** <sup>в</sup> качестве режима подключения USB на устройстве. Устройство отображается <sup>в</sup> средстве просмотра файлов Windows как съемный диск.
- 4. С помощью средства просмотра файлов Windows откройте корневой каталог устройства карты памяти <sup>и</sup> выберите установку Ovi Suite.
- 5. Начинается установка. Следуйте инструкциям.

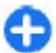

**Совет.** Для обновления Ovi Suite, <sup>а</sup> также <sup>в</sup> случае возникновения неполадок при установке Ovi Suite <sup>с</sup> карты памяти скопируйте установочный файл на компьютер <sup>и</sup> запустите установку с компьютера.

# **Открытие Ovi by Nokia**

С помощью Ovi by Nokia можно находить новые места и услуги <sup>и</sup> оставаться на связи <sup>с</sup> друзьями. Можно сделать, например, следующее:

- Создать учетную запись.
- • Спланировать поездки <sup>и</sup> просмотреть местоположения на карте.
- • Загружать игры, приложения, видеоклипы <sup>и</sup> мелодии сигнала на устройство.
- Приобретать музыку.

Доступность услуг зависит от страны или региона, кроме того, поддерживаются не все языки.

Для доступа <sup>к</sup> услугам Ovi компании Nokia перейдите по адресу [www.ovi.com](http://www.ovi.com) <sup>и</sup> зарегистрируйте свою учетную запись Nokia.

Дополнительную информацию см. на сайте [www.ovi.com/support](http://www.ovi.com/support).

## **О службе «Магазин Ovi»**

С помощью службы "Магазин Ovi" на устройство можно загружать игры для мобильных телефонов, приложения, видеоклипы, изображения, темы <sup>и</sup> сигналы вызова. Некоторые объекты бесплатны, другие можно купить <sup>с</sup> помощью кредитной карты или через телефонный счет. Доступность способа оплаты зависит от страны проживания <sup>и</sup> поставщика услуг **<sup>25</sup>** <span id="page-25-0"></span>сети. Магазин Ovi предлагает содержимое, которое совместимо с Вашим мобильным устройством <sup>и</sup> соответствует Вашим вкусам <sup>и</sup> местоположению.

# **Устройство Nokia E72**

Новое устройство Nokia Eseries содержит новые версии приложений календаря, контактов <sup>и</sup> электронной почты, <sup>а</sup> также новый экран режима ожидания.

# **Основные функции**

Новое устройство Nokia E72 помогает организовывать личную <sup>и</sup> деловую информацию. Некоторые основные функции приведены ниже:

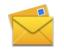

Чтение и ответ на сообщение электронной почты в пути.

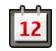

Обновление данных и планирование встреч в приложении "Календарь".

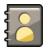

Работа с деловыми партнерами и планирование свободного времени <sup>с</sup> помощью приложения "Контакты".

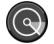

Подключение <sup>к</sup> беспроводной локальной сети (WLAN) <sup>с</sup> помощью приложения "Мастер WLAN".

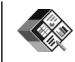

Работа <sup>с</sup> документами, таблицами <sup>и</sup> презентациями с помощью приложения Quickoffice.

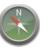

Поиск объектов с помощью приложения "Карты".

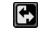

Переключение рабочего <sup>и</sup> личного режимов.

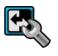

Изменение внешнего вида <sup>и</sup> настройка режима ожидания с помощью приложения "Режимы".

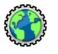

Просмотр корпоративной сети <sup>с</sup> помощью приложения "Интранет".

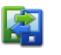

Перенос информации календаря <sup>и</sup> контактов из предыдущего устройства <sup>в</sup> устройство Nokia E72 <sup>с</sup> помощью приложения "Перенос".

<span id="page-26-0"></span>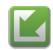

Проверка доступных обновлений для приложений <sup>и</sup> их загрузка <sup>в</sup> устройство <sup>с</sup> помощью приложения "Обновление программного обеспечения".

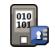

Шифрование устройства или карты памяти для предотвращения несанкционированного доступа <sup>к</sup> важной информации.

# **Главный экран**

## **Главный экран**

На главном экране можно быстро получить доступ <sup>к</sup> наиболее часто используемым приложениям и информации <sup>о</sup> пропущенных вызовах <sup>и</sup> новых сообщениях.

При отображении значка в выполните прокрутку вправо для доступа к списку предусмотренных действий. Для закрытия списка выполните прокрутку влево.

Экран <sup>в</sup> режиме ожидания содержит следующие области:

1. Ссылкиприложений. Для доступа к приложению выберите его ссылку.

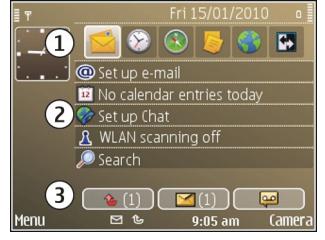

- 2. Область информации. Для проверки объекта, отображаемого <sup>в</sup> области информации, выберите его.
- 3. Область уведомлений. Для просмотра уведомлений выделите прямоугольник. Прямоугольник отображается только при наличии <sup>в</sup> нем объектов.

Можно определить два различных режима ожидания для различных целей, например, один для отображения деловой электронной почты <sup>и</sup> уведомлений, другой для личной электронной почты. Таким образом, вне рабочего времени деловые сообщения не отображаются.

Для переключения между экранами режима ожидания выберите  $\blacksquare$ 

Для определения объектов <sup>и</sup> ссылок, отображаемых <sup>в</sup> режиме ожидания и для задания внешнего вида экрана <sup>в</sup> режиме ожидания выберите **Меню** <sup>&</sup>gt; **Панель упр.** <sup>и</sup> **Реж. ожид.**.

## **Работав режиме ожидания**

Для поиска контактов <sup>в</sup> режиме ожидания начните ввод имени контакта. Выберите необходимый контакт в списке предложенных вариантов. Для некоторых языков эта функция не предусмотрена.

Для посылки телефонного вызова контакту нажмите клавишу вызова.

Для отключения поиска контактов выберите **Функции** <sup>&</sup>gt;**Откл. поиск контактов**.

Для проверки принятых сообщений выберите ящик сообщений <sup>в</sup> области уведомлений. Для просмотра **27** <span id="page-27-0"></span>сообщения выберите его. Для обращения <sup>к</sup> другим заданиям выполните прокрутку вправо.

Для просмотра пропущенных сообщений выберите ящик вызовов <sup>в</sup> области уведомлений. Для вызова абонента непринятого вызова выберите этот вызов <sup>и</sup> нажмите клавишу вызова. Для передачи текстового сообщения абоненту выберите вызов, выполните прокрутку вправо <sup>и</sup> выберите **Отправить сообщ.** <sup>в</sup> списке доступных действий.

Для прослушивания голосовой почты выберите ящик голосовой почты <sup>в</sup> области уведомлений. Выберите требуемый ящик голосовой почты <sup>и</sup> нажмите клавишу вызова.

# **Клавиши быстрого выбора**

Клавиши быстрого выбора обеспечивают быстрый доступ <sup>к</sup> приложениям <sup>и</sup> задачам. Для каждой клавиши назначается приложение или задача. Для их изменения выберите **Меню** <sup>&</sup>gt;**Панель упр.** <sup>&</sup>gt; **Параметры** <sup>и</sup> **Общие** <sup>&</sup>gt;**Мой стиль** <sup>&</sup>gt;**Быстр. набор**.

Если поставщик услуг назначил этим клавишам определенные приложения, изменить эти приложения нельзя.

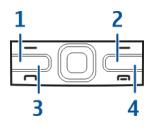

3 — Клавиша календаря 4 — Клавиша электронной почты

2 — Клавиша контактов

### **Клавиша режима ожидания**

Для доступа <sup>к</sup> режиму ожидания кратковременно нажмите клавишу режима ожидания. Для возврата <sup>к</sup> меню еще раз кратковременно нажмите клавишу режима ожидания.

Для просмотра списка активных приложений нажмите клавишу режима ожидания <sup>и</sup> удерживайте ее нажатой несколько секунд. После открытия списка кратковременно нажимайте клавишу режима ожидания для прокрутки списка. Для открытия выбранного приложения нажмите клавишу режима ожидания <sup>и</sup> удерживайте ее нажатой <sup>в</sup> течение нескольких секунд или нажмите клавишу прокрутки. Для закрытия выбранного приложения нажмите клавишу удаления.

При работе приложений <sup>в</sup> фоновом режиме расходуется дополнительная энергия аккумулятора, поэтому время работы устройства сокращается.

### **Клавиша контактов**

Для открытия приложения "Контакты" кратковременно нажмите клавишу контактов.

Для создания новой записи нажмите клавишу контактов и удерживайте ее нажатой несколько

## <span id="page-28-0"></span>**Клавиша календаря**

Для открытия приложения "Календарь" кратковременно нажмите эту клавишу.

Для создания новой записи встречи нажмите клавишу календаря <sup>и</sup> удерживайте ее нажатой несколько секунд.

### **Клавиша электронной почты**

Для открытия почтового ящика по умолчанию кратковременно нажмите клавишу электронной почты.

Для создания нового сообщения электронной почты нажмите клавишу электронной почты <sup>и</sup> удерживайте ее нажатой несколько секунд.

## **Оптическая клавиша Navi**

Для того чтобы просматривать веб-страницы <sup>и</sup> карты, выполнять навигацию по ним, а также прокручивать списки, проводите пальцем по оптической клавише Navi (клавише прокрутки).

Для того чтобы прокручивать список по одному элементу, медленно проводите пальцем по клавише прокрутки. Для того чтобы прокручивать список по нескольку элементов или перемещаться по дисплею, быстро проводите пальцем по клавише прокрутки.

**Фотосъемка** — Для использования автофокуса удерживайте палец на клавише прокрутки. Для выполнения съемки нажмите клавишу прокрутки.

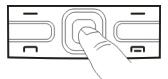

**Настройки клавиши Optical Navi** — Для включения или выключения клавиши Optical Navi или изменения ее настроек выберите **Меню** <sup>&</sup>gt;**Панель упр.** <sup>&</sup>gt; **Параметры** <sup>и</sup> **Общие** <sup>&</sup>gt;**Мой стиль** <sup>&</sup>gt;**Оптич. клавиша Navi**.

## **Поворот для отключение звука вызовов или сигналов**

Если датчики включены, можно отключить сигнал входящих вызовов или сигнал будильника, повернув устройство лицевой стороной вниз.

Чтобы задать параметры поворота, выберите **Меню** <sup>&</sup>gt; **Панель упр.** <sup>&</sup>gt;**Параметры** <sup>и</sup> **Общие** <sup>&</sup>gt;**Сенсоры** <sup>&</sup>gt; **Управление поворотом**.

# **Календарь О календаре**

Выберите **Меню** <sup>&</sup>gt;**Календарь**. **29**

С помощью календаря можно просматривать и создавать запланированные события, переключаясь между различными экранами.

На экране "Обзор месяца" записи календаря отмечены треугольником. Записи годовщины также отмечаются восклицательным знаком. Записи выбранного дня отображаются <sup>в</sup> виде списка.

Для открытия записей календаря выберите экран календаря и запись.

При отображении значка выполните прокрутку вправо для доступа к списку предусмотренных действий. Для закрытия списка выполните прокрутку влево.

### **Создание записи календаря**

#### Выберите **Меню** <sup>&</sup>gt;**Календарь**.

Вы можете создавать записи календаря следующих типов:

- Записи о встречах служат для напоминания о событиях, которые имеют определенную дату <sup>и</sup> время.
- • Запросы встреч – это приглашения, которые можно передать участникам. Для создания запроса на встречу необходимо настроить совместимый почтовый ящик для устройства.
- Записи типа "Памятка" относятся ко всему дню, <sup>а</sup> не к определенному времени суток.
- Записи типа "Годовщина" напоминают <sup>о</sup> днях рождения <sup>и</sup> особых датах. Они относятся <sup>к</sup> определенному дню, а не к конкретному времени **о встрече**.

суток. Элементы годовщин повторяются каждый год.

• Записи о делах напоминают о задании, для которого указана дата завершения, а не конкретное время суток.

Для создания записи календаря выберите дату, **Функции** <sup>&</sup>gt;**Новое событие** <sup>и</sup> тип записи.

Для установки приоритета для записей встреч выберите **Функции** <sup>&</sup>gt;**Приоритет**.

Определите способ обработки записи при синхронизации: выберите **Закрытые** для скрытия записи, если календарь доступен в интерактивном режиме, **Открытые** для отображения записи для пользователей или **Нет** для того, чтобы не копировать запись на компьютер.

Для передачи записи <sup>в</sup> совместимое устройство выберите **Функции** <sup>&</sup>gt;**Передать**.

Для создания запроса встречи для записи <sup>о</sup> встрече выберите **Функции** <sup>&</sup>gt;**Добавить участников**.

### **Создание запросов встреч**

Выберите **Меню** <sup>&</sup>gt;**Календарь**.

Для создания запроса на встречу необходимо настроить совместимый почтовый ящик для устройства.

Создание записи <sup>о</sup> встрече

1. Для создания записи типа "встреча" выберите день и выберите **Функции** > **Новое событие** > **Запрос**

**30**

- <span id="page-30-0"></span>2. Введите имена необходимых участников. Для добавления имен из списка контактов введите несколько первых символов <sup>и</sup> выберите одно из предлагаемых соответствий. Для добавления дополнительных участников выберите **Функции**<sup>&</sup>gt; **Добав. доп. участников**.
- 3. Введите тему.
- 4. Введите даты <sup>и</sup> времена начала <sup>и</sup> окончания или выберите **Событие на день**.
- 5. Введите место события.
- 6. При необходимости установите сигнал для записи.
- 7. Для повтора записи <sup>о</sup> встрече установите период повтора и введите дату окончания.
- 8. Введите описание.

Для установки приоритета для запроса на встречу выберите **Функции** <sup>&</sup>gt;**Приоритет**.

Для передачи запроса на встречу выберите **Функции** <sup>&</sup>gt;**Отправить**.

### **Экраны календаря**

#### Выберите **Меню** <sup>&</sup>gt;**Календарь**.

Возможно переключение между следующими экранами:

- На экране "Обзор месяца" отображается текущий месяц <sup>и</sup> записи календаря для выбранного дня <sup>в</sup> списке.
- • На экране "Обзор недели" отображаются события недели <sup>в</sup> семи окнах дней.
- • На экране "Обзор дня" отображаются события выбранного дня, сгруппированные по времени начала событий.
- На экране "Обзор дел" отображаются все дела.
- На экране "Обзор планов" отображается список событий для выбранного дня.

Для изменения экрана выберите **Функции** <sup>&</sup>gt; **Изменить вид** <sup>и</sup> требуемый экран.

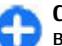

**Совет.** Для открытия экрана "Обзор недели" выделите номер недели.

Для перемещения на следующий или предыдущий день выберите нужный день на экране обзора дня, недели, месяца или планов.

Для изменения экрана по умолчанию выберите **Функции** <sup>&</sup>gt;**Настройки** <sup>&</sup>gt;**Стандартный вид**.

# **Контакты**

### **О контактах**

Выберите **Меню** <sup>&</sup>gt;**Контакты**.

В приложении "Контакты" можно сохранять <sup>и</sup> обновлять информацию <sup>о</sup> контактах, например телефонные номера, домашние адреса <sup>и</sup> адреса электронной почты контактов. В контакт можно добавить персональный сигнал вызова или миниатюрную картинку. Можно также создать группы контактов, позволяющие связываться одновременно с несколькими контактами, и передавать сведения о контакте на совместимые устройства. **31** При отображении значка выполните прокрутку вправо для доступа к списку предусмотренных действий. Для закрытия списка выполните прокрутку влево.

### **Работас контактами**

#### Выберите **Меню** <sup>&</sup>gt;**Контакты**.

Для создания контакта выберите **Функции** <sup>&</sup>gt;**Новый контакт** и введите сведения о контакте.

Для копирования контактов <sup>с</sup> карты памяти, если она доступна, выберите **Функции** <sup>&</sup>gt;**Создать копию** <sup>&</sup>gt;**С карты памяти <sup>в</sup> тлф**.

Для поиска контактов начните ввод имени контакта <sup>в</sup> поле поиска.

### **Создание групп контактов**

#### Выберите **Меню** <sup>&</sup>gt;**Контакты**.

- 1. Для создания группы контактов выделите каждый из контактов, которые хотите добавить <sup>в</sup> группу, <sup>и</sup> выберите **Функции** <sup>&</sup>gt;**Отметить/Снять** <sup>&</sup>gt; **Отметить**.
- 2. Выберите **Функции** <sup>&</sup>gt;**Группа** <sup>&</sup>gt;**Добавить <sup>в</sup> группу** <sup>&</sup>gt;**Создать новую группу** <sup>и</sup> введите имя группы.

Если требуется проводить конференции <sup>в</sup> группе <sup>с</sup> помощью услуги конференц-связи, определите следующее:

• **Служ. номер конфер.** — ввод номера услуги конференц-связи. приложении "Налендарь", а также в режиме ож **32**<br>- "конферени-связи. **Видетние также в режиме ож** приложении "Электронная почта".

- • **Код конференции** — ввод идентификатора конференц-связи.
- **PIN конференции** ввод PIN-кода конференцсвязи.

Чтобы провести конференцию <sup>в</sup> группе <sup>с</sup> помощью услуги конференц-связи, выберите группу, выполните прокрутку вправо <sup>и</sup> выберите **Выз. усл. конфер.**.

### **Поиск контактов вудаленной базе данных контактов**

Для включения поиска <sup>в</sup> удаленной базе данных контактов выберите **Функции** <sup>&</sup>gt;**Параметры** <sup>&</sup>gt; **Контакты** <sup>&</sup>gt;**Сервер удал. поиска**. Перед выполнением поиска <sup>в</sup> удаленной базе данных следует задать удаленный сервер.

Для поиска контактов <sup>в</sup> удаленной базе данных выберите **Контакты** <sup>&</sup>gt;**Функции** <sup>&</sup>gt;**Удаленный поиск**. Введите имя контакта для поиска <sup>и</sup> выберите **Поиск**. Устройство устанавливает соединение <sup>в</sup> режиме передачи данных <sup>с</sup> удаленной базой данных.

Для поиска контактов <sup>в</sup> главном экране начните ввод символов в главном экране <sup>и</sup> выберите базу данных из предложенных совпадений.

Для изменения удаленной базы данных контактов выберите **Функции** <sup>&</sup>gt;**Настройки** <sup>&</sup>gt;**Контакты** <sup>&</sup>gt; **Сервер удал. поиска**. Этот параметр влияет на базу данных, используемую <sup>в</sup> приложениях "Контакты" <sup>и</sup> "Календарь", <sup>а</sup> также <sup>в</sup> режиме ожидания, но не <sup>в</sup>

### <span id="page-32-0"></span>**Добавление сигнала вызова для контактов**

#### Выберите **Меню** <sup>&</sup>gt;**Контакты**.

Для добавления мелодии сигнала вызова для контакта выберите контакт, **Функции** <sup>&</sup>gt;**Мелодия** <sup>и</sup> мелодию сигнала вызова. Эта мелодия звучит при поступлении вызова от контакта.

Для добавления мелодии сигнала вызова для группы контактов выберите группу контактов, **Функции** <sup>&</sup>gt; **Группа** <sup>&</sup>gt;**Мелодия** <sup>и</sup> мелодию сигнала вызова.

Чтобы удалить сигнал вызова, выберите **Стандартная мелодия** в списке сигналов вызова.

## **Настройки контактов**

#### Выберите **Меню** <sup>&</sup>gt;**Контакты**.

Для изменения настроек приложения "Контакты" выберите **Функции** > **Настройки** > **Контакты** <sup>и</sup> одну из следующих функций:

- **Показать контакты** Показать контакты, сохраненные <sup>в</sup> памяти устройства, на SIM-карте или на устройстве <sup>и</sup> на карте.
- **Память по умолчанию** Выберите место для сохранения контактов.
- **Отображение имён** Изменение способа отображения имен контактов. Данная настройка доступна не для всех языков.
- **Спис. конт. по умолч.** Выбор списка контактов, открывающегося при открытии приложения "Контакты". Эта настройка доступна только при нескольких открытых списках контактов.

 **Серверудал. поиска** — изменение удаленной базы данных контактов. Эта функция доступна только <sup>в</sup> случае, если поставщик услуг поддерживает удаленные базы данных контактов.

## **Многозадачность**

•

Несколько приложений могут быть открыты одновременно. Для переключения между активными приложениями нажмите <sup>и</sup> удерживайте нажатой клавишу режима ожидания, выберите приложение <sup>и</sup> нажмите клавишу прокрутки. Для закрытия выбранного приложения нажмите клавишу удаления.

**Пример:** Во время разговора для просмотра календаря нажмите клавишу режима ожидания для доступа <sup>к</sup> меню <sup>и</sup> откройте приложение "Календарь". Телефонный вызов остается активным <sup>в</sup> фоновом режиме.

**Пример:** В режиме ввода сообщения для просмотра web-узла нажмите клавишу режима ожидания для доступа <sup>к</sup> меню <sup>и</sup> откройте приложение "Интернет". Выберите закладку или введите адрес вручную <sup>и</sup> выберите **Перейти**. Для возврата <sup>к</sup> сообщению нажмите <sup>и</sup> удерживайте нажатой клавишу режима ожидания, выделите сообщение <sup>и</sup> нажмите клавишу прокрутки.

## **Фонарик**

Вспышку камеры можно использовать <sup>в</sup> качестве фонарика. Для включения <sup>и</sup> выключения фонарика <sup>в</sup> **<sup>33</sup>** <span id="page-33-0"></span>режиме ожидания нажмите <sup>и</sup> удерживайте клавишу пробела.

Не направляйте луч фонарика <sup>в</sup> глаза.

## **Файлы Ovi**

C помощью приложения "Файлы Ovi" можно использовать Nokia E72 для доступа <sup>к</sup> содержимому на компьютере, если он включен и подключен к Интернету. На каждый компьютер, <sup>к</sup> которому требуется иметь доступ, необходимо установить приложение "Файлы Ovi".

Приложение "Файлы Ovi" позволяет выполнять следующие действия:

• Обзор, поиск <sup>и</sup> просмотр изображений. Не требуется загружать изображения на веб-сайт, но можно

обращаться <sup>к</sup> содержимому компьютера из мобильного устройства.

- Обзор, поиск <sup>и</sup> просмотр файлов <sup>и</sup> документов.
- •Передача файлов из компьютера <sup>в</sup> устройство.
- • Передача файлов <sup>и</sup> папок <sup>с</sup> компьютера без необходимости их предварительного перемещения на устройство.
- Обращение <sup>к</sup> файлам на компьютере даже <sup>в</sup> случае, когда компьютер выключен. Достаточно выбрать папки <sup>и</sup> файлы, которые должны быть доступными, и приложение "Файлы Ovi" автоматически сохраняет <sup>и</sup> обновляет их копии на защищенном сетевом диске, позволяя обращаться <sup>к</sup> ним даже <sup>в</sup> том случае, когда компьютер выключен.

Для поддержки откройте ссылку [files.ovi.com/support](http://files.ovi.com/support).

## **Выполнение вызовов**

## **Голосовые вызовы**

1. На главном экране введите номер телефона, включая код города. Для удаления неправильно введенной цифры нажмите клавишу Backspace.

Для выполнения международного вызова введите символ **<sup>+</sup>**, заменяющий код выхода на

международную линию, затем введите код страны, приложение.

код зоны (как правило, без начального "0") <sup>и</sup> номер телефона.

- 2. Для выполнения вызова нажмите клавишу вызова.
- 3. Для завершения вызова (или для отмены попытки вызова) нажмите клавишу разъединения.

Клавиша разъединения всегда завершает вызов, в том числе и тогда, когда открыто другое

<span id="page-34-0"></span>Для выполнения вызова из списка контактов выберите **Меню** <sup>&</sup>gt;**Контакты**. Выделите необходимый номер или введите первые буквы или символы имени <sup>в</sup> поле поиска. Чтобы выполнить вызов контакта, нажмите клавишу вызова. Если для контакта сохранено несколько номеров, выберите требуемый номер <sup>в</sup> списке и нажмите клавишу вызова.

## **Функции, доступные во время вызова**

Для регулировки громкости во время вызова используйте клавишу громкости на боковой стороне устройства. Можно также использовать клавишу прокрутки. Если для настройки громкости звука выбрано значение **Откл. микрофон**, предварительно необходимо выбрать значение **Вкл. мкф**.

Чтобы отправить изображение или видеоклип <sup>в</sup> мультимедийном сообщении собеседнику, выберите **Функции** <sup>&</sup>gt;**Передать MMS** (только <sup>в</sup> сетях 3G). Перед отправкой можно изменить сообщение <sup>и</sup> получателя. Для передачи файла на совместимое устройство нажмите клавишу вызова (услуга сети).

Чтобы перевести активный голосовой вызов на удержание при ответе на другой входящий вызов, выберите **Функции** <sup>&</sup>gt;**Удерж. на линии**. Для переключения между активным и удерживаемым вызовом выберите **Функции** <sup>&</sup>gt;**Обмен**.

Для отправки строк тональных сигналов DTMF (например, пароля) выберите **Функции** <sup>&</sup>gt;**Передать DTMF** . Введите строку DTMF или найдите ее <sup>в</sup>

приложении "Контакты". Для ввода символа ожидания (w) или символа паузы (p) несколько раз нажимайте клавишу **\***. Для передачи строки DTMF выберите **OK**. Можно добавить тональные сигналы DTMF в поля "Телефонный номер" или "DTMF" карточки контакта.

**Совет.** Если <sup>в</sup> настоящий момент имеется всего æ один активный голосовой вызов, для удержания его на линии нажмите клавишу вызова. Для активации удерживаемого вызова повторно нажмите клавишу вызова.

Чтобы включить громкую связь во время активного вызова, выберите **Функции** <sup>&</sup>gt;**Включить громкоговор.**. Если подключена минигарнитура Bluetooth, для передачи звука через минигарнитуру выберите **Функции** > **Включить громк. связь**. Чтобы снова переключиться на телефон, выберите **Функции** <sup>&</sup>gt;**Включить телефон**.

Для завершения активного вызова <sup>и</sup> ответа на ожидающий вызов выберите **Функции** <sup>&</sup>gt;**Заменить** .

Чтобы завершить все вызовы при наличии нескольких активных вызовов, выберите **Функции** > **Завершить все**.

Большинство функций, которые можно использовать во время разговора, являются услугами сети.

## **Автоответчик**

Выберите **Меню** <sup>&</sup>gt;**Панель упр.** <sup>&</sup>gt;**Телефон** <sup>&</sup>gt; **Автоответч.**.

<span id="page-35-0"></span>При первом запуске приложения "Голосовая почта" (услуга сети) предлагается ввести номер голосовой почты.

Для вызова голосовой почты выделите **Голосовая почта** <sup>и</sup> выберите **Функции** <sup>&</sup>gt;**Вызвать голос. почту**.

Для вызова видеоавтоответчика выделите **Видеопочта** <sup>и</sup> выберите **Функции** <sup>&</sup>gt;**Вызвать видеопочту**.

Если <sup>в</sup> устройстве настроены параметры сетевых вызовов и почтовый ящик для Интернет-вызовов, для вызова почтового ящика выделите его <sup>и</sup> выберите **Функции** <sup>&</sup>gt;**Вызов <sup>п</sup>/<sup>я</sup> Интернет**.

Для вызова своего почтового ящика <sup>в</sup> режиме ожидания нажмите <sup>и</sup> удерживайте нажатой клавишу **1** или нажмите клавишу **1**, <sup>а</sup> затем клавишу вызова. Выберите почтовый ящик для вызова.

Для изменения номер почтового ящика выберите почтовый ящик, затем выберите **Функции** <sup>&</sup>gt; **Изменить номер**.

## **Ответи отклон. вызова**

Для ответа на вызов нажмите клавишу вызова.

Для отключения сигнала вызова при поступлении входящего вызова выберите **Без звука**.

Нажмите клавишу завершения, если не требуется отвечать на вызов. Если <sup>в</sup> настройках телефона

включена функция **Переадресация** <sup>&</sup>gt;**Голосовые вызовы** > **Если занят**, отклоненный вызов будет переадресован.

При выборе значения **Без звука** для отключения сигнала входящего вызова можно передать текстовое сообщение вызывающему абоненту без отклонения вызова <sup>с</sup> объяснением причины, по которой Вы не можете ответить на вызов. Выберите **Функции** <sup>&</sup>gt; **Передать SMS**.

Для включения или выключения отклонения вызовов с передачей текстового сообщения выберите **Меню** <sup>&</sup>gt; **Панель упр.** <sup>&</sup>gt;**Параметры** <sup>и</sup> **Телефон** <sup>&</sup>gt;**Вызов** <sup>&</sup>gt; **Отклон. и передать сбщ**. Для изменения содержимого сообщения, передаваемого вызывающему абоненту, выберите **Текст сообщения**.

## **Организ. конференции**

- 1. Вызовите первого участника конференции.
- 2. Для вызова нового участника выберите **Функции** <sup>&</sup>gt;**Новый вызов**. Первый вызов будет переведен в режим удержания на линии.
- 3. После ответа абонента выберите **Функции** <sup>&</sup>gt; **Конференция** для подключения первого участника <sup>к</sup> конференции.

Для подключения <sup>к</sup> конференции еще одного участника повторите действие 2 <sup>и</sup> выберите **Функции** <sup>&</sup>gt;**Конференция** <sup>&</sup>gt;**Подкл. <sup>к</sup> конф.**. Устройство позволяет подключить <sup>к</sup> конференции
до шести участников (включая организатора конференции).

Для конфиденциального разговора <sup>с</sup> одним из участников конференции выберите **Функции** <sup>&</sup>gt; **Конференция** <sup>&</sup>gt;**Выделить**. Выберите участника и затем **Выделить**. Конференция переводится <sup>в</sup> режим удержания на линии. В это время остальные участники могут продолжать разговаривать друг с другом. Закончив конфиденциальный разговор, выберите **Функции** > **Конференция** для возврата в конференцию.

Для отключения одного из участников выберите **Функции** <sup>&</sup>gt;**Конференция** <sup>&</sup>gt;**Исключить**, выделите участника <sup>и</sup> выберите **Исключ.**.

4. Для завершения активной конференции нажмите клавишу разъединения.

# **Быстрый набор телефонного номера**

Для включения этой функции выберите **Меню** <sup>&</sup>gt; **Панель упр.** <sup>&</sup>gt;**Параметры** <sup>и</sup> **Телефон** <sup>&</sup>gt;**Вызов** <sup>&</sup>gt; **Быстрый набор**.

- 1. Для назначения телефонного номера для одной из цифровых клавиш (2 – 9) выберите **Меню** <sup>&</sup>gt; **Панель упр.** <sup>&</sup>gt;**Телефон** <sup>&</sup>gt;**Б/набор**.
- 2. Выделите клавишу, которой требуется назначить телефонный номер, <sup>и</sup> выберите **Функции** <sup>&</sup>gt; **Задать**.

Клавиша "1" зарезервирована для вызова голосовой почты или видеопочты.

Для выполнения вызова по назначенному номеру на главном экране нажмите назначенную клавишу быстрого набора <sup>и</sup> затем клавишу вызова.

# **Ожид. вызов**

Вы можете ответить на вызов во время другого вызова. Чтобы включить функцию ожидающего вызова (услуга сети), выберите **Меню** <sup>&</sup>gt;**Панель упр.** <sup>&</sup>gt; **Параметры** <sup>и</sup> **Телефон** <sup>&</sup>gt;**Вызов** <sup>&</sup>gt;**Ожидающий вызов**.

Для ответа на ожидающий вызов нажмите клавишу вызова. Первый вызов будет переведен <sup>в</sup> режим удержания на линии.

Для переключения между двумя вызовами выберите **Переключ.**. Чтобы подключить входящий вызов или вызов на удержании к активному вызову и отключиться от этих вызовов, выберите **Функции** <sup>&</sup>gt; **Перевести**. Для завершения активного вызова нажмите клавишу разъединения. Для завершения обоих вызовов выберите **Функции** <sup>&</sup>gt;**Завершить все**.

# **Переадресация**

Выберите **Меню** <sup>&</sup>gt;**Панель упр.** <sup>&</sup>gt;**Параметры** <sup>и</sup> **Телефон** <sup>&</sup>gt;**Переадресация**.

Можно выполнять переадресацию входящих вызовов можно выполнять переадресацию входящих вызовов **37**<br>на номер голосовой почты или другой номер телефона. Дополнительную информацию можно получить у поставщика услуг.

Выберите тип вызовов, требующих переадресации, <sup>и</sup> одну из следующих функций:

- **Все голосовые вызовы** или **Все факсимильные вызовы** — Переадресация всех входящих голосовых вызовов и вызовов в режиме факсимильной передачи. Вы не можете отвечать на вызовы, можно только переадресовывать вызовы на другой номер.
- **Если занят** Переадресация входящих вызовов, когда телефон занят.
- **Если не отвечает** Переадресация входящих вызовов, если вы не отвечаете в течение определенного времени. Выберите время, <sup>в</sup> течение которого устройство должно выдавать сигналы вызова перед включением переадресации.
- **Если вне зоны обслуживания** Переадресация входящих вызовов, если устройство выключено или находится за пределами зоны обслуживания сотовой сети.
- **Если не доступен** Переадресация вызовов, если телефон занят, вы не отвечаете или устройство выключено или находится за пределами зоны обслуживания сотовой сети.

Для переадресации вызовов на номер голосовой почты выберите тип вызова, функцию переадресации и **Функции** <sup>&</sup>gt;**Включить** <sup>&</sup>gt;**На голосовую почту**.

Для переадресации вызовов на другой телефонный номер выберите тип вызова, функцию переадресации и **Функции** <sup>&</sup>gt;**Включить** <sup>&</sup>gt;**На другой номер**. Введите номер или выберите **Найти**, чтобы найти страну. **38**номер <sup>в</sup> приложении "Контакты".

Для проверки текущего состояния переадресации выделите функцию переадресации <sup>и</sup> выберите **Функции** <sup>&</sup>gt;**Проверить состояние**.

Для отмены переадресации вызовов выделите функцию переадресации <sup>и</sup> выберите **Функции** <sup>&</sup>gt; **Отключить**.

## **Запр. выз.**

Выберите **Меню** <sup>&</sup>gt;**Панель упр.** <sup>&</sup>gt;**Параметры** <sup>и</sup> **Телефон** <sup>&</sup>gt;**Запрет вызовов**. Если Вы определили настройки Интернет-вызовов, выберите **Запрет Интернет-вызовов**.

Можно запрещать выполнение или прием вызовов с помощью устройства (услуга сети). Для изменения настроек необходимо получить у поставщика услуг пароль запрета вызовов. Запрет вызовов влияет на все типы вызовов.

Выберите одну из следующих настроек запрета голосовых вызовов:

- **Исходящие вызовы** Запрет исходящих голосовых вызовов <sup>с</sup> устройства.
- •**Входящие вызовы** — Запрет входящих вызовов.
- • **Международные вызовы** — Запрет международных вызовов.
- • **Входящие вызовы при роуминге** — Запрет входящих вызовов при нахождении вне своей страны.
- **Международные вызовы не <sup>в</sup> свою страну**

 — Запрет международных вызовов, но разрешение вызовов в свою

Для проверки состояния запрета голосовых вызовов выберите функцию запрета <sup>и</sup> **Функции** <sup>&</sup>gt;**Проверить состояние**.

Для отключения всех запретов голосовых вызовов выберите функцию запрета <sup>и</sup> **Функции** > **Отключить все запреты**.

Чтобы изменить пароль, используемый для запрета голосовых вызовов и вызовов в режиме факсимильной передачи, выберите **Функции** <sup>&</sup>gt; **Изменить пароль**. Введите текущий код, затем дважды введите новый код. Пароль запрета должен состоять из четырех цифр. Дополнительные сведения можно получить у поставщика услуг.

# **Набор номера голосом**

Устройство поддерживает расширенный набор голосовых команд. Расширенный набор голосовых команд не зависит от индивидуальных особенностей голоса, поэтому не нужно записывать голосовые метки заранее. Устройство создает голосовую метку для элементов контактов и сравнивает произносимую голосовую метку <sup>с</sup> ней. Система распознавания речи <sup>в</sup> устройстве адаптируется <sup>к</sup> голосу основного пользователя для более точной идентификации голосовых команд.

Голосовая метка контакта представляет собой имя, сохраненное для контакта. Чтобы прослушать синтезированную голосовую метку, выберите контакт и **Функции** <sup>&</sup>gt;**Инф. <sup>о</sup> голосовой метке**. Выделите данные контакта <sup>и</sup> выберите **Функции** <sup>&</sup>gt;**Воспр. глс метку**.

#### **Выполнение вызова <sup>с</sup> помощью голосовой метки**

**Примечание:** Использование голосовых меток может быть затруднено, например, в шумном помещении или в момент опасности, поэтому не стоит полностью полагаться на функцию набора голосом.

При использовании функции набора голосом громкоговоритель включен. Не подносите устройство вплотную <sup>к</sup> губам, когда произносите голосовую метку.

- 1. Для выполнения голосового набора на главном экране нажмите <sup>и</sup> удерживайте правую клавишу выбора. При использовании совместимой минигарнитуры <sup>с</sup> кнопкой нажмите <sup>и</sup> удерживайте нажатой кнопку мини-гарнитуры, чтобы начать набор номера голосом.
- 2. На дисплее появится сообщение **Говорите**, сопровождаемое коротким тональным сигналом. Четко произнесите имя, сохраненное для контакта.
- 3. Устройство воспроизводит синтезированную голосовую метку для распознанного контакта и отображает на дисплее имя <sup>и</sup> номер. Если необходимо выполнить вызов другого контакта, выберите контакт <sup>в</sup> списке предложенных вариантов <sup>в</sup> течение 2,5 секунд или для отмены выберите **Выйти**.

Если для одного имени сохранено несколько номеров, устройство выберет номер по умолчанию, если он указан. Иначе устройство выбирает первый доступный номер из карточки контакта. Можно также произнести имя и тип номера телефона, например мобильный или имя и тип номера телефона, например мооильный или **39**<br>домашний.

# **Выполн. видеовыз.**

При выполнении видеовызова (услуга сети) можно просматривать двухстороннее видео в режиме реального времени между абонентами. Видеоизображение, поступающее <sup>с</sup> камеры, или видеоизображение, снятое камерой устройства, отображается <sup>в</sup> устройстве адресата видеовызова.

Для выполнения видеовызова необходимо иметь карту USIM <sup>и</sup> находиться <sup>в</sup> зоне действия сети 3G. Информацию <sup>о</sup> доступности услуг видеовызовов <sup>и</sup> подписке на них можно получить у поставщика услуг сети.

В видеовызовемогут участвовать только два абонента. Видеовызов можно отправить на совместимое мобильное устройство или клиенту ISDN. Невозможно выполнить видеовызов, пока активен другой голосовой вызов, видеовызов или передача данных.

#### **Значки**

Видеовызов не принимается (получатель не отправляет видео или сеть не передает его).

Установлен запрет на отправку видео <sup>с</sup> устройства. Для отправки фотографии вместо видео выберите **Меню** > **Панель упр.** <sup>&</sup>gt;**Параметры** <sup>и</sup> **Телефон** <sup>&</sup>gt; **Вызов** > **Фото для видеовыз.**

Даже при запрете отправки видео во время видеовызова вызов все равно оплачивается как видеовызов. Информацию <sup>о</sup> ценах уточните у поставщика услуг.

1. Для посылки видеовызова <sup>в</sup> режиме ожидания введите телефонный номер или выберите видеосигнала или только прослушивания звука **40Контакты** <sup>и</sup> выберите контакт.

2. Выберите **Функции** <sup>&</sup>gt;**Вызвать** <sup>&</sup>gt;**Видеовызов**.

По умолчанию для видеовызовов используется дополнительная камера, расположенная на передней стороне устройства. Выполнение видеовызова занимает определенное время. В процессе установления соединения отображается сообщение **Ожидание видеоизображения**. В случае неудачного вызова (например, если сеть не поддерживает видеовызовы или принимающее вызов устройство не совместимо), выводится запрос на посылку обычного вызова или передачу текстового или мультимедийного сообщения.

Видеовызов считается активным, если отображаются два видеоизображения <sup>и</sup> воспроизводится звук через громкоговоритель. Адресат видеовызова может запретить передачу видеоизображения ( ). В этом случае воспроизводится звук <sup>и</sup> отображается неподвижное изображение или фоновое графическое изображение серого цвета.

3. Для завершения видеовызова нажмите клавишу разъединения.

# **Функции, доступные во время видеовызова**

Для переключения между режимами передачи

выберите **Функции** <sup>&</sup>gt;**Разрешить** или **Запретить** <sup>и</sup> необходимую функцию.

Чтобы использовать основную камеру для передачи видеоклипов, выберите **Функции** <sup>&</sup>gt;**Основная камера**. Чтобы снова переключиться на дополнительную камеру, выберите **Функции** <sup>&</sup>gt; **Использ. доп. камеру**.

Для создания стоп-кадра отправляемого видеоклипа выберите **Функции** > **Передать стоп-кадр**. Передача видеоклипа приостанавливается, и адресат видит стоп-кадр. Стоп-кадр не сохраняется Нажмите **Отменить**, чтобы продолжить передачу видеоклипа.

Для увеличения или уменьшения изображения выберите **Функции** <sup>&</sup>gt;**Масштаб**.

Если <sup>к</sup> телефону подключена совместимая минигарнитура Bluetooth, для передачи звука на нее выберите **Функции** <sup>&</sup>gt;**Включить громк. связь**. Для передачи звука обратно на громкоговоритель устройства выберите **Функции** <sup>&</sup>gt;**Включить телефон**.

Чтобы изменить качество видеоизображения, выберите **Функции** <sup>&</sup>gt;**Качество видео**. **Обычное качество** соответствует частоте 10 кадров/<sup>с</sup>. Выберите значение **Четкость** для статичных видеоизображений с небольшим количеством деталей. Выберите значение **Плавность** для движущихся изображений.

Для регулировки громкости <sup>в</sup> ходе видеовызова используйте клавишу громкости на боковой стороне устройства.

# **Отв. и отклон. видеовызова**

При поступлении видеовызова на экране появляется значок Ø.

Для ответа на видеовызов нажмите клавишу вызова. Отображается сообщение **Разрешить передачу видеоизображения вызывающему абоненту?**. Для передачи прямого видеоизображения выберите **Да**.

Если видеовызов не включен, воспроизводится только речь вызывающего абонента. Вместо видеоизображения отображается серый экран. Чтобы отобразить вместо серого экрана изображение, снятое камерой данного устройства, выберите **Меню** <sup>&</sup>gt; **Панель упр.** <sup>&</sup>gt;**Параметры** <sup>и</sup> **Телефон** <sup>&</sup>gt;**Вызов** <sup>&</sup>gt; **Фото для видеовыз.**.

Для завершения видеовызова нажмите клавишу разъединения.

# **Передача видео**

Приложение "Передача видео" (услуга сети) служит для установления прямой видеосвязи или передачи видеоклипа <sup>с</sup> одного мобильного устройства на другое совместимое мобильное устройство во время голосового вызова.

При включении видеообмена включается громкоговоритель. Если нежелательно использовать громкоговоритель для голосового вызова при **41** видеообмене, можно использовать совместимую мини-гарнитуру.

**Внимание!** Продолжительное прослушивание при большой громкости может привести <sup>к</sup> повреждению слуха. Слушайте музыку при умеренной громкости <sup>и</sup> не подносите устройство <sup>к</sup> уху при включенном громкоговорителе.

## **Требования к видеообмену**

Для видеообмена необходимо подключение <sup>к</sup> сети 3G. Информацию об услуге, доступности сети 3G <sup>и</sup> абонентской плате, связанной <sup>с</sup> данной услугой, можно узнать у поставщика услуг.

Для использования приложения "Передача видео" выполните следующие действия:

- • Убедитесь <sup>в</sup> том, что <sup>в</sup> устройстве настроены индивидуальные соединения.
- Убедитесь <sup>в</sup> наличии активного 3G-соединения <sup>и</sup> <sup>в</sup> том, что Вы находитесь <sup>в</sup> зоне обслуживания сети 3G. При выходе из зоны обслуживания сети 3G во время сеанса видеообмена сеанс видеообмена прекращается, но голосовой вызов продолжается.
- Убедитесь, что отправитель <sup>и</sup> получатель зарегистрированы <sup>в</sup> сети 3G. Если Вы приглашаете человека в сеанс видеообмена, <sup>а</sup> устройство получателя находится за пределами зоны обслуживания сети 3G, на этом устройстве не установлены средства для видеообмена или не настроена поддержка соединений между  $\mathsf z$  — абонентами, получатель не получит приглашения. В  $\,$  — номер абонента, включая код страны (если данная этом случае Вы получите сообщение об ошибке, видео можно также использовать телефонный и настроена поддержка соединений между и при придео можно также использовать телефонный<br>абонентами, получатель не получит приглашения. В номер абонента, включая код страны (если д

указывающее на то, что получатель не может принять приглашение.

## **Настройки**

Для настройки видеообмена необходимо настроить индивидуальное подключение и подключение к сети 3G.

#### **Настройки индивидуального соединения**

Индивидуальное соединение также называют соединением через протокол запуска сеанса (Session Initiation Protocol – SIP). Параметры профиля SIP необходимо настроить <sup>в</sup> устройстве перед использованием видеообмена. Полученные от поставщика услуг настройки режима SIP необходимо сохранить <sup>в</sup> устройстве. Поставщик услуг может передать эти настройки или предоставить список необходимых параметров.

Чтобы добавить SIP-адрес <sup>в</sup> карточку контакта, выполните следующие действия:

- 1. Выберите <sup>&</sup>gt;**Контакты**.
- 2. Откройте карточку контакта (или создайте новую карточку для этого абонента).
- 3. Выберите **Функции** <sup>&</sup>gt;**Добавить данные** <sup>&</sup>gt; **Видеообмен**.
- 4. Введите SIP-адрес <sup>в</sup> следующем формате: имя\_пользователя @имя\_домена (вместо имени домена можно использовать IP-адрес).

Если SIP-адрес контакта неизвестен, для передачи

услуга поддерживается поставщиком услуг сотовой связи).

#### **Параметры подключения к сети 3G**

Чтобы настроить подключение <sup>к</sup> сети 3G, выполните следующие действия:

- Обратитесь <sup>к</sup> поставщику услуг <sup>и</sup> оформите подписку на работу <sup>с</sup> сетью 3G.
- • Проверьте правильность настроек точки доступа для соединения 3G <sup>в</sup> устройстве.

#### **Совместное участие всеансах видеосвязи и использованиевидеоклипов**

Во время активного голосового вызова выберите **Функции** <sup>&</sup>gt;**Включить видеообмен**.

1. Для передачи <sup>с</sup> камеры во время вызова выберите **Живая съёмка**.

Для передачи видеоклипа выберите **Видеоклип** <sup>и</sup> передаваемый клип.

Для передачи видеоклипа через Интернет, возможно, потребуется преобразовать его <sup>в</sup> подходящий формат. Если отображается сообщение <sup>о</sup> необходимости преобразования видеоклипа, выберите **OK**. Для выполнения этой операции на устройстве должен быть установлен видеоредактор.

2. Если у адресата несколько SIP-адресов или телефонных номеров, включая код страны, сохраненный <sup>в</sup> списке контактов, выберите необходимый адрес или номер. Если SIP-адрес или телефонный номер адресата недоступен, введите адрес или номер адресата, включая код страны, и выберите **OK** для передачи приглашения. Устройство отправляет приглашение на SIP-адрес.

Передача начинается автоматически, когда адресат принимает приглашение.

#### **Функции при передаче видео**

изменение масштаба видеоизображения (доступно только для отправителя).

настройка яркости (доступно только для отправителя).

или выключение <sup>и</sup> включение микрофона.

или включение и выключение громкоговорителя.

или  $\boldsymbol{\Theta}$  приостановка и возобновление видеообмена.

переключение <sup>в</sup> режим отображения во весь экран (доступно только для получателя).

3. Для завершения сеанса видеосвязи выберите **Стоп**. Для завершения голосового вызова нажмите клавишу разъединения. При завершении вызова передача видео также завершается.

Для сохранения видео, передаваемого <sup>с</sup> камеры, выберите **Да** при отображении соответствующего запроса. На устройстве отображается сообщение <sup>с</sup> указанием местоположения в памяти для сохраненного видеоклипа. Чтобы задать предпочитаемое местоположение <sup>в</sup> памяти, выберите **Меню** > **Панель упр.** <sup>&</sup>gt;**Параметры** <sup>и</sup> **43**

#### **Подключение** <sup>&</sup>gt;**Видеообмен** <sup>&</sup>gt;**Память для сохранения**.

Если во время передачи видеоклипа осуществляется доступ к другим приложениям, передача приостанавливается. Для возврата <sup>к</sup> экрану передачи видео и продолжения передачи в режиме ожидания выберите **Функции** <sup>&</sup>gt;**Продолж.**.

#### **Принятие приглашения**

Когда другой человек присылает Вам приглашение на видеообмен, на дисплее отображается сообщение приглашения <sup>с</sup> именем или SIP-адресом отправителя. Если на устройстве не включен режим без звука, при получении приглашения звучит сигнал вызова.

Когда другой человек присылает Вам приглашение <sup>к</sup> обмену <sup>и</sup> Вы находитесь вне зоны обслуживания сети UMTS, сообщение <sup>о</sup> получении приглашения не отображается.

При получении приглашения выберите одну из следующих функций:

- **Да** принятие приглашения <sup>и</sup> активация сеанса обмена.
- **Нет** отклонение приглашения. Отправитель получает сообщение <sup>о</sup> том, что Вы отклонили приглашение. Можно также нажать клавишу разъединения для отклонения приглашения и завершения голосового вызова.

Чтобы отключить на устройстве звук видеоклипа, выберите **Функции** <sup>&</sup>gt;**Отключить звук**.

Чтобы воспроизвести видеоклип <sup>с</sup> исходной громкостью, выберите **Функции** <sup>&</sup>gt;**Обычная 44**

**громкость**. Это никак не влияет на воспроизведение звука на другом устройстве, участвующем <sup>в</sup> телефонном вызове.

Для завершения сеанса видеосвязи выберите **Стоп**. Для завершения голосового вызова нажмите клавишу разъединения. При завершении вызова видеообмен также завершается.

# **Журнал**

В журнале хранится информация <sup>о</sup> сеансах связи устройства. Регистрация входящих вызовов возможна только в том случае, если сотовая сеть предоставляет услугу определения номера, <sup>а</sup> устройство включено <sup>и</sup> находится <sup>в</sup> пределах зоны обслуживания сотовой сети.

#### **Списки вызовов**

Выберите **Меню** <sup>&</sup>gt;**Журнал** <sup>и</sup> **Вызовы**.

Для просмотра непринятых, принятых вызовов, <sup>а</sup> также набранных номеров выберите **Непринятые**, **Принятые** или **Набранные**.

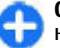

**Совет.** Чтобы открыть список набранных номеров на главном экране, нажмите клавишу вызова.

Выберите **Функции** <sup>и</sup> одну из следующих функций:

- **Сохран. в "Контакты"** Сохранение выделенного телефонного номера из списка последних набранных номеров <sup>в</sup> контактах.
- **Очистить список** Очистка выбранного списка последних вызовов.
- **Удалить** Удаление выделенного события <sup>в</sup> выбранном списке.
- **Параметры** Выбор **Регистрация выз.** <sup>и</sup> период времени, <sup>в</sup> течение которого информация <sup>о</sup> соединении хранится <sup>в</sup> журнале. При выборе **Без регистрации** информация <sup>в</sup> журнале не сохраняется.

#### **Длительность вызова**

Выберите **Меню** <sup>&</sup>gt;**Журнал**.

Для просмотра приблизительной длительности последнего вызова, а также выполненных и принятых вызовов выберите **Длительность**.

### **Пакетная передача данных**

Выберите **Меню** <sup>&</sup>gt;**Журнал**.

За подключение <sup>в</sup> режиме пакетной передачи данных может взиматься плата по объему отправленных <sup>и</sup> полученных данных. Для просмотра объема данных, переданных <sup>и</sup> принятых <sup>в</sup> режиме пакетной передачи данных, выберите **Пакетн. данные** <sup>&</sup>gt;**Всего передано** или **Всего принято**.

Для удаления отправленной <sup>и</sup> принятой информации выберите **Функции** <sup>&</sup>gt;**Сбросить счетчики**. Для удаления информации необходимо ввести код блокировки.

## **Контроль всех событий**

Выберите **Меню** <sup>&</sup>gt;**Журнал**.

Чтобы открыть общий журнал, <sup>в</sup> котором можно отслеживать все зарегистрированные устройством голосовые вызовы, текстовые сообщения, подключения для передачи данных или подключения беспроводной локальной сети, выберите вкладку общего журнала  $\boxdot$   $\blacksquare$   $\blacktriangle$ . Составные события, например, текстовые сообщения, передаваемые <sup>в</sup> нескольких частях, а также соединения в режиме пакетной передачи данных регистрируются в журнале как одно событие. Соединения <sup>с</sup> почтовым ящиком, центром мультимедийных сообщений или Интернетстраницами отображаются как соединения <sup>в</sup> режиме пакетной передачи данных.

Для просмотра сведений об объеме переданных данных и длительности определенного подключения в режиме пакетной передачи выделите входящее или исходящее событие, обозначенное как **Пакет**, <sup>и</sup> выберите **Функции** <sup>&</sup>gt;**Показать**.

Чтобы скопировать телефонный номер из журнала <sup>в</sup> буфер обмена <sup>и</sup> вставить, например, <sup>в</sup> текстовое сообщение, выберите **Функции** <sup>&</sup>gt;**Использовать номер** <sup>&</sup>gt;**Скопировать**.

Чтобы отфильтровать журнал, выберите **Функции** <sup>&</sup>gt; **Фильтр** <sup>и</sup> фильтр.

Для установки размера журнала выберите **Функции**<sup>&</sup>gt; **Параметры** <sup>&</sup>gt;**Регистрация выз.**. Если выбрать значение **Без регистрации**, выполняется окончательное удаление содержимого журнала, списка последних вызовов и отчетов о доставке сообщений.

# **Сообщения**

#### Выберите **Меню** <sup>&</sup>gt;**Сообщ.**.

В приложении "Сообщения" (услуга сети) можно передавать <sup>и</sup> принимать текстовые сообщения, мультимедийные сообщения, звуковые сообщения <sup>и</sup> сообщения электронной почты. Кроме того, можно принимать служебные сообщения Интернета, сообщения базовой станции, специальные сообщения, содержащие данные, <sup>а</sup> также передавать служебные запросы.

Перед отправкой или получением сообщений, возможно, потребуется сделать следующее:

- Необходимо вставить действующую SIM-карту <sup>в</sup> устройство <sup>и</sup> находиться <sup>в</sup> зоне обслуживания сотовой сети.
- Убедитесь, что сеть поддерживает требуемые функции сообщений, <sup>и</sup> они включены на SIM-карте.
- Настройте точку доступа <sup>к</sup> Интернету для устройства.
- Определите параметры учетной записи электронной почты <sup>в</sup> устройстве.
- Определите параметры текстовых сообщений <sup>в</sup> устройстве.
- Определите параметры мультимедийных сообщений <sup>в</sup> устройстве.

Устройство может распознавать поставщика SIMкарты и автоматически устанавливать некоторые настройки сообщений. Если этого не происходит, может потребоваться определить эти параметры вручную или обратиться <sup>к</sup> поставщику услуг для настройки параметров.

# **Папки сообщений**

#### Выберите **Меню** <sup>&</sup>gt;**Сообщ.**.

Сообщения <sup>и</sup> данные, принятые по каналу связи Bluetooth, сохраняются <sup>в</sup> папке "Входящие". Сообщения электронной почты сохраняются <sup>в</sup> папке "Почтовый ящик". Созданные сообщения можно сохранить <sup>в</sup> папке "Черновики". Сообщения, ожидающие передачи, сохраняются в папке "Исходящие", <sup>а</sup> переданные сообщения, кроме сообщений, передаваемых по каналу связи Bluetooth, сохраняются <sup>в</sup> папке "Переданные".

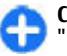

**Совет.** Сообщения помещаются <sup>в</sup> папку "Исходящие", например, когда устройство находится вне зоны обслуживания сотовой сети.

**Примечание:** Текст на экране устройства или значок отправленного сообщения не указывает на то,

что сообщение фактически принято требуемым адресатом.

Для запроса сети <sup>о</sup> предоставлении отчетов <sup>о</sup> доставке отправленных текстовых <sup>и</sup> мультимедийных сообщений (услуга сети) выберите **Функции** <sup>&</sup>gt; **Параметры** <sup>&</sup>gt;**Сообщение SMS** <sup>&</sup>gt;**Отчет <sup>о</sup> приеме** или **Сообщение MMS** <sup>&</sup>gt;**Прием отчетов**. Отчеты сохраняются <sup>в</sup> папке "Отчеты".

# **Упорядочивание сообщений**

Выберите **Меню** <sup>&</sup>gt;**Сообщ.** <sup>и</sup> **Мои папки**

Чтобы создать новую папку для упорядочения сообщений, выберите **Функции** <sup>&</sup>gt;**Новая папка**.

Для переименования папки выберите **Функции** <sup>&</sup>gt; **Переименовать**. Вы можете переименовывать только созданные Вами папки.

Для перемещения сообщения <sup>в</sup> другую папку выделите его, выберите **Функции** <sup>&</sup>gt;**Переместить <sup>в</sup> папку**, укажите папку <sup>и</sup> выберите **OK**.

Для сортировки сообщений <sup>в</sup> определенном порядке выберите **Функции** <sup>&</sup>gt;**Сортировать по**.

Для просмотра свойств сообщения выделите его <sup>и</sup> выберите **Функции** <sup>&</sup>gt;**Информ. <sup>о</sup> сообщении**.

# **Услуга Nokia Messaging**

Услуга Nokia Messaging автоматически передает сообщения электронной почты <sup>с</sup> существующего адреса электронной почты на устройство Nokia E72. Вы можете читать, упорядочивать сообщения электронной почты <sup>и</sup> отвечать на них прямо во время прогулки или поездки. Услуга Nokia Messaging работает с различными системами электронной почты <sup>в</sup> Интернете, которые часто используются для персональной электронной почты, например <sup>с</sup> электронной почтой Google.

Услуга Nokia Messaging должна поддерживаться сетью и может быть доступна не для всех регионов.

#### **Установка приложения Nokia Messaging**

- 1. Выберите **Меню** > **Электронная почта** > **Созд. <sup>п</sup>/ я**.
- 2. Ознакомьтесь <sup>с</sup> информацией на дисплее <sup>и</sup> выберите **Начать**.
- 3. При необходимости разрешите устройству подключиться <sup>к</sup> Интернету.
- 4. Выберите поставщика услуг электронной почты или тип учетной записи.
- 5. Введите сведения об учетной записи, например адрес электронной почты <sup>и</sup> пароль.

Услуга Nokia Messaging может работать <sup>в</sup> устройстве даже при установке других приложений электронной почты, например "Синхронизация <sup>с</sup> Exchange". **<sup>47</sup>**

## **Электронная почта Настройка электронной почты**

С помощью мастера электронной почты можно настроить корпоративную учетную запись электронной почты, например приложения "Синхронизация <sup>с</sup> Exchange", <sup>и</sup> учетную запись электронной почты <sup>в</sup> Интернете.

При установке своей корпоративной электронной почты может возникнуть вопрос об имени сервера, связанного <sup>с</sup> адресом электронной почты. За дополнительной информацией обратитесь <sup>в</sup> ИТ-отдел своей компании.

- 1. Чтобы открыть мастер, на главном экране выберите **Настройка эл. почты**.
- 2. Введите свой адрес электронной почты <sup>и</sup> пароль. Если мастер не может автоматически настроить параметры электронной почты, необходимо выбрать тип учетной записи электронной почты <sup>и</sup> ввести соответствующие параметры учетной записи.

При наличии <sup>в</sup> устройстве дополнительных клиентов электронной почты они отображаются при открытии мастера.

#### **Передача почты**

Выберите **Меню** <sup>&</sup>gt;**Сообщ.**.

- 1. Выберите почтовый ящик, <sup>а</sup> затем **Функции** <sup>&</sup>gt; **Создать сообщ. эл/<sup>п</sup>**.
- 2. В поле "Кому" введите адрес электронной почты получателя. Если адрес электронной почты получателя есть <sup>в</sup> приложении "Контакты", начните ввод имени получателя <sup>и</sup> выберите одно из предлагаемых совпадений. При добавлении нескольких получателей можно разделить адреса электронной почты символом **;**. Поле "Копия" служит для отправки копии другим получателям, а поле "СК" — для отправки скрытых копий. Если поле "СК" не отображается, выберите **Функции** <sup>&</sup>gt; **Дополнительно** <sup>&</sup>gt;**Отоб. поле скр. коп.**.
- 3. В поле "Тема" введите тему сообщения электронной почты.
- 4. Введите сообщение <sup>в</sup> текстовой области.
- 5. Выберите **Функции** <sup>и</sup> одну из следующих функций:
	- • **Добавить вложение** — добавление вложения в сообщение.
	- • **Приоритет** — установка приоритета сообщения.
	- **Отметить** отметка сообщения для последующего уведомления.
	- •**Вставитьшаблон** — вставка текста из шаблона.
	- • **Добавить получателя** — добавление получателей сообщения из приложения "Контакты".
	- **Функции редактиров.** вырезание, копирование или вставка выбранного текста.
	- • **Функции ввода** — включение или отключение режима интеллектуального ввода текста и выбор языка ввода.
- 6. Выберите **Функции** <sup>&</sup>gt;**Отправить**.

Набор доступных функций может изменяться.

## **Добавление вложений**

Выберите **Меню** <sup>&</sup>gt;**Сообщ.**.

Для записи сообщения электронной почты выберите почтовый ящик, <sup>а</sup> затем **Функции** <sup>&</sup>gt;**Создать сообщ. эл/<sup>п</sup>**.

Для добавления вложения <sup>в</sup> сообщение электронной почты выберите **Функции** <sup>&</sup>gt;**Добавить вложение**.

Для удаления выбранного вложения выберите **Функции** <sup>&</sup>gt;**Удалить вложение**.

## **Чтение электронной почты**

Выберите **Меню** <sup>&</sup>gt;**Сообщ.**.

**Важное замечание.** Сообщения следует открывать <sup>с</sup> осторожностью. Сообщения могут содержать вредоносное программное обеспечение <sup>и</sup> другие программные компоненты, которые могут нарушить работу телефона <sup>и</sup> компьютера.

Для чтения полученного сообщения электронной почты выберите почтовый ящик <sup>и</sup> сообщение из списка.

Для ответа отправителю сообщения выберите **Функции** <sup>&</sup>gt;**Ответить**. Для ответа отправителю <sup>и</sup> другим получателям выберите **Функции** <sup>&</sup>gt;**Ответить всем**.

Для пересылки сообщения выберите **Функции** <sup>&</sup>gt; **Переслать**.

## **Загрузка вложений**

Выберите **Меню** <sup>&</sup>gt;**Сообщ.** <sup>и</sup> почтовый ящик.

Для просмотра вложений <sup>в</sup> полученное сообщение электронной почты выделите поле вложения <sup>и</sup> выберите **Функции** <sup>&</sup>gt;**Действия**. Если <sup>в</sup> сообщении только одно вложение, выберите **Открыть**, чтобы открыть его. При наличии нескольких вложений выберите**Просмотреть список**, чтобы открыть список загруженных вложений.

Для загрузки на устройство выбранного вложения или всех вложений из списка выберите **Функции** <sup>&</sup>gt; **Действия** <sup>&</sup>gt;**Загрузить** или **Загрузить все**. Вложения не сохраняются <sup>в</sup> устройстве <sup>и</sup> удаляются при удалении сообщения.

Для сохранения на устройстве выбранного вложения или всех вложений выберите **Функции** > **Действия**<sup>&</sup>gt; **Сохранить** или **Сохранить все**.

Для открытия выбранного вложения выберите **Функции** <sup>&</sup>gt;**Действия** <sup>&</sup>gt;**Открыть**.

#### **Ответ на запрос встречи**

Выберите **Меню** <sup>&</sup>gt;**Сообщ.** <sup>и</sup> почтовый ящик.

Выберите полученный запрос <sup>о</sup> встрече, **Функции** <sup>и</sup> одну из следующих функций:

- •**Принять** — принятие запроса <sup>о</sup> встрече.
- •**Отклонить** — отклонение запроса о встрече.
- **Переслать** пересылка запроса <sup>о</sup> встрече другому получателю.
- **Удалить из календаря** удаление отмененной встречи из календаря. **49**

### **Поиск сообщений электронной почты**

Выберите **Меню** <sup>&</sup>gt;**Сообщ.** <sup>и</sup> почтовый ящик.

Для поиска объектов <sup>в</sup> получателях, темах <sup>и</sup> текстах сообщений электронной почты <sup>в</sup> почтовом ящике выберите **Функции** <sup>&</sup>gt;**Поиск**.

Для отключения поиска выберите **Функции** <sup>&</sup>gt; **Остановить поиск**.

Для запуска нового поиска выберите **Функции** <sup>&</sup>gt; **Новый поиск**.

#### **Удаление почты**

Выберите **Меню** <sup>&</sup>gt;**Сообщ.** <sup>и</sup> почтовый ящик.

Для удаления сообщения электронной почты выберите его, <sup>а</sup> затем выберите **Функции** <sup>&</sup>gt; **Действия** > **Удалить**. Сообщение помещается <sup>в</sup> папку "Удаленные объекты", если она предусмотрена . Если папка "Удаленные объекты" недоступна, сообщение удаляется навсегда.

Для очистки папки "Удаленные объекты" выберите папку, <sup>а</sup> затем **Функции** <sup>&</sup>gt;**Сп. удал. эл-<sup>в</sup> пуст**.

## **Переключение между папками электронной почты**

Выберите **Меню** <sup>&</sup>gt;**Сообщ.** <sup>и</sup> почтовый ящик.

Чтобы открыть другую папку электронной почты или почтовый ящик, выберите **Входящие** <sup>в</sup> верхней части **50**

дисплея. Выберите папку электронной почты или почтовый ящик из списка.

#### **Завершение соединения с почтовым ящиком**

Выберите **Меню** <sup>&</sup>gt;**Сообщ.** <sup>и</sup> почтовый ящик.

Для отмены синхронизации между устройством <sup>и</sup> сервером электронной почты <sup>и</sup> для работы <sup>с</sup> электронной почтой <sup>в</sup> автономном режиме выберите **Функции** <sup>&</sup>gt;**Отключиться**. При отсутствии у почтового ящика функции **Отключиться** выберите **Функции** <sup>&</sup>gt;**Выйти** для отключения от почтового ящика.

Для запуска синхронизации выберите **Функции** <sup>&</sup>gt; **Подключиться**.

#### **Настройка ответа об отсутствии на рабочем месте** Выберите **Меню** <sup>&</sup>gt;**Эл. почта**.

Для настройки ответа об отсутствии на рабочем месте, если эта функция доступна, выберите почтовый ящик и **Функции** <sup>&</sup>gt;**Настройки** <sup>&</sup>gt;**Настр. почт. ящика**. В зависимости от типа почтового ящика выберите **Почтовый ящик** <sup>&</sup>gt;**Нет на работе** <sup>&</sup>gt;**Вкл.** или **Настр. почт. ящика** <sup>&</sup>gt;**Нет на работе** <sup>&</sup>gt;**Вкл.**.

Для ввода текста ответа выберите **Ответ об отс. на работе**.

#### **Общие настройки электронной почты**

#### Выберите **Меню** <sup>&</sup>gt;**Эл. почта** <sup>и</sup> **Настр.** <sup>&</sup>gt;**Общие настройки**

Выберите следующие функции:

- **Вид списка сообщ.** настройка отображения сообщений электронной почты <sup>в</sup> папке "Входящие" в виде одной или двух строк текста.
- • **Просмотр текста** — предварительный просмотр сообщений при пролистывании списка сообщений электронной почты <sup>в</sup> папке "Входящие".
- • **Разделители загол.** — Чтобы разрешить разворачивание или сворачивание списка сообщений электронной почты, выберите **Вкл.**.
- **Уведомл. <sup>о</sup> загрузке** настройка отображения <sup>в</sup> устройстве уведомления <sup>о</sup> загрузке вложения электронной почты.
- **Предупр. перед удален.** настройка отображения <sup>в</sup> устройстве предупреждения перед удалением сообщения электронной почты.
- **Главный экран** определение количества строк электронной почты, отображаемых <sup>в</sup> области информации на главном экране.

# **Средство для чтения сообщений**

Приложение "Чтение сообщ." позволяет прослушивать текстовые, мультимедийные <sup>и</sup> звуковые сообщения, <sup>а</sup> также сообщения электронной почты.

Для прослушивания новых сообщений или сообщений электронной почты на главном экране нажмите <sup>и</sup> удерживайте нажатой левую клавишу выбора до открытия приложения "Чтение сообщ.".

Для прослушивания сообщения из папки "Входящие" выделите сообщение <sup>и</sup> выберите **Функции** <sup>&</sup>gt; **Прослушать**. Для прослушивания сообщения электронной почты из почтового ящика выделите сообщение <sup>и</sup> выберите**Функции** <sup>&</sup>gt;**Прослушать**. Для выключения чтения нажмите клавишу завершения.

Для приостановки <sup>и</sup> продолжения чтения нажимайте клавишу прокрутки. Для перехода <sup>к</sup> следующему сообщению выполните прокрутку вправо. Для ответа на текущее сообщение или сообщение электронной почты выполните прокрутку влево. Для перехода <sup>к</sup> предыдущему сообщению выполните прокрутку влево, находясь <sup>в</sup> начале сообщения.

Для просмотра текущего сообщения или сообщения электронной почты <sup>в</sup> текстовом формате без звука выберите **Функции** <sup>&</sup>gt;**Показать**.

# **Произнести**

Выберите **Меню** <sup>&</sup>gt;**Панель упр.** <sup>&</sup>gt;**Телефон** <sup>&</sup>gt; **Произнести**.

В приложении "Произнести" можно установить язык, голос и свойства голоса для чтения сообщений.

Для установки языка чтения сообщений выберите **Язык**. Для загрузки на устройство дополнительных **<sup>51</sup>**

языков выберите **Функции** <sup>&</sup>gt;**Загрузить языки**. При загрузке нового языка необходимо загрузить по крайней мере один голос для этого языка.

Для установки голоса выберите **Голос**. Голос зависит от выбранного языка.

Для установки скорости речи выберите **Скорость**.

Для установки громкости речи выберите **Громкость**.

Для просмотра информации <sup>о</sup> голосе откройте вкладку голоса, выберите голос, <sup>а</sup> затем **Функции** > **Сведения о голосе**. Для прослушивания голоса выберите его, <sup>а</sup> затем выберите **Функции** <sup>&</sup>gt;**Воспроизвести голос**.

Для удаления языков или голосов выберите элемент, а затем выберите **Функции** <sup>&</sup>gt;**Удалить**.

# **Текстовыеимультимедийные сообщения**

#### Выберите **Меню** <sup>&</sup>gt;**Сообщ.**.

Прием <sup>и</sup> отображение мультимедийных сообщений возможны только <sup>в</sup> том случае, если устройство поддерживает совместимые функции. Вид сообщения на дисплее зависит от типа принимающего устройства. Мультимедийное сообщение (MMS) может содержать текст и объекты, например изображения, аудиоклипы

или видеоклипы. Прежде чем отправлять или получать мультимедийные сообщения <sup>с</sup> помощью устройства, необходимо определить настройки

мультимедийных сообщений. Устройство может распознавать поставщика SIM-карты <sup>и</sup> автоматически устанавливать настройки сообщений. В противном случае для уточнения правильных параметров обратитесь <sup>к</sup> поставщику услуг, закажите параметры у поставщика услуг <sup>в</sup> сообщении конфигурации или используйте приложение "Мастер настройки".

#### **Ввод и передача сообщений** Выберите **Меню** <sup>&</sup>gt;**Сообщ.**.

**Важное замечание.** Сообщения следует открывать <sup>с</sup> осторожностью. Сообщения могут содержать вредоносное программное обеспечение <sup>и</sup> другие программные компоненты, которые могут нарушить работу телефона <sup>и</sup> компьютера.

Для того, чтобы передавать мультимедийные сообщения <sup>и</sup> сообщения электронной почты, <sup>в</sup> устройстве должны быть установлены правильные параметры подключения.

Размер сообщений MMS ограничен возможностями сотовой сети. Если вставленное изображение превышает заданное ограничение, устройство позволяет уменьшить его размер так, чтобы его можно было передать <sup>в</sup> сообщении MMS.

Ограничения, накладываемые на размер сообщений электронной почты, можно уточнить у поставщика услуг. При попытке передачи сообщения электронной почты, размер которого превышает ограничение, установленное для сервера электронной почты, сообщение сохраняется <sup>в</sup> папке "Исходящие" <sup>и</sup> устройство периодически пытается выполнить его

повторную передачу. Для передачи сообщения электронной почты требуется соединение <sup>в</sup> режиме передачи данных. В связи <sup>с</sup> этим многократные попытки повторной передачи сообщения электронной почты могут привести к увеличению платы за передачу данных. Такое сообщение можно удалить из папки "Исходящие" или переместить его <sup>в</sup> папку "Черновики".

- 1. Выберите **Новое сообщ.** <sup>&</sup>gt;**Сообщение** для передачи текстового или мультимедийного сообщения, **Звуковое сообщение** для передачи мультимедийного сообщения, которое содержит аудиоклип, или **Сообщение эл. почты** для передачи сообщения электронной почты.
- 2. В поле "Кому" нажмите клавишу прокрутки для выбора групп или адресатов <sup>в</sup> списке контактов либо введите телефонный номер адресата или адрес электронной почты. Можно также скопировать <sup>и</sup> вставить номер или адрес из буфера обмена.
- 3. Введите тему сообщения электронной почты <sup>в</sup> поле "Тема". Для изменения видимости полей выберите **Функции** <sup>&</sup>gt;**Поля заголовка сбщ**.
- 4. В поле сообщения введите сообщение. Для вставки шаблона или заметки выберите **Функции** <sup>&</sup>gt; **Вставить содержимое** <sup>&</sup>gt;**Вставить текст** <sup>&</sup>gt; **Шаблон** или **Заметку**.
- 5. Для добавления мультимедийного файла <sup>в</sup> мультимедийное сообщение выберите **Функции** <sup>&</sup>gt; **Вставить содержимое**, тип файла или источника <sup>и</sup> требуемый файл. Для вставки визитной карточки, слайда, заметки или другого файла <sup>в</sup> сообщение

выберите **Функции** <sup>&</sup>gt;**Вставить содержимое** <sup>&</sup>gt; **Вставить другое**.

- 6. Для съемки фотографии или записи видеоклипа для мультимедийного сообщения выберите **Функции** <sup>&</sup>gt;**Вставить содержимое** <sup>&</sup>gt;**Вставить изображения** <sup>&</sup>gt;**Новая**, **Вставить видеоклип** <sup>&</sup>gt; **Новый** или **Вставить аудиоклип** <sup>&</sup>gt;**Новый**.
- 7. Для добавления вложения <sup>в</sup> сообщение электронной почты выберите **Функции** <sup>и</sup> выберите требуемый тип вложения. Вложения электронной почты отмечены значком **ии**
- 8. Для передачи сообщения выберите **Функции** <sup>&</sup>gt; **Передать** либо нажмите клавишу вызова.

**Примечание:** Текст на экране устройства или значок отправленного сообщения не указывает на то, что сообщение фактически принято требуемым адресатом.

Устройство поддерживает работу <sup>с</sup> текстовыми сообщениями длиной более предела, установленного для одинарных сообщений. Более длинные сообщения передаются <sup>в</sup> двух <sup>и</sup> более сообщениях. Поставщик услуг может начислять соответствующую оплату. Символы <sup>с</sup> надстрочными знаками <sup>и</sup> другими метками, а также символы некоторых языков занимают больше места, уменьшая количество символов, которое можно послать в одном сообщении.

В мультимедийном сообщении невозможно передавать видеоклипы, сохраненные <sup>в</sup> формате MP4 или превышающие предельный размер для беспроводной сети. **<sup>53</sup>**

## **Текстовые сообщения на SIM-карте**

#### Выберите **Меню** <sup>&</sup>gt;**Сообщ.** <sup>и</sup> **Функции** <sup>&</sup>gt;**Сообщ. на SIM**.

Текстовые сообщения можно хранить на SIM-карте. Перед просмотром сообщений, хранящихся на SIMкарте, необходимо скопировать их <sup>в</sup> папку на устройстве. После копирования сообщений <sup>в</sup> папку их можно просматривать <sup>в</sup> папке или удалять <sup>с</sup> SIMкарты.

- 1. Выберите **Функции** <sup>&</sup>gt;**Отметить/Снять** <sup>&</sup>gt; **Отметить** или **Отметить все** для отметки всех сообщений.
- 2. Выберите **Функции** <sup>&</sup>gt;**Скопир.**.
- 3. Выберите папку <sup>и</sup> **OK** для начала копирования.

Для просмотра сообщений, хранящихся на SIM-карте, откройте папку, <sup>в</sup> которую скопированы сообщения, <sup>а</sup> затем откройте сообщение.

## **Прием мультимедийных сообщений и ответ на них**

**Важное замечание.** Сообщения следует открывать <sup>с</sup> осторожностью. Сообщения могут содержать вредоносное программное обеспечение <sup>и</sup> другие программные компоненты, которые могут нарушить работу телефона <sup>и</sup> компьютера.

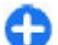

- **Совет.** Если <sup>в</sup> принятых мультимедийных сообщениях содержатся объекты, не поддерживаемые устройством, такие сообщения невозможно открыть. Попробуйте передать эти объекты <sup>в</sup> другое устройство, например, на компьютер, и открыть их там.
- 1. Для ответа на мультимедийное сообщение, откройте его <sup>и</sup> выберите **Функции** <sup>&</sup>gt;**Ответить**.
- 2. Выберите **Отправителю** для ответа отправителю, **Всем** для ответа всем адресатам принятого сообщения, **В звуковом сбщ** для ответа <sup>в</sup> звуковом сообщении или **По электронной почте** для ответа в сообщении электронной почты. Сообщение электронной почты доступно только <sup>в</sup> том случае, когда почтовый ящик настроен <sup>и</sup> сообщение отправлено <sup>с</sup> адреса электронной почты.
- 3. Введите текст сообщения <sup>и</sup> выберите **Функции** <sup>&</sup>gt; **Передать**.

## **Созд. презентаций**

#### Выберите **Меню** <sup>&</sup>gt;**Сообщ.**.

Создание мультимедийных презентаций невозможно, если для параметра **Режим создания MMS** установлено значение **Ограниченный**. Для изменения этого параметра выберите **Функции** <sup>&</sup>gt;**Параметры** <sup>&</sup>gt; **Сообщение MMS** <sup>&</sup>gt;**Режим создания MMS** <sup>&</sup>gt;**Без ограничений** или **С предупреждением**.

1. Для создания презентации выберите **Новое сообщ.** <sup>&</sup>gt;**Сообщение**. Тип сообщения изменяется на мультимедийное сообщение <sup>в</sup> зависимости от вставленного содержимого.

- 2. В поле "Кому" введите номер или адрес электронной почты адресата или нажмите клавишу прокрутки для добавления адресата из списка контактов. При вводе нескольких номеров или адресов они разделяются точкой <sup>с</sup> запятой.
- 3. Выберите **Функции** <sup>&</sup>gt;**Вставить содержимое** <sup>&</sup>gt; **Вставить презентацию** <sup>и</sup> укажите шаблон презентации. В шаблоне определены типы мультимедийных объектов, которые можно включать в презентации, места для их размещения и эффекты перехода между изображениями <sup>и</sup> слайдами.
- 4. Перейдите <sup>к</sup> текстовой области <sup>и</sup> введите текст.
- 5. Чтобы вставить <sup>в</sup> презентацию изображение, звук, видеоклип или заметку, перейдите <sup>к</sup> области, предназначенной для соответствующего объекта, и выберите **Функции** <sup>&</sup>gt;**Вставить**.
- 6. Для добавления слайдов выберите **Функции** <sup>&</sup>gt; **Вставить** <sup>&</sup>gt;**Новый слайд**.

Для выбора цвета фона <sup>и</sup> фоновых рисунков для различных слайдов презентации выберите **Функции** <sup>&</sup>gt;**Параметры фона**.

Для настройки эффектов между изображениями или слайдами нажмите **Функции** <sup>&</sup>gt;**Параметры эффектов**.

Для предварительного просмотра презентации выберите **Функции** <sup>&</sup>gt;**Обзор**. Мультимедийные презентации можно просматривать только в совместимых устройствах <sup>с</sup> поддержкой презентаций. На различных устройствах вид презентаций может отличаться.

## **Просм. презентаций**

Для просмотра презентации откройте мультимедийное сообщение <sup>в</sup> папке "Входящие". Выделите презентацию и нажмите клавишу прокрутки.

Для того, чтобы приостановить презентацию, нажмите одну из клавиш выбора.

Для продолжения воспроизведения презентации выберите **Функции** <sup>&</sup>gt;**Продолжить**.

Если текст или изображение не помещается на дисплее, выберите **Функции** <sup>&</sup>gt;**Включить прокрутку** и выполните прокрутку для просмотра всей презентации.

Для поиска телефонных номеров <sup>и</sup> адресов электронной почты <sup>и</sup> web-адресов <sup>в</sup> презентации выберите **Функции** <sup>&</sup>gt;**Найти**. Эти номера <sup>и</sup> адреса можно использовать, например, для выполнения звонков, передачи сообщений или создания закладок.

#### **Просмотр и сохранение мультимедийных вложений**

Чтобы просмотреть мультимедийные сообщения <sup>в</sup> виде отдельных презентаций, откройте сообщение <sup>и</sup> выберите **Функции** <sup>&</sup>gt;**Презентации**.

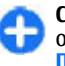

**Совет.** Чтобы просмотреть мультимедийный объект в мультимедийном сообщении, выберите **Показать изображения**, **Воспр. аудиоклип** или **Воспр. видеоклип**.

Чтобы просмотреть имя <sup>и</sup> размер вложения, выберите сообщение, <sup>а</sup> затем выберите **Функции** <sup>&</sup>gt;**Объекты**. **<sup>55</sup>**

Чтобы сохранить мультимедийный объект, выберите **Функции** <sup>&</sup>gt;**Объекты**, объект <sup>и</sup> **Функции** <sup>&</sup>gt; **Сохранить**.

# **Типы спец. сообщений**

#### Выберите **Меню** <sup>&</sup>gt;**Сообщ.**.

Вы можете получить специальное сообщение <sup>с</sup> данными, например логотипами оператора, мелодиями сигнала вызова, закладками, настройками доступа <sup>в</sup> Интернет или учетной записи электронной почты.

Чтобы сохранить содержимое этих сообщений, выберите **Функции** <sup>&</sup>gt;**Сохранить**.

## **Служебн. сообщ.**

Служебные сообщения передаются на устройство поставщиками услуг. Служебные сообщения могут содержать уведомления, например заголовки новостей, услуги или ссылки, по которым можно загрузить содержимое сообщений.

Чтобы задать настройки служебных сообщений, выберите **Функции** <sup>&</sup>gt;**Параметры** <sup>&</sup>gt;**Служебное сбщ**.

Чтобы загрузить услугу или содержимое сообщения, выберите **Функции** <sup>&</sup>gt;**Загрузить сообщение**.

Чтобы просмотреть информацию об отправителе, вебадрес, дату окончания <sup>и</sup> другие сведения <sup>о</sup> сообщении **<sup>56</sup>**

перед его загрузкой, выберите **Функции** <sup>&</sup>gt;**Информ. о сообщении**.

### **Перед. служ. команд**

Можно передавать поставщику услуг служебные запросы (также называемые командами USSD) <sup>и</sup> запросы на активизацию определенных услуг сети. Текст служебного запроса можно уточнить у поставщика услуг.

Для передачи служебного запроса выберите **Функции** <sup>&</sup>gt;**Служебные команды**. Введите текст служебного запроса <sup>и</sup> выберите **Функции** <sup>&</sup>gt; **Передать**.

# **Сообщения БС**

Выберите **Меню** > **Сообщ.** <sup>и</sup> **Функции** > **Сообщения БС**.

Сетевая услуга передачи сообщений базовой станции обеспечивает прием сообщений на различные темы (например, <sup>о</sup> погоде или <sup>о</sup> дорожной обстановке <sup>в</sup> данном регионе) от поставщика услуг. Список доступных тем и их номера можно получить у поставщика услуг сотовой сети. Прием сообщений базовой станции невозможен, когда устройство находится <sup>в</sup> режиме удаленного доступа <sup>к</sup> SIM-карте. Прием сообщений базовой станции невозможен, если установлено соединение <sup>в</sup> режиме пакетной передачи данных (GPRS).

В сетях UMTS (3G) прием сообщений базовой станции невозможен.

Для приема сообщений базовой станции необходимо включить услугу приема. Выберите **Функции** <sup>&</sup>gt; **Параметры** <sup>&</sup>gt;**Прием** <sup>&</sup>gt;**Вкл.**.

Для приема сообщений на определенную тему выберите тему.

Для приема сообщений на определенную тему выберите **Функции** <sup>&</sup>gt;**Подписаться**.

**Совет.** Важные темы можно отметить как срочные. При получении сообщения на важную тему на экране режима ожидания отображается уведомление. Выберите тему, <sup>а</sup> затем **Функции** <sup>&</sup>gt;**Отметить тему**.

Для добавления, изменения или удаления тем выберите **Функции** <sup>&</sup>gt;**Тема**.

# **Настройки сообщений**

#### Выберите **Меню** <sup>&</sup>gt;**Сообщ.** <sup>и</sup> **Функции** <sup>&</sup>gt; **Параметры**.

Откройте тип требуемых сообщений <sup>и</sup> определите все поля, отмеченные значением **Необходимо задать** или красной звездочкой.

Устройство может распознать поставщика SIM-карты <sup>и</sup> автоматически настроить правильные параметры текстовых и мультимедийных сообщений, <sup>а</sup> также параметры GPRS. В противном случае для уточнения правильных параметров обратитесь <sup>к</sup> поставщику услуг, закажите параметры у поставщика услуг в сообщении конфигурации или используйте приложение "Мастер настройки".

#### **Параметры текстового сообщения**

#### Выберите **Меню** <sup>&</sup>gt;**Сообщ.** <sup>и</sup> **Функции** <sup>&</sup>gt; **Параметры** <sup>&</sup>gt;**Сообщение SMS**.

Выберите одну из следующих функций:

- **Центры сообщений** просмотр доступных центров сообщений для устройства или добавление нового центра.
- **Текущий центр сбщ** Выбор центра сообщений для передачи сообщения.
- • **Кодировка** — выберите **Сокр. поддержка** для использования автоматического преобразования <sup>в</sup> другую систему кодирования, когда это возможно.
- **Отчет о приеме** выберите **Да** для получения отчетов о доставке сообщений (услуга сети).
- **Период доставки** выбор срока, <sup>в</sup> течение которого центр сообщений пытается доставить сообщение <sup>в</sup> том случае, если первая попытка передачи оказалась неудачной (услуга сети). Если сообщение не доставлено адресату <sup>в</sup> течение этого периода, сообщение удаляется из центра сообщений.
- • **Передать <sup>в</sup> формате** — преобразование сообщения <sup>в</sup> другой формат, например факс или сообщение электронной почты. Использовать эту функцию можно только <sup>в</sup> том случае, если центр сообщений выполняет преобразование текстовых сообщений <sup>в</sup> другие форматы. Дополнительную информацию можно получить у поставщика услуг.
- • **Предпочтит. подключ.** — выбор предпочтительного метода подключения при **<sup>57</sup>**

отправке текстовых сообщений <sup>с</sup> помощью устройства.

• **Отв. через тот же центр** — выберите, чтобы получатель сообщения имел возможность передать ответное сообщение через тот же центр текстовых сообщений (услуга сети).

### **Настройка мультимедийных сообщений**

Выберите **Меню** <sup>&</sup>gt;**Сообщ.** <sup>и</sup> **Функции** <sup>&</sup>gt; **Параметры** <sup>&</sup>gt;**Сообщение MMS**.

Выберите одну из следующих функций:

- **Размер изображения** масштабирование изображений <sup>в</sup> мультимедийных сообщениях.
- **Режим создания MMS** Выберите **Ограниченный**, чтобы устройство не позволяло включать в мультимедийные сообщения содержимое, которое может не поддерживаться сетью или принимающим устройством. Для отображения предупреждений <sup>о</sup> таком содержимом выберите **С предупреждением**. Для создания мультимедийного сообщения без ограничений по типу вложений выберите **Без ограничений**. При выборе **Ограниченный** создание мультимедийных презентаций невозможно.
- **Текущая тчк дост.** выберите стандартную точку доступа для подключения к центру мультимедийных сообщений. Если стандартная точка доступа определена поставщиком услуг в качестве предварительной настройки, ее изменение невозможно. что переданное сообщение было получено или **<sup>58</sup>**
- • **Прием MMS** — Выбор способа получения сообщений, если доступно. Выберите **Автоматич. всегдаАвт. <sup>в</sup> домаш. сети** для отображения уведомлений <sup>о</sup> новых мультимедийных сообщениях, которые можно загрузить из центра сообщений (например при путешествиях за границу и нахождении за пределами домашней сети), **Вручную** для загрузки мультимедийных сообщений из центра сообщений вручную или **Откл.** для отключения приема любых мультимедийных сообщений. Автоматическая загрузка поддерживается не во всех регионах.
- **Разреш. анонимн. сбщ** получение сообщений от неизвестных отправителей.
- **Прием объявлений** получение сообщений, определенных как реклама.
- **Прием отчетов** запрос отчетов <sup>о</sup> доставке <sup>и</sup> прочтении переданных сообщений (услуга сети). Получение отчета <sup>о</sup> доставке мультимедийных сообщений, переданных на адрес электронной почты, не всегда возможно.
- • **Без отчета** — выберите **Да** для отмены передачи отчетов о доставке принятых мультимедийных сообщений <sup>с</sup> Вашего устройства.
- **Период доставки** выбор промежутка времени, в течение которого повторяются попытки передачи сообщения из центра сообщений (услуга сети). Если сообщение не может быть доставлено адресату <sup>в</sup> течение указанного периода, данное сообщение удаляется из центра мультимедийных сообщений. Значение **Макс. время** определяет максимальный период, разрешенный сетью.

Устройству требуется поддержка сети для указания,

прочитано. В зависимости от сети <sup>и</sup> других обстоятельств эта информация не всегда является надежной.

### **Настр. служ. сообщений**

Выберите **Меню** <sup>&</sup>gt;**Сообщ.** <sup>и</sup> **Функции** <sup>&</sup>gt; **Параметры** <sup>&</sup>gt;**Служебное сбщ**.

Чтобы разрешить устройству прием служебных сообщений от поставщика услуг, выберите **Служ. сообщения** <sup>&</sup>gt;**Вкл.**.

Для выбора способа загрузки услуг <sup>и</sup> содержимого служебных сообщений выберите **Загрузка сообщений** <sup>&</sup>gt;**Автоматически** или **Вручную**. Если выбрано значение **Автоматически**, <sup>в</sup> некоторых случаях все же может потребоваться подтверждение загрузки, поскольку не все услуги могут быть загружены автоматически.

#### **Параметры сообщений базовой станции**

Выберите **Меню** <sup>&</sup>gt;**Сообщ.** <sup>и</sup> **Функции** <sup>&</sup>gt; **Параметры** <sup>&</sup>gt;**Сообщения БС**.

Для приема сообщений базовой станции выберите **Прием** <sup>&</sup>gt;**Вкл.**.

Для выбора языков для приема сообщений базовой станции выберите **Язык**.

Для отображения новых тем <sup>в</sup> списке тем сообщений базовой станции выберите **Прием по темам** <sup>&</sup>gt;**Вкл.**.

## **другие настройки**

#### Выберите **Меню** <sup>&</sup>gt;**Сообщ.** <sup>и</sup> **Функции** <sup>&</sup>gt; **Параметры** <sup>&</sup>gt;**Другие**.

Выберите одну из следующих функций:

- **Сохранить переданные** Выберите, необходимо ли сохранять переданные сообщения <sup>в</sup> папке "Переданные".
- • **Кол-во сохр. сообщ.** — Введите число сохраняемых отправленных сообщений. В случае превышения этого значения автоматически удаляется самое старое сообщение.
- **Текущая память** Выберите путь для сохранения сообщений. Сохранение сообщений на карту памяти возможно только в том случае, если она установлена.
- **Вид папки** Выберите формат отображения информации <sup>о</sup> папке <sup>в</sup> одну или две строки.

# **О чате**

Используя Чат (услуга сети), можно обмениваться мгновенными сообщениями <sup>с</sup> друзьями. Можно использовать несколько услуг чата или сообществ одновременно <sup>и</sup> переключаться между ними. Если, например, Вы хотите выполнить просмотр вебстраниц, можно оставить приложение Чат для работы в фоновом режиме <sup>и</sup> получать уведомления <sup>о</sup> новых мгновенных сообщениях.

Приложение Чат уже установлено на устройстве. Чтобы начать обмен мгновенными сообщениями, выберите **Меню** <sup>&</sup>gt;**Приложен.** <sup>&</sup>gt;**Чат**. **59**

За использование услуг сети и загрузку содержимого на устройство может взиматься плата.

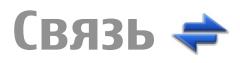

Данное устройство можно подключить <sup>к</sup> Интернету, другим совместимым устройствам или компьютеру несколькими способами.

# **Соединения в режиме передаче данных и точки доступа**

Данное устройство поддерживает подключения <sup>в</sup> режиме пакетной передачи данных (услуга сети), например GPRS <sup>в</sup> сети GSM. При работе <sup>с</sup> устройством <sup>в</sup> сетях GSM и UMTS можно установить несколько соединений <sup>в</sup> режиме передачи данных одновременно; точки доступа могут совместно использовать общее соединение <sup>в</sup> режиме передачи данных. В сетях UMTS соединения <sup>в</sup> режиме передачи данных остаются активными во время голосовых вызовов.

Можно также использовать соединения <sup>с</sup> сетью WLAN в режиме передачи данных. Одновременно <sup>в</sup> одной беспроводной локальной сети можно установить только одно соединение, но эта точка доступа в ТОЛЬКО ОДНО ВОДНОЙ ЛОКАЛЬНОЙ СЕТИ МОЖНО УСТАНОВИТЬ В ПРИ ВЫберите Меню > Панель упр. > Параметры и одну годинение, но эта точка доступа в тредефон > Сеть и одну из следующих функций: **60**<br>В только одно соединение, но эта

Интернет может использоваться несколькими приложениями.

Для установления соединения <sup>в</sup> режиме передачи данных требуется точка доступа. Можно определить точки доступа различных типов:

- точка доступа MMS для передачи <sup>и</sup> приема мультимедийных сообщений;
- точка доступа <sup>в</sup> Интернет для передачи <sup>и</sup> приема электронной почты <sup>и</sup> соединения <sup>с</sup> Интернет.

Информацию <sup>о</sup> том, какой тип точки доступа требуется при использовании различных услуг, можно получить у поставщика услуг. Информацию <sup>о</sup> предоставлении услуг пакетной передачи данных можно получить у поставщика услуг.

# **Параметры сети**

Устройство автоматически переключается между сетями GSM и 3G. В режиме ожидания сеть GSM отмечается значком  $\mathsf{Y}.$  Сеть 3G отмечается значком .

Выберите **Меню** <sup>&</sup>gt;**Панель упр.** <sup>&</sup>gt;**Параметры** <sup>и</sup>

• **Режим сети** — Выберите сеть, которую необходимо использовать. При выборе значения **Двойной режим** устройство автоматически использует сеть GSM или 3G в зависимости от параметров сети и наличия соглашения о роуминге между поставщиками услуг сотовой связи.

Дополнительную информацию <sup>и</sup> тарифы на роуминг можно получить у поставщика услуг сотовой связи. Эта функция отображается только <sup>в</sup> том случае, если она поддерживается поставщиком услуг сотовой связи.

Соглашение о роуминге – договор между двумя или несколькими операторами сотовой связи, позволяющий абонентам одной сети пользоваться услугами других сетей.

- • **Выбор оператора** — выберите **Автоматически** для установки режима автоматического поиска и выбора одной из доступных сотовых сетей или **Вручную** для выбора сотовой сети из списка сетей. Если устройство покидает зону обслуживания выбранной вручную сотовой сети, подается тональный сигнал ошибки, <sup>а</sup> на дисплей выводится запрос на повторный выбор сети. Выбор сети возможен только в том случае, если эта сеть имеет соглашение о роуминге <sup>с</sup> оператором домашней сотовой сети абонента.
- • **Информация БС** — настройка приема уведомлений о том, что устройство работает <sup>в</sup> сети <sup>с</sup> микросотовой архитектурой (MCN), <sup>а</sup> также для приема информации базовой станции (БС).

# **Беспроводная локальная сеть**

Устройство может найти <sup>и</sup> подключиться <sup>к</sup> беспроводным локальным сетям (WLAN). С помощью сетей WLAN можно подключиться <sup>к</sup> Интернету <sup>и</sup> совместимым устройствам, поддерживающим использование сетей WLAN.

## **О сети WLAN**

Устройство может обнаруживать беспроводные локальные сети (WLAN) <sup>и</sup> подключаться <sup>к</sup> ним. С помощью WLAN можно подключить устройство <sup>к</sup> Интернету <sup>и</sup> совместимым устройствам <sup>с</sup> поддержкой WI AN.

Ниже перечислены обязательные условия для использования беспроводной локальной сети.

- Беспроводная локальная сеть должна быть доступна в текущем местоположении.
- Устройство должно быть подключено <sup>к</sup> беспроводной локальной сети. Некоторые беспроводные сети защищены, <sup>и</sup> для подключения к ним необходимо получить ключ доступа от поставщика услуг.
- Точка доступа <sup>к</sup> Интернету, созданная для беспроводной локальной сети. Созданная точка доступа используется приложениями, для работы которых необходим доступ <sup>к</sup> Интернету.

При создании соединения <sup>в</sup> режиме передачи данных через точку доступа <sup>в</sup> Интернет для WLAN **61** устанавливается соединение WLAN. Активное соединение WLAN завершается при завершении соединения в режиме передачи данных.

Соединение WLAN можно использовать во время голосового вызова или при активном соединении в режиме пакетной передачи данных. Можно установить подключение только <sup>к</sup> одной точке доступа беспроводной локальной сети, но эта точка доступа <sup>к</sup> Интернету может одновременно использоваться несколькими приложениями.

При работе функции сети WLAN (<sup>в</sup> том числе <sup>и</sup> <sup>в</sup> фоновом режиме во время использования других функций) расходуется дополнительная энергия аккумулятора, поэтому время работы устройства сокращается.

Данное устройство поддерживает следующие функции сети WLAN:

- Использование стандарта IEEE 802.11b/g.
- Работа на частоте 2,4 ГГц.
- • Методы аутентификации <sup>с</sup> шифрованием данных, эквивалентным проводной связи (Wired equivalent privacy – WEP), защищенным доступом <sup>к</sup> Wi-Fi (Wi-Fi protected access – WPA/WPA2) и 802.1x. Эти функции могут использоваться, только если они поддерживаются сетью.

**Важное замечание.** Для повышения безопасности соединения <sup>с</sup> беспроводной локальной сетью включите один из предусмотренных методов шифрования. Использование шифрования снижает риск несанкционированного обращения <sup>к</sup> данным.

Беспроводную локальную сеть (при ее наличии) можно использовать даже в том случае, если устройство находится <sup>в</sup> автономном режиме. При установлении <sup>и</sup> использовании соединения WLAN строго соблюдайте все установленные требования техники безопасности.

**Совет.** Для проверки уникального адреса контроля доступа <sup>к</sup> среде (MAC), который идентифицирует устройство, введите на главном экране код **\*#62209526#**.

**Примечание:** В некоторых странах использование WLAN ограничено. Например, во Франции использование WLAN разрешено только <sup>в</sup> помещениях. Чтобы получить дополнительную информацию, обратитесь <sup>в</sup> местные органы власти.

## **Подключения сети WLAN**

Для использования подключения WLAN необходимо создать точку доступа <sup>в</sup> Интернет (IAP) для WLAN. Созданная точка доступа используется приложениями, для работы которых необходим доступ <sup>в</sup> Интернет.

При создании соединения <sup>в</sup> режиме передачи данных через точку доступа <sup>в</sup> Интернет для WLAN устанавливается соединение WLAN. Активное соединение WLAN завершается при завершении соединения в режиме передачи данных.

Соединение WLAN можно использовать во время голосового вызова или при активном соединении в режиме пакетной передачи данных. Можно установить соединение только <sup>с</sup> одной точкой доступа WLAN, но эта точка доступа <sup>в</sup> Интернет может одновременно использоваться несколькими приложениями.

Сетью WLAN (при ее наличии) можно пользоваться даже <sup>в</sup> том случае, если устройство находится <sup>в</sup> автономном режиме. При установлении <sup>и</sup> использовании соединения WLAN строго соблюдайте все установленные требования техники безопасности.

**Совет.** Для проверки уникального адреса контроля доступа <sup>к</sup> среде (MAC), который идентифицирует устройство, введите на главном экране код **\*#62209526#**.

## **Мастер WLAN**

Выберите **Меню** <sup>&</sup>gt;**Панель упр.** <sup>&</sup>gt;**Связь** <sup>&</sup>gt;**Маст. WLAN**.

Мастер WLAN помогает подключиться <sup>к</sup> беспроводной локальной сети (WLAN) <sup>и</sup> управлять подключениями WI AN

Если при поиске будут обнаружены сети WLAN, для создания точки доступа <sup>в</sup> Интернет (IAP) для этого подключения <sup>и</sup> запуска Интернет-браузера <sup>с</sup> использованием этой точки доступа выделите подключение <sup>и</sup> выберите **Начать просмотр**.

При выборе защищенной сети WLAN будет запрошен пароль. Для подключения <sup>к</sup> скрытой сети необходимо ввести имя сети для подключения (идентификатор SSID).

Если Интернет-браузер, использующий текущее активное подключение WLAN, уже запущен, для возврата <sup>к</sup> нему выберите **Продолжить просмотр**. Для завершения активного подключения выделите его и выберите **Отключить WLAN**.

#### **Точки доступа в Интернет в сети WLAN**

Выберите **Меню** <sup>&</sup>gt;**Панель упр.** <sup>&</sup>gt;**Связь** <sup>&</sup>gt;**Маст. WLAN** <sup>и</sup> **Функции**.

Выберите одну из следующих функций:

- **Фильтровать WLAN** удаление сетей WLAN из списка найденных сетей. В следующий раз во время поиска WLAN выбранные сети отображаться не будут.
- • **Информация** — просмотр сведений <sup>о</sup> сети, отображаемой <sup>в</sup> списке. Если выбрано активное подключение, отображается информация <sup>о</sup> подключении.

#### **Режимы эксплуатации**

Предусмотрено два режима работы <sup>в</sup> сети WLAN: инфраструктурный <sup>и</sup> одноранговый.

Инфраструктурный режим работы предусматривает два типа взаимодействия <sup>в</sup> сети: соединение беспроводных устройств друг <sup>с</sup> другом через беспроводное устройство точки доступа сети WLAN или соединение беспроводных устройств со стационарной (проводной) локальной сетью через беспроводное устройство точки доступа <sup>к</sup> сети WLAN.

В одноранговом режиме устройства непосредственно обмениваются данными друг <sup>с</sup> другом. **63**

## **Параметры WLAN**

Выберите **Меню** <sup>&</sup>gt;**Панель упр.** <sup>&</sup>gt;**Параметры** <sup>и</sup> **Подключение** <sup>&</sup>gt;**WLAN**.

Для отображения индикатора на устройстве <sup>в</sup> зоне действия беспроводной локальной сети (WLAN) выберите **Показыв. доступн. WLAN** <sup>&</sup>gt;**Да**.

Чтобы определить <sup>в</sup> устройстве временной интервал сканирования доступных мобильных сетей <sup>и</sup> обновления состояния индикатора, выберите **Сканирование сетей**. Этот параметр доступен только в том случае, если выбрано значение **Показыв. доступн. WLAN** <sup>&</sup>gt;**Да**.

Выберите **Проверка соед. <sup>с</sup> Инт.** <sup>&</sup>gt;**Автоматически**, **Запрашивать** или **Не выполнять**, чтобы устройство проверяло способность выбранной WLAN подключаться кИнтернету автоматически, для запроса подтверждения при каждой проверке или для запрета проверки подключения. При выборе **Автоматически** или разрешении выполнения проверки по запросу устройства <sup>и</sup> успешном результате теста соединения точка доступа сохраняется как назначение для подключения <sup>к</sup> Интернету.

Для проверки уникального адреса контроля доступа <sup>к</sup> среде (MAC), который идентифицирует устройство, введите на главном экране код **\*#62209526#**. Отображается MAC-адрес.

# **Акт. подкл. пер. данных**

Выберите **Меню** <sup>&</sup>gt;**Панель упр.** <sup>&</sup>gt;**Связь** <sup>&</sup>gt; **Дисп.подкл.**

Выберите **Активные подключения**.

На экране активных подключений отображаются открытые подключения в режиме передачи данных:

пакетные подключения

(ကူ) подключения по беспроводной локальной сети (WLAN).

**Примечание:** Фактическая стоимость телефонных разговоров <sup>и</sup> услуг, начисляемая абоненту местным поставщиком услуг, может изменяться в зависимости от характеристик сети, способа округления при выставлении счета, налоговых ставок и прочих факторов.

Для завершения подключения выберите **Функции** <sup>&</sup>gt; **Разъединить**. Для закрытия всех открытых подключений выберите **Функции** <sup>&</sup>gt;**Разъединить все**.

Для просмотра сведений <sup>о</sup> подключении выберите **Функции** <sup>&</sup>gt;**Сведения**.

# **Синхронизация**

Выберите **Меню** <sup>&</sup>gt;**Панель упр.** <sup>&</sup>gt;**Телефон** <sup>&</sup>gt; **Синхр.**.

Приложение "Синхронизация" позволяет выполнять синхронизацию заметок, календаря, текстовых и мультимедийных сообщений, закладок браузера или списка контактов с различными совместимыми приложениями на совместимом компьютере или в Интернете.

Настройки синхронизации можно получить <sup>в</sup> специальном сообщении от поставщика услуг.

Профиль синхронизации содержит настройки, необходимые для выполнения синхронизации.

После открытия приложения "Синхронизация" отображается используемый по умолчанию или использовавшийся ранее профиль синхронизации. Чтобы изменить профиль, выделите элемент для синхронизации <sup>и</sup> выберите **Отметить** для включения элемента в профиль или **Снять отм.** для исключения его из профиля.

Для управления профилями синхронизации выберите **Функции** <sup>и</sup> необходимую функцию.

Чтобы выполнить синхронизацию данных, выберите **Функции** <sup>&</sup>gt;**Синхронизировать**. Для отмены синхронизации, не дожидаясь ее завершения, выберите **Отменить**.

# **Канал связи Bluetooth**  $\left(\frac{1}{2}\right)$

### **Канал связи Bluetooth**

Через канал связи Bluetooth можно установить беспроводное подключение <sup>с</sup> другими совместимыми устройствами, например <sup>с</sup> мобильными устройствами, компьютерами, мини-гарнитурами <sup>и</sup> автомобильными комплектами.

Данное подключение можно использовать для передачи изображений, видео- <sup>и</sup> аудиоклипов, заметок, <sup>а</sup> также для передачи файлов <sup>с</sup> совместимого компьютера <sup>и</sup> печати изображений на совместимом принтере.

В устройствах <sup>с</sup> поддержкой технологии беспроводной связи Bluetooth для передачи информации используются радиоволны, поэтому прямая видимость между ними не требуется. Обязательным является следующее условие: устройства должны находиться на расстоянии не более 10 <sup>м</sup> друг от друга. Однако соединение может нарушить наличие препятствий (например стен), <sup>а</sup> также помехи от других электронных устройств.

Данное устройство совместимо <sup>с</sup> устройствами Bluetooth версии 2.0 + EDR <sup>и</sup> поддерживает следующие профили Bluetooth: Расширенный профиль распространения аудиофайлов, профиль удаленного управления звуком <sup>и</sup> видеоизображением, основной графический профиль, основной профиль печати, профиль удаленного доступа <sup>к</sup> сети, профиль передачи файлов, профиль группового доступа, профиль громкой связи, профиль мини-гарнитуры, профиль пользовательского интерфейса, профиль загрузки объекта, профиль доступа <sup>к</sup> телефонной книге, профиль доступа <sup>к</sup> SIM-карте, профиль последовательного порта. Для обеспечения совместимости устройств Bluetooth используйте аксессуары, рекомендованные корпорацией Nokia для данного устройства. Информацию <sup>о</sup> совместимости **65**

**66**

данного устройства <sup>с</sup> другими устройствами можно получить у изготовителей этих устройств.

При работе функции Bluetooth расходуется дополнительная энергия аккумулятора, поэтому время работы устройства сокращается.

Когда устройство заблокировано, возможны только подключения <sup>к</sup> разрешенным устройствам.

## **Параметры**

#### Выберите **Меню** <sup>&</sup>gt;**Панель упр.** <sup>&</sup>gt;**Связь** <sup>&</sup>gt; **Bluetooth**.

При первом открытии приложения отображается запрос об определении имени устройства. В дальнейшем имя можно изменить.

Выберите одну из следующих функций:

- **Bluetooth** включение или выключение канала связи Bluetooth.
- **Доступ <sup>к</sup> телефону** чтобы разрешить обнаружение устройства другими устройствами <sup>с</sup> помощью технологии беспроводной связи Bluetooth, выберите **Доступен всем**. Чтобы установить период времени, по истечении которого обнаружение устройства станет недоступно, выберите **Задайте период**. Чтобы скрыть устройство от других устройств, выберите **Скрыт**.
- **Имя телефона** изменение имени, которое отображается на других устройствах, использующих технологию беспроводной связи Bluetooth.

• **Удалённый доступ SIM** — включение или выключение другого устройства, например совместимого автомобильного комплекта, для использования SIM-карты <sup>в</sup> своем устройстве для подключения к сети.

#### **Советы по защите**

Выберите **Меню** <sup>&</sup>gt;**Панель упр.** <sup>&</sup>gt;**Связь** <sup>&</sup>gt; **Bluetooth**.

Когда не используется канал связи Bluetooth, для управления обнаружением устройства <sup>и</sup> подключения к нему выберите **Bluetooth** <sup>&</sup>gt;**Откл.** или **Доступ <sup>к</sup> телефону** <sup>&</sup>gt;**Скрыт** .

Наиболее надежный способ избежать проникновения вредоносного программного обеспечения - работа <sup>в</sup> скрытом режиме. Не принимайте вызов по каналу Bluetooth из ненадежных источников. Либо выключите функцию Bluetooth. Это не влияет на работу других функций устройства.

Не выполняйте сопряжение <sup>и</sup> не принимайте запросы на подключение от неизвестного устройства. Это защищает устройство от вредоносного содержимого.

#### **Отправка данных по каналу связи Bluetooth**

Одновременно можно установить несколько соединений Bluetooth. Например, если <sup>к</sup> устройству подключена минигарнитура, можно одновременно передавать файлы на другое совместимое устройство.

1. Откройте приложение, <sup>в</sup> котором сохранен передаваемый объект.

2. Выделите объект <sup>и</sup> выберите **Функции** <sup>&</sup>gt; **Передать** <sup>&</sup>gt;**По каналу Bluetooth** .

Отображаются устройства Bluetooth, находящиеся в доступном диапазоне. Значки устройств:

- F компьютер
- телефон
- аудио- или видеоустройство
- другое устройство

Для остановки поиска выберите **Отменить** .

- 3. Выберите устройство, <sup>к</sup> которому необходимо подключиться.
- 4. Если другому устройству необходимо сопряжение для передачи данных, подается звуковой сигнал <sup>и</sup> запрашивается код доступа. На обоих устройствах должен быть введен одинаковый код доступа.

После подключения отображается **Выполняется передача данных**.

## **Сопряжение устройств**

Для сопряжения <sup>с</sup> совместимыми устройствами <sup>и</sup> просмотра сопряженных устройств на главном экране приложения Bluetooth выполните прокрутку вправо.

Перед началом сопряжения придумайте код доступа (от 1 до 16 цифр) <sup>и</sup> согласуйте его <sup>с</sup> пользователем другого устройства. Код доступа <sup>в</sup> устройствах без интерфейса пользователя устанавливается изготовителем. Код доступа используется только один раз.

- 1. Для сопряжения <sup>с</sup> устройством выберите **Функции** <sup>&</sup>gt;**Нов. сопр. устр-во**. Отображаются устройства, находящиеся <sup>в</sup> зоне действия.
- 2. Выберите устройство <sup>и</sup> введите код доступа. На другом устройстве необходимо ввести этот же код доступа.
- 3. Подключение некоторых аудиоаксессуаров <sup>к</sup> устройству осуществляется сразу же после сопряжения. В противном случае выделите аксессуар <sup>и</sup> выберите **Функции** <sup>&</sup>gt;**Подкл. аудиоустройство**.

В списке результатов поиска сопряженные устройства помечены значком ↑».

Для присвоения устройству признака "разрешенное" или "запрещенное" выделите устройство <sup>и</sup> выберите одну из следующих функций:

- **Уст. какразреш.** соединение данного устройства с разрешенным устройством может быть установлено без подтверждения. Специальное подтверждение или разрешение не требуются. Такой признак можно присвоить своим собственным устройствам, например совместимой мини-гарнитуре или компьютеру, а также устройствам, которые принадлежат лицам, пользующимся доверием. На экране сопряженных устройств рядом <sup>с</sup> разрешенными устройствами отображается значок .
- • **Уст. как запрещ.** — каждый запрос на установление соединения от конкретного устройства требует отдельного подтверждения.

Для отмены сопряжения выделите устройство <sup>и</sup> выберите **Функции** <sup>&</sup>gt;**Удалить**. **<sup>67</sup>** Для отмены всех сопряжений выберите **Функции** <sup>&</sup>gt; **Удалить все**.

#### **Прием данных по каналу Bluetooth**

Во время приема данных по каналу связи Bluetooth подается звуковой сигнал <sup>и</sup> на дисплее отображается запрос на подтверждение приема сообщения. После подтверждения отображается значок  $\Box$  а объект помещается <sup>в</sup> папку "Входящие" приложения "Сообщения". Сообщения, принятые по каналу связи Bluetooth, отмечаются значком  $\mathbb{S}^2$ .

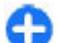

**Совет.** Если при попытке принять данные по каналу связи Bluetooth на устройстве отображается уведомление <sup>о</sup> том, что память заполнена, смените карту памяти для хранения данных.

## **Блокировка устройств**

#### Выберите **Меню** <sup>&</sup>gt;**Панель упр.** <sup>&</sup>gt;**Связь** <sup>&</sup>gt; **Bluetooth**.

Чтобы заблокировать <sup>в</sup> устройстве возможность установления связи по каналу Bluetooth <sup>с</sup> устройством, откройте вкладку **Сопряженные устр-ва**. Выделите устройство, которое необходимо заблокировать, <sup>и</sup> выберите **Функции** <sup>&</sup>gt;**Заблокировать** .

Чтобы разблокировать устройство, откройте вкладку **Заблокиров. устр-ва**, выделите устройство <sup>и</sup> выберите **Функции** <sup>&</sup>gt;**Удалить** .

Чтобы разблокировать все заблокированные устройства, выберите **Функции** <sup>&</sup>gt;**Удалить все**.

В случае отклонения запроса на сопряжение от другого устройства выдается запрос <sup>о</sup> необходимости блокирования всех последующих запросов на подключение от этого устройства. В случае принятия этого запроса удаленное устройство добавляется <sup>в</sup> список заблокированных устройств.

#### **Режим удаленного доступа к SIM**

Для включения режима удаленного доступа <sup>к</sup> SIMкарте два устройства должны быть сопряжены, причем сопряжение должно быть инициировано другим устройством. При выполнении сопряжения используйте 16-разрядный цифровой код доступа <sup>и</sup> установите другое устройство <sup>в</sup> качестве разрешенного.

Для использования режима удаленного доступа <sup>к</sup> SIMкарте <sup>с</sup> помощью совместимого автомобильного комплекта включите функцию Bluetooth <sup>и</sup> разрешите использовать режим удаленного доступа <sup>к</sup> SIM-карте <sup>в</sup> устройстве. Включите режим удаленного доступа <sup>к</sup> SIM-карте <sup>в</sup> другом устройстве.

При включении режима удаленного доступа <sup>к</sup> SIMкарте <sup>в</sup> данном устройстве <sup>в</sup> режиме ожидания отображается текст **Удалённый доступ SIM**. Соединение <sup>с</sup> сотовой сетью выключается (на что указывает символ  $\bigtimes$ на шкале индикатора уровня радиосигнала), услуги SIM-карты <sup>и</sup> функции, требующие подключения <sup>к</sup> сети, не поддерживаются. **<sup>68</sup>**

Когда <sup>в</sup> беспроводном устройстве включен режим удаленного доступа <sup>к</sup> SIM-карте, для посылки <sup>и</sup> приема вызовов можно использовать только совместимыйподключенный аксессуар, например, автомобильный комплект. В этом режиме беспроводное устройство не позволяет посылать вызовы, за исключением вызовов службы экстренной помощи, номера которой запрограммированы <sup>в</sup> устройстве. Для посылки вызовов из устройства необходимо сначала выйти из режима удаленного доступа <sup>к</sup> SIM-карте. Если включена функция блокировки устройства, сначала введите код блокировки <sup>и</sup> разблокируйте устройство.

Для выхода из режима удаленного доступа <sup>к</sup> SIM-карте нажмите клавишу включения <sup>и</sup> выберите **Выйти из удал. SIM**.

# **Кабель для передачи данных**

Во избежание повреждения данных не разъединяйте кабель USB во время передачи данных.

#### **Перенос данных между устройством <sup>и</sup> компьютером**

- 1. Установите карту памяти <sup>в</sup> устройство <sup>и</sup> подключите устройство <sup>к</sup> совместимому компьютеру <sup>с</sup> помощью кабеля для передачи данных.
- 2. В ответ на запрос устройства об используемом режиме выберите **Накопитель**. В этом режиме устройство отображается на компьютере <sup>в</sup> виде съемного диска.

3. Чтобы не повредить карту памяти, завершите подключение <sup>с</sup> компьютера (например, воспользуйтесь мастером удаления или извлечения устройств <sup>в</sup> Microsoft Windows).

Для использования пакета Nokia Ovi Suite <sup>с</sup> устройством установите пакет на компьютер, подсоедините кабель для передачи данных <sup>и</sup> выберите **PC Suite**.

Для синхронизации музыки <sup>в</sup> устройстве <sup>с</sup> проигрывателем Nokia Ovi Player установите на компьютере программное обеспечение Nokia Ovi Player, подключите кабель для передачи данных <sup>и</sup> выберите **Передача <sup>м</sup>-файлов**.

Для изменения режима USB, обычно используемого <sup>с</sup> кабелем для передачи данных, выберите **Меню** <sup>&</sup>gt; **Панель упр.** <sup>&</sup>gt;**Связь** <sup>&</sup>gt;**USB** <sup>и</sup> **Режим подключ. USB**, затем выберите требуемый вариант.

Для настройки устройства на вывод запроса <sup>о</sup> режиме при каждом подключении кабеля для передачи данных выберите **Меню** <sup>&</sup>gt;**Панель упр.** <sup>&</sup>gt;**Связь** <sup>&</sup>gt; **USB** <sup>и</sup> **Запрос при подключ.** <sup>&</sup>gt;**Да**.

# **Подключения к компьютеру**

Можно использовать мобильное устройство <sup>с</sup> множеством совместимых приложений связи <sup>с</sup> компьютером <sup>и</sup> обмена данными. Например, <sup>с</sup> помощью Nokia Ovi Suite можно передавать файлы <sup>и</sup> изображения <sup>с</sup> устройства на компьютер <sup>и</sup> наоборот. **69**

Чтобы использовать Ovi Suite <sup>с</sup> режимом подключения USB, выберите **PC Suite**.

Дополнительную информацию <sup>о</sup> пакете Ovi Suite <sup>и</sup> услугах поддержки см. по адресу [www.ovi.com](http://www.ovi.com).

# **О домашней сети**

Данное устройство совместимо <sup>с</sup> архитектурой UPnP <sup>и</sup> сертифицировано альянсом DLNA (Digital Living Network Alliance).. С помощью устройства точки доступа <sup>к</sup> беспроводной локальной сети (WLAN) или маршрутизатора беспроводной локальной сети можно создать домашнюю сеть. Затем <sup>к</sup> этой сети можно подключать совместимые устройства UPnP, поддерживающие беспроводную локальную сеть. Совместимым устройством может быть данное мобильное устройство, совместимый компьютер, совместимая аудиосистема или телевизионная система либо совместимый мобильный мультимедийный приемник, подключенный <sup>к</sup> аудиосистеме или телевизионной системе.

Можно разрешить совместное использование и синхронизацию мультимедийных файлов в мобильном устройстве <sup>с</sup> другими совместимыми устройствами, поддерживающими UPnP <sup>и</sup> имеющими сертификат DLNA, через домашнюю сеть. Для включения домашней сети <sup>и</sup> управления ее настройками выберите **Меню** <sup>&</sup>gt;**Приложен.** <sup>&</sup>gt;**Дом. медиа**. Кроме того, можно использовать приложение "Дом. медиа" для просмотра <sup>и</sup> воспроизведения мультимедийных файлов <sup>с</sup> устройств из домашней сети на Вашем устройстве или на других совместимых устройствах, шифрованием. **<sup>70</sup>**

например на компьютере, аудиосистеме или телевизионной системе.

Для просмотра медиафайлов на другом устройстве домашней сети, например <sup>в</sup> приложении "Фотографии", выберите файл, затем **Функции** <sup>&</sup>gt; **Показ. через дом. сеть** <sup>и</sup> укажите устройство.

Для работы функции беспроводной локальной сети (WLAN) данного устройства <sup>в</sup> домашней сети необходимо работающее соединение беспроводной домашней сети <sup>и</sup> наличие других домашних устройств с поддержкой UPnP, подключенных <sup>к</sup> той же домашней сети.

После настройки домашней сети можно дома обмениваться фотографиями <sup>и</sup> видеоклипами со своими друзьями <sup>и</sup> родными. Кроме того, можно сохранять мультимедийные файлы на мультимедийном сервере или загружать их <sup>с</sup> совместимого домашнего сервера. Музыку, сохраненную на устройстве, можно воспроизводить на домашней стереосистеме, имеющей сертификат DLNA, управляя списками воспроизведения и громкостью непосредственно со своего устройства. Фотографии, снятые <sup>с</sup> помощью камеры устройства, также можно просматривать на совместимом телевизионном экране, управляя просмотром через беспроводную локальную сеть (WLAN).

В домашней сети используются настройки защиты беспроводного соединения <sup>с</sup> локальной сетью. Используйте функции домашней сети <sup>в</sup> инфраструктурной беспроводной локальной сети <sup>с</sup> беспроводнымустройствомточки доступа <sup>к</sup> локальной сети и включенным

Устройство подключается <sup>к</sup> домашней сети только <sup>в</sup> том случае, если принят запрос на соединение от другого совместимого устройства или если выбрана

функция просмотра, воспроизведения или копирования медиафайлов на данном устройстве или поиск других устройств.

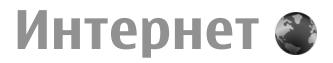

С помощью Интернет-браузера можно просматривать Интернет-страницы, созданные на языке HTML (язык разметки гипертекста). Можно также просматривать Интернет-страницы, специально предназначенные для мобильных устройств, на которых используется язык XHTML (открытый язык разметки гипертекста) или WML (язык разметки страниц для беспроводных приложений).

Для использования Интернет-браузера <sup>в</sup> устройстве необходимо настроить точку доступа для подключения <sup>к</sup> Интернету. Для использования Интернет-браузера требуется поддержка сети.

# **Просмотр Интернет страниц**

С помощью браузера можно просматривать вебстраницы.

Выберите **Меню** <sup>&</sup>gt;**Интернет** <sup>&</sup>gt;**Интернет**.

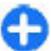

**Сочетание клавиш:** Для запуска браузера нажмите и удерживайте клавишу **0** на главном экране.

**Переход на Интернет-страницу** — На экране закладок выберите закладку или начните вводить Интернет-адрес (автоматически откроется поле 2). затем выберите **Перейти**.

Для просмотра некоторых Интернет-страниц, содержащих, например, видеоклипы, требуется большой объем памяти. Если для их загрузки недостаточно памяти, вставьте карту памяти. В противном случае видеоклипы не будут отображаться.

**Отключение графических изображений для экономии памяти и ускорения загрузки** — Выберите **Функции** <sup>&</sup>gt;**Параметры** <sup>&</sup>gt;**Страница** <sup>&</sup>gt; **Загрузка содержимого** <sup>&</sup>gt;**Только текст**.

**Обновление содержимого Интернет-страницы** — Выберите **Функции** <sup>&</sup>gt;**Парам. веб-страницы** <sup>&</sup>gt; **Обновить**.

**Просмотр стоп-кадров посещенных Интернетстраниц** — Выберите **Назад**. Отображается список страниц, загруженных во время текущего сеанса просмотра. Данная возможность доступна, если <sup>в</sup> настройках браузера включена функция **Список возврата**. **<sup>71</sup>**

#### **Блокировка или разрешение автоматического открытиянескольких окон** — выберите **Функции**<sup>&</sup>gt; **Парам. веб-страницы** <sup>&</sup>gt;**Запрет. всплыв. окна** или **Разреш.всплыв.окна**.

**Просмотр клавиш ссылок** — Выберите **Функции** <sup>&</sup>gt; **Сочетания клавиш**. Для изменения клавиш ссылок выберите **Изменить**.

**Увеличение или уменьшение масштаба вебстраницы** — Нажмите **\*** или **#**.

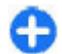

**Совет.** Чтобы вернуться на главную страницу без закрытия браузера <sup>и</sup> разрыва подключения, нажмите клавишу разъединения один раз.

# **Панель инструментов браузера**

На панели инструментов браузера можно выбрать часто используемые функции браузера.

**Открытие панели инструментов** — Нажмите <sup>и</sup> удерживайте клавишу прокрутки на пустом месте вебстраницы.

**Перемещение по панели инструментов** — Выполните прокрутку вправо или влево.

**Выбор функции на панели инструментов** — Нажмите клавишу прокрутки

На панели инструментов выберите одну из следующих функций:

•**Перейти на веб-адрес** — ввод Интернет-адреса.

- **Просмотренные стр.** просмотр списка часто посещаемых Интернет-адресов.
- •**Закладки** — Открытие экрана закладок.
- • **На весь экран** — Просмотр веб-страницы <sup>в</sup> режиме не весь экран.
- • **Обзор страницы** — Показ окна обзора текущей веб-страницы.
- **Поиск по кл. слову** Поиск на текущей вебстранице.
- **Параметры** Изменение параметров веббраузера.

# **Обзор страниц**

При просмотре большой Интернет-страницы можно использовать функции мини-карты <sup>и</sup> обзора для просмотра всей страницы.

Выберите **Меню** <sup>&</sup>gt;**Интернет** <sup>&</sup>gt;**Интернет**.

**Включение мини-карты** — Выберите **Функции** <sup>&</sup>gt; **Параметры** <sup>&</sup>gt;**Общие** <sup>&</sup>gt;**Миникарта** <sup>&</sup>gt;**Включить**. При перемещении по большой веб-странице открывается мини-карта, на которой отображается общий вид страницы.

**Перемещение по карте** — Прокрутка вверх, вниз, влево или вправо. Остановите прокрутку, когда будет найдено необходимое место. Мини-карта закрывается, открывая просмотр выбранного места.

#### **Поиск информации на Интернет-странице <sup>с</sup> помощью функции обзора**

1. Нажмите **8**. Откроется уменьшенное изображение текущей Интернет-страницы.

**72**
- 2. Для перемещения по уменьшенному изображению используйте прокрутку вверх, вниз, влево или вправо.
- 3. Когда нужная часть будет найдена, выберите **OK** для перехода <sup>к</sup> этой части Интернет-страницы.

# **Веб-новостии блоги**

С помощью веб-каналов можно легко следить за заголовками новостей <sup>и</sup> любимыми блогами.

Выберите **Меню** <sup>&</sup>gt;**Интернет** <sup>&</sup>gt;**Интернет**.

Веб-каналы — это XML-файлы на Интернет-страницах. Они используются для передачи, например, заголовков последних новостей или блогов. Вебновости можно найти <sup>в</sup> Интернете, веб-журнале или страницах веб-энциклопедий.

Приложение браузера автоматически определяет, содержаться ли на Интернет-странице Интернетканалы.

**Подписка на веб-канал, если канал доступен на странице** — Выберите **Функции** <sup>&</sup>gt;**Подп. на вебновости**.

**Обновление веб-каналов** — В окне веб-каналов выберите канал <sup>и</sup> **Функции** <sup>&</sup>gt;**Парам. вебновостей** <sup>&</sup>gt;**Обновить**.

#### **Установка автоматического обновления всех веб-**

**каналов** — В окне веб-каналов выберите **Функции**<sup>&</sup>gt; **Изменить** <sup>&</sup>gt;**Изменить**. Данная функция недоступна, если помечены один или более каналов.

# **Поиск данных**

Используя поиск по ключевым словам, можно быстро найти нужную информацию на Интернет-странице. Выберите **Меню** <sup>&</sup>gt;**Интернет** <sup>&</sup>gt;**Интернет**.

**Поиск текста на текущей Интернет-странице** — Выберите **Функции** <sup>&</sup>gt;**Найти ключевое слово**. Для перехода к предыдущему или следующему результату поиска выполните прокрутку вверх или вниз.

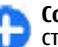

**Совет.** Для поиска текста на текущей вебстранице нажмите **2**.

# **Закладки**

Вы можете сохранить избранные Интернет-страницы <sup>в</sup> закладках для последующего использования.

Выберите **Меню** <sup>&</sup>gt;**Интернет** <sup>&</sup>gt;**Интернет**.

#### **Доступ к закладкам**

- 1. Чтобы перейти <sup>к</sup> закладкам, выберите **Функции** <sup>&</sup>gt; **Перейти** <sup>&</sup>gt;**Закладки**.
- 2. Выберите веб-адрес из списка или из коллекции закладок <sup>в</sup> папке Просмотренные стр..

**Сохранение текущей Интернет-страницы <sup>в</sup> качестве закладки** — В сеансе просмотра Интернетстраниц выберите **Функции** <sup>&</sup>gt;**Парам. вебстраницы** <sup>&</sup>gt;**Сохран. как закладку**.

**Изменение или удаление закладок** — Выберите **Функции** <sup>&</sup>gt;**Диспетчер закладок**. **<sup>73</sup>** **Отправка <sup>и</sup> добавление закладок или установка Интернет-страницы <sup>в</sup> закладках <sup>в</sup> качестве домашней страницы** — Выберите **Функции** <sup>&</sup>gt; **Параметры закладки**.

## **Очистка кэш-памяти**

Очистка кэш-памяти помогает защитить данные. Информация об услугах, <sup>к</sup> которым Вы обращались, хранится <sup>в</sup> кэш-памяти устройства. При попытке или получении доступа <sup>к</sup> конфиденциальной информации с требованием пароля очищайте кэш-память после каждого сеанса просмотра.

Выберите **Функции** <sup>&</sup>gt;**Очистить дан. секретн.** <sup>&</sup>gt; **Кэш**.

# **Завершение соединения**

**Завершение подключения <sup>и</sup> закрытие приложения браузера** — Выберите **Функции** <sup>&</sup>gt; **Выйти**.

**Удаление файлов cookie** — Выберите **Функции** <sup>&</sup>gt; **Очистить дан. секретн.** <sup>&</sup>gt;**Cookies**. Файлы cookie содержат информацию <sup>о</sup> посещенных Интернетсайтах.

# **Защита соединения**

Используя защищенное соединение <sup>и</sup> сертификаты безопасности, можно сделать просмотр Интернетстраниц безопасным.

Если во время подключения отображается индикатор защиты ( $\blacksquare$ ), передача данных между устройством и Интернет-шлюзом или сервером шифруется.

Отображение значка защиты не означает, что данные, передаваемые между шлюзом и сервером содержимого (на котором хранятся данные), также защищены. Защита данных на участке между шлюзом и сервером должна обеспечиваться поставщиком услуг.

Сертификаты защиты могут потребоваться при предоставлении, например, услуг банка. Вы будете уведомлены, если идентификация сервера не является подлинной или если <sup>в</sup> устройстве отсутствует правильный сертификат защиты. Дополнительную информацию можно получить у поставщика услуг.

**Важное замечание.** Безусловно, сертификаты снижают риск, связанный <sup>с</sup> удаленными подключениями <sup>и</sup> загрузкой программного обеспечения, однако следует иметь <sup>в</sup> виду, что надлежащий уровень защиты возможен только <sup>в</sup> случае правильного применения сертификатов. Само по себе наличие сертификатов не обеспечивает защиты; защита обеспечивается только тогда, когда применяются правильные, подлинные и достоверные сертификаты. Сертификаты имеют ограниченный срок действия. Если для действительного сертификата на дисплей выводится сообщение "Срок действия

сертификата истек" или "Сертификат еще не вступил <sup>в</sup> силу", убедитесь <sup>в</sup> том, что <sup>в</sup> устройстве установлена правильная дата и время.

Перед изменением каких-либо параметров сертификатов необходимо убедиться <sup>в</sup> том, что владелец сертификата заслуживает абсолютного доверия, <sup>а</sup> сам сертификат действительно принадлежит указанному <sup>в</sup> сертификате владельцу.

# **Параметры Интернет**

Выберите **Меню** <sup>&</sup>gt;**Интернет** <sup>&</sup>gt;**Интернет** <sup>и</sup> **Функции** <sup>&</sup>gt;**Параметры**, <sup>а</sup> затем — одну из следующих функций:

#### **Общие параметры**

- **Точка доступа** изменение стандартной точки доступа. Некоторые или все точки доступа могут быть запрограммированы <sup>в</sup> устройстве поставщиком услуг. Изменить, создать, редактировать или удалить их нельзя.
- **Домашняя страница** определение домашней страницы.
- **Миникарта** включение <sup>и</sup> выключение миникарты. Мини-карты помогают при перемещении по Интернет-странице.
- • **Список возврата** — При выборе **Включить** во время просмотра страниц, чтобы посмотреть список страниц, загруженных <sup>в</sup> текущем сеансе, выберите **Назад**.
- • **Суффикс веб-адреса** — Введите суффикс Интернет-адреса, который устройство использует по умолчанию, при вводе Интернет-адреса <sup>в</sup> поле перехода (например .com или .org).
- • **Предупр. защиты** — Скрытие <sup>и</sup> отображение уведомлений системы безопасности.
- **Сценарий Java/ECMA** Включение <sup>и</sup> отключение сценариев.
- **Ошибки сцен. Java/ECMA** включение или выключение приема уведомлений сценария.

#### **Параметры страницы**

- • **Загрузка содержимого** — настройка загрузки изображений <sup>и</sup> других объектов во время просмотра. При выборе **Только текст** для загрузки изображений или объектов во время просмотра страниц выберите **Функции** <sup>&</sup>gt;**Парам. отображения** <sup>&</sup>gt;**Загрузить изображен.**.
- **Стандартная кодировка** выбор другой кодировки языка на текущей странице, если текстовые символы отображаются неправильно.
- • **Блокиров. всплыв. окна** — Разрешение или запрет открытия всплывающих окон во время просмотра.
- • **Автоперезагрузка** — включение или выключение автоматического обновления Интернет-страниц во время их просмотра.
- **Размер шрифта** Установка размера шрифта для отображения интернет-страниц.

#### **Параметры конфиденциальности**

•

- • **Просмотренные стр.** — включение или отключение автоматического сбора закладок. Для того чтобы сохранять адреса посещенных интернетстраниц <sup>в</sup> папке **Просмотренные стр.**, но не отображать эту папку на экране закладок, выберите **Скрыть папку**.
- **Сохранение данных** включение или выключение сохранения данных о пароле или

**76**

данных, вводимых <sup>в</sup> различные формы наИнтернетстраницы, <sup>и</sup> использования их <sup>в</sup> следующий раз при открытии страницы.

• **Cookies** — Включение и отключение функции получения <sup>и</sup> отправки файлов Cookie.

#### **Настройки сетевых источников**

- • **Тчк дост. автообновл.** — выбор точки доступа для обновления. Данная функция доступна, только если активен параметр **Автообновление**.
- **Обновл. при роуминге** включение или выключение автоматического обновления Интернет-каналов при роуминге.

# **Мобильный офис Nokia**

Офисные средства Nokia поддерживают работу <sup>с</sup> помощью сотовой сети <sup>и</sup> <sup>и</sup> обеспечивают эффективное взаимодействие <sup>и</sup> рабочими группами.

# **Активные заметки**

#### Выберите **Меню** <sup>&</sup>gt;**Офис** <sup>&</sup>gt;**Акт.заметки**.

Приложение "Активные заметки" позволяет создавать, изменять и просматривать различные виды заметок, например памятки <sup>о</sup> встречах, заметки об увлечениях и списки покупок. В заметки можно вставлять изображения, видеоклипы <sup>и</sup> аудиоклипы. Можно связывать заметки с другими приложениями, например "Контакты", <sup>и</sup> передавать их другим людям.

### **Создание и изменение заметок**

Выберите **Меню** <sup>&</sup>gt;**Офис** <sup>&</sup>gt;**Акт.заметки**.

Для создания заметки начните ввод текста.

Для изменения заметки выберите ее <sup>и</sup> выберите **Функции** <sup>&</sup>gt;**Функции редактиров.**.

Чтобы выделить текст полужирным шрифтом, курсивом или подчеркиванием или изменить цвет текста, нажмите <sup>и</sup> удерживайте клавишу Shift <sup>и</sup> выделите текст клавишей прокрутки. Затем выберите **Функции** <sup>&</sup>gt;**Текст**.

Выберите **Функции** <sup>и</sup> одну из следующих функций:

- • **Вставить объект** — вставка изображений, аудиоклипов, видеоклипов, визитных карточек, файлов <sup>и</sup> закладок на Интернет-страницы.
- **Вставить нов. объект** добавление новых элементов <sup>в</sup> заметку. Можно записывать аудиоклипы <sup>и</sup> видеоклипы <sup>и</sup> снимать фотографии.
- **Передать** передача заметки.
- **Связать заметку с выз.** связь заметки с контактом: выберите **Добавить контакты**. Заметка отображается при выполнении вызова контакта или приеме вызова от контакта.

### **Параметры активных заметок**

Выберите **Меню** <sup>&</sup>gt;**Офис** <sup>&</sup>gt;**Акт.заметки** <sup>и</sup> **Функции** <sup>&</sup>gt;**Настройки**.

Чтобы определить место сохранения заметок, выберите **Текущая память** <sup>и</sup> укажите необходимую память.

Чтобы изменить компоновку активных заметок или просмотреть заметки <sup>в</sup> виде списка, выберите **Изменить вид** <sup>&</sup>gt;**Значки** или **Список**.

Для отображения заметки <sup>в</sup> виде фона при выполнении или приеме телефонных вызовов выберите **Показ. заметку при выз.** <sup>&</sup>gt;**Да**.

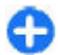

**Совет.** Чтобы временно отключить отображение заметок при телефонных вызовах, выберите **Показ. заметку при выз.** <sup>&</sup>gt;**Нет**. В этом случае не нужно удалять связи между заметками и карточками контактов.

# **Калькулятор**

#### Выберите **Меню** <sup>&</sup>gt;**Офис** <sup>&</sup>gt;**Кальк-тор**.

Калькулятор имеет ограниченную точность <sup>и</sup> предназначен для выполнения простых вычислений.

Для выполнения вычислений введите первое число. Выберите функцию, например, сложение или вычитание на карте функций. Введите второе число для вычисления <sup>и</sup> выберите **<sup>=</sup>**. Вычисления выполняются в порядке ввода. Результат вычислений остается в окне ввода и может использоваться в

качестве первого числа новой последовательности вычислений.

Результат последнего вычисления сохраняется <sup>в</sup> памяти устройства. При выходе из приложения "Калькулятор" или выключении устройства память не очищается. Последний сохраненный результат можно вызвать при следующем открытии приложения "Калькулятор": выберите **Функции** <sup>&</sup>gt;**Последний результат**.

Для сохранения чисел или результатов вычислений выберите **Функции** <sup>&</sup>gt;**Память** <sup>&</sup>gt;**Сохранить**.

Для загрузки результатов вычислений из памяти <sup>и</sup> использования их в следующем вычислении выберите **Функции** <sup>&</sup>gt;**Память** <sup>&</sup>gt;**Вызвать**.

# **Диспетчер файлов**

## **О диспетчере файлов**

Выберите **Меню** <sup>&</sup>gt;**Офис** <sup>&</sup>gt;**Дисп.файл.**.

Диспетчер файлов позволяет осуществлять просмотр и управление файлами, <sup>а</sup> также открывать файлы.

Доступные функции могут отличаться.

Для назначения <sup>и</sup> удаления дисков или определения настроек для совместимого удаленного устройства, подключенного <sup>к</sup> данному устройству, выберите **Функции** <sup>&</sup>gt;**Удалённые диски**.

### **Поиск и упорядочение файлов**

#### Выберите **Меню** <sup>&</sup>gt;**Офис** <sup>&</sup>gt;**Дисп.файл.**.

Чтобы найти файл, выберите **Функции** <sup>&</sup>gt;**Найти**. Укажите место поиска и критерий поиска, соответствующий имени файла.

Для перемещения или копирования файлов <sup>и</sup> папок или создания новых папок выберите **Функции** <sup>&</sup>gt; **Упорядочить**.

## **Управление картой памяти**

#### Выберите **Меню** <sup>&</sup>gt;**Офис** <sup>&</sup>gt;**Дисп.файл.**.

Данные функции доступны только <sup>в</sup> том случае, если карта памяти установлена <sup>в</sup> устройстве.

Выберите **Функции** <sup>и</sup> одну из следующих функций:

- **Функц. карты памяти** переименование или форматирование карты памяти.
- **Пароль карты пам.** защита карты памяти паролем.
- **Разблокировать карту** разблокировка карты памяти.

## **Резервное копирование файлов на карту памяти**

Выберите **Меню** <sup>&</sup>gt;**Офис** <sup>&</sup>gt;**Дисп.файл.**.

**78** — Для резервного копирования файлов на карту памяти  $\, \big| \,$  возможны ошибки округления. выберите типы файлов, которые необходимо

скопировать, <sup>а</sup> затем выберите **Функции** <sup>&</sup>gt; **Скопиров. память тлф**. Убедитесь <sup>в</sup> том, что на карте памяти достаточно свободной памяти для файлов, выбранных для резервного копирования.

## **Приложения Quickoffice О пакете Quickoffice**

#### Выберите **Меню** <sup>&</sup>gt;**Офис** <sup>&</sup>gt;**Quickoffice**.

В состав пакета Quickoffice входят продукты Quickword для документов Microsoft Word, Quicksheet для электронных таблиц Microsoft Excel, Quickpoint для презентаций Microsoft PowerPoint и Quickmanager для приобретения программного обеспечения. С помощью пакета Quickoffice можно просматривать документы Microsoft Office 2000, XP, 2003 и 2007 (форматы файлов DOC, XLS и PPT). В версии Quickoffice <sup>с</sup> редактированием можно также изменять такие файлы.

Поддерживаются не все форматы файлов или функции.

# **Конвертор**

Выберите **Меню** <sup>&</sup>gt;**Офис** <sup>&</sup>gt;**Конвертер**.

Конвертор имеет ограниченную точность, поэтому возможны ошибки округления.

### **Преобразование измеряемых величин**

#### Выберите **Меню** <sup>&</sup>gt;**Офис** <sup>&</sup>gt;**Конвертер**.

- 1. Выделите поле типа <sup>и</sup> выберите **Функции** <sup>&</sup>gt;**Тип преобразования**, чтобы открыть список измерений. Выберите тип измерения (отличный от валюты) <sup>и</sup> выберите **OK**.
- 2. Выделите первое поле единиц <sup>и</sup> выберите **Функции** <sup>&</sup>gt;**Выбрать единицу**. Выделите исходные единицы для преобразования <sup>и</sup> выберите **OK**. Выделите следующее поле единиц <sup>и</sup> выберите конечные единицы для преобразования.
- 3. Выделите первое поле количества <sup>и</sup> введите значение для преобразования. Во втором поле количества появляется результат преобразования.

### **Установка основной валютыи обменного курса**

#### Выберите **Меню** <sup>&</sup>gt;**Офис** <sup>&</sup>gt;**Конвертер**.

При изменении основной валюты все ранее установленные обменные курсы удаляются, поэтому их необходимо ввести заново.

Для выполнения преобразования валют необходимо выбрать основную валюту <sup>и</sup> ввести обменные курсы. Обменный курс основной валюты всегда равен 1. Обменные курсы остальных валют определяются относительно основной валюты.

- 1. Для установки обменного курса единицы валюты выделите поле типа <sup>и</sup> выберите **Функции** <sup>&</sup>gt; **Курсы валют**.
- 2. Выделите тип валюты <sup>и</sup> введите требуемый обменный курс за единицу валюты.
- 3. Для изменения основной валюты выделите валюту и выберите **Функции** <sup>&</sup>gt;**Уст. как основн. валюту**.
- 4. Для сохранения изменений выберите **Готово** <sup>&</sup>gt; **Да**.

После ввода всех необходимых обменных курсов можно переходить <sup>к</sup> преобразованию валют.

# **Диспетчер архивов**

#### Выберите **Меню** <sup>&</sup>gt;**Офис** <sup>&</sup>gt;**Zip**.

С помощью приложения "Zip-диспетчер" можно создавать новые архивы для хранения сжатых файлов в формате ZIP, добавлять <sup>в</sup> архив сжатые файлы или каталоги, устанавливать, удалять или изменять пароль для защищенных архивов, а также изменять настройки, например уровень сжатия <sup>и</sup> кодировку имен файлов.

Эти файлы архивов можно сохранить <sup>в</sup> памяти устройства или на карте памяти.

# **Программа просмотра PDF**

Выберите **Меню** <sup>&</sup>gt;**Офис** <sup>&</sup>gt;**Adobe PDF**. **<sup>79</sup>**

С помощью средства чтения PDF на дисплее устройства можно просматривать документы PDF, выполнять поиск текста в этих документах, изменять настройки, например уровень увеличения и режимы просмотра страниц, <sup>а</sup> также отправлять файлы PDF по электронной почте.

## **Печать**

С помощью устройства можно печатать документы, например, файлы, сообщения, изображения или вебстраницы. Печать документов некоторых типов невозможна.

### **Печать файлов Печать файлов**

#### Выберите **Меню** <sup>&</sup>gt;**Панель упр.** <sup>&</sup>gt;**Принтеры**.

Перед печатью убедитесь, что заданы все настройки, необходимые при подключении устройства <sup>к</sup> принтеру.

Выберите **Функции** <sup>&</sup>gt;**Параметры печати** <sup>и</sup> одну из следующих функций:

- **Печать** печать документа. Для печати <sup>в</sup> файл выберите **Печать <sup>в</sup> файл**, <sup>и</sup> укажите местоположение файла.
- • **Параметры страницы** — Можно изменить формат размер <sup>и</sup> ориентацию бумаги, определить поля <sup>и</sup> вставить верхний или нижний колонтитул. Максимальная длина верхнего и нижнего колонтитулов составляет 128 символов.

• **Предварит. просмотр** — Просмотр документа перед печатью.

#### **Функции печати**

Откройте документ, например, файл или сообщение <sup>и</sup> выберите **Функции** <sup>&</sup>gt;**Параметры печати** <sup>&</sup>gt; **Печать**.

Определите следующее параметры:

- **Принтер** выбор доступного принтера из списка.
- **Печать** Выберите диапазон печати: **Все страницы**, **Четные страницы** или **Нечетные страницы**.
- **Диапазон печати** Выберите диапазон страниц для печати: **Все стр. диапазона**, **Текущая страница** или **Указ. страницы**.
- **Число копий** выбор числа копий для печати.
- **Печать в файл** Выберите для печати <sup>в</sup> файл <sup>и</sup> определения расположения файла.

Доступные функции могут отличаться.

#### **Параметры принтера**

Выберите **Меню** <sup>&</sup>gt;**Панель упр.** <sup>&</sup>gt;**Принтеры**.

Для добавления нового принтера выберите **Функции** <sup>&</sup>gt;**Добавить**.

Определите следующие настройки:

- **Принтер** введите имя принтера.
- **Драйвер** выберите драйвер принтера.
- **Канал** выберите канал данных принтера.
- **Точка доступа** выберите точку доступа.
- **Порт** выберите порт.
- **Сервер** определите сервер.
- •**Пользователь** — введите пользователя.

**80**

- **Очередь** введите очередь печати.
- **Ориентация** выберите ориентацию.
- **Размер бумаги** выберите размер бумаги.
- **Тип носителя** Выберите тип носителя.
- •**Режим цвета** — Выберите режим цвета.
- •**Модель принтера** — Выберите модель принтера.

Доступные функции могут отличаться.

## **Печать изображений**

Изображения <sup>с</sup> устройства можно печатать <sup>с</sup> помощью принтера, поддерживающего PictBridge. Можно печатать изображения только <sup>в</sup> формате JPEG.

Чтобы распечатать изображения из приложения "Фотографии", "Камера" или из средства просмотра изображений, пометьте изображения <sup>и</sup> выберите **Функции** <sup>&</sup>gt;**Печать**.

#### **Подключение к принтеру**

Подключите устройство <sup>к</sup> совместимому принтеру <sup>с</sup> помощью совместимого кабеля передачи данных <sup>и</sup> выберите режим подключения USB **Передача изображ.**.

Чтобы настроить устройство на запрос цели соединения при каждом подключении совместимого кабеля для передачи данных, выберите **Меню** <sup>&</sup>gt; **Панель упр.** <sup>и</sup> **Связь** <sup>&</sup>gt;**USB** <sup>&</sup>gt;**Запрос при подключ.** <sup>&</sup>gt;**Да**.

#### **Предвар. просмотр**

После выбора принтера выбранные изображения отображаются <sup>в</sup> предварительно заданных компоновках.

Если изображения не умещаются на одной странице, выполните прокрутку вверх или вниз для отображения дополнительных страниц.

### **Экран печати изображений**

После выбора печатаемых изображений <sup>и</sup> принтера, задайте настройки принтера.

Выберите одну из следующих функций:

- **Компоновка** выбор компоновки для изображений.
- •**Формат бумаги** — выбор размера бумаги.
- **Качество печати** выбор качества печати.

# **Словарь**

#### Выберите **Меню** <sup>&</sup>gt;**Офис** <sup>&</sup>gt;**Словарь**.

Для перевода слов <sup>с</sup> одного языка на другой введите текст в поле поиска. При вводе текста отображаются предлагаемые слова для перевода. Чтобы перевести слово, выберите его <sup>в</sup> списке. Поддерживаются не все языки.

Выберите **Функции** <sup>и</sup> одну из следующих функций:

- **Прослушать** прослушивание выделенного слова.
- **История** поиск предыдущих слов, переведенных за текущий сеанс.
- **Языки** измените исходный или целевой язык, загрузите языки из Интернета или удалите язык из словаря. Удаление английского языка из словаря не предусмотрено. Помимо английского языка можно установить два дополнительных языка. **81**

• **Произнести** — изменение настроек голоса. Можно изменять скорость и громкость голоса.

# **Заметки**

#### Выберите **Меню** <sup>&</sup>gt;**Офис** <sup>&</sup>gt;**Заметки**.

Можно создавать заметки и отправлять их на другие совместимые устройства, <sup>а</sup> также сохранять принятые текстовые файлы (формат TXT) <sup>в</sup> приложении "Заметки".

Для ввода заметки начните ввод текста. Откроется редактор заметок.

Чтобы открыть заметку, выберите **Открыть**.

Для передачи заметки на другое совместимое устройство выберите **Функции** <sup>&</sup>gt;**Передать**.

Чтобы выполнить синхронизацию или определить настройки синхронизации для заметок, выберите **Функции** <sup>&</sup>gt;**Синхронизация**. Выберите **Начать** для начала синхронизации или **Параметры** для определения настроек синхронизации для заметки.

# **Определение местоположения (GPS)**

Для определения своего местоположения, <sup>а</sup> также для измерения расстояний можно использовать, например, приложение "Данные GPS". Для работы таких приложений необходимо соединение GPS.

# **О GPS**

Координаты <sup>в</sup> системе GPS выражаются <sup>с</sup> использованием международной системы координат WGS-84. Доступность координат зависит от региона.

Глобальная система определения местоположения (GPS) действует под контролем правительства США, или металл. **<sup>82</sup>** которое несет исключительную ответственность за

точность работы <sup>и</sup> обслуживание этой системы. Точность данных о местоположении подвержена влиянию корректировок, которые вносятся в спутники GPS правительством США, <sup>и</sup> может изменяться министерством обороны США при изменении политики гражданского использования GPS и Федерального плана по радионавигации. Точность также снижается при плохом геометрическом расположении спутников. На наличие <sup>и</sup> качество сигналов GPS влияет местоположение, здания, естественные препятствия и погодные условия. Сигналы GPS могут быть недоступны внутри зданий или под землей <sup>и</sup> ослабляются такими материалами, как бетон или металл.

Приемники GPS не пригодны для точного измерения местоположения, поэтому для определения местоположения и навигации не следует полагаться только на данные приемника GPS или сотовые сети.

Счетчик пути имеет ограниченную точность, поэтому возможны ошибки округления. Точность также зависит от наличия и качества сигналов GPS.

В настройках определения положения можно включить или отключить различные методы определения положения.

# **GPS совспомогательнымиданными (A-GPS)**

Данное устройство поддерживает также GPS <sup>с</sup> использованием вспомогательных данных (Assisted GPS, A-GPS).

A-GPS требуется поддержка сети.

Технология глобальной системы определения местоположения с использованием вспомогательных данных (A-GPS) служит для извлечения дополнительных данных через соединение в режиме пакетной передачи данных, которое помогает вычислять координаты текущего местоположения, когда устройство получает сигналы от спутников.

Когда услуга A-GPS включена, устройство получает полезную спутниковую информацию <sup>с</sup> сервера вспомогательных данных по сотовой сети. Благодаря

вспомогательным данным устройство может быстрее определить положение GPS.

Устройство предварительно настроено на использование услуги Nokia A-GPS, если отсутствуют доступные настройки A-GPS от поставщика услуг. Вспомогательные данные загружаются с сервера услуги Nokia A-GPS только тогда, когда это необходимо.

Для отключения услуги A-GPS выберите **Меню** <sup>&</sup>gt; **Приложен.** <sup>&</sup>gt;**Данные GPS** <sup>и</sup> **Функции** <sup>&</sup>gt;**Парам. местополож.** <sup>&</sup>gt;**Методы определения** <sup>&</sup>gt;**A-GPS** <sup>&</sup>gt; **Функции** <sup>&</sup>gt;**Отключить**.

Чтобы получать вспомогательные данные от услуги Nokia A-GPS через соединение для пакетной передачи данных, <sup>в</sup> устройстве необходимо определить точку доступа <sup>в</sup> Интернет. Точку доступа для услуги A-GPS можно определить <sup>в</sup> настройках определения положения. Для этой услуги нельзя использовать точку доступа <sup>к</sup> беспроводной локальной сети.Необходима только точка доступа <sup>в</sup> Интернет для пакетной передачи данных. Точка доступа <sup>в</sup> Интернет запрашивается устройством при первом использовании услуги GPS.

# **Правильное положениеустройства**

При использовании приемника GPS не закрывайте антенну рукой. **<sup>83</sup>**

Установление соединения GPS занимает от нескольких секунд до нескольких минут. Если пользователь находится <sup>в</sup> автомобиле, установление соединения GPS может занять больше времени.

 $800$ regens

Электропитание приемника GPS осуществляется от аккумулятора устройства. При использовании приемника GPS заряд аккумулятора расходуется быстрее.

# **Советы по созданию соединения GPS**

Если устройство не воспринимает спутниковый сигнал, постарайтесь предпринять следующее:

- Если устройство находится внутри помещения, выйдите на улицу, где сигнал принимается лучше.
- • Если Вы находитесь на улице, выйдите на более открытое место.
- Проверьте, не закрывает ли Ваша рука антенну GPS устройства.
- Плохие погодные условия могут повлиять на мощность сигнала.
- • Некоторые автомобили оснащены (атермическими) окнами с тонированными стеклами, которые могут блокировать сигналы спутников.

#### **Проверка состояния сигнала спутника**

Для проверки числа обнаруженных устройством 4 спутников и получаемых сигналов от них выберите Алли **84**

#### **Меню** <sup>&</sup>gt;**Приложен.** <sup>&</sup>gt;**Данные GPS** <sup>и</sup> **Функции** <sup>&</sup>gt; **Состояние спутника**.

Если устройство обнаружило спутники, для каждого из них на экране информации <sup>о</sup> спутниках отображается прямоугольник. Чем выше показания шкалы, тем сильнее сигнал спутников. Когда устройство получает от

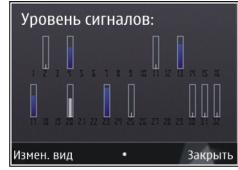

спутников достаточное для вычисления координат местоположения количество данных, цвет шкалы изменяется.

Изначально для вычисления координат местоположения устройство должно получить сигналы не менее чем от четырех спутников. Когда первоначальное вычисление выполнено, можно продолжать вычисление координат местоположения по трем спутникам. Однако чем больше спутников найдено, тем выше точность.

# **Запросы на определение положения**

От услуги сети может прийти запрос на получение информации <sup>о</sup> местоположении. Поставщики услуг могут предложить информацию, зависящую от положения устройства, например сведения <sup>о</sup> погоде ситуации на дорогах.

При получении запроса на определение местоположения отображается услуга, от которой поступил запрос. Выберите**Принять**, чтобы разрешить передачу информации <sup>о</sup> местоположении, или **Отклонить**, чтобы отклонить запрос.

# **Ориентиры**

Ориентиры позволяют сохранить на устройстве информацию об определенных местоположениях. Сохраненные местоположения можно сортировать по категориям, например места деловых встреч, и добавлять <sup>к</sup> ним дополнительную информацию, например адреса. Сохраненные ориентиры можно использовать в совместимых приложениях, например в приложении "Данные GPS".

Выберите **Меню** <sup>&</sup>gt;**Приложен.** <sup>&</sup>gt;**Ориент.**.

Координаты <sup>в</sup> системе GPS выражаются <sup>в</sup> формате, используемом <sup>в</sup> системе координат WGS-84.

Выберите **Функции** <sup>и</sup> одну из следующих функций:

- **Новый ориентир** создание нового ориентира. Чтобы запросить информацию <sup>о</sup> текущем местоположении, выберите **Текущее положение**. Для выбора местоположения на карте выберите **Выбрать на карте**. Для ввода информации <sup>о</sup> положении вручную выберите **Ввести вручную**.
- • **Изменить** — изменение или добавление информации <sup>о</sup> сохраненном ориентире (например улицы).
- • **Добавить <sup>в</sup> категорию** — добавление ориентира в категорию ориентиров. Выберите категории, <sup>в</sup> которые требуется добавить ориентир.

• **Передать** — отправка одного или нескольких ориентиров на совместимое устройство. Полученные ориентиры помещаются <sup>в</sup> папку "Входящие" приложения "Сообщения".

Можно сортировать ориентиры по существующим категориям или создавать новые категории. Для изменения или создания новых категорий ориентиров перейдите на вкладку категорий <sup>и</sup> выберите **Функции** <sup>&</sup>gt;**Изменить категории**.

# **Данные GPS**

### **Управление маршрутом**

Выберите **Меню** <sup>&</sup>gt;**Приложен.** <sup>&</sup>gt;**Данные GPS** <sup>и</sup> **Навигация**

Запускайте функцию управления маршрутом, находясь на улице. Если запустить эту функцию, находясь <sup>в</sup> помещении, приемник GPS может не получить необходимую информацию от спутников.

Функция управления маршрутом использует подвижный компас, который расположен на дисплее устройства. Направление движения <sup>к</sup> пункту назначения отмечено красным шариком, в приблизительное расстояние до необходимого объекта указано в кольце компаса.

Функция управления маршрутом определяет кратчайший маршрут <sup>и</sup> самое короткое расстояние до пункта назначения, измеренное по прямой. Расположенные на пути следования препятствия (например здания <sup>и</sup> естественные преграды) игнорируются. При расчете расстояния не **<sup>85</sup>** учитываются перепады высоты над уровнем моря. Функция управления маршрутом действует только во время движения.

Для установки места назначения путешествия выберите **Функции** <sup>&</sup>gt;**Уст. пункт назнач.** <sup>и</sup> укажите ориентир или введите координаты (широту <sup>и</sup> долготу).

Для удаления установленного пункта назначения поездки выберите **Остановить**.

### **Счетчик пути**

#### Выберите **Меню** <sup>&</sup>gt;**Приложен.** <sup>&</sup>gt;**Данные GPS** <sup>и</sup> **Пройден. путь**

Счетчик пути имеет ограниченную точность, поэтому возможны ошибки округления. Точность также зависит от наличия и качества сигналов GPS.

Для включения или отключения расчета дальности поездки выберите **Функции** <sup>&</sup>gt;**Старт** или **Стоп**. Рассчитанные значения остаются на дисплее. Для обеспечения лучшего сигнала GPS используйте эту функцию на улице.

Для установки для расстояния <sup>и</sup> времени поездки, <sup>а</sup> также средней <sup>и</sup> максимальной скорости значения ноль и начала нового расчета выберите **Функции** <sup>&</sup>gt; **Сбросить**. Для установки для счетчика пути <sup>и</sup> общего времени значения ноль выберите **Перезапустить**.

# **Настройки определения положения**

Выберите **Меню** <sup>&</sup>gt;**Панель упр.** <sup>&</sup>gt;**Параметры** <sup>и</sup> **Общие** <sup>&</sup>gt;**Местополож.**.

#### **Способы определения положения**

Выберите одну из следующих функций:

- **Встроен. модуль GPS** использование встроенного приемника GPS устройства.
- **A-GPS** GPS с использованием вспомогательных данных (Assisted GPS, A-GPS) позволяет получать вспомогательные данные с сервера вспомогательных данных.
- • **Bluetooth GPS** — использование совместимогоприемника GPS <sup>с</sup> поддержкой Bluetooth.
- **На базе сети** Использование информации из сотовой сети (услуга сети).

#### **Сервер местоположения**

Чтобы определить точку доступа и сервер местоположения для сетевых технологий определения местоположения, таких как служба GPS и сетевые системы позиционирования, выберите **Сервер местоположен.**. Параметры сервера местоположения могут быть установлены поставщиком услуг, и их изменение может оказаться невозможным.

#### **Настройки системы счисления**

Чтобы задать систему единиц измерений для скоростей и расстояний, выберите **Система измерения** <sup>&</sup>gt; **Метрическая** или **Британская**.

Чтобы определить формат отображения информации о координатах <sup>в</sup> устройстве, выберите **Формат координат** <sup>и</sup> требуемый формат.

# **карты**

# **Обзор карт**

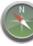

Выберите **Меню** <sup>&</sup>gt;**Карты**.

Добро пожаловать <sup>в</sup> приложение "Карты".

Приложение "Карты" показывает близлежащие места, помогает спланировать маршрут и подсказывает, как добраться до необходимого места.

- •Поиск городов, улиц и услуг.
- •Поиск пути <sup>с</sup> помощью поочередных указаний.
- • Синхронизация избранных местоположений <sup>и</sup> маршрутов между мобильным устройством <sup>и</sup> Интернет-службой "Карты Ovi".
- • Проверка прогнозов погоды <sup>и</sup> другой местной информации, если она доступна.

**Примечание:** Загрузка карт, спутниковых фотографий, голосовых файлов, руководств <sup>и</sup>

дорожной информации может привести <sup>к</sup> передаче больших объемов данных (услуга сети).

Некоторые услуги могут быть доступны не во всех странах <sup>и</sup> предоставляться только на выбранных языках. Услуги могут зависеть от подключения <sup>к</sup> сети. Дополнительную информацию можно получить у оператора сети.

Практически все цифровые карты характеризуются некоторой погрешностью <sup>и</sup> неполнотой. Не следует полагаться только на карты, загруженные для использования в данном устройстве.

Такое содержимое, как спутниковые фотографии, руководства, информация <sup>о</sup> погоде, дорожная информация <sup>и</sup> связанные <sup>с</sup> ними услуги предоставляются независимыми от Nokia сторонними разработчиками. Это содержимое может характеризоваться некоторой неточностью <sup>и</sup> неполнотой, <sup>а</sup> ее доступность может изменяться. Не следует полагаться исключительно на вышеупомянутое содержимое <sup>и</sup> связанные <sup>с</sup> ней услуги. **87**

## **Мое положение Просмотр своего местоположения на карте**

Можно определить текущее местоположение на карте, а также находить на карте необходимые города <sup>и</sup> страны.

Выберите **Меню** <sup>&</sup>gt;**Карты** <sup>и</sup> **Мое положение**.

Если GPS-подключение активно, текущее или последнее известное местоположение отмечается на

карте значком <sup>0</sup>. Если цвета значка тусклые, GPSсигнал недоступен.

Если доступно только определение местоположения по идентификатору соты, на Ваше приблизительное местоположение указывает красный ореол вокруг значка положения. Точность приблизительной оценки повышается в густонаселенных областях.

**Перемещение по карте** — Используйте клавишу прокрутки. По умолчанию карта ориентирована на север.

**просмотр текущего или последнего известного местоположения** — Нажмите **0**.

**Увеличение или уменьшение масштаба — Нажмите \*** или**#**.

Если установлено активное подключение в режиме передачи данных, при перемещении <sup>в</sup> область, которая отсутствует на сохраненных <sup>в</sup> устройстве картах, новые карты загружаются автоматически.

Зона покрытия карты меняется в зависимости от страны и региона.

### **Вид карты**

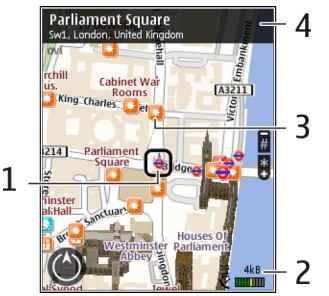

- 1 Выбранное местоположение
- 2 Шкала индикатора
- 3 Объекты (например железнодорожная станция или музей)

4 — Область информации

### **Изменение внешнего вида карты**

Для удобства поиска текущего местоположения можно переключать режимы просмотра карты.

Выберите **Меню** <sup>&</sup>gt;**Карты** <sup>и</sup> **Мое положение**.

Нажмите **1** <sup>и</sup> выберите одну из следующих функций:

- **Карта** стандартный вид карты; хорошо видны такие элементы, как, например, названия мест или номера автомагистралей.
- **Со спутника** для более подробного представления карты используются изображения со спутника.
- **Местность** быстрый просмотр типа местности, например, если путь пролегает вне дорог.

**Переключение между двухмерным <sup>и</sup> трехмерным режимами** — Нажмите **3**.

### **Загрузка и обновление карт**

Чтобы избежать оплаты услуг по передаче данных, загружайте обновления карт <sup>и</sup> файлов голосовых команд на компьютер, <sup>а</sup> затем передайте их на устройство <sup>и</sup> сохраните.

Для загрузки обновлений карт <sup>и</sup> файлов голосовых команд на совместимый компьютер используйте приложение Nokia Ovi Suite. Чтобы загрузить Nokia Ovi Suite на совместимый компьютер, перейдите по ссылке [www.ovi.com](http://www.ovi.com).

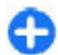

**Совет.** Перед поездкой за границу сохраните новые карты на устройстве, чтобы просматривать карты без подключения <sup>к</sup> Интернету <sup>в</sup> международном роуминге.

Чтобы запретить подключение устройства <sup>к</sup> Интернету, на главном экране выберите **Функции** <sup>&</sup>gt; **Настройки** <sup>&</sup>gt;**Интернет** <sup>&</sup>gt;**Подключение** <sup>&</sup>gt;**Не <sup>в</sup> сети**.

### **Использование компаса**

Когда компас включен, стрелки компаса <sup>и</sup> карты поворачиваются автоматически в том направлении, куда указывает верхняя часть устройства.

Выберите **Меню** <sup>&</sup>gt;**Карты** <sup>и</sup> **Мое положение**.

**Включение компаса** — Нажмите **5**.

**Выключение компаса** — Нажмите **5** еще раз. Карта направлена на сервер.

Компас включен, если его контур зеленый. Если требуется калибровка компаса, контур компаса красный или желтый. Для калибровки компаса поверните устройство вокруг всех осей, не прерывая движения.

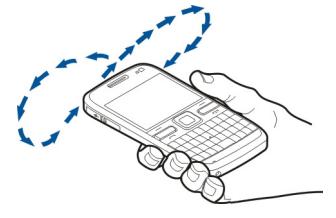

Компас имеет ограниченную точность. Электромагнитные поля, металлические объекты <sup>и</sup> другие внешние факторы также снижают точность показаний компаса. Компас должен быть правильно откалиброван.

**90**

### **О методах определения местоположения**

Приложение "Карты" отображает местоположение на карте <sup>с</sup> помощью системы GPS, услуги A-GPS или метода определения местоположения на основании идентификатора соты.

Глобальная система определения местоположения (Global Positioning System — GPS) представляет собой спутниковую систему навигации, которая используется для вычисления местоположения. GPS со вспомогательными данными (Assisted GPS — A-GPS) представляет собой услугу сети для передачи данных GPS с улучшенной скоростью <sup>и</sup> точностью определения местоположения.

При первом использовании приложения "Карты" пользователю предлагается задать точку доступа в Интернет для загрузки картографической информации или использования услуги A-GPS.

показывает доступность спутниковых сигналов. Одна полоса обозначает один спутник. Когда устройством выполняется поиск спутниковых сигналов, отображается полоса желтого цвета. Когда устройство получает достаточно данных для определения местоположения, полоса становится зеленой. Чем больше зеленых полос, тем более точно определяется местоположение.

Глобальная система определения местоположения (GPS) действует под контролем правительства США, которое несет исключительную ответственность за точность работы <sup>и</sup> обслуживание этой системы.

Точность данных о местоположении подвержена влиянию корректировок, которые вносятся в

спутники GPS правительством США, <sup>и</sup> может изменяться министерством обороны США при изменении политики гражданского использования GPS и Федерального плана по радионавигации. Точность также снижается при плохом геометрическом расположении спутников. На наличие <sup>и</sup> качество сигналов GPS влияет местоположение, здания, естественные препятствия и погодные условия. Сигналы GPS могут быть недоступны внутри зданий или под землей <sup>и</sup> ослабляются такими материалами, как бетон или металл.

Приемники GPS не пригодны для точного измерения местоположения, поэтому для определения местоположения и навигации не следует полагаться только на данные приемника GPS или сотовые сети.

Счетчик пути имеет ограниченную точность, поэтому возможны ошибки округления. Точность также зависит от наличия и качества сигналов GPS.

Если используется метод определения местоположения на основании идентификатора соты, положение определяется через антенную мачту, с которой <sup>в</sup> настоящий момент взаимодействует мобильное устройство.

В зависимости от используемого метода определения местоположения точность может варьироваться от нескольких метров до нескольких километров.

## **Поиск мест Поиск местоположения**

Приложение "Карты" помогает найти конкретные местоположения и типы мероприятий.

#### Выберите **Меню** <sup>&</sup>gt;**Карты** <sup>и</sup> **Поиск мест**

- 1. Введите условия поиска, такие как адрес или почтовый индекс. Для очистки поля поиска выберите **Очистить**.
- 2. Выберите **Перейти**.
- 3. В списке предложенных совпадений перейдите <sup>к</sup> необходимому элементу. Для отображения местоположения на карте выберите **Карта**.

Для просмотра других местоположений из списка результатов поиска пролистайте список вверх или вниз с помощью клавиши прокрутки.

#### **Возврат <sup>к</sup> списку найденных совпадений** — Выберите **Список**.

**Поиск различных типов ближайших мест** —

Выберите **Категории просмотра** <sup>и</sup> категорию, такую как магазины, жилье или транспорт.

Если результаты поиска не найдены, проверьте правильность написания искомых элементов. На результаты поиска могут также повлиять проблемы <sup>с</sup> Интернет-подключением.

Чтобы избежать затрат на передачу данных, результаты поиска можно также получить без установки активного Интернет-подключения, если на устройстве сохранены карты искомой области.

### **Просмотр сведений о местоположении**

Можно просматривать дополнительную информацию об определенном местоположении или месте, например об отеле или <sup>о</sup> ресторане.

#### Выберите **Меню** <sup>&</sup>gt;**Карты** <sup>и</sup> **Мое положение**.

**Просмотр сведений <sup>о</sup> месте** — Выберите место, нажмите клавишу прокрутки <sup>и</sup> выберите **Показать сведения**.

## **Управление местами имаршрутами Сохранение мест и маршрутов**

Можно сохранять адреса, достопримечательности и маршруты, чтобы быстро находить их <sup>в</sup> будущем.

Выберите **Меню** <sup>&</sup>gt;**Карты**.

#### **Сохранение места**

- 1. Выберите **Мое положение**.
- 2. Перейдите <sup>к</sup> местоположению. Для поиска адреса или места выберите **Поиск**.
- 3. Нажмите клавишу прокрутки.
- 4. Выберите **Сохр. место**.

#### **Сохранение маршрута**

- 1. Выберите **Мое положение**.
- 2. Перейдите <sup>к</sup> местоположению. Для поиска адреса или места выберите **Поиск**.
- 3. Для добавления другой точки маршрута нажмите клавишу прокрутки <sup>и</sup> выберите **Добавить <sup>к</sup> маршруту**. **91**
- 4. Выберите **Доб. нов. точку маршр.** <sup>и</sup> соответствующую функцию.
- 5. Выберите **Показать маршрут** <sup>&</sup>gt;**Функции** <sup>&</sup>gt; **Сохранить маршрут**.

**Просмотр сохраненных мест <sup>и</sup> маршрутов** — Выберите **Избранное** <sup>&</sup>gt;**Места** или **Маршруты**.

### **Просмотр и упорядочение мести маршрутов**

С помощью списка избранного можно быстро находить сохраненные места и маршруты.

При планировании поездок можно группировать места и маршруты по коллекциям.

Выберите **Меню** <sup>&</sup>gt;**Карты** <sup>и</sup> **Избранное**.

#### **Просмотр сохраненного места на карте**

- 1. Выберите **Места**.
- 2. Перейдите <sup>к</sup> этому месту.
- 3. Выберите **Карта**.

Для возврата <sup>к</sup> списку сохраненных мест выберите **Список**.

**Создание коллекции** — Выберите **Создать новую коллекцию** и введите имя коллекции.

#### **Добавление сохраненного места <sup>в</sup> коллекцию**

- 1. Выберите **Места** <sup>и</sup> укажите место.
- 2. Выберите **Упорядоч. коллекций**.

3. Выберите **Новая коллекция** или существующую коллекцию.

Если необходимо удалить или добавить места или маршруты, посетите Интернет-службу «Карты Ovi» по адресу [www.ovi.com](http://www.ovi.com).

### **Передача сведений о местах друзьям**

Если необходимо передать информацию <sup>о</sup> месте своим друзьям, отправьте эти сведения непосредственно на их устройства.

Выберите **Меню** <sup>&</sup>gt;**Карты** <sup>и</sup> **Мое положение**

**Передача сведений <sup>о</sup> месте на совместимое устройство друга** — Выберите местоположение, нажмите клавишу прокрутки <sup>и</sup> выберите **Отправить**.

## **Синхронизация избранного**

Можно запланировать поездку на компьютере с помощью веб-сайта «Карты Ovi» <sup>и</sup> синхронизировать сохраненные места, маршруты и коллекции с мобильным устройством, чтобы затем использовать этот план в дороге.

Для синхронизации мест, маршрутов <sup>и</sup> коллекций между мобильным устройством <sup>и</sup> Интернет-службой «Карты Ovi» потребуется учетная запись Nokia. Если у Вас ее еще нет, на главном экране выберите **Функции** <sup>&</sup>gt;**Учетная запись** <sup>&</sup>gt;**Учетная запись Nokia** <sup>&</sup>gt;**Создать новую учетную запись**.

#### **Синхронизация сохраненных мест, маршрутов <sup>и</sup>**

**коллекций** — Выберите **Избранное** <sup>&</sup>gt; **Синхронизация <sup>с</sup> Ovi**. При отсутствии учетной записи Nokia появится запрос на ее создание.

#### **Установка автоматической синхронизации избранного** — Выберите **Функции** <sup>&</sup>gt;**Настройки** <sup>&</sup>gt;

**Синхронизация** <sup>&</sup>gt;**Изменить** <sup>&</sup>gt;**При запуске <sup>и</sup> выходе**.

Синхронизация требует подключения <sup>к</sup> Интернету <sup>и</sup> может привести <sup>к</sup> передаче больших объемов данных через сеть поставщика услуг. Сведения <sup>о</sup> тарифах за передачу данных можно получить у поставщика услуг.

Для использования Интернет-службы «Карты Ovi» перейдите по адресу [www.ovi.com](http://www.ovi.com).

# **Обменместоположениями**

Публикуйте Ваше текущее местоположение <sup>в</sup> Facebook с текстом <sup>и</sup> изображением. Ваши друзья <sup>в</sup> Facebook могут посмотреть Ваше местоположение на карте.

Выберите **Меню** <sup>&</sup>gt;**Карты** <sup>и</sup> **Обмен местоположением**.

Чтобы передать сведения о местоположении, необходимы учетные записи Nokia и Facebook.

- 1. Выполните вход <sup>с</sup> помощью учетной записи Nokia или, если у Вас еще нет учетной записи Nokia, выберите **Создать новую учетную запись**.
- 2. Выполните вход <sup>с</sup> помощью учетной записи Facebook.
- 3. Выберите текущее местоположение.
- 4. Введите обновление состояния.
- 5. Для вложения изображения <sup>в</sup> запись выберите **Добавить фотографию**.
- 6. Выберите **Обмен местоположением**.

**Управление учетной записью Facebook** — На главном экране выберите **Функции** <sup>&</sup>gt;**Учетная запись** <sup>&</sup>gt;**Обмен параметрами местоп-я** <sup>&</sup>gt; **Facebook**.

Для обмена местоположениями <sup>и</sup> просмотра местоположений других пользователей требуется подключение <sup>к</sup> Интернету. Это может привести <sup>к</sup> передаче большого объема данных, за передачу данных может взиматься плата.

Условия использования Facebook применимы <sup>к</sup> обмену местоположениями <sup>в</sup> Facebook. Ознакомьтесь с условиями использования <sup>и</sup> политикой конфиденциальности Facebook.

Перед началом обмена местоположениями <sup>с</sup> другими пользователями всегда уделяйте особое внимание тому, кому будет передана данная информация. Ознакомьтесь <sup>с</sup> настройками конфиденциальности <sup>в</sup> используемой социальной сети, так как существует вероятность обмена местоположениями <sup>с</sup> большой группой людей.

## **На машине и пешкомПолучение голосовых команд**

Голосовые команды (если они доступны для Вашего языка) помогают найти дорогу <sup>к</sup> месту назначения, чтобы поиски правильного пути не портили Вам удовольствие от поездки.

#### Выберите **Меню** <sup>&</sup>gt;**Карты** <sup>и</sup> **На автомобиле** или **Идти пешком**.

При первом включении функции автомобильной или пешеходной навигации предлагается выбрать язык голосовых команд и загрузить соответствующие файлы.

При выборе языка <sup>с</sup> названиями улиц названия улиц также будут произноситься вслух. Голосовые команды доступны не для всех языков.

**Изменение языка голосовых команд** — На главном экране выберите **Функции** <sup>&</sup>gt;**Настройки** <sup>&</sup>gt; **Навигация** <sup>&</sup>gt;**Инструкции для поездки** или **Инстр. для пешехода** <sup>и</sup> соответствующую функцию.

**Повтор голосовой команды при автомобильной навигации** — На экране навигации выберите **Функции** <sup>&</sup>gt;**Повторить**.

**Настройка громкости голосовых команд для автомобильной навигации** — На экране навигации выберите **Функции** <sup>&</sup>gt;**Громкость**.

### **Путь к конечному пункту**

Если Вам требуются пошаговые инструкции во время движения на автомобиле, приложение «Карты» поможет Вам добраться до места назначения.

Выберите **Меню** <sup>&</sup>gt;**Карты** <sup>и</sup> **На автомобиле**.

**Путь <sup>к</sup> конечному пункту** — Выберите **Уст. пункт назнач.** и соответствующую функцию.

**Путь домой на автомобиле** — Выберите **Домой на автомобиле**.

При первом выборе функции **Домой на автомобиле** или **Домой пешком** потребуется указать домашнее местоположение. Чтобы изменить домашнее местоположение в будущем, выполните следующие действия:

- 1. На главном экране выберите **Функции** <sup>&</sup>gt; **Настройки** <sup>&</sup>gt;**Навигация** <sup>&</sup>gt;**Домашнее местоположение** > **Изменить** > **Изменить**.
- 2. Выберите соответствующую функцию.

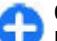

**Совет.** Для движения без установки пункта назначения выберите **Карта**. По мере движения

Ваше местоположение отображается <sup>в</sup> центре карты.

**Смена режимов во время навигации** — Нажмите клавишу прокрутки <sup>и</sup> выберите **2D режим**, **3D режим**, **Режим со стрелками** или **Обзор маршрута**.

Строго соблюдайте местное законодательство. Не держите <sup>в</sup> руке мобильное устройство за рулем движущегося автомобиля. Помните <sup>о</sup> том, что безопасность дорожного движения имеет **<sup>94</sup>**для дополните до первостепенное значение!

### **Экран навигации**

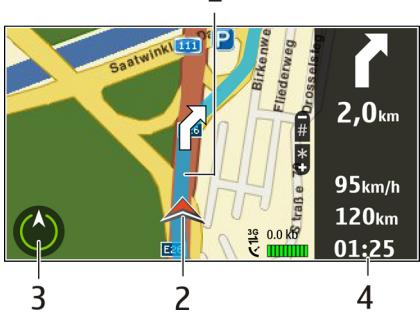

 $1 -$  Маршрут

2 — Ваше местоположение и направление

3 — Компас

4 — Информационная панель (скорость, расстояние, время)

### **Получение информации о дорожном движении и безопасности**

Снабдите себя получаемой <sup>в</sup> режиме реального времени информацией <sup>о</sup> происшествиях на дорогах, дорожном сервисе <sup>и</sup> предупреждениях об ограничении скорости, если это доступно <sup>в</sup> данной стране или регионе.

#### Выберите **Меню** <sup>&</sup>gt;**Карты** <sup>и</sup> **На автомобиле**

**Просмотр информации <sup>о</sup> происшествиях на дорогах на карте** — Во время навигации выберите **Функции** <sup>&</sup>gt;**Инф. <sup>о</sup> дор.**. События отображаются <sup>в</sup> виде треугольников <sup>и</sup> линий.

**Обновление информации <sup>о</sup> дорожном движении** — Выберите **Функции** <sup>&</sup>gt;**Инф. <sup>о</sup> дор.** <sup>&</sup>gt; **Обнов. инф. <sup>о</sup> дорогах**.

Во время планирования маршрута можно настроить устройство таким образом, чтобы исключить такие события, как пробки или ремонтные работы.

**Исключение дорожных происшествий** — На главном экране выберите **Функции** <sup>&</sup>gt;**Настройки** <sup>&</sup>gt; **Навигация** <sup>&</sup>gt;**Изм. маршр. <sup>с</sup> уч. дорог**.

Во время навигации можно отображать местоположение камер контроля скорости/ безопасности на маршруте, если эта функция включена. В некоторых странах использование данных о местоположении радаров запрещено или ограничено. Компания Nokia не несет ответственности за точность данных о расположении радаров, а также за последствия использования таких данных.

### **Путь пешком до пункта назначения**

Если необходимо проложить пешеходный маршрут, приложение «Карты» указывает путь через площади, парки, пешеходные зоны и даже торговые центры. Выберите **Меню** <sup>&</sup>gt;**Карты** <sup>и</sup> **Идти пешком**. **<sup>95</sup>** **Путь пешком до пункта назначения** — Выберите **Уст. пункт назнач.** <sup>и</sup> соответствующую функцию.

**Путь пешком домой** — Выберите **Домой пешком**.

При первом выборе функции **Домой на автомобиле** или **Домой пешком** потребуется указать домашнее местоположение. Чтобы изменить домашнее местоположение в будущем, выполните следующие действия:

- 1. На главном экране выберите **Функции** <sup>&</sup>gt; **Настройки** <sup>&</sup>gt;**Навигация** <sup>&</sup>gt;**Домашнее местоположение** > **Изменить** > **Изменить**.
- 2. Выберите соответствующую функцию.
	- **Совет.** Для движения пешком без установки пункта назначения выберите **Карта**. По мере движения Ваше местоположение отображается в центре карты.

### **Планирование маршрута**

Прежде чем отправиться <sup>в</sup> поездку, составьте ее план, создайте маршрут <sup>и</sup> просмотрите его на карте.

Выберите **Меню** <sup>&</sup>gt;**Карты** <sup>и</sup> **Мое положение**.

#### **Создание маршрута**

- 1. Перейдите <sup>к</sup> начальной точке.
- 2. Нажмите клавишу прокрутки <sup>и</sup> выберите**Добавить к маршруту**.
- 3. Чтобы добавить другую точку маршрута, выберите **Доб. нов. точку маршр.** <sup>и</sup> соответствующую функцию.

#### **Изменение порядка точек маршрута**

- 1. Перейдите <sup>к</sup> точке маршрута.
- 2. Нажмите клавишу прокрутки <sup>и</sup> выберите **Переместить**.
- 3. Выделите место, куда необходимо переместить точку маршрута, <sup>и</sup> выберите **ОК**.

**Изменения местоположения точки маршрута** — Перейдите <sup>к</sup> точке маршрута, нажмите клавишу прокрутки, выберите **Изменить** <sup>и</sup> соответствующую функцию.

**Просмотр маршрута на карте** — Выберите **Показать маршрут**.

**Навигация <sup>к</sup> месту назначения** — Выберите **Показать маршрут** <sup>&</sup>gt;**Функции** <sup>&</sup>gt;**Начать путь** или **Начать путь**.

#### **Изменение настроек для маршрута**

Настройки маршрута влияют на путевые инструкции <sup>и</sup> способ отображения маршрута на карте.

- 1. На экране планировщика маршрутов откройте вкладку Настройки. Для перехода на экран планировщика маршрутов с экрана навигации выберите **Функции** <sup>&</sup>gt;**Точки мрш.** или **Список точек маршрута**.
- 2. Установите способ передвижения **На автомобиле** или **Пешком**. При выборе варианта **Пешком** можно использовать улицы с односторонним движением для движения <sup>в</sup> обратном направлении, пешеходные дорожки и проходы через парки и торговые центры.
- $\bullet$  3. Выберите необходимую функцию.

**Выбор пешеходного режима** — Откройте вкладку Настройки <sup>и</sup> выберите **Пешком** <sup>&</sup>gt;**Предпочтит. маршрут** <sup>&</sup>gt;**Улицы** или **Прямая линия**. Функция **Прямая линия** может быть полезна на местности, где отсутствуют дороги, поскольку она показывает направление пешеходного движения.

#### **Использование самого быстрого или короткого маршрута** — Откройте Настройки <sup>и</sup> выберите **На автомобиле** <sup>&</sup>gt;**Тип маршрута** <sup>&</sup>gt;**Более быстр. маршр.** или **Более кор. маршрут**.

#### **Использование оптимального автомобильного маршрута** — Откройте Настройки <sup>и</sup> выберите **На автомобиле** <sup>&</sup>gt;**Тип маршрута** <sup>&</sup>gt;**Оптимальный**. Оптимальный автомобильный маршрут объединяет преимущества кратчайшего <sup>и</sup> самого быстрого маршрутов.

Можно, например, разрешить или исключить из маршрута автострады, платные автомагистрали или переправы.

# **Ссылки приложения "Карты "**

#### **Общие клавиши быстрого выбора**

Чтобы увеличить или уменьшить масштаб карты, нажмите **\*** или**#**.

Для возврата <sup>к</sup> текущему местоположению нажмите **0**.

Для смены типа карты нажмите **1**.

Чтобы наклонить карту, нажмите клавишу **2** или **8**.

Для поворота карты нажмите клавишу **4** или **6**. Для возврата карты <sup>в</sup> стандартное положение (повернута на север) нажмите клавишу **5**.

#### **Ссылки режима пешеходной навигации**

Для сохранения местоположения нажмите клавишу **2**.

Для поиска местоположений по категориям нажмите клавишу **3**.

Для настройки громкости указателей пешеходной навигации нажмите клавишу **6**.

Чтобы просмотреть список точек маршрута, нажмите клавишу **7**.

Чтобы настроить карту для использования в ночное время, нажмите клавишу **8**.

Для просмотра информационной панели нажмите клавишу **9**.

#### **Ссылки режима автомобильной навигации**

Чтобы настроить карту для использования в дневное или ночное время, нажмите клавишу **1**.

Для сохранения текущего местоположения нажмите клавишу **2**.

Для поиска местоположений по категориям нажмите клавишу **3**.

Для повтора голосовой команды нажмите клавишу **4**.

Для поиска другого маршрута нажмите клавишу **5**.

Для настройки громкости голосовых команд нажмите клавишу **<sup>6</sup>**. **97** Для добавления остановки <sup>в</sup> маршрут нажмите клавишу **7**.

Для просмотра дорожной информации нажмите клавишу **8**.

Для просмотра информационной панели нажмите клавишу **9**.

# **Персональная настройка**

Можно выполнить персональную настройку устройства, настроив, например, различные сигналы, фоновые рисунки <sup>и</sup> экранные заставки.

# **Режимы**

#### Выберите **Меню** <sup>&</sup>gt;**Панель упр.** <sup>&</sup>gt;**Режимы**.

Можно настраивать сигналы вызова, сигналы предупреждения <sup>и</sup> другие сигналы устройства для различных событий, условий работы <sup>и</sup> групп абонентов. Активный режим отображается <sup>в</sup> верхней части экрана ожидания. Однако, если включен режим "Обычный", отображается только текущая дата.

Для создания нового режима выберите **Функции** <sup>&</sup>gt; **Создать новый** <sup>и</sup> определите настройки.

Для настройки режима выберите режим <sup>и</sup> выберите **Функции** <sup>&</sup>gt;**Настроить**.

Для включения режима выделите режим <sup>и</sup> выберите **Функции** <sup>&</sup>gt;**Включить**. режим. **<sup>98</sup>**

Чтобы настроить <sup>в</sup> телефоне активный режим на определенное время <sup>в</sup> течение ближайших 24 часов, выделите режим, выберите **Функции** <sup>&</sup>gt;**На время** <sup>и</sup> настройте время. По истечении заданного времени снова включается предыдущий активный режим. При включении режима на время на экране ожидания отображается (Ч). Режим "Автономный" нельзя установить время активации.

Для удаления созданного режима выберите **Функции** <sup>&</sup>gt;**Удалить режим**. Предопределенные режимы удалить нельзя.

При включении режима "Автономный" соединение <sup>с</sup> сотовой сетью закрывается. Все радиочастотные сигналы, входящие из сотовой сети на устройство <sup>и</sup> исходящие <sup>в</sup> сотовую сеть <sup>с</sup> устройства, блокируются. При попытке отправки сообщения оно помещается <sup>в</sup> папку "Исходящие", <sup>и</sup> отправка его выполняется только при перехода <sup>в</sup> другой режим.

Устройство можно также использовать без SIM-карты. После извлечения SIM-карты включается автономный

**Важное замечание.** В режиме "Автономный" устройство невозможно использовать для посылки <sup>и</sup> приема вызовов, <sup>а</sup> также для работы <sup>с</sup> другими функциями, требующими подключения <sup>к</sup> сотовой сети. Сохраняется возможность вызова службы экстренной помощи, номер которой запрограммирован <sup>в</sup> памяти устройства. Для посылки <sup>и</sup> приема вызовов устройство необходимо переключить <sup>в</sup> режим подключения <sup>к</sup> сети (путем выбора другого режима). Если активна функция блокировки устройства, введите код блокировки.

При включенном режиме "Автономный" можно попрежнему пользоваться беспроводной локальной сетью, например, для чтения сообщений электронной почты или просмотра Интернет-страниц. Можно также использовать беспроводную связь Bluetooth. При установлении и использовании соединения беспроводной локальной сети или соединения Bluetooth строго соблюдайте все установленные требования техники безопасности.

# **Выбор мелодий**

Для установки мелодии сигнала вызова для профиля выберите **Функции** <sup>&</sup>gt;**Настроить** <sup>&</sup>gt;**Мелодия**. Выберите сигнал вызова <sup>в</sup> списке или выберите **Загрузка мелодий** для открытия папки закладок, содержащей список закладок для загрузки сигналов вызова <sup>с</sup> помощью браузера. Все загруженные сигналы сохраняются <sup>в</sup> меню "Галерея".

Для воспроизведения сигнала вызова только для выбранной группы контактов выберите **Функции** <sup>&</sup>gt;

**Настроить** <sup>&</sup>gt;**Сигнал для** <sup>и</sup> выберите требуемую группу. Звуковой сигнал для телефонных вызовов, поступивших от абонентов, не входящих <sup>в</sup> выбранную группу, не подается.

Для изменения сигнала сообщения выберите **Функции** <sup>&</sup>gt;**Настроить** <sup>&</sup>gt;**Сигнал <sup>о</sup> сообщении**.

# **Настройка профилей**

Выберите **Меню** <sup>&</sup>gt;**Панель упр.** <sup>&</sup>gt;**Режимы**.

Выберите **Функции** <sup>&</sup>gt;**Настроить** <sup>и</sup> одну из следующих функций:

- **Мелодия** Выберите сигнал вызова <sup>в</sup> списке или выберите **Загрузка мелодий** для открытия папки закладок, содержащей список закладок для загрузки сигналов вызова <sup>с</sup> помощью браузера. Если используется две телефонные линии, можно указать сигнал вызова для каждой линии.
- • **Сигнал видеовыз.** — Выберите сигнал вызова для видеовызовов.
- • **Воспроизв. имени** — Когда выбран этот параметр и поступает вызов от абонента, присутствующего <sup>в</sup> списке контактов, устройство воспроизводит сигнал вызова, который сочетает <sup>в</sup> себе произнесение имени контакта <sup>и</sup> воспроизведение выбранного сигнала вызова.
- • **Тип сигнала вызова** — Выберите способ выдачи сигнала вызова.
- **Громкость сигнала** Выберите уровень громкости сигнала вызова.
- **Сигнал <sup>о</sup> сообщении** Выберите сигнал уведомления <sup>о</sup> принятых текстовых сообщениях. **<sup>99</sup>**
- **Сигнал электрон. почты** Выберите сигнал уведомления <sup>о</sup> принятых сообщениях электронной почты.
- • **Вибровызов** — Включение вибрации устройства при поступлении вызова или сообщения.
- **Сигн. клавиатуры** Выберите уровень громкости тональных сигналов клавиатуры.
- • **Предупр. сигналы** — Отключите предупреждающие сигналы. Эти настройки также влияют на сигналы в некоторых играх и приложениях Java™.
- **Сигнал для** Сигнал вызова подается только для вызовов, поступивших от абонентов, номера которых принадлежат заданной группе контактов. Звуковой сигнал для телефонных вызовов, поступивших от абонентов, не входящих <sup>в</sup> выбранную группу, не подается.
- **Сигнал PTT** Выберите сигнал вызова для вызовов PTT.
- **Состояние PTT** Установите состояние PTT для каждого режима.
- **Название режима** Можно назначить имя новому режиму или переименовать существующий режим. Изменить название режимов "Обычный" <sup>и</sup> "Автономный" нельзя.

# **Настройка режима ожидания**

Выберите **Меню** <sup>&</sup>gt;**Панель упр.** <sup>&</sup>gt;**Реж. ожид.**.

Для изменения имени текущего режима ожидания выберите **Функции** <sup>&</sup>gt;**Переименовать режим**. выберите **Обычные** <sup>&</sup>gt;**Функции** <sup>&</sup>gt;**Эффекты темы**. **<sup>100</sup>**

Для выбора уведомлений <sup>и</sup> приложений, отображаемых <sup>в</sup> режиме ожидания выберите **Приложения гл. экрана**.

Для изменения текущей используемой темы режима ожидания выберите **Общая тема**.

Для изменения текущего используемого фонового рисунка режима ожидания выберите **Фоновый рисунок**.

Для переключения между режимами ожидания выделите **Текущий режим** <sup>и</sup> выберите **Функции** <sup>&</sup>gt; **Изменить**.

## **Изменение темыдисплея**

Выберите **Меню** <sup>&</sup>gt;**Панель упр.** <sup>&</sup>gt;**Темы**.

Выберите одну из следующих функций:

- **Обычные** изменение темы, используемой во всех приложениях.
- • **Вид меню** — изменение темы, используемой <sup>в</sup> главном меню.
- **Реж. ожидания** изменение темы, используемой на главном экране.
- **Фон. рисунок** изменение фонового изображения на главном экране.
- **Заставка** выбор анимации <sup>в</sup> качестве заставки.
- **Изображ. выз.** изменение изображения, отображаемого во время вызовов.

Для включения или выключения эффектов темы

# **Загрузка темы**

Выберите **Меню** <sup>&</sup>gt;**Панель упр.** <sup>&</sup>gt;**Темы**.

Для загрузки темы выберите **Обычные** <sup>&</sup>gt;**Загрузка тем** <sup>&</sup>gt;**Функции** <sup>&</sup>gt;**Перейти** <sup>&</sup>gt;**Новая вебстраница**. Введите веб-адрес, <sup>с</sup> которого необходимо загрузить тему. После загрузки темы ее можно просмотреть или включить.

Для предварительного просмотра темы выберите **Функции** <sup>&</sup>gt;**Обзор**.

Для включения темы выберите **Функции** <sup>&</sup>gt; **Установить**.

# **Изменение аудиотем**

Выберите **Меню** <sup>&</sup>gt;**Панель упр.** <sup>&</sup>gt;**Темы** <sup>и</sup> **Аудиотемы**.

Можно настраивать звуки для различных событий устройства. К звукам относятся мелодии, записи речи или их сочетания.

Для изменения текущей аудиотемы выберите **Активная аудиотема**.

Чтобы задать звук для события, выберите группу событий, например мелодии, <sup>и</sup> нужное событие.

Для использования предварительно установленных звуков <sup>в</sup> группе событий выберите группу <sup>и</sup> выберите **Функции** <sup>&</sup>gt;**Включить сигналы**.

Выберите **Функции** <sup>и</sup> одну из следующих функций:

- • **Воспроизвести голос** — воспроизведение звука перед его активацией.
- **Сохранить тему** создание новой аудиотемы.
- **3D сигналы вызова** добавление трехмерных эффектов <sup>в</sup> аудиотему.
- **Произнести** выберите **Произнести** для установки записи речи в качестве звука для события. Введите необходимый текст <sup>в</sup> текстовом поле. Функция **Произнести** недоступна, если <sup>в</sup> текущем режиме активирована функция **Воспроизв. имени**.
- • **Отключить сигналы** — отключение всех звуков в группе событий.

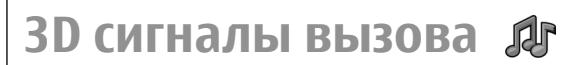

#### Выберите **Меню** <sup>&</sup>gt;**Панель упр.** <sup>&</sup>gt;**3D сигналы**.

Чтобы включить трехмерные (3-D) звуковые эффекты для мелодий, выберите **3D эффекты** <sup>&</sup>gt;**Вкл.**. Трехмерные эффекты поддерживаются не всеми мелодиями сигнала вызова.

Для изменения трехмерного эффекта, примененного <sup>к</sup> мелодии сигнала вызова, выберите **Траектория звука**, <sup>а</sup> затем выберите необходимый эффект.

Для изменения 3D эффекта выберите один из следующих вариантов:

• **Скорость** — выбор скорости перемещения звука из одного направления <sup>в</sup> другое. Данная настройка доступна не для всех эффектов. **101**

- • **Реверберация** — выбор эффекта для настройки уровня эхо.
- **Эффект Доплера** выберите **Вкл.**, чтобы звук сигнала вызова был выше при нахождении рядом с устройством <sup>и</sup> ниже — при удалении от него. Данная настройка доступна не для всех эффектов.

Чтобы прослушать сигналы вызова с трехмерным эффектом, выберите **Функции** <sup>&</sup>gt;**Воспроизвести**.

Для регулировки громкости сигнала вызова выберите **Меню** > **Панель упр.** <sup>&</sup>gt;**Режимы** <sup>и</sup> **Функции** <sup>&</sup>gt; **Настроить** <sup>&</sup>gt;**Громкость сигнала**.

# **Мультимедиа**

Устройство содержит набор мультимедийных приложений для использования на работе <sup>и</sup> на отдыхе.

# **Камера**

Выберите **Меню** <sup>&</sup>gt; **М-медиа** <sup>&</sup>gt;**Камера**.

## **Съемка фотографии**

#### Выберите **Меню** <sup>&</sup>gt; **М-медиа** <sup>&</sup>gt;**Камера**.

Устройство обеспечивает съемку изображений <sup>с</sup> разрешением 2592x1944 пикселов. Изображения <sup>в</sup> этом руководстве могут иметь другое разрешение.

- 1. Используйте дисплей <sup>в</sup> качестве видоискателя.
- 2. Для увеличения или уменьшения масштаба изображения перед фотосъемкой используйте клавиши громкости. выбор режима. **102** выбор режима.

3. Если включена оптическая клавиша Navi, для использования автофокуса удерживайте палец на клавише прокрутки. Для выполнения съемки нажмите клавишу прокрутки.

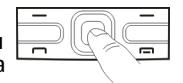

Если оптическая клавиша Navi выключена, для использования автофокуса нажмите клавишу прокрутки <sup>и</sup> удерживайте ее нажатой. Для выполнения съемки отпустите клавишу прокрутки.

Фотография сохраняется <sup>в</sup> папке "Фотограф." устройства.

#### См. "[Оптическая](#page-28-0) клавиша Navi" с. 29.

На панели инструментов содержатся ссылки на различные объекты <sup>и</sup> настройки до <sup>и</sup> после фото- или видеосъемки. Выберите одну из следующих функций:

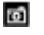

переключение <sup>в</sup> режим фотосъемки.

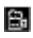

переключение в режим видеосъемки.

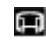

переключение <sup>в</sup> режим панорамной съемки.

выключение подсветки видео (только <sup>в</sup> режиме видео).

включение подсветки видео (только <sup>в</sup> режиме видео).

выбор режима вспышки (только для фотографий).

S. включение автотаймера (только для фотосъемки).

включение режима серии (только для фотографий).

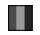

выбор оттенка цвета.

регулировка баланса белого.

Набор доступных настроек зависит от используемого <sup>в</sup> настоящий момент режима или окна просмотра. После закрытия камеры восстанавливаются значения настроек по умолчанию.

Для настройки панели инструментов камеры переключитесь <sup>в</sup> режим фотосъемки <sup>и</sup> выберите **Функции** <sup>&</sup>gt;**Настройка пан. инстр.**.

### **Сюжетные программы**

Выберите **Меню** <sup>&</sup>gt; **М-медиа** <sup>&</sup>gt;**Камера**.

Режим позволяет подбирать правильные параметры цвета <sup>и</sup> освещения для тех условий, <sup>в</sup> которых выполняется съемка. Параметры каждого режима установлены в соответствии с определенным стилем или условиями съемки.

Для изменения режима выберите **Режимы съемки** на панели инструментов.

Для создания собственного режима выделите "Пользовательский" и выберите **Функции** <sup>&</sup>gt; **Изменить**.

Для копирования параметров другой сюжетной программы выберите **Основан на реж. cъемки** <sup>и</sup> выберите требуемую сюжетную программу.

Для включения собственного режима выберите **Зад. польз.** <sup>&</sup>gt;**Выбрать**.

### **Фотосъемка в режиме серии**

Выберите **Меню** <sup>&</sup>gt; **М-медиа** <sup>&</sup>gt;**Камера**.

Для последовательной фотосъемки при наличии достаточной памяти выберите **Режим серии** на панели инструментов и нажмите клавишу прокрутки.

Отснятые фотографии отображаются на экране <sup>в</sup> виде значков. Для просмотра изображения выделите его <sup>и</sup> нажмите клавишу прокрутки. При использовании временного интервала на экране отображается только последний снимок, остальные снимки хранятся <sup>в</sup> Галерее.

Для передачи изображения выберите **Функции** <sup>&</sup>gt; **Передать**.

Для передачи изображения вызывающему абоненту во время активного вызова выберите **Функции** <sup>&</sup>gt; **Передать абоненту**.

Для отключения режима фотосерии выберите **Режим серии** <sup>&</sup>gt;**Один снимок** на панели инструментов.

## **Просмотр фото**

#### Выберите **Меню** <sup>&</sup>gt; **М-медиа** <sup>&</sup>gt;**Камера**.

Отснятое изображение автоматически сохраняется <sup>в</sup> Галерее. Если не требуется сохранять фотографию, выберите **Удалить** на панели инструментов.

Предусмотрены следующие элементы панели инструментов:

- **Передать** Передача изображения на совместимые устройства.
- **Передать абоненту** Передача изображения вызывающему абоненту во время активного вызова.
- **Передача <sup>в</sup>** Передача фотографии <sup>в</sup> совместимый интерактивный альбом (услуга сети).

Для использования изображения <sup>в</sup> качестве фонового рисунка выберите **Функции** > **Уст. как фоновыйрис.**

Для добавления изображения для контакта выберите **Функции** <sup>&</sup>gt;**Добавить <sup>к</sup> контакту**.

## **Запись видеоклипов**

#### Выберите **Меню** <sup>&</sup>gt; **М-медиа** <sup>&</sup>gt;**Камера**.

- 1. Если камера находится <sup>в</sup> режиме фотосъемки, выберите режим видеосъемки на панели инструментов.
- 2. Для того, чтобы начать запись, нажмите клавишу прокрутки.
- 3. Чтобы приостановить запись, выберите **Пауза**. Выберите **Продолж.** для возобновления записи.

4. Для остановки записи выберите **Стоп**. Видеоклип автоматически сохраняется <sup>в</sup> Галерее. Максимальная продолжительность видеоклипа зависит от объема свободной памяти.

### **Воспр. видео**

Выберите **Меню** <sup>&</sup>gt; **М-медиа** <sup>&</sup>gt;**Камера**.

Для воспроизведения записанного видеоклипа выберите **Воспроизвести** на панели инструментов.

Предусмотрены следующие элементы панели инструментов:

- **Передать** Передача видеоклипа <sup>в</sup> другие совместимые устройства.
- **Передать абоненту** Передача видеоклипа вызывающему абоненту во время активного вызова.
- **Передача <sup>в</sup>** Передача видеоклипа <sup>в</sup> интерактивный альбом (услуга сети).
- **Удалить** Удаление видеоклипа.

Для ввода нового имени для видеоклипа выберите **Функции** <sup>&</sup>gt;**Переименовать видео**.

## **Параметры фотографий**

#### Выберите **Меню** <sup>&</sup>gt; **М-медиа** <sup>&</sup>gt;**Камера**.

Для изменения настроек фотографий выберите **Функции** <sup>&</sup>gt;**Настройки** <sup>и</sup> одну из следующих функций:

• **Качество фото** — выбор качества фотографии. Чем выше качество, тем больше места <sup>в</sup> памяти занимает картинка.

- **Добавить <sup>в</sup> альбом** Выберите альбом, <sup>в</sup> котором будут сохраняться отснятые фотографии.
- **Показать снятое фото** для просмотра фотографии после съемки выберите **Да** Чтобы продолжить съемку фотографий, выберите **Откл.**.
- **Стандартное имя фото** определение имени по умолчанию для отснятых фотографий.
- **Расшир. цифр. увелич.** параметр **Вкл. (непрерывно)** обеспечивает плавное увеличение масштаба при переходе от цифрового масштабирования <sup>к</sup> расширенному цифровому масштабированию. Параметр **Отключить** позволяет использовать ограниченное значение масштаба при сохранении разрешения изображения.
- **Сигнал съемки** установка звуковых сигналов при фотосъемке.
- **Используемая память** выбор типа памяти для сохранения фотографий.
- • **Восст. настр. камеры** — восстановление настроек камеры по умолчанию.

### **Параметры видео**

Выберите **Меню** <sup>&</sup>gt; **М-медиа** <sup>&</sup>gt;**Камера**.

Выберите **Функции** <sup>&</sup>gt;**Настройки** <sup>и</sup> одну из следующих функций:

• **Качество видео** — Установка качества видеоклипа. Выберите **Для отправки** для передачи видеоклипа <sup>с</sup> помощью мультимедийного сообщения. Клип записывается <sup>с</sup> разрешением OCIF, в файле <sup>с</sup> форматом 3GPP, его размер ограничен 300 кбайт (приблизительно 20 секунд). В

мультимедийных сообщениях могут не передаваться видеоклипы, сохраненные в формате MPEG-4.

- **Запись звука** Выберите **Отключить звук**, если не требуется записывать звук.
- **Добавить <sup>в</sup> альбом** Определите альбом для сохранения записанных видеоклипов.
- **Показать снятое видео** просмотр первого кадра записанного видеоклипа после завершения записи. Для просмотра всего видеоклипа выберите **Воспроизвести** на панели инструментов.
- **Стандартное имя видео:** Определение имени по умолчанию для записанных видеоклипов.
- **Используемая память** выбор типа памяти для сохранения видеоклипов.
- • **Восст. настр. камеры** — Восстановление параметров камеры по умолчанию.

# **Галерея**

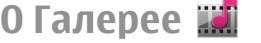

Выберите **Меню** <sup>&</sup>gt; **М-медиа** <sup>&</sup>gt;**Галерея**.

Галерея – это хранилище изображений, видео- <sup>и</sup> аудиоклипов, композиций <sup>и</sup> ссылок на потоки.

## **Главный экран**

Выберите **Меню** <sup>&</sup>gt; **М-медиа** <sup>&</sup>gt;**Галерея**.

Выберите одну из следующих функций:

• **Изображения** — Просмотр изображений <sup>и</sup> видеоклипов <sup>в</sup> приложении Фотограф. **<sup>105</sup>**

- • **Видеоклипы** — Просмотр видеоклипов <sup>в</sup> приложении Видеоцентр.
- **Музыка** Открытие приложения Муз.проигр.
- •**Аудиоклипы** — Прослушивание аудиоклипов.
- **Ссылки поток.** Просмотр <sup>и</sup> открытие ссылок на потоки.
- **Презентации П**росмотр презентаций.

Можно просматривать и открывать папки, а также копировать <sup>и</sup> перемещать элементы <sup>в</sup> папках. Кроме того, можно создавать альбомы, <sup>а</sup> также копировать <sup>и</sup> добавлять <sup>в</sup> них объекты.

Файлы, хранящиеся на совместимой карте памяти (если установлена), отмечаются значком  $\Box$ ).

Для открытия файла выберите файл <sup>в</sup> списке. Видеоклипы <sup>и</sup> ссылки на потоки воспроизводятся <sup>в</sup> приложении Видеоцентр, музыка <sup>и</sup> аудиоклипы – <sup>в</sup> приложении Муз.проигр.

Для копирования файлов <sup>в</sup> другое местоположение <sup>в</sup> памяти выберите файл, **Функции** <sup>&</sup>gt;**Перем. <sup>и</sup> копировать** <sup>и</sup> соответствующую функцию.

### **Аудиоклипы**

Выберите **Меню** <sup>&</sup>gt; **М-медиа** <sup>&</sup>gt;**Галерея** <sup>и</sup> **Аудиоклипы**.

В этой папке содержатся все аудиоклипы, загруженные из Интернета. Аудиоклипы, созданные <sup>в</sup> приложении "Диктофон" <sup>с</sup> оптимизацией для передачи в MMS или <sup>с</sup> параметрами обычного качества, также сохраняются <sup>в</sup> этой папке, но аудиоклипы <sup>с</sup>

параметрами высокого качества сохраняются в приложении "Музыкальный проигрыватель". **106**

Для прослушивания звукового файла выберите файл в списке.

Для быстрой перемотки назад или вперед выполните прокрутку влево или вправо.

Для загрузки звуков выберите **Загр. мелодий**.

### **Ссылки потоков**

Выберите **Меню** <sup>&</sup>gt; **М-медиа** <sup>&</sup>gt;**Галерея** <sup>и</sup> **Ссылки поток.**

Для открытия ссылки на поток выберите ссылку <sup>в</sup> списке.

Для добавления новой ссылки на поток выберите **Функции** <sup>&</sup>gt;**Новая ссылка**.

### **Презентации**

Выберите **Меню** <sup>&</sup>gt; **М-медиа** <sup>&</sup>gt;**Галерея**.

С помощью презентаций можно просматривать файлы SVG <sup>и</sup> файлы флэш (SWF), такие как мультфильмы <sup>и</sup> карты. Изображения SVG сохраняют свой вид при печати <sup>и</sup> просмотре на экранах любого размера и разрешения.

Для просмотра файлов выберите **Презентации**. Перейдите <sup>к</sup> изображению <sup>и</sup> выберите **Функции** <sup>&</sup>gt; **Воспроизвести**. Для приостановки воспроизведения выберите **Функции** <sup>&</sup>gt;**Пауза**.

Для увеличения нажмите **5**. Для уменьшения нажмите **0**.

Для поворота изображения на 90 градусов по часовой стрелке или против часовой стрелки нажмите **1** или **3**

соответственно. Для поворота изображения на 45 градусов нажмите **7** или **9**.

Для переключения режима отображения (на весь экран/обычный экран) нажмите **\***.

# **Фотографии**

### **О приложении "Фотографии "**

Выберите **Меню** <sup>&</sup>gt; **М-медиа** <sup>&</sup>gt;**Галерея** <sup>&</sup>gt; **Изображения** <sup>и</sup> одну из следующих функций:

- **Снимки** просмотр всех снятых изображений <sup>и</sup> видеоклипов.
- **Месяцы** просмотр изображений <sup>и</sup> видеоклипов, отсортированных по месяцу создания.
- **Альбомы** просмотр альбомов по умолчанию <sup>и</sup> альбомов, созданных пользователем.
- **Метки** просмотр меток, созданных для каждого объекта.
- • **Загрузки** — просмотр объектов <sup>и</sup> видеоклипов, загруженных из Интернета или полученных посредством сообщений MMS или электронной почты.
- **Все** просмотр всех объектов.
- **Обмен <sup>в</sup> Инт.** отправка изображений или видеоклипов <sup>в</sup> Интернет.

Файлы, хранящиеся на совместимой карте памяти (если установлена), отмечаются значком .

Чтобы скопировать или переместить файлы <sup>в</sup> другое местоположение в памяти, выберите файл, затем

выберите **Функции** <sup>&</sup>gt;**Перем. <sup>и</sup> копировать** <sup>и</sup> одну из доступных функций.

### **Просмотр изображений и видеоклипов**

Выберите **Меню** <sup>&</sup>gt; **М-медиа** <sup>&</sup>gt;**Галерея** <sup>&</sup>gt; **Изображения** <sup>и</sup> одну из следующих функций:

- **Все** просмотр всех изображений <sup>и</sup> видеоклипов.
- **Снимки** просмотр изображений <sup>и</sup> видеоклипов, полученных <sup>с</sup> помощью камеры устройства.

• **Загрузки** — Просмотр загруженных видеоклипов.

Изображения <sup>и</sup> видеоклипы также можно передавать из совместимыхустройств. Для просмотра принятого изображения или видеоклипа в папке "Фото" необходимо сохранить его.

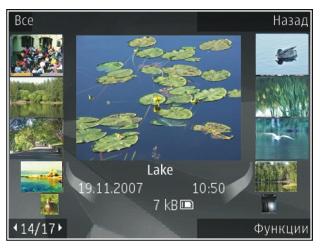

Файлы изображений <sup>и</sup> видеоклипов прокручиваются циклически и упорядочены по дате и времени. Отображается количество файлов. Для последовательного просмотра файлов выполните прокрутку влево или вправо. Для просмотра файлов <sup>в</sup> группах выполните прокрутку вверх или вниз.

Для открытия файла выберите его. Для изменения размера открытого изображения используйте клавиши масштабирования. Установленный **107** коэффициент масштабирования не сохраняется постоянно.

Для изменения изображения или видеоклипа выберите **Функции** <sup>&</sup>gt;**Изменить**.

Для печати изображений на совместимом принтере выберите **Функции** <sup>&</sup>gt;**На принтер**.

Для перемещения изображений <sup>в</sup> альбом для последующей печати выберите **Функции** <sup>&</sup>gt; **Добавить <sup>в</sup> альбом** <sup>&</sup>gt;**Печат. позже**.

### **Просмотр и изменение сведений о файле**

Выберите **Меню** <sup>&</sup>gt; **М-медиа** <sup>&</sup>gt;**Галерея** <sup>&</sup>gt; **Изображения**. Перейдите <sup>к</sup> объекту.

Для просмотра <sup>и</sup> изменения свойств изображения или видеоклипа выберите **Функции** <sup>&</sup>gt;**Сведения** <sup>&</sup>gt; **Просм. <sup>и</sup> изменить** <sup>и</sup> одну из следующих функций:

- **Метки** Просмотр текущих используемых меток. Для добавления дополнительных меток <sup>в</sup> текущий файл выберите **Доб.**
- **Описание** Просмотр описания файла <sup>в</sup> свободной форме. Для добавления описания выберите это поле.
- **Название** Просмотр миниатюрного изображения файла <sup>и</sup> текущего имени файла. Для изменения имени файла выберите поле имени файла.
- **Альбомы** Просмотр альбомов, <sup>в</sup> которые включен текущий файл.
- **Разрешение** Просмотр размера изображения <sup>в</sup> пикселах.**108**
- •**Длительн.** — Просмотр длительности видеоклипа.
- **Права исп.** Для просмотра прав DRM для текущего файла выберите **Пок.**

### **Упорядочение изображений и видеоклипов**

Выберите **Меню** <sup>&</sup>gt; **М-медиа** <sup>&</sup>gt;**Галерея** <sup>&</sup>gt; **Изображения**. Можно упорядочить файлы следующим образом:

Чтобы просмотреть объекты на экране меток, добавьте метки <sup>к</sup> объектам.

Чтобы просмотреть объекты по месяцам, выберите **Месяцы**.

Чтобы создать альбом для хранения объектов, выберите **Альбомы** <sup>&</sup>gt;**Функции** <sup>&</sup>gt;**Новый альбом**.

Для добавления изображения или видеоклипа <sup>в</sup> альбом выберите объект <sup>и</sup> выберите **Функции** <sup>&</sup>gt; **Добавить <sup>в</sup> альбом**.

Для удаления изображения или видеоклипа выберите объект и выберите **Удалить** на активной панели инструментов.

### **Активная панель инструментов**

Активная панель инструментов доступна только при выборе просмотра изображения или видеоклипа.

На активной панели инструментов переходите к различным объектам <sup>и</sup> выберите требуемую функцию.
Набор доступных функций зависит от текущего экрана и выбранного объекта: фотографии или видеоклипа.

Для скрытия панели инструментов выберите **Функции** <sup>&</sup>gt;**Скрыть панель инстр.**. Для включения активной панели инструментов, если она скрыта, нажмите клавишу прокрутки.

Выберите изображение или видеоклип <sup>и</sup> одну из следующих функций:

Просмотр изображения <sup>в</sup> режиме альбомной или портретной ориентации.

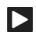

Воспроизведение видеоклипа.

Передача изображения или видеоклипа.

€ Загрузка изображения или видеоклипа <sup>в</sup> совместимый интерактивный альбом (функция доступна только в том случае, если настроена учетная запись для совместимого интерактивного альбома).

Добавление объекта <sup>в</sup> альбом.

Управление метками <sup>и</sup> другими свойствами объекта.

## **Альбомы**

Выберите **Меню** <sup>&</sup>gt; **М-медиа** <sup>&</sup>gt;**Галерея** <sup>&</sup>gt; **Изображения** <sup>и</sup> **Альбомы**.

Альбомы упрощают управление изображениями <sup>и</sup> видеоклипами.

Для создания нового альбома выберите **Функции** <sup>&</sup>gt; **Новый альбом**.

Для добавления изображения или видеоклипа <sup>в</sup> альбом выберите объект <sup>и</sup> выберите **Функции** <sup>&</sup>gt; **Добавить <sup>в</sup> альбом**. Открывается список альбомов. Выделите альбом, <sup>в</sup> который необходимо добавить изображение или видеоклип. Добавленные объект остается в папке Фотограф.

Для удаления изображения или видеоклипа из альбома выберите альбом <sup>и</sup> объект <sup>и</sup> выберите **Функции** <sup>&</sup>gt;**Удалить из альбома**.

## **Теги**

#### Выберите **Меню** <sup>&</sup>gt; **М-медиа** <sup>&</sup>gt;**Галерея** <sup>&</sup>gt; **Изображения**.

Метки служат для создания категорий мультимедийных объектов <sup>в</sup> папке "Фото". Метки можно создавать <sup>и</sup> удалять <sup>в</sup> диспетчере меток. В диспетчере меток отображаются текущие используемые метки <sup>и</sup> число объектов, связанных <sup>с</sup> каждой меткой.

Для открытия диспетчера меток выберите изображение или видеоклип <sup>и</sup> выберите **Функции** <sup>&</sup>gt; **Сведения** <sup>&</sup>gt;**Диспетчер меток**.

Для создания метки выберите **Функции** <sup>&</sup>gt;**Новая метка**.

Для назначения метки для изображения выберите изображение <sup>и</sup> выберите **Функции** <sup>&</sup>gt;**Добавить метки**.

Для просмотра созданных меток выберите **Метки**. Размер имени метки соответствует числу объектов, для которых назначена эта метка. Для просмотра всех изображений, снабженных меткой, выберите метку <sup>в</sup> списке.**109** Для просмотра списка <sup>в</sup> алфавитном порядке выберите **Функции** <sup>&</sup>gt;**В алфав. порядке**.

Для просмотра списка <sup>в</sup> порядке частоты использования выберите **Функции** <sup>&</sup>gt;**Часто используемые**.

Для снятия метки <sup>с</sup> изображения выберите метку <sup>и</sup> изображение <sup>и</sup> выберите **Функции** <sup>&</sup>gt;**Удалить из метки**.

## **Показ слайдов**

#### Выберите **Меню** <sup>&</sup>gt; **М-медиа** <sup>&</sup>gt;**Галерея** <sup>&</sup>gt; **Изображения**.

Для просмотра демонстрации слайдов выберите изображение <sup>и</sup> нажмите **Функции** <sup>&</sup>gt;**Показ слайдов** <sup>&</sup>gt;**Воспр. от стар. <sup>к</sup> нов.** или **Воспр. от нов. к стар.** Демонстрация слайдов начинается <sup>с</sup> выбранного файла.

Для просмотра демонстрации только выбранных изображений выберите **Функции** <sup>&</sup>gt;**Отметить/ Снять** > **Отметить** для отметки изображений. Для запуска демонстрации слайдов нажмите **Функции** <sup>&</sup>gt; **Показ слайдов** <sup>&</sup>gt;**Воспр. от стар. <sup>к</sup> нов.** или **Воспр. от нов. к стар.**

Для возобновления приостановленной демонстрации слайдов выберите **Продолж.**

Для остановки демонстрации слайдов выберите **Заверш.**

Для выбора изображения выполните прокрутку влево или вправо.

Перед запуском демонстрации слайдов для настройки параметров демонстрации выберите **Функции** <sup>&</sup>gt; **Показ слайдов** <sup>&</sup>gt;**Настройки** <sup>и</sup> выберите одну из следующих функций:

- **Музыка** Добавление звука <sup>к</sup> демонстрации слайдов.
- **Мелодия** Выберите музыкальный файл <sup>в</sup> списке.
- • **Время между слайдами** — Настройка скорости демонстрации слайдов.
- **Переход** Создание плавных переходов от одного слайда <sup>к</sup> другому <sup>и</sup> случайное изменение масштаба изображений.

Для регулировки громкости во время демонстрации слайдов служат клавиши громкости.

### **Изменение изображений Графический редактор**

Чтобы изменить изображения после фотосъемки или изображения, уже сохраненные <sup>в</sup> приложении "Фотограф.", выберите **Функции** <sup>&</sup>gt;**Изменить**. Откроется редактор изображений.

Чтобы открыть таблицу, <sup>в</sup> которой можно выбрать различные функции изменения, представленные <sup>в</sup> виде небольших значков, выберите **Функции** <sup>&</sup>gt; **Применить эффект** . Можно обрезать <sup>и</sup> поворачивать изображение; настраивать яркость, цвет, контрастность <sup>и</sup> разрешение, добавлять эффекты, текстовые или графические фрагменты <sup>и</sup> рамки.

**110**

### **Обрезка изображения**

Для обрезки изображения выберите **Функции** <sup>&</sup>gt; **Применить эффект** <sup>&</sup>gt;**Обрезка** или выберите из списка предварительно установленный формат изображения. Для обрезки изображения вручную выберите **Другой формат**.

При выборе функции **Другой формат** <sup>в</sup> левом верхнем углу изображения появляется перекрестие. С помощью клавиши прокрутки выберите область обрезки <sup>и</sup> выберите **Установить**. В правом нижнем углу появляется другое перекрестие. Вновь выберите область обрезки. Для изменения первой выбранной области выберите **Назад**. Выбранные области образуют прямоугольник, содержащий обрезанное изображение.

При выборе предварительно заданного коэффициента обрезки выберите левый верхний угол обрезаемой области. Для изменения масштаба выделенной области используйте клавиши прокрутки. Чтобы зафиксировать выбранную область, нажмите клавишу прокрутки. Для перемещения области <sup>в</sup> пределах изображения используйте клавиши прокрутки. Для выбора области обрезки нажмите клавишу прокрутки.

### **Уменьшение эффекта красных глаз**

Для уменьшения эффекта красных глаз на изображении выберите **Функции** <sup>&</sup>gt;**Применить эффект** <sup>&</sup>gt;**Сниж. красных глаз**.

Переместите перекрестие на глаз <sup>и</sup> нажмите клавишу прокрутки. На дисплее появляется кольцо. Для изменения размера кольца до размера глаза используйте клавиши прокрутки. Для уменьшения

красноты нажмите клавишу прокрутки. Закончив изменять изображение, нажмите **Готово**.

Чтобы сохранить изменения и вернуться на предыдущий экран, нажмите **Назад**.

### **Использование клавиш быстрого доступа**

Для изменения изображений можно использовать следующие ссылки:

- Для просмотра изображения <sup>в</sup> режиме отображения на весь экран нажмите **\***. Для возврата в режим нормального просмотра нажмите **\***еще раз.
- Для поворота изображения по часовой стрелке или против часовой стрелки нажмите **3** или **1**.
- • Для увеличения или уменьшения изображения нажмите **5** или **0**.
- Для перемещения по увеличенному изображению используйте прокрутку вверх, вниз, влево или вправо.

### **Видеомонтаж**

Редактор видеоклипов поддерживает видеофайлы <sup>в</sup> форматах .3gp и .mp4 <sup>и</sup> аудиофайлы <sup>в</sup> форматах .aac, .amr, .mp3 и .wav. Некоторые функции и разновидности этих форматов могут не поддерживаться.

Для изменения видеоклипов <sup>в</sup> приложении "Фотографии" выделите видеоклип, выберите **Функции** <sup>&</sup>gt;**Изменить** <sup>и</sup> одну из следующих функций: **<sup>111</sup>**

- • **Объединить** — добавление изображения или видеоклипа <sup>в</sup> начало или конец выбранного видеоклипа.
- • **Изменить звук** — добавление нового аудиоклипа и замена исходного звука в видеоклипе.
- **Добавить текст** добавление текста <sup>в</sup> начало или конец видеоклипа.
- • **Вырезать** — обрезка видеоклипа <sup>и</sup> отметка разделов, которые необходимо оставить <sup>в</sup> видеоклипе.

Для создания стоп-кадра видеоклипа на экране обрезки видео выберите **Функции** <sup>&</sup>gt;**Стоп-кадр**. На экране предварительного просмотра мини-картинок нажмите клавишу прокрутки <sup>и</sup> выберите **Стоп-кадр**.

## **Печать изображений Печать изображений**

Для печати изображений <sup>с</sup> помощью функции печати изображений выберите изображение, которое нужно напечатать, <sup>и</sup> функцию печати <sup>в</sup> приложениях "Фотографии", "Камера", графическом редакторе или средстве просмотра изображений.

Приложение "Фотопечать" предназначено для печати изображений <sup>с</sup> помощью USB-кабеля для передачи данных или канала связи Bluetooth. Также можно выполнить печать по беспроводной локальной сети. Если <sup>в</sup> устройстве установлена совместимая карта памяти, можно хранить на ней изображения <sup>и</sup> печатать их на совместимом принтере.

Печатать можно только изображения <sup>в</sup> формате .jpeg. Фотографии, снятые камерой, автоматически сохраняются <sup>в</sup> формате ".jp<sup>е</sup>g". **112**

### **Выбор принтера**

Для печати изображений <sup>с</sup> помощью функции печати изображений выберите изображение <sup>и</sup> функцию печати.

Когда функция печати изображений используется <sup>в</sup> первый раз, отображается список доступных совместимых принтеров. Выберите принтер. Принтер устанавливается как стандартный (используемый по умолчанию).

Для использования PictBridge-совместимого принтера подключите совместимый кабель для передачи данных, прежде чем выбрать функцию печати, <sup>и</sup> убедитесь, что установлен режим кабеля **Фотопечать** или **Запрос при подключ.**. Принтер отображается автоматически при выборе функции печати.

Если стандартный принтер недоступен, отображается список доступных принтеров.

Для изменения стандартного принтера выберите **Функции** <sup>&</sup>gt;**Настройки** <sup>&</sup>gt;**Принтер по умолч.**.

#### **Предварительный просмотр**

После выбора принтера выбранные изображения отображаются <sup>с</sup> использованием заданных параметров макета.

Чтобы изменить макет, выполните прокрутку влево или вправо для просмотра доступных для выбранного принтера макетов. Если изображения не помещаются на одной странице, выполните прокрутку вверх или вниз для отображения дополнительных страниц.

#### **Настройки печати**

Набор доступных функций зависит от возможностей выбранного печатающего устройства.

Для установки стандартного принтера выберите **Функции** <sup>&</sup>gt;**Принтер по умолч.**.

Для выбора формата бумаги выберите **Формат бумаги**, формат бумаги из списка <sup>и</sup> затем **OK**. Для возврата <sup>к</sup> предыдущему экрану выберите **Отменить**.

## **Интерактивный обмен**

## **Обменв Интернете**

### Выберите **Меню** <sup>&</sup>gt; **М-медиа** <sup>&</sup>gt;**Обм. <sup>в</sup> Инт.**.

Приложение "Обмен <sup>в</sup> Интернете" (услуга сети) позволяет публиковать изображения, видеоклипы, аудиоклипы <sup>с</sup> устройства на совместимые службы, такие как альбомы <sup>и</sup> блоги. Кроме того, можно оставлять комментарии <sup>к</sup> публикациям этих служб <sup>и</sup> загружать содержимое на совместимые устройства Nokia.

Поддерживаемые типы содержимого <sup>и</sup> функции службы обмена <sup>в</sup> Интернете могут отличаться.

## **Подписка на службы**

### Выберите **Меню** <sup>&</sup>gt; **М-медиа** <sup>&</sup>gt;**Обм. <sup>в</sup> Инт.**.

Для подписки на службу обмена <sup>в</sup> Интернете перейдите на веб-узел поставщика услуг <sup>и</sup> убедитесь,

что устройство Nokia совместимо <sup>с</sup> предоставляемой услугой. Создайте учетную запись, следуя инструкциям на веб-узле. Вам будут предоставлены имя пользователя и пароль, которые нужны для настройки учетной записи на устройстве.

- 1. Для активации службы откройте приложение "Обмен <sup>в</sup> Интернете" на устройстве, выберите службу <sup>и</sup> выберите **Функции** <sup>&</sup>gt;**Активировать**.
- 2. Разрешите устройству создать сетевое подключение. Если будет предложено указать точку доступа <sup>в</sup> Интернет, выберите ее из списка.
- 3. Выполните вход <sup>с</sup> помощью учетной записи <sup>в</sup> соответствии <sup>с</sup> инструкциями на веб-узле поставщика услуг.

Информацию <sup>о</sup> доступности <sup>и</sup> стоимости услуг, предоставляемых сторонними организациями, а также о стоимости передачи данных можно получить у поставщика услуг или соответствующей организации.

## **Управление учетными записями**

Для просмотра учетных записей выберите **Функции** <sup>&</sup>gt; **Настройки** <sup>&</sup>gt;**Мои уч. записи**.

Для создания новой учетной записи выберите **Функции** <sup>&</sup>gt;**Доб. новую уч. запись**.

Для изменения имени пользователя или пароля учетной записи выберите учетную запись <sup>и</sup> выберите **Функции** <sup>&</sup>gt;**Открыть**.

**114**

Чтобы установить учетную запись по умолчанию для отправки публикаций <sup>с</sup> устройства, выберите **Функции** <sup>&</sup>gt;**Установить по умолч.**.

Для удаления учетной записи выберите ее <sup>и</sup> выберите **Функции** <sup>&</sup>gt;**Удалить**.

## **Создание публикации**

#### Выберите **Меню** <sup>&</sup>gt; **М-медиа** <sup>&</sup>gt;**Обм. <sup>в</sup> Инт.**.

Для публикации медиафайлов <sup>в</sup> службе выберите службу, <sup>а</sup> затем выберите **Функции** <sup>&</sup>gt;**Новая передача**. Если служба обмена <sup>в</sup> Интернете предоставляет каналы для публикации файлов, выберите нужный канал.

Для добавления изображения, видеоклипа или аудиоклипа <sup>в</sup> публикацию выберите **Функции** <sup>&</sup>gt; **Вставить**.

Введите заголовок или описание публикации, если это возможно.

Чтобы добавить метки <sup>в</sup> публикацию, выберите **Метки:**.

Для отправки публикации <sup>в</sup> службу выберите **Функции** <sup>&</sup>gt;**Передать**.

## **Публикация файлов из Фото**

Можно публиковать файлы из меню Фотограф. на услуге интерактивного обмена.

1. Выберите **Меню** <sup>&</sup>gt; **М-медиа** <sup>&</sup>gt;**Галерея** <sup>&</sup>gt; **Изображения** <sup>и</sup> файлы, которые требуется опубликовать.

- 2. Выберите **Функции** <sup>&</sup>gt;**Передать** <sup>&</sup>gt;**Передать** <sup>и</sup> укажите требуемую учетную запись.
- 3. Измените публикацию, если нужно.
- 4. Выберите **Функции** <sup>&</sup>gt;**Передать**.

## **Мгновенная отправка**

Мгновенная отправка позволяет публиковать фотографии <sup>в</sup> службе обмена <sup>в</sup> Интернете сразу после их съемки.

Для использования мгновенной отправки выполните фотосъемку <sup>с</sup> помощью камеры устройства <sup>и</sup> выберите значок обмена <sup>в</sup> Интернете на панели инструментов.

## **Список меток**

Выберите **Меню** <sup>&</sup>gt; **М-медиа** <sup>&</sup>gt;**Обм. <sup>в</sup> Инт.**.

Метки описывают содержимое публикации <sup>и</sup> помогают пользователям искать содержимое в службах обмена <sup>в</sup> Интернете.

Чтобы просмотреть доступные метки при создании публикации, выберите **Метки:**.

Чтобы добавить метки <sup>в</sup> публикацию, выберите метку в списке и выберите **Готово**. Чтобы добавить <sup>в</sup> публикацию несколько меток, выберите каждую метку <sup>и</sup> выберите **Функции** <sup>&</sup>gt;**Отметить/Снять** <sup>&</sup>gt; **Отметить**.

Для поиска меток введите искомый текст <sup>в</sup> поле для поиска.

Чтобы добавить метку <sup>в</sup> список меток, выберите **Функции** <sup>&</sup>gt;**Новая метка**.

## **Управление публикациями в папке ''Исходящие''**

Выберите **Меню** <sup>&</sup>gt; **М-медиа** <sup>&</sup>gt;**Обм. <sup>в</sup> Инт.**.

В папке "Исходящие" отображаются публикации, загружаемые <sup>в</sup> данный момент, публикации, которые не удалось загрузить, а также отправленные публикации.

Чтобы открыть папку "Исходящие", выберите **Исходящие** <sup>&</sup>gt;**Функции** <sup>&</sup>gt;**Открыть**.

Чтобы начать загрузку публикации, выберите ее <sup>и</sup> выберите **Функции** <sup>&</sup>gt;**Передать**.

Чтобы отменить загрузку публикации, выберите ее <sup>и</sup> выберите **Функции** <sup>&</sup>gt;**Отменить**.

Чтобы удалить публикацию, выберите ее <sup>и</sup> выберите **Функции** <sup>&</sup>gt;**Удалить**.

### **Просмотр содержимого услуги**

Выберите **Меню** <sup>&</sup>gt; **М-медиа** <sup>&</sup>gt;**Обм. <sup>в</sup> Инт.**.

Чтобы просмотреть содержимое услуги, выберите ее <sup>и</sup> выберите **Функции** <sup>&</sup>gt;**Открыть**.

Чтобы открыть канал, выберите его. Чтобы открыть канал <sup>в</sup> браузере, выберите веб-сайт поставщика услуг.

Для просмотра комментариев, относящихся <sup>к</sup> файлу, выберите файл <sup>и</sup> выберите **Функции** <sup>&</sup>gt;**Показать комментарии**.

Чтобы посмотреть файл <sup>в</sup> полноэкранном режиме, выберите файл.

Чтобы обновить канал, выберите его <sup>и</sup> выберите **Функции** <sup>&</sup>gt;**Обновить**.

Если найден интересный файл <sup>и</sup> требуется загрузить весь канал <sup>в</sup> устройство, выберите файл <sup>и</sup> выберите **Функции** <sup>&</sup>gt;**Подписаться на контакт**.

## **Настройки поставщика услуг**

Выберите **Меню** <sup>&</sup>gt; **М-медиа** <sup>&</sup>gt;**Обм. <sup>в</sup> Инт.**.

Чтобы просмотреть список поставщиков услуг, выберите **Функции** <sup>&</sup>gt;**Настройки** <sup>&</sup>gt;**Поставщ. услуг**.

Чтобы просмотреть сведения об услуге, выберите услугу в списке.

Чтобы удалить выбранную услугу, выберите **Функции** <sup>&</sup>gt;**Удалить**.

### **Изменение параметров учетной записи**

Выберите **Меню** <sup>&</sup>gt; **М-медиа** <sup>&</sup>gt;**Обм. <sup>в</sup> Инт.**.

Для изменения своих учетных записей выберите **Функции** <sup>&</sup>gt;**Настройки** <sup>&</sup>gt;**Мои уч. записи** <sup>и</sup> учетную запись.

Чтобы изменить имя пользователя учетной записи, выберите **Имя пользователя**.

Для изменения пароля учетной записи выберите **Пароль**.

**115**

Для изменения имени учетной записи выберите **Имя учетной записи**.

Для определения размера публикуемых изображений выберите **Размер перед. изображ.** <sup>&</sup>gt;**Исходный**, **Средний** (1024 x 768 пикселов) или **Маленький** (640 x 480 пикселов).

## **Изменение дополнительных настроек**

Выберите **Меню** <sup>&</sup>gt; **М-медиа** <sup>&</sup>gt;**Обм. <sup>в</sup> Инт.**.

Для изменения дополнительных настроек выберите **Функции** <sup>&</sup>gt;**Настройки** <sup>&</sup>gt;**Дополнительно**.

Чтобы использовать только WLAN для обмена, выберите **Использ. сотовую сеть** <sup>&</sup>gt;**Отключено**. Для разрешения также <sup>и</sup> подключения <sup>в</sup> режиме пакетной передачи данных выберите **Включено**.

Для разрешения обмена <sup>и</sup> загрузки объектов за пределами домашней сети выберите **Разрешить роуминг** <sup>&</sup>gt;**Включено**.

Для автоматической загрузки новых элементов из сети выберите **Интервал загрузки** <sup>и</sup> укажите интервал между загрузками. Для загрузки элементов вручную выберите **Вручную**.

### **Счетчики данных**

Выберите **Меню** <sup>&</sup>gt; **М-медиа** <sup>&</sup>gt;**Обм. <sup>в</sup> Инт.**.

Для просмотра объема отправленных <sup>и</sup> загруженных данных выберите **Функции** <sup>&</sup>gt;**Настройки** <sup>&</sup>gt; **<sup>116</sup> Переданные данные**.

Для сброса счетчиков выберите **Функции** <sup>&</sup>gt;**Очист. отправленные**, **Очистить полученные** или **Очистить все**.

## **Музыкальный проигрыватель**

Выберите **Меню** <sup>&</sup>gt; **М-медиа** <sup>&</sup>gt;**Муз. проигр.**.

Музыкальный проигрыватель поддерживает файлы <sup>в</sup> форматах AAC, eAAC, eAAC+, MP3 и WMA. Проигрыватель поддерживает не все форматы файлов <sup>и</sup> не все версии указанных выше форматов.

### **Воспроизведение композиции**

Выберите **Меню** <sup>&</sup>gt; **М-медиа** <sup>&</sup>gt;**Муз. проигр.**.

Для добавления всех доступных композиций <sup>в</sup> фонотеку выберите **Функции** <sup>&</sup>gt;**Обновить фонотеку**.

Для воспроизведения композиции выберите требуемую категорию <sup>и</sup> композицию.

Для приостановки воспроизведения нажмите клавишу прокрутки, для возобновления воспроизведения нажмите клавишу прокрутки еще раз. Для остановки воспроизведения выполните прокрутку вниз.

Для перемотки вперед или назад нажмите <sup>и</sup> удерживайте нажатой клавишу прокрутки вправо или влево.

**117**

Для перехода <sup>к</sup> следующему объекту выполните прокрутку вправо. Для возврата <sup>к</sup> началу объекта выполните прокрутку влево. Для перехода <sup>к</sup> следующему объекту выполните прокрутку влево еще раз <sup>в</sup> течение 2 секунд после начала воспроизведения композиции.

Для изменения тембра воспроизведения музыки выберите **Функции** <sup>&</sup>gt;**Эквалайзер**.

Для изменения параметров баланса <sup>и</sup> стереозвучания, а также для усиления низких частот выберите **Функции** <sup>&</sup>gt;**Параметры**.

Для возврата <sup>в</sup> режим ожидания <sup>и</sup> продолжения работы проигрывателя <sup>в</sup> фоновом режиме кратковременно нажмите клавишу завершения вызова.

**Внимание!** Продолжительное прослушивание при большой громкости может привести <sup>к</sup> повреждению слуха. Слушайте музыку при умеренной громкости <sup>и</sup> не подносите устройство <sup>к</sup> уху при включенном громкоговорителе.

## **Списки воспроизведения**

Для просмотра <sup>и</sup> управления списками воспроизведения выберите **Фонотека** <sup>&</sup>gt;**Списки воспроизвед.**

Для создания нового списка воспроизведения выберите **Функции** <sup>&</sup>gt;**Новый список воспр.**

Для добавления композиций <sup>в</sup> список воспроизведения выберите композицию <sup>и</sup> выберите **Функции** <sup>&</sup>gt;**Добав. <sup>в</sup> список воспр.** <sup>&</sup>gt;**Сохр. список воспр.** или **Новый список воспр.**

Для изменения порядка композиций <sup>в</sup> списке воспроизведения выделите композицию для перемещения <sup>и</sup> выберите **Функции** <sup>&</sup>gt;**Изменить порядок**.

## **Музыка Ovi**

Служба "Музыка Ovi" (услуга сети) позволяет искать, просматривать, приобретать музыку <sup>и</sup> загружать ее <sup>в</sup> устройство.

Служба "Музыка Ovi" со временем заменит службу "Музыкальный магазин".

#### Выберите **Меню** <sup>&</sup>gt; **М-медиа** <sup>&</sup>gt;**Музыка Ovi**.

Чтобы иметь возможность загружать музыку, сначала необходимо зарегистрироваться <sup>в</sup> службе.

Загрузка музыки может привести <sup>к</sup> дополнительным расходам <sup>и</sup> передаче больших объемов данных (услуга сети). Информацию <sup>о</sup> стоимости передачи данных можно получить у поставщика услуг сети.

Для доступа <sup>к</sup> службе "Музыка Ovi" требуется наличие в устройстве действующей точки доступа <sup>в</sup> Интернет. Может быть предложено выбрать точку доступа при подключении <sup>к</sup> службе "Музыка Ovi".

#### **Выбор точки доступа** — Выберите **Точка дост. по умолч.**.

Некоторые настройки службы "Музыка Ovi" могут быть недоступны или выглядеть по-другому. Кроме того, настройки могут быть предварительно запрограммированы, и их изменение может оказаться невозможным. Во время использования службы

"Музыка Ovi" может представиться возможность изменить настройки.

#### **Изменение настроек службы "Музыка Ovi"** — Выберите **Функции** <sup>&</sup>gt;**Настройки**.

Служба "Музыка Ovi" доступна не для всех стран <sup>и</sup> регионов.

## **Передача музыки с компьютера**

Существуют следующие методы передачи музыки:

- Чтобы установить ПО Nokia Ovi Player для управления музыкальными файлами, загрузите компьютерное программное обеспечение <sup>с</sup> адреса <sup>в</sup> Интернете [www.ovi.com](http://www.ovi.com) <sup>и</sup> выполните инструкции.
- Для подключения устройства <sup>к</sup> компьютеру <sup>в</sup> качестве запоминающего устройства, на которое можно передавать любые файлы данных, выполните подключение посредством совместимого кабеля USB или с помощью канала связи Bluetooth. Если используется USB-кабель передачи данных, в качестве режима подключения выберите **Накопитель**. В устройстве должна быть установлена совместимая карта памяти.
- Для синхронизации музыки <sup>с</sup> проигрывателем Windows Media подключите совместимый USBкабель и выберите **Передача <sup>м</sup>-файлов** <sup>в</sup> качестве режима подключения. В устройстве должна быть установлена совместимая карта памяти.

Для перехода <sup>в</sup> стандартный режим подключения USB выберите **Меню** <sup>&</sup>gt;**Панель упр.** <sup>&</sup>gt;**Связь** <sup>&</sup>gt;**USB** <sup>и</sup> **Режим подключ. USB**.

### **Предв. зад. настр. част.**

Выберите **Меню** <sup>&</sup>gt; **М-медиа** <sup>&</sup>gt;**Муз. проигр.** <sup>и</sup> **Функции** <sup>&</sup>gt;**В меню "Текущие"** <sup>&</sup>gt;**Функции** <sup>&</sup>gt; **Эквалайзер**.

Чтобы использовать предварительно заданные настройки частоты при воспроизведении музыки, выберите требуемый параметр частоты, <sup>а</sup> затем **Функции** <sup>&</sup>gt;**Включить**.

Чтобы изменить частоту ранее установленного параметра, выберите **Функции** <sup>&</sup>gt;**Изменить**, выберите частотный диапазон <sup>и</sup> выполните прокрутку вверх или вниз для настройки его значения. Отрегулированную частоту можно прослушать сразу же при воспроизведении.

Для восстановления первоначальных значений частотных диапазонов выберите **Функции** <sup>&</sup>gt;**Уст. по умолчанию**.

Для создания собственной настройки частоты выберите **Функции** > **Новая настройка**. Введите имя для параметра частот. Выполните прокрутку вверх или вниз, чтобы выделить диапазоны частот <sup>и</sup> установить для них значения частоты.

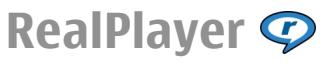

Выберите **Меню** <sup>&</sup>gt; **М-медиа** <sup>&</sup>gt;**RealPlayer**.

RealPlayer позволяет воспроизводить видео- <sup>и</sup> аудиоклипы, сохраненные <sup>в</sup> памяти устройства, переданные <sup>в</sup> сообщении электронной почты или <sup>с</sup> совместимого компьютера, а также передаваемые на устройство из Интернета <sup>в</sup> потоковом режиме. Поддерживаются файлы <sup>в</sup> форматах MPEG-4, MP4 (без потокового воспроизведения), 3GP, RV, RA, AMR и Midi. RealPlayer может поддерживать не все варианты формата мультимедийного файла.

### **Воспр. видеоклипов и поток. ссылок**

Для воспроизведения видеоклипа выберите **Видеоклипы** <sup>и</sup> клип.

Чтобы просмотреть список ранее воспроизводившихся файлов, на главном экране приложения выберите **Последн. просм.**

Для потокового воспроизведения (услуга сети) выберите **Ссылки потоков** <sup>и</sup> ссылку. Приложение RealPlayer распознает два вида ссылок: URL-адреса rtsp:// и URL-адреса http://, указывающие на файл RAM. Для начала потокового воспроизведения устройство должно подключиться <sup>к</sup> веб-сайту <sup>и</sup> выполнить буферизацию содержимого. Если при сбое сетевого соединения возникает ошибка воспроизведения, приложение RealPlayer автоматически выполняет попытку повторного подключения к точке доступа к Интернету.

Для загрузки видеоклипов из Интернета выберите **Загрузка видео**.

Для регулировки громкости воспроизведения служат клавиши громкости.

Для перемотки вперед во время воспроизведения нажмите клавишу прокрутки вправо <sup>и</sup> удерживайте ее нажатой. Для перемотки назад во время воспроизведения нажмите клавишу прокрутки влево и удерживайте ее нажатой.

Для остановки воспроизведения или потокового воспроизведения выберите **Стоп**. Буферизация или подключение к узлу потокового воспроизведения прерывается, воспроизведение клипа останавливается, и осуществляется перемотка клипа на начало.

Для просмотра видеоклипа <sup>в</sup> нормальном режиме экрана выберите **Функции** <sup>&</sup>gt;**Продолж. (обычн. экр.)**.

## **Просмотр информации омультимедийном клипе**

Для просмотра свойств видео- или аудиоклипа или Интернет-ссылки выберите **Функции** <sup>&</sup>gt;**Сведения <sup>о</sup> клипе**. Информация может включать, например, скорость передачи <sup>в</sup> битах <sup>и</sup> Интернет-ссылку на воспроизводимый файл.

## **Настр. RealPlayer**

Выберите **Меню** <sup>&</sup>gt; **М-медиа** <sup>&</sup>gt;**RealPlayer**.

Значения некоторых параметров приложения RealPlayer можно получить <sup>в</sup> сообщении поставщика услуг. **119** Для определения настроек вручную выберите **Функции** <sup>&</sup>gt;**Параметры** <sup>&</sup>gt;**Видео** или **Потоков. воспр.**.

## **Диктофон**

#### Выберите **Меню** <sup>&</sup>gt; **М-медиа** <sup>&</sup>gt;**Диктофон**.

Приложение "Диктофон" позволяет записывать голосовые заметки <sup>и</sup> телефонные разговоры.

Использование диктофона невозможно, если активен вызов в режиме передачи данных или соединение GPRS.

Для записи аудиоклипа выберите .

Для остановки записи аудиоклипа выберите .

Для прослушивания аудиоклипа выберите  $\blacktriangleright$ .

Для выбора качества записи или места сохранения аудиоклипов выберите **Функции** <sup>&</sup>gt;**Параметры**.

Записанные аудиоклипы сохраняются в папке "Аудиоклипы" приложения "Галерея".

Для записи телефонного разговора откройте диктофон во время разговора и выберите  $\bullet$  . Во время записи оба участника регулярно слышат тональный сигнал.

## **Flash-проигрыватель**

Приложение Flash-проигрыватель позволяет просматривать, воспроизводить <sup>и</sup> взаимодействовать <sup>с</sup> flash-файлами для мобильных устройств.

Для открытия Flash-проигрывателя <sup>и</sup> воспроизведения flash-файла выберите этот файл.

Для передачи flash-файла на совместимые устройства выберите **Функции** <sup>&</sup>gt;**Передать**. Закон об охране авторских прав накладывает ограничения на передачу некоторых flash-файлов.

Для переключения между flash-файлами, сохраненными <sup>в</sup> устройстве или на карте памяти, перейдите на соответствующую вкладку.

Чтобы изменить качество flash-файла, выберите **Функции** <sup>&</sup>gt;**Качество** во время его воспроизведения. Если выбрать **Высокое** качество, воспроизведение некоторых flash-файлов может быть прерывистым или замедленным в зависимости от исходных настроек этих flash-файлов. Чтобы улучшить воспроизведение <sup>в</sup> таких случаях, измените настройку качества на **Обычное** или **Низкое**.

Чтобы упорядочить flash-файлы, выберите **Функции** <sup>&</sup>gt;**Упорядочить**.

## **FM-радио**

Для FM-радиоприемника используется другая антенна, отличная от антенны мобильного устройства. Поэтому для работы FM-радиоприемника <sup>к</sup> устройству должна быть подключена совместимая минигарнитура или другой аксессуар.

Выберите **Меню** <sup>&</sup>gt; **М-медиа** <sup>&</sup>gt;**Радио** <sup>&</sup>gt;**FMрадиоприемник**.

Качество радиоприема зависит от расстояния до передающей антенны радиоприема зависит от растройств.<br>Передающей антенны радиостанции.

## **Прослушивание радиоприемника**

#### Выберите **Меню** <sup>&</sup>gt; **М-медиа** <sup>&</sup>gt;**Радио** <sup>&</sup>gt;**FMрадиоприемник**.

Качество радиовещания зависит от зоны действия радиостанции <sup>в</sup> определенной области.

Во время прослушивания радиопередач можно выполнять вызовы или отвечать на входящие вызовы. На время телефонного вызова звук радиоприемника отключается.

Чтобы начать поиск радиостанции, выберите  $\nearrow$  или

Если радиостанции были сохранены <sup>в</sup> устройстве, то для переключения на следующую или предыдущую радиостанцию выберите  $\chi$  или  $\kappa$ 

Выберите **Функции** <sup>и</sup> одну из следующих функций:

- **Вкл. громкоговорит.** Прослушивание радиоприемника через громкоговоритель.
- **Ручная настройка** Изменение частоты вручную.
- **Каталог станций** Просмотр доступных <sup>в</sup> данной местности радиостанций (услуга сети).
- **Сохранить станцию** Сохранение текущей радиостанции <sup>в</sup> списке радиостанций.
- **Станции** Открытие списка сохраненных радиостанций.
- **В фоновом режиме** Возврат <sup>в</sup> режим ожидания и прослушивание FM-радиоприемника <sup>в</sup> фоновом режиме.

**Внимание!** Продолжительное прослушивание при большой громкости может привести <sup>к</sup> повреждению слуха. Слушайте музыку при умеренной громкости <sup>и</sup> не подносите устройство <sup>к</sup> уху при включенном громкоговорителе.

## **Сохраненные радиостанции**

Выберите **Меню** <sup>&</sup>gt; **М-медиа** <sup>&</sup>gt;**Радио** <sup>&</sup>gt;**FMрадиоприемник**.

Чтобы открыть список сохраненных радиостанций, выберите **Функции** <sup>&</sup>gt;**Станции**.

Для прослушивания сохраненной радиостанции выберите **Функции** <sup>&</sup>gt;**Станция** <sup>&</sup>gt;**Прослушать**.

Для изменения сведений <sup>о</sup> станции выберите **Функции** <sup>&</sup>gt;**Станция** <sup>&</sup>gt;**Изменить**.

## **Настройки FM-радио**

Выберите **Меню** <sup>&</sup>gt; **М-медиа** <sup>&</sup>gt;**Радио** <sup>&</sup>gt;**FMрадиоприемник**.

Для автоматического поиска альтернативных частот <sup>в</sup> случае приема слабого сигнала выберите **Функции** <sup>&</sup>gt; **Настройки** <sup>&</sup>gt;**Альтернативн. частоты** <sup>&</sup>gt;**Вкл. автосканиров.**

Для установки точки доступа по умолчанию для радиоприемника выберите **Функции** <sup>&</sup>gt;**Настройки** <sup>&</sup>gt; **Точка доступа**.

Для выбора текущего региона выберите **Функции** <sup>&</sup>gt; **Настройки** <sup>&</sup>gt;**Текущий регион**. Этот параметр **<sup>121</sup>** отображается только <sup>в</sup> том случае, если приложение запускается вне зоны обслуживания сети.

# **Интернет -радио Nokia**

#### Выберите **Меню** <sup>&</sup>gt; **М-медиа** <sup>&</sup>gt;**Радио** <sup>&</sup>gt;**Интернетрадио**.

С помощью приложения Nokia Интернет-радио (услуга сети) можно прослушивать доступные радиостанции <sup>в</sup> Интернете. Для прослушивания радиостанций <sup>в</sup> устройстве должна быть создана точка доступа для соединения беспроводной локальной сети (WLAN) или соединения <sup>в</sup> режиме пакетной передачи данных. Прослушивание радиостанций может привести <sup>к</sup> существенному увеличению объема данных, передаваемых через сеть поставщика услуг. Рекомендуется использовать соединение WLAN. Перед использованием других методов подключения уточните условия и стоимость услуг по передаче данных у поставщика услуг. Например, при выборе тарифного плана <sup>с</sup> фиксированной платой можно передавать <sup>и</sup> принимать большие объемы данных, оплачивая ежемесячно фиксированную сумму.

## **Прослушивание станций Интернет-радио**

Выберите **Меню** <sup>&</sup>gt; **М-медиа** <sup>&</sup>gt;**Радио** <sup>&</sup>gt;**Интернетрадио**.

Для прослушивания станций Интернет-радио выполните следующие действия:

1. Выберите станцию из списка избранных или из каталога радиостанций или выполните поиск станций по названию <sup>в</sup> службе Интернет-радио Nokia.

Для добавления радиостанции вручную выберите **Функции** <sup>&</sup>gt;**Доб. станц. вручную**. Можно искать ссылки на радиостанцию <sup>с</sup> помощью Интернетбраузера. Совместимые ссылки автоматически открываются <sup>в</sup> приложении Интернет-радио.

2. Выберите **Функции** <sup>&</sup>gt;**Слушать**.

Открывается экран "Текущий список" <sup>с</sup> информацией <sup>о</sup> прослушиваемой радиостанции <sup>и</sup> композиции.

Для приостановки воспроизведения нажмите клавишу прокрутки, для возобновления воспроизведения нажмите клавишу прокрутки еще раз.

Для просмотра информации <sup>о</sup> радиостанции выберите **Функции** <sup>&</sup>gt;**Инф. <sup>о</sup> станции** (данная функция недоступна, если станция была сохранена вручную).

При прослушивании станции, сохраненной <sup>в</sup> списке "Избранное", выполните прокрутку влево или вправо для перехода <sup>к</sup> предыдущей или следующей сохраненной станции.

### **Избранные радиостанции**

Выберите **Меню** <sup>&</sup>gt; **М-медиа** <sup>&</sup>gt;**Радио** <sup>&</sup>gt;**Интернетрадио**.

**122**

Для просмотра <sup>и</sup> прослушивания избранных станций выберите **Избранное**.

Для добавления радиостанции <sup>в</sup> список избранного вручную выберите **Функции** <sup>&</sup>gt;**Доб. станц. вручную**. Введите Интернет-адрес радиостанции <sup>и</sup> название, которое будет отображаться <sup>в</sup> списке избранных.

Для добавления текущей воспроизводимой радиостанции <sup>в</sup> список избранного выберите **Функции** <sup>&</sup>gt;**Добав. <sup>в</sup> "Избранное"**.

Для просмотра информации <sup>о</sup> радиостанции, перемещения радиостанции в списке вверх или вниз или удаления радиостанции из списка избранного выберите **Функции** > **Станция** <sup>и</sup> требуемую функцию.

Для просмотра только радиостанций, название которых начинается <sup>с</sup> определенных букв или цифр, начинайте вводить символы. На дисплее появится список соответствующих радиостанций.

## **Поиск радиостанций**

#### Выберите **Меню** <sup>&</sup>gt; **М-медиа** <sup>&</sup>gt;**Радио** <sup>&</sup>gt;**Интернетрадио**.

Для поиска радиостанций <sup>в</sup> службе Интернет-радио Nokia по названию выполните следующие действия:

- 1. Выберите **Поиск**.
- 2. В поле поиска введите название радиостанции или первые буквы названия <sup>и</sup> выберите **Поиск**.

На дисплее появится список соответствующих радиостанций.

Для прослушивания радиостанции выделите ее <sup>и</sup> выберите **Слушать**.

Для сохранения радиостанции <sup>в</sup> списке избранного выделите ее <sup>и</sup> выберите **Функции** <sup>&</sup>gt;**Добав. <sup>в</sup> "Избранное"**.

Для выполнения еще одного поиска выберите **Функции** <sup>&</sup>gt;**Повторить поиск**.

## **Каталог радиостанций**

#### Выберите **Меню** <sup>&</sup>gt; **М-медиа** <sup>&</sup>gt;**Радио** <sup>&</sup>gt;**Интернетрадио** <sup>и</sup> **Каталог станций**

Каталог радиостанций поддерживается корпорацией Nokia. Для прослушивания радиостанций Интернетрадио, не входящих <sup>в</sup> каталог, добавьте вручную информацию <sup>о</sup> радиостанции или найдите ссылки на радиостанцию <sup>в</sup> Интернете <sup>с</sup> помощью Интернетбраузера.

Выберите одну из следующих функций:

- **Поиск по жанру** просмотр жанров доступных радиостанций.
- **Поиск по языку** просмотр языков вещания радиостанций.
- **Поиск по стране/региону** просмотр стран, <sup>в</sup> которых ведется вещание радиостанций.
- **Лучшие станции** просмотр наиболее популярных радиостанций <sup>в</sup> каталоге.

## **Настройки Интернет-радио**

Выберите **Меню** <sup>&</sup>gt; **М-медиа** <sup>&</sup>gt;**Радио** <sup>&</sup>gt;**Интернетрадио** <sup>и</sup> **Функции** <sup>&</sup>gt;**Настройки**. **<sup>123</sup>**

Чтобы выбрать точку доступа по умолчанию для соединения <sup>с</sup> сетью, выберите **Точка доступа по умолч.** <sup>и</sup> доступные функции. Выберите **Всегда спрашивать**, если необходимо, чтобы точка доступа запрашивалась каждый раз при открытии приложения.

Для изменения скорости соединения для различных типов соединений выберите одну из следующих функций:

• **Скорость соедин. GPRS** — Соединения <sup>в</sup> режиме пакетной передачи данных GPRS

- • **Скорость соединения 3G** — Соединения <sup>в</sup> режиме пакетной передачи данных 3G
- **Скорость соедин. Wi-Fi** соединения WLAN

Качество радиовещания зависит от выбранной скорости соединения. Чем выше скорость, тем лучше качество. Во избежание буферизации используйте самое высокое качество только для высокоскоростных соединений.

## **Безопасность и управление данными**

Управляйте данными <sup>и</sup> программным обеспечением <sup>в</sup> устройстве, уделяя внимание защите устройства <sup>и</sup> его содержимого.

**Важное замечание.** Устройство поддерживает только одно антивирусное приложение. Использование нескольких приложений <sup>с</sup> функциями антивирусной защиты может ухудшить качество связи, вызвать неполадки <sup>и</sup> сбои <sup>в</sup> работе устройства.

## **Блокировка устройства**

Код блокировки используется для защиты устройства от несанкционированного использования. Изготовителем установлен код блокировки 12345.

Для блокировки устройства на главном экране нажмите клавишу включения <sup>и</sup> выберите **Заблокир. телефон**.

Чтобы разблокировать устройство, выберите **Откл. блк** <sup>&</sup>gt;**OK**, введите код блокировки <sup>и</sup> выберите **OK**.

Для изменения кода блокировки выберите **Меню** <sup>&</sup>gt; **Панель упр.** <sup>&</sup>gt;**Параметры** <sup>и</sup> **Общие** <sup>&</sup>gt;**Защита** <sup>&</sup>gt; **<sup>124</sup>**

**Телефон <sup>и</sup> SIM-карта**. Введите старый код, затем дважды введите новый код. Необходимо ввести не менее 6 символов; можно использовать символы, цифры <sup>и</sup> буквы <sup>в</sup> верхнем <sup>и</sup> нижнем регистре.

Храните код блокировки <sup>в</sup> надежном <sup>и</sup> безопасном месте отдельно от устройства. Если Вы забыли код блокировки <sup>и</sup> устройство заблокировано, потребуется обращение <sup>в</sup> службу поддержки. Может потребоваться дополнительная плата, кроме того, возможно удаление Ваших данных <sup>с</sup> устройства. Дополнительную информацию можно получить <sup>в</sup> центре обслуживания Nokia Care или <sup>в</sup> компании, занимающейся продажей устройств.

Можно также заблокировать устройство дистанционно, передав текстовое сообщение <sup>в</sup> устройство.

### **Удаленная блокировка телефона**

- 1. Для включения удаленной блокировки выберите **Меню** > **Панель упр.** <sup>&</sup>gt;**Параметры** <sup>и</sup> **Общие** <sup>&</sup>gt; **Защита** <sup>&</sup>gt;**Телефон <sup>и</sup> SIM-карта** <sup>&</sup>gt;**Удалённая блокир. тлф** <sup>&</sup>gt;**Включено**.
- 2. Введите текстовое сообщение. Оно может содержать от 5 до 20 символов, включая буквы верхнего и нижнего регистра.
- 3. Введите текст еще раз для подтверждения.
- 4. Введите код блокировки.
- 5. Для удаленной блокировки устройства напишите заранее определенный текст <sup>и</sup> отправьте его на устройство <sup>в</sup> виде текстового сообщения. Для разблокирования устройства необходим код блокировки.

## **Защита карты памяти**

Выберите **Меню** <sup>&</sup>gt;**Офис** <sup>&</sup>gt;**Дисп.файл.**.

Для предотвращения несанкционированного доступа карту памяти можно защитить паролем. Для установки пароля выберите **Функции** <sup>&</sup>gt;**Пароль карты пам.** <sup>&</sup>gt; **Установить**. Пароль вводится <sup>с</sup> учетом регистра <sup>и</sup> может содержать до 8 символов. Пароль хранится на устройстве. При использовании карты памяти на одном устройстве повторный ввод пароля не требуется. Если карта памяти используется на другом устройстве, требуется ввести пароль. Защита паролем поддерживается не всеми картами памяти.

Для удаления пароля карты памяти выберите **Функции** > **Пароль карты пам.**<sup>&</sup>gt;**Удалить**. При этом возможно несанкционированное использование данных на карте памяти.

Для открытия заблокированной карты памяти выберите **Функции** <sup>&</sup>gt;**Разблокировать карту**. Введите пароль.

Если Вы забыли пароль для разблокировки карты памяти, можно переформатировать ее, после чего карта разблокируется, <sup>а</sup> пароль удаляется. При форматировании карты памяти все сохраненные на ней данные удаляются.

## **Шифрование**

Выберите **Меню** <sup>&</sup>gt;**Панель упр.** <sup>&</sup>gt;**Телефон** <sup>&</sup>gt; **Шифров.**. **125**

Выполняйте шифрование устройства или карты памяти для предотвращения несанкционированного доступа <sup>к</sup> важной информации.

## **Шифрование памяти устройства или карты памяти**

Для шифрования памяти устройства выберите **Память телефона**.

Для шифрования карты памяти выберите **Карта памяти** <sup>и</sup> одну из следующих функций:

• **Шифрование без сохранения ключа**

 — Шифрование карты памяти без сохранения ключа шифрования. При выборе этой функции невозможно использовать эту карту памяти в других устройствах, при восстановлении заводских параметров карту памяти дешифровать невозможно.

**Шифрование <sup>с</sup> сохранением ключа**

 — Шифрование карты памяти <sup>и</sup> сохранение ключа вручную <sup>в</sup> папке по умолчанию. Для безопасности храните ключ <sup>в</sup> безопасном месте вне устройства. Например, можно передать ключ на свой компьютер. Введите ключевое слово <sup>и</sup> имя для файла ключа. Ключевое слова должно быть длинным и сложным.

• **Шифрование <sup>с</sup> пом. восст. ключа** — Шифрование карты памяти с помощью полученного ключа. Выберите файл ключа <sup>и</sup> введите ключевое слово.

### **Дешифрование памяти устройства или карты памяти**

Перед обновлением программного обеспечения устройства не забудьте дешифровать память устройства <sup>и</sup>/или карту памяти.

Для дешифрования памяти устройства выберите **Память телефона**.

Для дешифрования карты памяти без разрушения ключа шифрования выберите **Карта памяти** <sup>&</sup>gt; **Расшифровать**.

Для дешифрования карты памяти <sup>и</sup> разрушения ключа шифрования выберите **Карта памяти** <sup>&</sup>gt; **Расшифровка <sup>и</sup> отключение шифр.**.

## **Разрешенные номера**

### Выберите **Меню** <sup>&</sup>gt;**Контакты** <sup>и</sup> **Функции** <sup>&</sup>gt;**Номера на SIM-карте** <sup>&</sup>gt;**Разрешен. контакты**.

Функция разрешенных номеров позволяет ограничить исходящие вызовы устройства заданным набором номеров телефонов. Некоторые SIM-карты не поддерживают услугу "Разрешенные номера". Дополнительную информацию можно получить у поставщика услуг.

При использовании функций защиты, ограничивающих возможность посылки и приема вызовов (например, запрет вызовов, закрытая абонентская группа <sup>и</sup> разрешенные номера), **<sup>126</sup>**

•

сохраняется возможность вызова службы экстренной помощи, номер которой запрограммирован <sup>в</sup> памяти устройства. Функции запрета вызовов <sup>и</sup> переадресации вызовов нельзя включить одновременно.

Для включения <sup>и</sup> выключения запрета вызовов, <sup>а</sup> также для изменения списка разрешенных контактов необходимо ввести PIN2-код. PIN2-код можно получить у поставщика услуг.

Выберите **Функции** <sup>и</sup> одну из следующих функций:

- **Вкл. разрешен. номера** Включение функции "Разрешенные номера".
- **Откл. разреш. номера** Отключение функции "Разрешенные номера".
- **Нов. контакт на SIM** Введите имя <sup>и</sup> телефонный номер контакта, вызовы которого разрешены.
- • **Доб. из Контактов** — Копирование контакта из списка контактов в список разрешенных номеров.

Для отправки текстовых сообщений контактам, сохраненным на SIM-карте, при включенной функции разрешенных номеров необходимо добавить <sup>в</sup> список разрешенных номеров номер центра текстовых сообщений.

## **Диспетчер сертификатов**

Выберите **Меню** <sup>&</sup>gt;**Панель упр.** <sup>&</sup>gt;**Параметры** <sup>и</sup> **Общие** <sup>&</sup>gt;**Защита** <sup>&</sup>gt;**Сертификаты**.

Цифровые сертификаты предназначены для проверки подлинности источника программного обеспечения <sup>и</sup>

не гарантируют безопасности. Существует четыре типа сертификатов: сертификаты центров сертификации, сертификаты пользователя, сертификаты удостоверенных узлов <sup>и</sup> сертификаты устройства. Во время защищенного соединения сервер может отправить сертификат сервера на устройство. После получения он проверяется сертификатом центра сертификации, хранящимся <sup>в</sup> устройстве. На дисплей телефона выводится уведомление <sup>в</sup> том случае, если сервер не является подлинным или <sup>в</sup> памяти телефона отсутствует необходимый сертификат.

Сертификат можно загрузить <sup>с</sup> Интернет-узла или получить <sup>в</sup> качестве сообщения. Сертификаты используются при подключении к интерактивному банку или удаленному серверу для выполнения операций, связанных <sup>с</sup> передачей конфиденциальной информации. Сертификаты также используются для уменьшения риска, связанного <sup>с</sup> загрузкой вирусов <sup>и</sup> другого вредоносного программного обеспечения, <sup>а</sup> также для подтверждения подлинности программного обеспечения при его загрузке и установке.

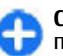

**Совет.** При добавлении нового сертификата проверьте его подлинность.

## **Просмотр сведений о сертификате**

Для проверки подлинности сервера необходимо проверить подпись <sup>и</sup> срок действия сертификата сервера.

Для просмотра сведений <sup>о</sup> сертификате откройте папку сертификатов, выберите сертификат <sup>и</sup> выберите **Функции** <sup>&</sup>gt;**Информация <sup>о</sup> сертиф.**

Может появиться одно из следующих сообщений:

• **Нет приложений, доверяющих этому**

**сертификату** — не установлены приложения, использующие этот сертификат. Настройки доверия можно изменить.

• **Срок действия сертификата истек** — срок действия выбранного сертификата закончился.

• **Срок действия сертификата еще не начался** — срок действия выбранного сертификата еще не начался.

 **Сертификат поврежден** — сертификат нельзя •использовать. Обратитесь <sup>к</sup> поставщику сертификата.

## **Настройки доверия к сертификату**

Выберите **Меню** <sup>&</sup>gt;**Панель упр.** <sup>&</sup>gt;**Параметры** <sup>и</sup> **Общие** <sup>&</sup>gt;**Защита** <sup>&</sup>gt;**Сертификаты**.

Подтвердить доверие сертификату означает разрешить ему проверку Интернет-страниц, серверов электронной почты, программных пакетов <sup>и</sup> других данных. Для проверки услуг <sup>и</sup> программного обеспечения можно использовать только достоверные сертификаты.

**Важное замечание.** Безусловно, сертификаты снижают риск, связанный <sup>с</sup> удаленными подключениями <sup>и</sup> загрузкой программного

обеспечения, однако следует иметь <sup>в</sup> виду, что надлежащий уровень защиты возможен только <sup>в</sup> случае правильного применения сертификатов. Само по себе наличие сертификатов не обеспечивает защиты; защита обеспечивается только тогда, когда применяются правильные, подлинные и достоверные сертификаты. Сертификаты имеют ограниченный срок действия. Если для действительного сертификата на дисплей выводится сообщение "Срок действия сертификата истек" или "Сертификат еще не вступил <sup>в</sup> силу", убедитесь <sup>в</sup> том, что <sup>в</sup> устройстве установлена правильная дата и время.

Перед изменением каких-либо параметров сертификатов необходимо убедиться <sup>в</sup> том, что владелец сертификата заслуживает абсолютного доверия, <sup>а</sup> сам сертификат действительно принадлежит указанному <sup>в</sup> сертификате владельцу.

Для изменения настроек доверия выберите сертификат <sup>и</sup> **Функции** <sup>&</sup>gt;**Параметры доверия**. Выделите поле приложения <sup>и</sup> нажмите клавишу прокрутки, чтобы выбрать **Да** или **Нет**. Для личных сертификатов изменение настроек доверия невозможно.

В зависимости от сертификата отображается список приложений, которые могут использовать данный сертификат.

- **Установка Symbian** Новое приложение операционной системы Symbian.
- **Интернет** Электронная почта <sup>и</sup> графические объекты.
- **Установка прилож.** новое Java-приложение.

• **Проверка сертиф.** — протокол проверки состояния сертификата <sup>в</sup> режиме прямого подключения.

## **Просмотр и изменение защитных модулей**

Выберите **Меню** <sup>&</sup>gt;**Панель упр.** <sup>&</sup>gt;**Параметры** <sup>и</sup> **Общие** <sup>&</sup>gt;**Защита** <sup>&</sup>gt;**Модуль защиты**.

Для просмотра или изменения модуля защиты выберите его <sup>в</sup> списке.

Для просмотра подробной информации <sup>о</sup> модуле защиты выберите **Функции** <sup>&</sup>gt;**Сведения <sup>о</sup> защите**.

Для ввода PIN-кодов модуля защиты откройте модуль и выберите **PIN модуля** для изменения PIN-кода модуля защиты или **PIN подписи** для изменения PINкода цифровых подписей. Не все защитные модули допускают изменение кодов.

В банке ключей находится содержимое защитного модуля. Чтобы удалить банк ключей, выберите **Функции** <sup>&</sup>gt;**Удалить**. Не все защитные модули допускают удаление банка ключей.

## **Удаленная настройка**

Выберите **Меню** <sup>&</sup>gt;**Панель упр.** <sup>&</sup>gt;**Телефон** <sup>&</sup>gt;**Дисп. устр.**.

Диспетчер устройств позволяет удаленно управлять параметрами, данными <sup>и</sup> программным обеспечением в устройстве.

Можно выполнить подключение к серверу и принять параметры конфигурации для устройства. Режимы сервера <sup>и</sup> различные настройки конфигурации можно получить у поставщика услуг или в отделе информационных технологий компании. Параметры конфигурации включают <sup>в</sup> себя параметры подключения и другие параметры, используемые различными приложениями <sup>в</sup> устройстве. Доступные функции могут отличаться.

Соединение для удаленной настройки обычно устанавливает сервер, когда необходимо обновить параметры устройства.

Для создания нового профиля сервера выберите **Функции** <sup>&</sup>gt;**Профили сервера** <sup>&</sup>gt;**Функции** <sup>&</sup>gt;**Нов. профиль сервера**

Значения этих параметров можно получить в сообщении поставщика услуг. В противном случае определите следующие параметры:

- **Имя сервера** Введите имя сервера конфигурации.
- **Идентификатор сервера** Введите уникальный номер для идентификации сервера конфигурации.
- **Пароль сервера** Введите пароль для идентификации своего устройства на сервере.
- **Точка доступа** Выбор точки доступа, используемой для подключения, или создание новой точки доступа. Можно также указать необходимость запроса точки доступа при каждом подключении. Этот параметр доступен только <sup>в</sup> том **129**

случае, если <sup>в</sup> качестве типа канала выбран **Интернет**.

- **Адрес сервера** Введите веб-адрес сервера конфигурации.
- **Порт** Введите номер порта сервера.
- • **Имя пользователя** <sup>и</sup> **Пароль** — Введите идентификатор пользователя <sup>и</sup> пароль для сервера конфигурации.
- • **Разрешить конфиг.** — Выберите **Да** для разрешения серверу запускать сеанс конфигурации.
- **Автоподтв. запросов** Выберите **Да** для запуска сервером сеанса конфигурации без запроса подтверждения пользователя.
- • **Аутентификация <sup>в</sup> сети** — Выбор использования аутентификации http.
- **Имя польз. в сети** <sup>и</sup> **Пароль <sup>в</sup> сети** Введите идентификатор пользователя <sup>и</sup> пароль для аутентификации HTTP. Эта настройка доступна только после выбора функции **Аутентификация <sup>в</sup> сети**.

Для подключения <sup>к</sup> серверу <sup>и</sup> приема параметров конфигурации для устройства выберите **Функции** <sup>&</sup>gt; **Начать конфигур.**

Для просмотра журнала конфигурации выбранного профиля выберите **Функции** <sup>&</sup>gt;**Показать журнал**.

Для обновления программного обеспечения по радиоканалу выберите **Функции** <sup>&</sup>gt;**Проверить обновления**. При обновлении параметры не очищаются. Получив пакет обновления <sup>в</sup> устройство, следуйте инструкциям, которые выводятся на дисплей. По завершении установки устройство перезапускается. Загрузка обновления программного обеспечения может привести <sup>к</sup> передаче больших объемов данных

(услуга сети). Перед запуском обновления проверьте, что аккумулятор устройства заряжен, или подключите зарядное устройство.

**Внимание!** При установке обновления программного обеспечения использование устройства невозможно (даже для вызова службы экстренной помощи) до завершения установки <sup>и</sup> перезапуска устройства. Перед принятием установки обновления не забудьте создать резервную копию данных.

## **Диспетчер приложений**

С помощью диспетчера приложений можно посмотреть пакеты программного обеспечения, установленного на устройстве. Можно просматривать сведения об установленных приложениях, удалять приложения <sup>и</sup> определять настройки установки.

На устройство можно устанавливать приложения <sup>и</sup> программное обеспечение двух типов:

- приложения JME, основанные на технологии Java, <sup>с</sup> расширениями файлов .jad или .jar;
- • другие приложения <sup>и</sup> программное обеспечение, подходящие для оперативной системы Symbian, <sup>с</sup> расширениями файлов .sis или .sisx.

Устанавливайте только совместимое <sup>с</sup> устройством программное обеспечение.

## **Установка приложений и программного обеспечения**

Файлы установки можно передавать на устройство <sup>с</sup> совместимого компьютера, загружать во время просмотра или получать <sup>в</sup> мультимедийном сообщении, во вложении электронной почты или <sup>с</sup> помощью других методов соединения, например по соединению Bluetooth. Для установки приложения на устройство можно использовать Nokia Application Installer в приложении Nokia Ovi Suite.

#### Выберите **Меню** <sup>&</sup>gt;**Панель упр.** <sup>&</sup>gt;**Дисп. прил.**.

Файлы установки находятся <sup>в</sup> папке Файлы для уст., <sup>а</sup> установленные приложения — <sup>в</sup> папке Устан. прилож.. Значки обозначают следующее:

- приложение .sis или .sisx;
- приложение Java
	- Приложение установлено не полностью
- 

Приложение установлено на карте памяти

**Важное замечание.** Устанавливайте <sup>и</sup>используйте приложения <sup>и</sup> другое программное обеспечение только из надежных источников, например, приложения, отмеченные знаком Symbian Signed или прошедшие тестирование Java Verified™.

Для установки требуется следующее:

• Чтобы просмотреть информацию <sup>о</sup> типе приложения, номере версии, поставщике или изготовителе приложения, выберите **Функции** <sup>&</sup>gt; **Показать сведения**.

Чтобы отобразить сведения <sup>о</sup> сертификате защиты приложения, выберите **Сведения:** <sup>&</sup>gt; **Сертификаты:** <sup>&</sup>gt;**Показать сведения**.

• После установки файла, содержащего обновление или исправление для существующего приложения, восстановление приложения возможно только при наличии исходного установочного файла или резервной копии удаленного программного пакета. Для восстановления приложения удалите приложение и повторно установите его из исходного установочного файла или резервной копии.

Для установки приложений Java требуется файл JAR. Если он отсутствует, его необходимо будет загрузить. Если для приложения не определена точка доступа, необходимо будет ее выбрать. При загрузке файла JAR может потребоваться указать имя пользователя и пароль для доступа к серверу. Эти сведения можно получить у поставщика или разработчика приложения.

Для установки приложения или программного обеспечения выполните следующие действия:

- 1. Чтобы найти файл установки, выберите **Меню** <sup>&</sup>gt; **Панель упр.** <sup>&</sup>gt;**Дисп. прил.** <sup>и</sup> **Файлы для уст.**. Либо используйте диспетчер файлов для поиска файлов установки или выберите **Сообщ.** <sup>&</sup>gt; **Входящие** <sup>и</sup> откройте сообщение, содержащее файл установки.
- 2. Выберите приложение, которое требуется установить, <sup>в</sup> диспетчере приложений.

Во время установки на дисплее устройства отображается информация <sup>о</sup> ходе выполнения операции. При установке приложения, не

содержащего цифровую подпись или сертификат, на дисплей устройства выводится предупреждение. Продолжайте установку только <sup>в</sup> том случае, если Вы абсолютно уверены <sup>в</sup> источнике и содержимом приложения.

Для запуска установленного приложения выберите приложение. Если для приложения не определена папка по умолчанию, оно будет установлено <sup>в</sup> папку Установл. главного меню.

Для просмотра сведений <sup>о</sup> том, какое программное обеспечение установлено <sup>и</sup> когда, выберите **Функции** <sup>&</sup>gt;**Показать журнал**.

**Важное замечание.** Устройство поддерживает только одно антивирусное приложение. Использование нескольких приложений <sup>с</sup> функциями антивирусной защиты может ухудшить качество связи, вызвать неполадки <sup>и</sup> сбои <sup>в</sup> работе устройства.

После установки приложений на совместимую карту памяти установочные файлы (.sis, .sisx) остаются <sup>в</sup> памяти устройства. Эти файлы могут занимать большой объем памяти <sup>и</sup> мешать сохранению других объектов. Для поддержания достаточного объема свободной памяти создайте резервные копии установочных файлов на совместимом компьютере <sup>с</sup> помощью пакета Nokia Ovi Suite, затем удалите установочные файлы из памяти устройства <sup>с</sup> помощью диспетчера файлов. Если файл .sis является вложением <sup>в</sup> сообщение, удалите это сообщение из папки входящих сообщений.

## **Удаление приложений и программного обеспечения**

Выберите **Меню** <sup>&</sup>gt;**Панель упр.** <sup>&</sup>gt;**Дисп. прил.**.

Выделите пакет программного обеспечения <sup>и</sup> выберите **Функции** <sup>&</sup>gt;**Удалить**. Выберите **Да** для подтверждения.

Восстановление удаленного программного обеспечения возможно только при наличии оригинального установочного пакета или полной резервной копии удаленного программного пакета. После удаления программного пакета документы, созданные с помощью этого программного обеспечения, могут оказаться недоступными.

Если от пакета программного обеспечения, который Вы удалили, зависит другой пакет программного обеспечения, этот пакет может перестать работать. Дополнительные сведения см. <sup>в</sup> документации по установленному пакету программного обеспечения.

## **Параметры диспетчера приложений**

Выберите **Меню** <sup>&</sup>gt;**Панель упр.** <sup>&</sup>gt;**Дисп. прил.**. Выберите **Функции** <sup>&</sup>gt;**Параметры** <sup>и</sup> одну из следующих функций:

- **Прогр. устан.** выбор варианта установки программного обеспечения Symbian без подтвержденной цифровой подписи.
- **Проверка сертиф.** Проверка сертификатов <sup>в</sup> Интернете перед установкой приложения. **<sup>132</sup>**

• **Интернет-адр. по умолч.** — установка стандартного адреса, используемого при проверке сертификатов через Интернет.

Некоторые приложения Java могут требовать отправки сообщения или установки соединения <sup>с</sup> определенной точкой доступа для загрузки дополнительных данных или компонентов.

## **Лицензии**

#### **Олицензиях**

Выберите **Меню** <sup>&</sup>gt;**Панель упр.** <sup>&</sup>gt;**Телефон** <sup>&</sup>gt; **Лицензии**.

Некоторые медиафайлы, такие как изображения, музыкальные клипы или видеоклипы, защищены цифровыми правами доступа. Лицензии для таких файлов могут разрешать или ограничивать их использование. Например, некоторые лицензии позволяют прослушать композицию только определенное число раз. Во время одного воспроизведения можно перематывать композицию вперед или назад или приостанавливать ее воспроизведение, но после остановки композиции одно использование считается израсходованным.

## **Использование лицензий**

Содержимое, защищенное <sup>с</sup> помощью системы управления цифровым доступом (DRM), связано <sup>с</sup> лицензией, которая определяет права на использование этого содержимого.

Если <sup>в</sup> устройстве находится содержимое <sup>с</sup> защитой OMA DRM, для резервного копирования лицензии <sup>и</sup> содержимого используйте функцию резервного копирования пакета Nokia Ovi Suite.

При других способах передачи может не передаваться лицензия, которая должна сохраняться вместе с содержимым для того, чтобы после форматирования памяти устройства можно было продолжить использование этого содержимого <sup>с</sup> защитой OMA DRM. Восстановление лицензии может потребоваться также в случае повреждения файлов <sup>в</sup> устройстве.

Если <sup>в</sup> устройстве находится содержимое <sup>с</sup> защитой WMDRM, при форматировании памяти устройства лицензия <sup>и</sup> само содержимое теряются. Лицензия <sup>и</sup> содержимое также теряются в случае повреждения файлов <sup>в</sup> устройстве. Потеря лицензии или содержимого может ограничить возможность повторного использования этого содержимого в устройстве. Дополнительную информацию можно получить у поставщика услуг.

Некоторые лицензии могут быть связаны <sup>с</sup> определенной SIM-картой, поэтому для доступа <sup>к</sup> защищенному содержимому необходимо установить эту SIM-карту <sup>в</sup> устройство.

Для просмотра лицензий, упорядоченных по типу, выберите **Действ. лиценз.**, **Недейств. лиц.** или **Не использ.**.

Для просмотра информации <sup>о</sup> лицензии выберите **Функции** <sup>&</sup>gt;**Информац. <sup>о</sup> лицензии**.

Для каждого мультимедийного файла отображаются следующие сведения: **133**

- **Состояние** Возможные состояния: **Лицензия действует**, **Срок действ. лиценз. истек**, **Лицензия еще не действ.**.
- • **Прдч содержимого** — **Разрешена** означает, что можно передать файл на другое устройство.
- • **В телефоне** — **Да** означает, что файл находится <sup>в</sup> устройстве, <sup>и</sup> отображается путь <sup>к</sup> файлу. **Нет** означает, что соответствующий файл <sup>в</sup> настоящее время отсутствует <sup>в</sup> устройстве.

Для активации лицензии на главном экране лицензий выберите **Недейств. лиц.** <sup>&</sup>gt;**Функции** <sup>&</sup>gt;**Получ. нов. лицензию**. При появлении запроса установите подключение <sup>к</sup> сети, чтобы перейти на Интернет-узел, где можно приобрести права на медиафайлы.

Для удаления прав на файл перейдите <sup>к</sup> нужному файлу <sup>и</sup> выберите **Функции** <sup>&</sup>gt;**Удалить**. Если одному мультимедийному файлу соответствует несколько прав, удаляются все права.

На экране групповых лицензий отображаются все файлы, связанные <sup>с</sup> групповыми правами. Если были загружены несколько медиафайлов с одними правами, они все отображаются на этом экране. Чтобы перейти к экрану групп, откройте вкладку действительных или недействительных лицензий. Для доступа <sup>к</sup> этим файлам откройте папку групповых прав.

## **Синхронизация**

#### Выберите **Меню** <sup>&</sup>gt;**Панель упр.** <sup>&</sup>gt;**Телефон** <sup>&</sup>gt; **Синхр.**.

Приложение "Синхронизация" позволяет выполнять услугами, как электронная почта. Устройство **<sup>134</sup>**синхронизацию заметок, календаря, текстовых и 134 Приложение "СИНХРОНИЗАЦИЯ" ПОЗВОЛЯЕТ ВЫПОЛНЯТЬ ПОДКЛЮЧАЕТСЯ ЧЕРЕЗ СОТОВУЮ СЕТЬ И ЧЕРЕЗ ИНТЕРНЕТ К

мультимедийных сообщений, закладок браузера или списка контактов с различными совместимыми приложениями на совместимом компьютере или в Интернете.

Настройки синхронизации можно получить <sup>в</sup> специальном сообщении от поставщика услуг.

Профиль синхронизации содержит настройки, необходимые для выполнения синхронизации.

После открытия приложения "Синхронизация" отображается используемый по умолчанию или использовавшийся ранее профиль синхронизации. Чтобы изменить профиль, выделите элемент для синхронизации <sup>и</sup> выберите **Отметить** для включения элемента в профиль или **Снять отм.** для исключения его из профиля.

Для управления профилями синхронизации выберите **Функции** <sup>и</sup> необходимую функцию.

Чтобы выполнить синхронизацию данных, выберите **Функции** <sup>&</sup>gt;**Синхронизировать**. Для отмены синхронизации, не дожидаясь ее завершения, выберите **Отменить**.

## **Мобильная VPN**

Выберите **Меню** <sup>&</sup>gt;**Панель упр.** <sup>&</sup>gt;**Параметры** <sup>и</sup> **Подключение** <sup>&</sup>gt;**VPN**.

Клиент мобильной виртуальной частной сети (VPN) Nokia позволяет создавать защищенные соединения с совместимой корпоративной сетью <sup>и</sup> <sup>с</sup> такими

корпоративному шлюзу VPN, который выполняет роль входа <sup>в</sup> совместимую корпоративную сеть. Клиент VPN использует технологию IP Security (IPSec). Протокол IPSec (IP Security) — это структура открытых стандартов для поддержки защищенного обмена данными по IPсетям.

Протоколы VPN определяют метод взаимной аутентификации, используемый клиентом VPN <sup>и</sup> шлюзом VPN, <sup>а</sup> также алгоритм шифрования, используемый ими для защиты конфиденциальности данных. Информацию <sup>о</sup> политике VPN можно получить в отделе информационных технологий компании.

Для установки <sup>и</sup> настройки VPN-клиента <sup>и</sup> политик обратитесь <sup>к</sup> администратору отдела информационных технологий своей организации.

## **Управ. VPN**

Выберите следующие функции:

- **Протоколы VPN** Установка, просмотр <sup>и</sup> обновление политик VPN.
- **Серв. протокол. VPN** Изменение параметров подключения <sup>к</sup> серверу политик VPN, <sup>с</sup> которого можно выполнить установку <sup>и</sup> обновление политик VPN. Сервер политик обращается <sup>к</sup> Nokia Security Service Manager (NSSM), который не является обязательным.
- • **Журнал VPN** — Просмотр журнала установок, обновлений <sup>и</sup> синхронизаций политик VPN, <sup>а</sup> также других подключений VPN.

### **Изменение точек доступа VPN**

#### Выберите **Меню** <sup>&</sup>gt;**Панель упр.** <sup>&</sup>gt;**Параметры** <sup>и</sup> **Подключение** <sup>&</sup>gt;**Пункты назнач.**

Точка доступа – это точка подключения телефона <sup>к</sup> сети. Для использования услуг электронной почты <sup>и</sup> обмена мультимедийными сообщениями или просмотра Интернет-страниц сначала необходимо определить точку доступа <sup>к</sup> Интернету для этих услуг. Точки доступа виртуальной частной сети (VPN) выполняют сопряжение протоколов VPN <sup>с</sup> обычными точками доступа <sup>к</sup> Интернету для создания защищенных соединений.

Все или некоторые точки доступа <sup>в</sup> устройстве могут быть предварительно настроены поставщиком услуг, поэтому их невозможно создать, изменить или удалить.

Выберите назначение, выберите **Функции** <sup>&</sup>gt; **Изменить** и определите следующие параметры:

- **Имя подключения** Введите имя точки доступа VPN.
- **Протокол VPN** Выберите политику VPN, связанную <sup>с</sup> точкой доступа <sup>к</sup> Интернет.
- **Точка доступа Интернет** Выберите точку доступа <sup>к</sup> Интернет, которая <sup>в</sup> сочетании <sup>с</sup> политикой VPN служит для создания защищенных соединений для передачи данных.
- **Адрес прокси-сервера** Введите адрес проксисервера частной сети.
- **Номер порта прокси** Введите номер порта прокси-сервера. **135**

• **Использ. точку доступа** — Настройте автоматическую установку соединений, использующих данную точку доступа.

Доступные для изменения параметры могут различаться.

Необходимые параметры можно получить <sup>в</sup> отделе информационных технологий компании.

### **Использованиеподключения VPN <sup>в</sup> приложении**

При входе <sup>в</sup> сеть предприятия необходимо подтвердить свою личность. Данные для проверки подлинности можно получить в отделе информационных технологий компании.

Для использования VPN <sup>в</sup> приложении необходимо связать приложение <sup>с</sup> точкой доступа VPN.

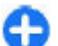

**Совет.** Для параметра подключения приложения можно установить значение **С запросом**. В этом случае при установлении соединения пользователь выбирает точку доступа VPN <sup>в</sup> списке подключений.

- 1. В приложении, <sup>в</sup> котором требуется создать подключение VPN, выберите точку доступа VPN <sup>в</sup> качестве точки доступа.
- 2. При использовании действующией аутентификации введите имя пользователя VPN <sup>и</sup> код доступа или пароль. Если метка SecurID теряет синхронизацию со временем по часам сервера/ACE, введите следующий код доступа. При использовании аутентификации по сертификату введите пароль доступа к ключам.

## **Параметры**

### Выберите **Меню** <sup>&</sup>gt;**Панель упр.** <sup>&</sup>gt;**Параметры**.

Предусмотрена возможность ввода <sup>и</sup> изменения различных параметров устройства. Изменение этих параметров влияет на работу устройства сразу <sup>в</sup> нескольких приложениях.

Некоторые параметры могут быть установлены <sup>в</sup> устройстве или переданы <sup>в</sup> специальном сообщении устроистве или переданы в специальном сооощении и пратив, открыть текстовый редактор и ввести значение.<br>**136** поставщика услуг. Изменение таких параметров невозможно.

Выберите параметр для редактирования. Можно выполнить следующие действия:

- Переключить состояние параметра, для которого предусмотрено два значения (например, Вкл./ Откл.).
- Выбрать значение <sup>в</sup> списке.
- Открыть текстовый редактор и ввести значение.

• Открыть панель <sup>и</sup> выполнить прокрутку влево или вправо для настройки значения.

## **Общие параметры**

Выберите **Меню** <sup>&</sup>gt;**Панель упр.** <sup>&</sup>gt;**Параметры** <sup>и</sup> **Общие**.

Выберите одну из следующих функций:

- **Мой стиль** Изменение параметров дисплея <sup>и</sup> персональная настройка устройства.
- **Дата <sup>и</sup> время** Установка даты <sup>и</sup> времени.
- **Аксессуар** Изменение параметров аксессуаров.
- •**Сенсоры** — Изменение параметров датчика.
- **Защита** Изменение параметров защиты.
- **Исходн. парам.** Восстановление исходных параметров устройства.
- **Местополож.** Определение метода позиционирования <sup>и</sup> сервера для приложений GPS.

Доступные функции могут отличаться.

## **Параметры персональной настройки**

Выберите **Меню** <sup>&</sup>gt;**Панель упр.** <sup>&</sup>gt;**Параметры** <sup>и</sup> **Общие** <sup>&</sup>gt;**Мой стиль**.

### **Параметры дисплея**

Для определения уровня освещенности, при котором необходимо включать подсветку устройства, выберите **Дисплей** <sup>&</sup>gt;**Датчик света**.

Для изменения размера шрифта выберите **Дисплей** <sup>&</sup>gt; **Размер шрифта**.

Для настройки времени работы устройства <sup>в</sup> режиме ожидания перед включением экранной заставки выберите **Дисплей** <sup>&</sup>gt;**Тайм-аут заставки**.

Для выбора текста или логотипа приветствия на дисплее выберите **Дисплей** <sup>&</sup>gt;**Приветствие**. Можно выбрать приветствие по умолчанию, ввести собственный текст или выбрать изображение.

Для установки времени отключения подсветки дисплея после последнего нажатия клавиши выберите **Дисплей** <sup>&</sup>gt;**Тайм-аут подсветки**.

### **Параметры сигнала**

Выберите **Меню** <sup>&</sup>gt;**Панель упр.** <sup>&</sup>gt;**Параметры**.

Выберите **Общие** <sup>&</sup>gt;**Мой стиль** <sup>&</sup>gt;**Сигналы** <sup>и</sup> одну из следующих функций:

- **Мелодия** Выберите сигнал вызова <sup>в</sup> списке или выберите **Загрузка мелодий** для открытия папки закладок, содержащей список закладок для загрузки сигналов вызова <sup>с</sup> помощью браузера. Если используется две телефонные линии, можно указать сигнал вызова для каждой линии.
- • **Сигнал видеовыз.** — Выбор сигнала вызова для видеовызовов.
- • **Воспроизв. имени** — Если выбран этот параметр <sup>и</sup> поступает вызов от абонента, присутствующего <sup>в</sup> списке контактов, устройство воспроизводит сигнал вызова, который сочетает <sup>в</sup> себе произнесение имени контакта <sup>и</sup> воспроизведение выбранного сигналавызова. **<sup>137</sup>**
- • **Тип сигнала вызова** — Выбор способа выдачи сигнала вызова.
- **Громкость сигнала** Установка уровня громкости сигнала вызова.
- **Сигнал <sup>о</sup> сообщении** Выбор сигнала уведомления <sup>о</sup> принятых текстовых сообщениях.
- **Сигнал электрон. почты** Выбор сигнала уведомления <sup>о</sup> принятых сообщениях электронной почты.
- **Сигнал календаря** Выбор сигнала календаря.
- **Сигнал будильника** Выбор сигналов будильника.
- **Вибровызов** Включение вибрации устройства при поступлении вызова или сообщения.
- **Сигн. клавиатуры** Установка уровня громкости тональных сигналов клавиатуры.
- **Предупр. сигналы** Включение <sup>и</sup> отключение предупредительных сигналов.

### **Параметры языка**

Выберите **Меню** <sup>&</sup>gt;**Панель упр.** <sup>&</sup>gt;**Параметры** <sup>и</sup> **Общие** <sup>&</sup>gt;**Мой стиль** <sup>&</sup>gt;**Язык**.

- **Язык дисплея** Установка языка устройства.
- **Язык ввода** Выбор языка для ввода заметок <sup>и</sup> сообщений.
- **Словарь** Включение интеллектуального ввода текста.
- **Функции ввода** Определение параметров интеллектуального ввода текста.

### **Подсветка клавиши прокрутки**

Выберите **Меню** <sup>&</sup>gt;**Панель упр.** <sup>&</sup>gt;**Параметры** <sup>и</sup> **Общие** <sup>&</sup>gt;**Мой стиль** <sup>&</sup>gt;**Световые индикаторы**. **138**

Для включения медленного мигания клавиши прокрутки, когда устройство не используется, выберите **Мерц. <sup>в</sup> ожид.**.

Для включения быстрого мигания клавиши прокрутки при наличии пропущенных вызовов или принятых сообщений, выберите **Световой индикатор**, установите время мигания <sup>и</sup> выберите события, <sup>о</sup> которых требуется уведомление.

### **Параметры клавиш быстрого выбора**

Выберите **Меню** <sup>&</sup>gt;**Панель упр.** <sup>&</sup>gt;**Параметры** <sup>и</sup> **Общие** <sup>&</sup>gt;**Мой стиль** <sup>&</sup>gt;**Быстр. набор**.

Для выбора приложения или задачи для открытия при нажатии клавиши быстрого выбора укажите клавишу и выберите **Функции** <sup>&</sup>gt;**Открыть**.

Для восстановления исходных приложений <sup>и</sup> задач выберите **Восстан. по умолчанию**.

## **Дата и время**

Выберите **Меню** <sup>&</sup>gt;**Панель упр.** <sup>&</sup>gt;**Параметры** <sup>и</sup> **Общие** <sup>&</sup>gt;**Дата <sup>и</sup> время**.

Выберите одну из следующих функций:

- **Дата** <sup>и</sup> **Время** Установка текущей даты <sup>и</sup> времени.
- •**Часовой пояс** — Определение часового пояса.
- • **Формат даты** <sup>и</sup> **Разделительдаты** — Определение формата даты <sup>и</sup> разделителя.
- **Формат времени** <sup>и</sup> **Разделитель времени** — Выбор формата времени (12-часовой или 24-часовой формат) <sup>и</sup> символа для разделения часов и минут.
- **Тип часов** Определение типа часов.
- **Сигнал будильника** Выбор мелодии сигнала будильника.
- **Период повтора** Определение времени отсрочки сигнала будильника.
- **Рабочиедни** Определение рабочих дней недели.
- **Автообновлен. времени** Автоматическое обновление информации <sup>о</sup> времени, дате <sup>и</sup> часовом поясе (услуга сети).

## **настройки аксессуаров**

#### Выберите **Меню** <sup>&</sup>gt;**Панель упр.** <sup>&</sup>gt;**Параметры** <sup>и</sup> **Общие** <sup>&</sup>gt;**Аксессуар**.

Для определения режима, который включается при подключении аксессуара <sup>к</sup> устройству, выделите аксессуар <sup>и</sup> выберите **Стандартный режим**.

Для включения функции автоматического ответа через 5 секунд при подключенном аксессуаре выберите аксессуар <sup>и</sup> элемент **Автоответ** > **Вкл.**. Если в выбранном режиме установлен тип сигнала вызова **Короткий сигнал** или **Без звука**, автоматический прием вызова отключается.

Для включения подсветки устройства при подключении аксессуара выберите **Подсветка** <sup>&</sup>gt; **Вкл.**. Эта функция доступна не для всех аксессуаров.

## **Настройки датчика**

Выберите **Меню** <sup>&</sup>gt;**Панель упр.** <sup>&</sup>gt;**Параметры** <sup>и</sup> **Общие** <sup>&</sup>gt;**Сенсоры**.

Для включения функции отключения звука входящего вызова или сигнала <sup>с</sup> помощью переворота устройства верхней частью вниз выберите **Управление поворотом**.

## **Параметры защиты**

### **Настройки защиты**

#### Выберите **Меню** <sup>&</sup>gt;**Панель упр.** <sup>&</sup>gt;**Параметры** <sup>и</sup> **Общие** <sup>&</sup>gt;**Защита**.

Выберите одну из следующих функций:

- **Телефон <sup>и</sup> SIM-карта** Изменение параметров защиты устройства <sup>и</sup> SIM-карты.
- **Сертификаты** Управление сертификатами защиты.
- **Защищенные файлы** Изменение настроек для содержимого <sup>с</sup> защитой DRM.
- **Модуль защиты** Управление модулем защиты.

Не используйте коды доступа, похожие на номера служб экстренной помощи, чтобы исключить случайный набор такого номера. Коды отображаются звездочками. Для изменения кода введите текущий код, затем дважды введите новый код.

### **Защита устройства <sup>и</sup> SIM-карты**

Для изменения PIN-кода выберите **Телефон <sup>и</sup> SIMкарта** <sup>&</sup>gt;**Код PIN**. PIN-код (содержит 4-8 цифр) защищает SIM-карту от несанкционированного использования и обычно предоставляется <sup>с</sup> SIMкартой. После трехкратного введения неверного PINкода он блокируется. Для того, чтобы снова **<sup>139</sup>** использовать SIM-карту, необходимо разблокировать устройство <sup>с</sup> помощью PUK-кода.

Для автоматического включения блокировки клавиатуры по истечении определенного периода выберите **Телефон <sup>и</sup> SIM-карта** > **Период автоблок. клав.**.

Для задания времени, по истечении которого устройство автоматически блокируется <sup>и</sup> может использоваться только после ввода правильного кода блокировки, выберите **Телефон <sup>и</sup> SIM-карта** <sup>&</sup>gt; **Период автоблокиров.**. Введите время <sup>в</sup> минутах или выберите **Нет** для отключения функции автоматической блокировки. Если устройство заблокировано, можно по-прежнему отвечать на входящие вызовы, а также выполнять вызовы в экстренные службы, номера которых сохранены <sup>в</sup> устройстве.

Для установки нового кода блокировки выберите **Телефон <sup>и</sup> SIM-карта** <sup>&</sup>gt;**Код блокировки**.

Предварительно установлен код блокировки 12345. Введите текущий код, затем дважды введите новый код. Новый код может содержать от 4 до 255 символов. Можно использовать буквы алфавита (как заглавные, так и строчные) <sup>и</sup> цифры. Устройство выдает уведомление, если код блокировки имеет неверный формат.

### **Восстановление исходных параметров**

Для восстановления исходных настроек устройства выберите **Меню** <sup>&</sup>gt;**Панель упр.** <sup>&</sup>gt;**Параметры** <sup>и</sup> нажати восстановлении исходных настроек устройством при выбора почтового ящика, открываемого при **140**<br>Выберите <mark>Меню > Панель упр. > Параметры</mark> и пажатии клавиши электронной почты, выберите

**Общие** <sup>&</sup>gt;**Исходн. парам.**. Для этого необходим код блокировки устройства. После сброса включение устройства может потребовать больше времени. Процедура не влияет на документы, информацию контактов, записи контактов <sup>и</sup> файлы.

### **Параметры местоположения**

Выберите **Меню** <sup>&</sup>gt;**Панель упр.** <sup>&</sup>gt;**Параметры** <sup>и</sup> **Общие** <sup>&</sup>gt;**Местополож.**.

Для использования конкретного метода определения местоположения устройства выберите **Методы определения**.

Для выбора сервера местоположения выберите **Сервер местоположен.**.

Чтобы задать систему измерений для скоростей <sup>и</sup> расстояний, выберите **Система единиц** <sup>&</sup>gt;**Система измерения**.

Чтобы определить формат отображения информации о координатах <sup>в</sup> устройстве, выберите **Система единиц** <sup>&</sup>gt;**Формат координат**.

### **Параметры клавиши электронной почты**

#### Выберите **Меню** <sup>&</sup>gt;**Панель упр.** <sup>&</sup>gt;**Параметры** <sup>и</sup> **Общие**

Для выбора почтового ящика, открываемого при

**Функция клав. <sup>э</sup>/<sup>п</sup>** <sup>&</sup>gt;**Клавиша эл. почты** <sup>и</sup> нажмите клавишу прокрутки.

## **Параметры телефона**

Выберите **Меню** <sup>&</sup>gt;**Панель упр.** <sup>&</sup>gt;**Параметры** <sup>и</sup> **Телефон**

Выберите одну из следующих функций:

- **Вызов** Определение общих параметров телефона.
- **Переадресация** определение настроек переадресации вызовов. См. "[Переадресация](#page-36-0)" <sup>с</sup>. 37.
- **Запрет вызовов** Определение параметров запрета вызовов. См. "[Запр](#page-37-0). выз." <sup>с</sup>. 38.
- **Сеть** Настройка сетевых параметров.

## **Настройки вызова**

#### Выберите **Меню** <sup>&</sup>gt;**Панель упр.** <sup>&</sup>gt;**Параметры** <sup>и</sup> **Телефон** <sup>&</sup>gt;**Вызов**.

Выберите одну из следующих функций:

- **Передача своего №** отображение своего телефонного номера вызываемому абоненту.
- • **Передача инт.-номера** — отображение своего адреса Интернет-вызова на дисплее телефона абонента, вызываемого <sup>с</sup> помощью Интернетвызова. Данный параметр доступен только при заданных параметрах службы Интернет-вызовов.
- • **Ожидающий вызов** — настройка устройства на уведомление о входящих вызовах во время разговора (услуга сети).

 **Ожидающ. Инт.-вызов** — Включение уведомлений <sup>о</sup> новом входящем Интернет-вызове во время разговора. Данный параметр доступен только при заданных параметрах службы Интернетвызовов.

•

- **Сигнал Инт.-вызова** Выберите **Вкл.** для установки сигнала для входящих Интернетвызовов. Если выбрать **Откл.**, будут отображаться только уведомления <sup>о</sup> непринятом вызове. Данный параметр доступен только при заданных параметрах службы Интернет-вызовов.
- • **Отклон. и передать сбщ** — отклонение вызова <sup>и</sup> отправка звонящему текстового сообщения.
- **Текст сообщения** составление стандартного текстового сообщения, отправляемого при отклонении вызова.
- • **Свое видео по вызову** — разрешение или запрет передачи видеоизображения <sup>с</sup> устройства во время видеовызова.
- • **Фото для видеовыз.** — отображение неподвижного изображения, если видеоизображение во время видеовызова не передается.
- • **Автоповтор** — настройка устройства на выполнение до 10 попыток повторного соединения с абонентом в случае неудачного вызова номера. Для прекращения автоматических попыток повторного соединения нажмите клавишу разъединения.
- **Показать длит. вызова** отображение длительности вызова во время разговора.
- **Инф. после вызова** отображение длительности вызова после его завершения.
- •**Быстрый набор** — включение быстрого набора. **141**
- **Ответ любой клавишей** включение ответа любой клавишей.
- **Активная линия** эта настройка (услуга сети) доступна только <sup>в</sup> том случае, когда SIM-карта поддерживает два абонентских номера (телефонные линии). Выберите телефонную линию, которую требуется использовать для выполнения вызовов и передачи текстовых сообщений. При этом независимо от выбранной линии сохраняется возможность отвечать на вызовы, поступившие по любой из линий. Если подписка на эту услугу сети не оформлена, выполнение исходящих вызовов по второй линии (**Линия 2**) невозможно. При выборе линии 2 на главном экране отображается  ${\bf Z}$ .
- **Переключение линий** запрет выбора телефонной линии (услуга сети), если такая функция поддерживается SIM-картой. Для изменения этого значения необходимо ввести PIN2-код.
- **Подавление шума** Включение активного шумоподавления для динамика.
- **Упрощенный набор** Включение поиска контактов на главном экране.

## **Параметры сети**

Выберите **Меню** <sup>&</sup>gt;**Панель упр.** <sup>&</sup>gt;**Параметры** <sup>и</sup> **Телефон** <sup>&</sup>gt;**Сеть**.

Для определения режима сети выберите **Режим сети** и **Двойной режим**, **UMTS** или **GSM**. В двойном режиме устройство автоматически переключается между сетями.

**Совет.** Режим **UMTS** обеспечивает более высокую скорость передачи данных, но при этом

расходуется дополнительная энергия аккумулятора, поэтому время работы аккумулятора сокращается. В регионах, <sup>в</sup> которых действуют обе сети GSM и UMTS, выбор варианта **Двойной режим** может привести <sup>к</sup> постоянному переключению между сетями, что также повышает расход энергии аккумулятора.

Для определения оператора выберите **Выбор оператора** <sup>и</sup> **Вручную** для выбора из доступных сетей или **Автоматически**, чтобы устройство выбирало сеть автоматически.

Для включения отображения информации об использовании устройства <sup>в</sup> микросотовой сети (MCN) выберите **Информация БС** <sup>&</sup>gt;**Вкл.**.

## **Параметры подключения**

#### Выберите **Меню** <sup>&</sup>gt;**Панель упр.** <sup>&</sup>gt;**Параметры** <sup>и</sup> **Подключение**

Выберите одну из следующих функций:

- **Bluetooth** изменение параметров Bluetooth.
- • **USB** — изменение параметров кабеля для передачи данных.
- **Пункты назнач.** настройка новых или изменение существующих точек доступа. Настройки точек доступа могут быть запрограммированы <sup>в</sup> устройстве поставщиком услуг; <sup>в</sup> этом случае создание новых либо изменение или удаление существующих точек доступа может быть невозможно.
- **VPN** управление настройками виртуальной частной сети.
- **Пакетн. данные** определение порядка подключения <sup>к</sup> сети пакетной передачи данных, <sup>а</sup> также ввод имени точки доступа <sup>с</sup> коммутацией пакетов по умолчанию, используемой при работе устройства <sup>в</sup> качестве модема компьютера.
- **WLAN** настройка отображения индикатора доступной беспроводной локальной сети (WLAN), <sup>а</sup> также частоты выполнения поиска таких сетей.
- • **Видеообмен** — включение видеообмена, выбор профиля SIP для видеообмена <sup>и</sup> определение настроек сохранения видео.
- • **Параметры SIP** — просмотр или создание профилей протокола запуска сеанса (SIP).
- • **Профиль XDM** — создание профиля XDM. Профиль XDM требуется большинству коммуникационных приложений, например приложению "Присутствие".
- • **Присутствие** — изменение настроек приложения "Присутствие" (услуга сети). Для регистрации <sup>в</sup> услуге обратитесь <sup>к</sup> поставщику услуг.
- **Удалён. диски** подключение <sup>к</sup> удаленному диску.
- **Конфигурации** просмотр или удаление надежных серверов, с которых можно получить настройки конфигурации.
- • **Управление <sup>т</sup>/д** — ограничение подключений <sup>в</sup> режиме пакетной передачи данных.

### **Точки доступа Создание новой точки доступа** Выберите **Меню** <sup>&</sup>gt;**Панель упр.** <sup>&</sup>gt;**Параметры** <sup>и</sup> **Подключение** <sup>&</sup>gt;**Пункты назнач.**.

Настройки точки доступа можно получить <sup>в</sup> текстовом сообщении поставщика услуг. Настройки точек доступа могут быть запрограммированы <sup>в</sup> устройстве поставщикомуслуг; <sup>в</sup> этомслучае создание новых либо изменение или удаление существующих точек доступа может быть невозможно.

При выборе одной из групп точек доступа ( $\bullet$ ,  $\bullet$ ),  $\circ$ ), , ) отображаются типы точек доступа:

A обозначает защищенную точку доступа.

обозначает точку доступа для соединения в режиме пакетной передачи данных.

обозначает точку доступа <sup>к</sup> беспроводной локальной сети (WLAN)/

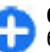

**Совет.** Для создания точек доступа <sup>в</sup> Интернет <sup>в</sup> беспроводной локальной сети можно использовать мастер WLAN.

Для создания новой точки доступа выберите +10 точка **доступа**. На устройстве отображается запрос на поиск доступных соединений. После выполнения поиска отображаются доступные соединения, которые можно использовать для новой точки доступа. Если пропустить это действие, отображается запрос на выбор способа подключения <sup>и</sup> задание необходимых настроек.

Для изменения настроек точки доступа выберите одну из групп точек доступа, выделите точку доступа, а **143** затем выберите **Функции** <sup>&</sup>gt;**Изменить**. В соответствии с инструкциями поставщика услуг измените следующие параметры:

- • **Имя подключения** — Введите название соединения.
- • **Канал данных** — выбор типа соединения для передачи данных.

В зависимости от типа соединения некоторые настройки могут отсутствовать. Заполните поля <sup>с</sup> пометкой **Необходимо задать** или отмеченные красной звездочкой (**\***). Остальные поля можно оставить пустыми, если в инструкциях поставщика услуг не указано иное.

Чтобы использовать соединения в режиме передачи данных, поставщик услуг должен предоставлять соответствующие услуги <sup>и</sup> при необходимости активизировать их для установленной <sup>в</sup> телефоне SIMкарты.

**Создание групп точек доступа** Нажмите и выберите **Средства** <sup>&</sup>gt;**Параметры** <sup>&</sup>gt; **Подключение** <sup>&</sup>gt;**Пункты назнач.**.

Некоторые приложения позволяют использовать группы точек доступа для подключения к сети.

Чтобы не выбирать точку доступа каждый раз, когда устройство пытается подключиться <sup>к</sup> сети, можно создать группу различных точек доступа и задать порядок, в котором точки доступа должны использоваться для подключения к сети.

Например, можно добавить точки доступа для беспроводной локальной сети (WLAN) <sup>и</sup> режима

пакетной передачи данных в группу точек доступа в Интернет <sup>и</sup> использовать эту группу при просмотре **144**

Интернет-страниц. Если назначить точке доступа WLAN более высокий приоритет, устройство подключается <sup>к</sup> Интернету через сеть WLAN, если доступна, <sup>и</sup> через режим пакетного подключения, если сеть WLAN недоступна.

Для создания новой группы точек доступа выберите **Функции** <sup>&</sup>gt;**Управление** <sup>&</sup>gt;**Новый пункт назнач.**.

Чтобы добавить точки доступа <sup>в</sup> группу точек доступа, выберите группу, <sup>а</sup> затем выберите **Функции** > **Новая точка доступа**. Чтобы скопировать существующую точку доступа из другой группы, выберите группу, выделите существующую точку доступа <sup>и</sup> выберите **Функции** <sup>&</sup>gt;**Упорядочить** <sup>&</sup>gt;**Скопир. <sup>в</sup> друг. пункт**.

Чтобы изменить приоритет точек доступа в группе, выделите точку доступа <sup>и</sup> выберите **Функции** <sup>&</sup>gt; **Упорядочить** <sup>&</sup>gt;**Изменить приоритет**.

### **Точки доступа для передачи данных в пакетном режиме**

Выберите **Меню** <sup>&</sup>gt;**Панель упр.** <sup>&</sup>gt;**Параметры** <sup>и</sup> **Подключение** <sup>&</sup>gt;**Пункты назнач.** <sup>&</sup>gt;**Точка доступа** и следуйте инструкциям на экране. Либо откройте одну из групп точек доступа, выберите точку доступа <sup>с</sup> отметкой  $\rightleftharpoons$ 

Следуйте инструкциям, предоставленным поставщиком услуг, для изменения следующих элементов:

- **Имя точки доступа** имя точки доступа, предоставляется поставщиком услуг.
- **Имя пользователя** имя пользователя в некоторых случаях необходимо для установления соединения и предоставляется поставщиком услуг.
- <span id="page-144-0"></span>• **Запрос пароля** — для запроса пароля при каждом входе на сервер или для запрета сохранения пароля в устройстве выберите **Да**.
- **Пароль** пароль может потребоваться для установления соединения. Обычно пароль предоставляется поставщиком услуг.
- **Аутентификация** выберите **С защитой**, чтобы всегда передавать зашифрованный пароль, или **Обычная** для передачи зашифрованного пароля при возможности.
- • **Домашняя страница** — <sup>в</sup> зависимости от типа настраиваемой точки доступа введите Интернетадрес или адрес центра мультимедийных сообщений.
- • **Использ. точку доступа** — Выберите **После подтвержд.** для запроса подтверждения перед подключением <sup>с</sup> помощью данной точки доступа или **Автоматически** для автоматического подключения <sup>к</sup> назначению <sup>с</sup> использованием этой точки доступа.

Выберите **Функции** <sup>&</sup>gt;**Дополнит. параметры** <sup>и</sup> одну из следующих функций:

- **Тип сети** выбор типа Интернет-протокола для обмена данными <sup>с</sup> устройством. Другие настройки зависят от выбранного типа сети.
- **IP-адрес телефона** (только для IPv4) ввод IPадреса устройства.
- **Адреса DNS** ввод IP-адресов первичного <sup>и</sup> вторичного серверов DNS, если это требуется поставщиком услуг. Эти адреса можно получить у поставщика услуг Интернета.
- • **Адрес прокси-сервера** — ввод адреса проксисервера.

• **Номер порта прокси** — ввод номера порта проксисервера.

### **Точки доступа в Интернет в сетиWLAN**

Выберите **Меню** <sup>&</sup>gt;**Панель упр.** <sup>&</sup>gt;**Параметры** <sup>и</sup> **Подключение** <sup>&</sup>gt;**Пункты назнач.** <sup>&</sup>gt;**Точка доступа**, а затем следуйте инструкциям на экране. Можно также открыть одну из групп точек доступа, выбрать точку доступа, обозначенную <sup>((</sup>R<sup>))</sup>, и выбрать Функции > **Изменить** .

Следуйте инструкциям, предоставленным поставщиком услуг, для изменения следующих элементов:

- **Имя сети WLAN** выберите **Ввести вручную** или **Поиск сетей**. Если выбрана существующая сеть, по настройкам ее устройства точки доступа определяются значения **Режим сети WLAN** <sup>и</sup> **Режим защиты WLAN**.
- • **Состояние сети** — настройка отображения имени сети.
- **Режим сети WLAN** выберите **Специальная** •**сеть** для создания одноранговой сети <sup>и</sup> разрешения на прямую передачу <sup>и</sup> прием данных устройствами; устройство точки доступа <sup>к</sup> беспроводной локальной сети не требуется. Для всех устройств <sup>в</sup> одноранговой сети должно использоваться одинаковое имя сети WLAN.
- • **Режим защиты WLAN** — Выберите вариант шифрования: **WEP**, **802.1x** или **WPA/WPA2**. (802.1x <sup>и</sup> WPA/WPA2 недоступны для одноранговых сетей.) При выборе варианта **Открытая сеть** шифрование не используется. Функции WEP, 802.1x и WPA можно **<sup>145</sup>**

<span id="page-145-0"></span>ИСПОЛЬЗОВАТЬ ТОЛЬКО В ТОМ СЛУЧАР, РСЛИ ОНИ поддерживаются сетью.

Использ, точку доступа — выберите После подтвержд. для запроса подтверждения перед подключением с помошью данной точки доступа или Автоматически для автоматического подключения к назначению с использованием этой точки доступа.

Для ввода параметров выбранного режима зашиты выберите Пар. защиты WLAN.

### Дополнительные настройки WLAN

Выберите Функции > Дополнит, параметры и одну из следующих функций:

- Параметры IPv4 ввод IP-адреса устройства. IPадреса подсети, стандартного шлюза, а также IPадресов первичного и вторичного серверов DNS. Эти адреса можно получить у поставшика услуг Интернета.
- Параметры IPv6 определение типа адреса DNS.
- Специальный канал (только для одноранговых сетей) — ввод номера канала (1 - 11) вручную: выберите Задан пользоват..
- Адрес прокси-сервера ввод адреса проксиcensena.
- Номер порта прокси ввод номера порта проксисервера.

## Параметры пакетных данных (GPRS)

Выберите Меню > Панель упр. > Параметры и 146 Подключение > Пакетн. данные.

Устройство поллерживает соелинения в режиме пакетной передачи данных, например GPRS в сети GSM. При использовании устройства в сетях GSM и UMTS можно установить несколько соединений в режиме передачи данных одновременно, соединение может распределяться по нескольким точкам доступа, и соединения в режиме передачи данных остаются активными, например, во время голосовых вызовов.

Чтобы определить настройки пакетной передачи ланных, выберите Пакетное полключ, и Когла доступно для регистрации устройства в сети пакетной передачи данных при включении устройства в зоне действия поддерживаемой сети или По требованию для регистрации устройства в сети пакетной передачи данных только по запросу приложения или операции на установку соединения в режиме пакетной передачи данных. Эти настройки влияют на все точки доступа, которые используются для установления соединений в режиме пакетной передачи данных, для использования устройства в качестве модема пакетной передачи данных для компьютера выберите Точка доступа и введите имя точки доступа, предоставленное поставшиком услуг. Для использования высокоскоростного соединения в режиме передачи данных выберите Быстрый пакетн. доступ > Включен.

# Параметры WLAN

Выберите Меню > Панель упр. > Параметры и Подключение > WLAN.

Для отображения индикатора на устройстве в зоне лействия беспроводной локальной сети (WLAN) выберите Показыв, доступн, WLAN > Да.

<span id="page-146-0"></span>Чтобы опрелелить в устройстве временной интервал сканирования доступных мобильных сетей и обновления состояния индикатора, выберите Сканирование сетей. Этот параметр доступен только в том случае, если выбрано значение Показыв. лоступн. WLAN > Да

Выберите Проверка соед. с Инт. > Автоматически. Запрашивать или Не выполнять, чтобы устройство проверяло способность выбранной WLAN полключаться к Интернету автоматически, лля запроса подтверждения при каждой проверке или для запрета проверки подключения. При выборе Автоматически или разрешении выполнения проверки по запросу устройства и успешном результате теста соединения точка доступа сохраняется как назначение для полключения к Интернету.

Для проверки уникального адреса контроля доступа к среде (МАС), который идентифицирует устройство, введите на главном экране код \*#62209526#. Отображается МАС-адрес.

### Дополнительные параметры WLAN

#### Выберите Функции > Дополнит, параметры.

Обычно дополнительные параметры беспроводной локальной сети определяются автоматически, и их изменение не рекомендуется.

Для изменения параметров вручную выберите Автоконфигурация > Отключена и определите следующие значения:

- Лимит повтора (ллин.) ввелите максимальное число попыток перелачи сигнала в случае, если устройство не получает сигнал подтверждения приема от сети.
- Лимит повтора (коротк.) введите максимальное число попыток передачи сигнала в случае, если устройство не получает от сети сигнал готовности к передаче.
- **Порог RTS** выберите размер пакета данных, при  $\bullet$ котором устройство точки доступа в беспроводную локальную сеть выдает запрос на передачу (RTS) перед передачей пакета.
- Мощность передачи выберите уровень мощности сигнала, используемый при передаче данных с устройства.
- **Радиоизмерения** включите или отключите функцию радиоизмерений.
- Экономия энергии Выбор механизма экономии энергии WLAN для экономии энергии аккумулятора устройства. Механизм экономии энергии повышает характеристики аккумулятора, но может ослабить CB83b B CPTH WI AN.

Для восстановления первоначальных значений всех параметров выберите **Функции > Восстанов, по** умолч..

### Параметры защиты WLAN

Выберите Меню > Панель упр. > Параметры и Подключение > Пункты назнач. > Точка доступа и следуйте инструкциям на экране.

<span id="page-147-0"></span>Лля изменения точки лоступа к беспроволной локальной сети (WLAN) откройте одну из групп точек лоступа и выберите точку лоступа со значком  $\binom{(q)}{r}$ 

Для ввода параметров выбранного режима защиты выберите Пар. защиты WLAN.

# Параметры защиты WEP

Выберите WEP в качестве режима зашиты WLAN.

Метод шифрования данных с соблюдением конфиленциальности на уровне проводной связи (WEP) позволяет выполнять шифрование до передачи данных. Пользователям отказано в доступе к сети, если у них нет необходимых ключей WEP. Когда включен режим защиты WEP, все данные, принятые устройством в виде пакетов, которые не были зашифрованы с использованием ключей WEP. удаляются.

В одноранговой сети на всех устройствах сети должен использоваться один и тот же ключ WEP.

Выберите Пар. зашиты WLAN и одну из следующих функций:

- Текущий ключ WEP выберите требуемый **ключ WFP**
- Тип аутентификации выбор значения Открытый или Общий.
- Парам. ключа WEP измените настройки ключа WEP.

# Настройки ключа WEP

В одноранговой сети на всех устройствах сети должен использоваться олин и тот же ключ WFP.

Выберите Пар. защиты WLAN > Парам, ключа WEP и одну из следующих функций:

- Шифрование WEP выберите требуемую длину ключа шифрования WEP.
- Формат ключа WEP выберите формат ввода данных ключа WEP: ASCII или Шестнадцатеричн..
- Ключ WEP введите данные ключа WEP.

# Параметры защиты 802.1х

Выберите 802.1х в качестве режима защиты беспроводной локальной сети.

В режиме 802.1х выполняется аутентификация и проверка подлинности устройств для доступа в беспроводную сеть и предотвращается несанкционированный доступ при неудачном завершении проверки подлинности.

Выберите Пар. зашиты WLAN и одну из следующих функций:

- WPA/WPA2 Выберите EAP (Extensible Authentication Protocol) или Общий ключ (секретный ключ, используемый для идентификации устройства).
- Параметры ЕАР При выборе WPA/WPA2 > ЕАР выберите, какие подключаемые модули ЕАР определены в устройстве для использования с точкой лоступа.
- Общий ключ При выборе WPA/WPA2 > Общий КЛЮЧ ВВЕДИТЕ СОВМЕСТНО ИСПОЛЬЗУЕМЫЙ В СЕТИ

<span id="page-148-0"></span>закрытый ключ, по которому устройство идентифицируется <sup>в</sup> беспроводной локальной сети при подключении <sup>к</sup> ней.

### **Параметры защиты WPA**

Выберите **WPA/WPA2** <sup>в</sup> качестве режима защиты беспроводной локальной сети.

Выберите **Пар. защиты WLAN** <sup>и</sup> одну из следующих функций:

- **WPA/WPA2** Выберите **EAP** (Extensible Authentication Protocol) или **Общий ключ** (секретный ключ, используемый для идентификации устройства).
- • **Параметры EAP** — При выборе **WPA/WPA2** <sup>&</sup>gt;**EAP** выберите, какие подключаемые модули EAP определены <sup>в</sup> устройстве для использования <sup>с</sup> точкой доступа.
- • **Общий ключ** — При выборе **WPA/WPA2** > **Общий ключ** введите совместно используемый <sup>в</sup> сети закрытый ключ, по которому устройство идентифицируется <sup>в</sup> беспроводной локальной сети при подключении <sup>к</sup> ней.
- **Только WPA2** Для разрешения обоих видов шифрования, TKIP и AES (Advanced Encryption Standard), выберите **Откл.**. Чтобы разрешить только AES, выберите **Вкл.**.

### **Подключаемые модули сети WLAN**

Выберите **Меню** <sup>&</sup>gt;**Панель упр.** <sup>&</sup>gt;**Параметры** <sup>и</sup> **Подключение** <sup>&</sup>gt;**Пункты назнач.** <sup>и</sup> группу точек доступа.

Модули расширенного протокола аутентификации (EAP) используются <sup>в</sup> беспроводных сетях для аутентификации беспроводных устройств <sup>и</sup> серверов аутентификации, <sup>а</sup> разные модули EAP позволяют использовать различные методы EAP (услуга сети).

Можно просматривать модули EAP, установленные <sup>в</sup> устройстве (услуга сети).

### **Модули EAP**

- 1. Для определения параметров подключаемых модулей EAP выберите **Функции** <sup>&</sup>gt;**Новая точка доступа** <sup>и</sup> определите точку доступа, <sup>в</sup> которой используется WLAN <sup>в</sup> качестве канала передачи данных.
- 2. Выберите **802.1x** или **WPA/WPA2** <sup>в</sup> качестве режима защиты.
- 3. Выберите **Пар. защиты WLAN** <sup>&</sup>gt;**WPA/WPA2** <sup>&</sup>gt; **EAP** <sup>&</sup>gt;**Параметры EAP**.

### **Использование модулей EAP**

Для использования модуля EAP при подключении <sup>к</sup> WLAN через точку доступа выберите требуемый модуль и выберите **Функции** <sup>&</sup>gt;**Включить**. Модуль EAP, разрешенный для использования <sup>с</sup> этой точкой доступа, отмечен флажком. Для отказа от **<sup>149</sup>**

#### <span id="page-149-0"></span>использования модуля выберите **Функции** <sup>&</sup>gt; **Отключить**.

Для редактирования параметров модуля EAP выберите **Функции** <sup>&</sup>gt;**Изменить**.

Для изменения приоритета параметров модуля EAP выберите **Функции** <sup>&</sup>gt;**Увеличить приоритет** для того, чтобы этот модуль использовался ранее других модулей при подключении <sup>к</sup> сети <sup>с</sup> точкой доступа, или **Функции** <sup>&</sup>gt;**Уменьшить приоритет** для использования этого модуля для аутентификации <sup>в</sup> сети после попыток использования других модулей.

Дополнительную информацию <sup>о</sup> модулях EAP см. <sup>в</sup> справке устройства.

# **Настройки протокола SIP**

Выберите **Меню** <sup>&</sup>gt;**Панель упр.** <sup>&</sup>gt;**Параметры** <sup>и</sup> **Подключение** <sup>&</sup>gt;**Параметры SIP**.

Протокол инициации сеанса (SIP) используется для создания, изменения и прекращения определенных типов сеансов связи с одним или несколькими участниками (услуга сети). Типичными сеансами связи являются видеообмен <sup>и</sup> сетевые вызовы. Профили SIP включают настройки для этих сеансов. Стандартный профиль SIP для сеанса связи выделяется подчеркиванием.

Для создания профиля SIP выберите **Функции** <sup>&</sup>gt; **Новый профиль SIP** <sup>&</sup>gt;**Исп. проф. по умолч.** или **Существ. профиль**.

Для выбора профиля SIP, используемого для сеансов связи по умолчанию, выберите **Функции** <sup>&</sup>gt;**Профиль по умолч.**. браузером, предоставляющим услугу через в связи по умолчанию, выберите <mark>Функции > Профиль</mark> | между сервером, предоставляющим услугу через<br>В браузер, и пользователями. Эти серверы обеспечивают

# **Изменение профиля SIP**

Выберите **Меню** <sup>&</sup>gt;**Панель упр.** <sup>&</sup>gt;**Параметры** <sup>и</sup> **Подключение** <sup>&</sup>gt;**Параметры SIP**.

Выберите **Функции** > **Изменить** <sup>и</sup> одну из следующих функций:

- **Имя профиля** введите имя профиля SIP.
- **Профиль услуги** выбор значения **IETF** или **Nokia 3GPP**.
- **Назначение по умолч.** выбор назначения, используемого для подключения <sup>к</sup> Интернету.
- **Тчк дост. по умолч.** выберите точку доступа, используемую для подключения <sup>к</sup> Интернет.
- **Открыт. имя польз.** введите свое имя пользователя, полученное от поставщика услуг.
- **Использовать сжатие** выберите, требуется ли сжатие.
- **Регистрация** выберите режим регистрации.
- **Использовать защиту** выберите, требуется ли защита связи.
- **Прокси-сервер** введите настройки проксисервера для этого профиля SIP.
- **Сервер регистрации** введите настройки сервера регистрации для этого профиля SIP.

# **Изм. прокси-серв. SIP**

#### Выберите **Функции** <sup>&</sup>gt;**Новый профиль SIP** или **Изменить** <sup>&</sup>gt;**Прокси-сервер**.

Прокси-серверы, которые используются некоторыми поставщиками услуг, – это промежуточные серверы между сервером, предоставляющим услугу через

<span id="page-150-0"></span>дополнительную защиту и позволяют ускорить доступ к услугам.

Выберите одну из следующих функций:

- • **Адрес прокси-сервера** — введите имя сервера или IP-адрес используемого прокси-сервера.
- •**Область** — введите область прокси-сервера.
- • **Имя пользователя** <sup>и</sup> **Пароль** — введите имя пользователя и пароль для прокси-сервера.
- **Разр. нестр. маршрут** выберите, разрешена ли нестрогая маршрутизация.
- **Тип передачи** Выберите **UDP**, **Автоматически** или **TCP**.
- **Порт** введите номер порта прокси-сервера.

### **Изм. серв. регистрации**

Выберите **Функции** <sup>&</sup>gt;**Новый профиль SIP** или **Изменить** <sup>&</sup>gt;**Сервер регистрации**.

Выберите одну из следующих функций:

- **Адрес сервера рег.** введите имя сервера или IPадрес используемого сервера регистрации.
- **Область** введите область сервера регистрации.
- • **Имя пользователя** <sup>и</sup> **Пароль** — введите имя пользователя и пароль для сервера регистрации.
- **Тип передачи** Выберите **UDP**, **Автоматически** или **TCP**.
- **Порт** введите номер порта сервера регистрации.

# **Параметры конфигурации**

Выберите **Меню** <sup>&</sup>gt;**Панель упр.** <sup>&</sup>gt;**Параметры** <sup>и</sup> **Подключение** <sup>&</sup>gt;**Конфигурации**.

Можно получать от поставщика услуг или отдела информационных технологий компании сообщения <sup>с</sup> настройками конфигурации надежных серверов. Эти настройки автоматически сохраняются <sup>в</sup> папке "Конфигурации". От надежных серверов можно получать настройки конфигурации точек доступа, мультимедийных услуг, услуг электронной почты <sup>и</sup> чата, <sup>а</sup> также настройки синхронизации.

Для удаления конфигураций надежного сервера выберите **Функции** <sup>&</sup>gt;**Удалить**. При этом также удаляются предоставленные этим сервером настройки конфигурации других приложений.

### **Ограничение пакетных данных**

Выберите **Меню** <sup>&</sup>gt;**Панель упр.** <sup>&</sup>gt;**Параметры** <sup>и</sup> **Подключение** <sup>&</sup>gt;**Управление <sup>т</sup>/д**.

С помощью услуги управления точками доступа можно ограничить набор точек доступа, используемых для подключения <sup>в</sup> режиме пакетной передачи данных. SIM-карта может не поддерживать услугу управления точками доступа. Дополнительную информацию можно получить у поставщика услуг.

Для ограничения подключений устройства <sup>в</sup> режиме передачи данных выберите **Функции** <sup>&</sup>gt;**Включить ограничения**. Чтобы включить или отключить управление точками доступа или изменить точки доступа для соединений <sup>в</sup> режиме пакетной передачи данных <sup>в</sup> списке управления, необходимо ввести PIN2 код. **<sup>151</sup>** <span id="page-151-0"></span>Для добавления <sup>в</sup> список управления точек доступа, используемых для подключений <sup>в</sup> режиме передачи данных, выберите **Функции** <sup>&</sup>gt;**Добавить вручную**. Чтобы разрешить подключения к точке доступа, предоставляемой оператором, создайте пустую точку доступа.

Для удаления точек доступа из списка выберите **Функции** <sup>&</sup>gt;**Удалить**.

# **Параметры приложения**

Выберите **Меню** <sup>&</sup>gt;**Панель упр.** <sup>&</sup>gt;**Параметры** <sup>и</sup> **Приложения**

Выберите приложение <sup>в</sup> списке для настройки его параметров.

# **Клавиши быстрого доступа**

Здесь приведены некоторые клавиши быстрого доступа <sup>к</sup> функциям устройства. Клавиши быстрого доступа позволяют эффективнее использовать приложения.

# **Общие клавиши быстрого доступа**

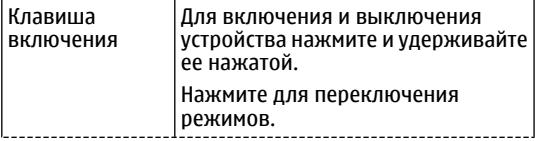

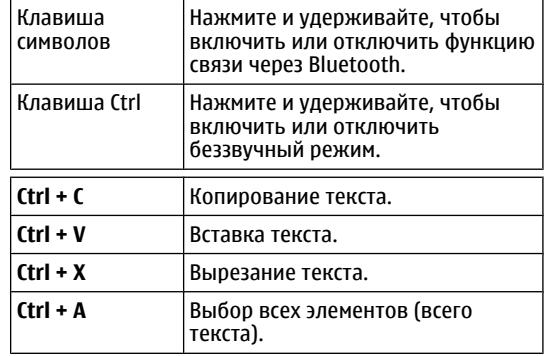

### **Главный экран**

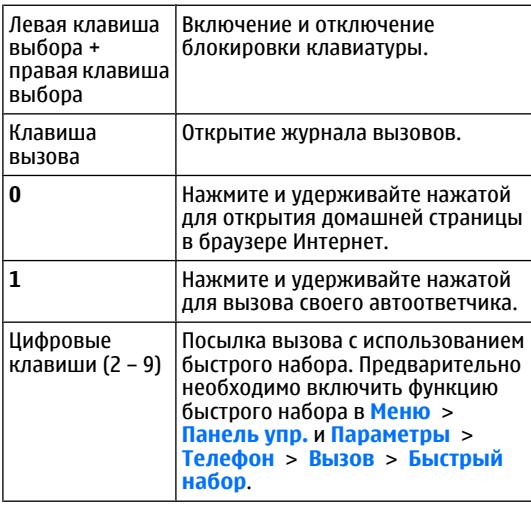

#### **Клавиши быстрого доступа для работы <sup>в</sup> Интернете**

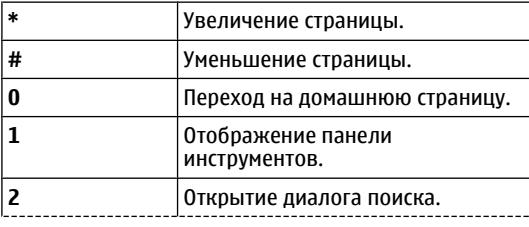

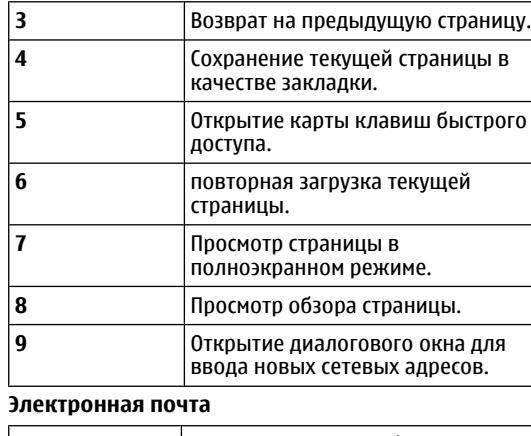

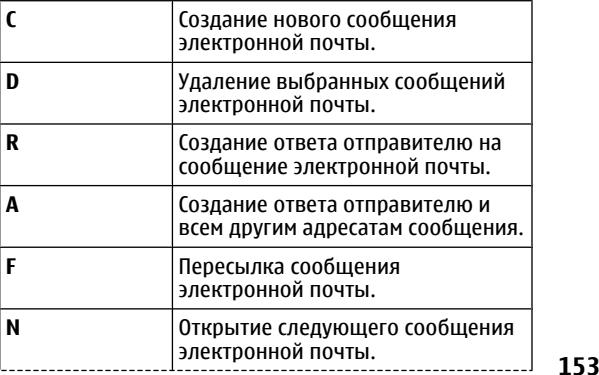

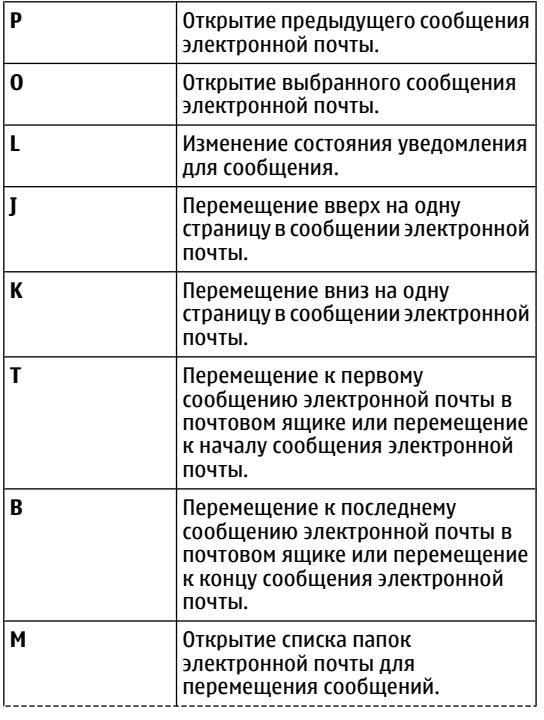

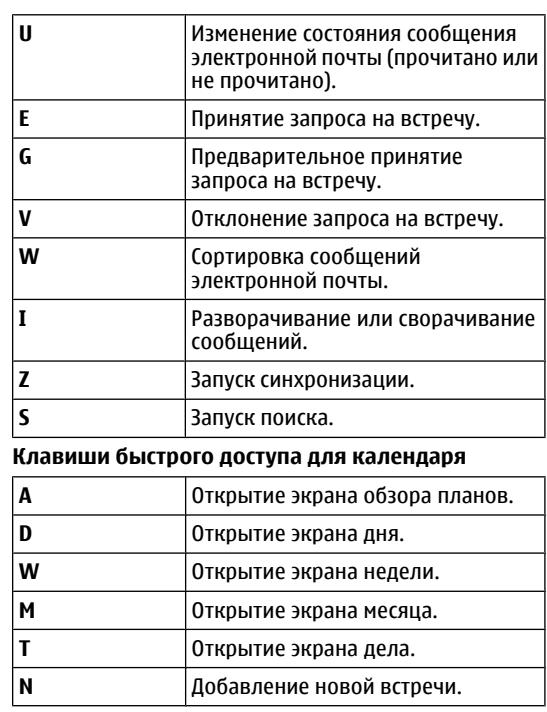

# **Глоссарий**

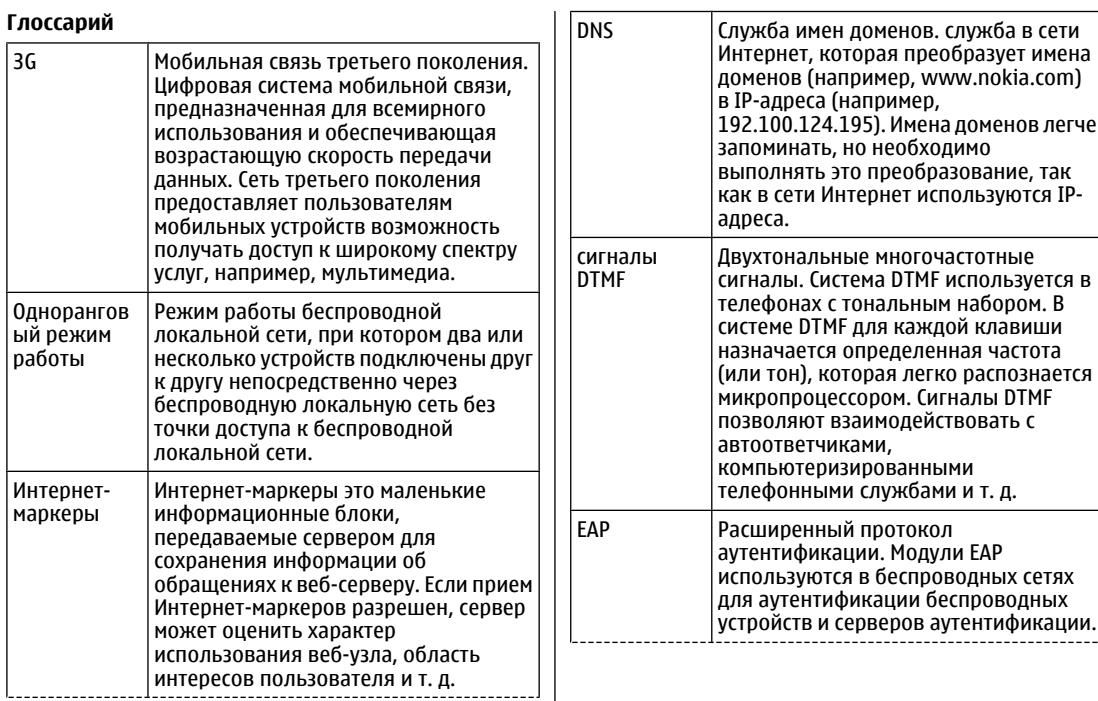

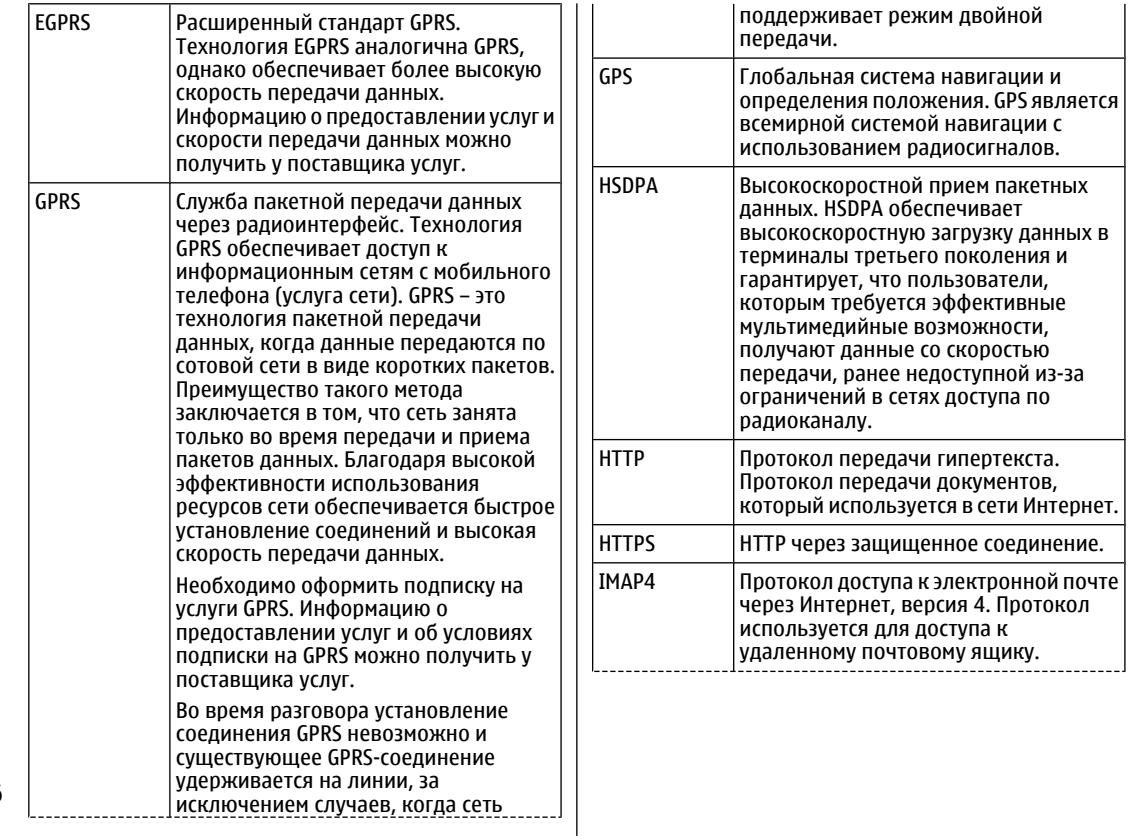

Глоссарий **Глоссарий**

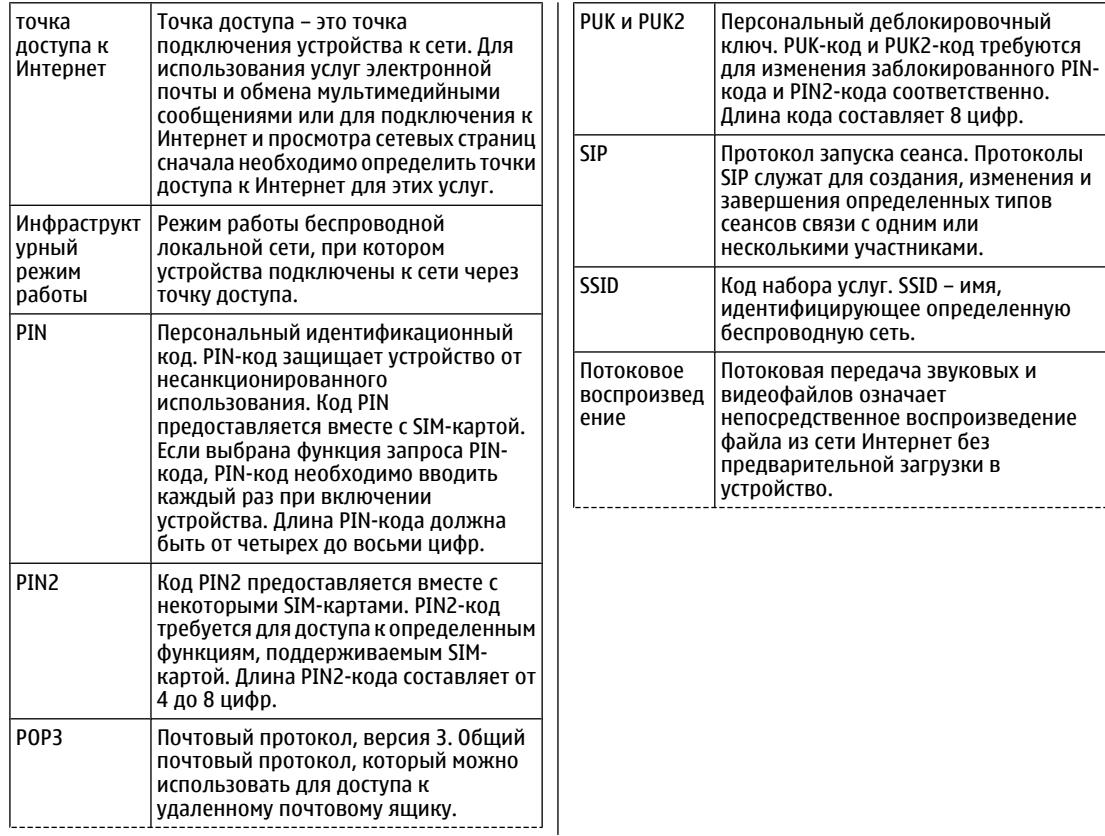

**157**

Глоссарий **Глоссарий**

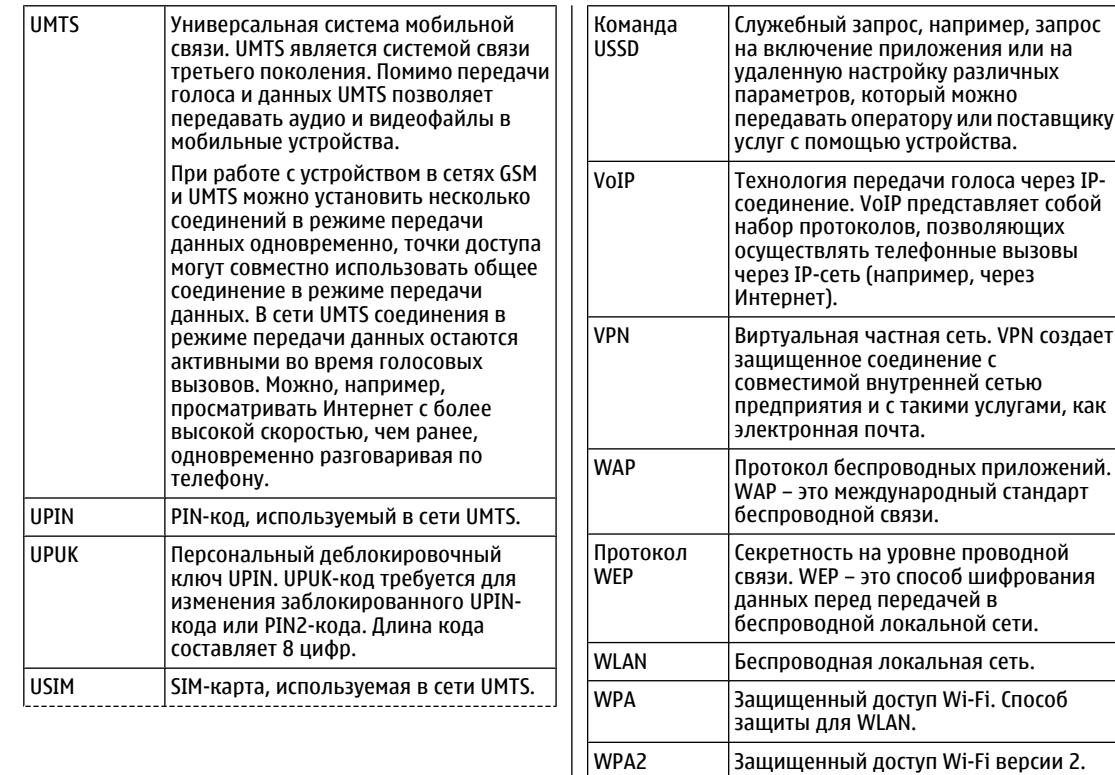

Глоссарий **Глоссарий**

# <span id="page-158-0"></span>**Устранение неполадок**

Для просмотра вопросов <sup>и</sup> ответов об устройстве перейдите на страницу [www.nokia.com/support](http://www.nokia.com/support).

### **В: Вкак выяснить код блокировки, PIN-код <sup>и</sup> PUK-код?**

О. По умолчанию установлен код блокировки 12345. Если Вы забыли или потеряли код блокировки, обратитесь <sup>к</sup> продавцу устройства. В случае отсутствия или утраты PIN- или PUK-кода обратитесь <sup>к</sup> поставщику услуг сотовой сети.

### **В: Как закрыть приложение, которое не реагирует на действия пользователя?**

О: Нажмите и удерживайте нажатой клавишу режима ожидания. Выделите приложение <sup>и</sup> нажмите клавишу Backspace для закрытия приложения.

### **В: Почему фотографии получаются нечеткими?**

О: Проверьте, не загрязнены ли защитные окна объектива камеры.

### **В. Почему при каждом включении устройства на дисплее появляются темные, бесцветные или яркие точки?**

О: Это – характерная особенность дисплеев такого типа. Некоторые дисплеи содержат точки, которые

постоянно горят или не горят, что не является признаком неисправности.

### **В: Почему не удается обнаружить устройство при работе <sup>с</sup> функцией Bluetooth?**

О. Убедитесь <sup>в</sup> том, что устройства являются совместимыми <sup>и</sup> что на обоих устройствах активна связь Bluetooth и отключен скрытый режим. Расстояние между устройствами не должно превышать 10 м; необходимо, чтобы между устройствами не было стен или других препятствий.

### **В. Почему не удается закрыть соединение Bluetooth?**

О. Если <sup>к</sup> устройству подключено другое устройство, соединение можно закрыть <sup>с</sup> другого устройства или путем отключения связи Bluetooth. Выберите **Меню** <sup>&</sup>gt; **Панель упр.** <sup>&</sup>gt;**Связь** <sup>&</sup>gt;**Bluetooth** <sup>и</sup> **Bluetooth** <sup>&</sup>gt; **Откл.**.

### **В. Почему точка доступа мобильной локальной сети (WLAN) не видна даже <sup>в</sup> зоне ее действия?**

О: Убедитесь <sup>в</sup> том, что другое устройство не находится в режиме "Автономный".

Возможно, <sup>в</sup> точке доступа WLAN используется скрытый код набора услуг (SSID). Обращение <sup>к</sup> сетям, **<sup>159</sup>** которые используют скрытый кол SSID, возможно только в том случае, если известен правильный код SSID и в устройстве Nokia создана точка доступа для **САТИ WI AN.** 

Проверьте, что точка доступа WLAN не настроена на каналы 12-13. так как связь с ними не прелусмотрена.

### В. Как выключить беспроводную локальную сеть в устройстве Nokia?

О. Сеть WLAN на устройстве Nokia отключается, когда не предпринимаются попытки подключения. отсутствует подключение к другой точке доступа или не выполняется поиск доступных сетей. Для дополнительного снижения энергопотребления можно отключить в устройстве Nokia поиск доступных сетей в фоновом режиме или выполнять поиск реже. В перерывах между поисками в фоновом режиме сеть WI AN OTKUMNAPTCA

Для прекращения поиска в фоновом режиме выберите Меню > Панель упр. > Параметры и Подключение > WLAN > Показыв, доступн. **WLAN > Никогда.** Можно вручную выполнять поиск лоступных сетей WLAN и устанавливать с ними соединения, как обычно.

Для увеличения интервала поиска в фоновом режиме выберите Показыв. доступн. WLAN > Да и определите интервал в параметре Сканирование сетей.

### В. Почему не удается просматривать сетевые страницы даже при работающем соединении с беспроводной локальной сетью и правильных параметрах IP?

0: Проверьте правильность определения параметров прокси HTTP/ HTTPS в дополнительных параметрах точки доступа WLAN.

В: Как проверить качество сигнала для соединения WLAN? — Выберите Меню > Панель упр. > Связь > Дисп.подкл. и Активные подключения > Функции > Сведения. При недостаточном или умеренном качестве сигнала возникают неполадки соединения. Повторите попытку, приблизившись к точке доступа.

### В: Почему в зашишенном режиме возникают неполадки?

0: Проверьте правильность настройки зашишенного режима и его совпадение с режимом защиты в сети. Для проверки режима зашиты в сети выберите Меню > Панель упр. > Связь > Дисп.подкл. и Активные подключения > Функции > Сведения.

Убелитесь в том, что: используется правильный режим WPA (открытый ключ или EAP), отключены все неиспользуемые типы ЕАР, правильность всех параметров типа ЕАР (пароли, имена пользователей, сертификаты).

### В: Почему не удается выбрать контакт для сообшения?

0: Контакт не содержит телефонного номера или адреса электронной почты. Выберите Меню > Контактыи измените карточку контакта.

### **В. Кратковременно отображается сообщение Выполняется загрузка сообщения. Что происходит?**

О: Устройство пытается загрузить мультимедийное сообщение из центра мультимедийных сообщений. Это примечание отображается только <sup>в</sup> том случае, если выбрано **Меню** <sup>&</sup>gt;**Сообщ.** <sup>и</sup> **Функции** <sup>&</sup>gt; **Параметры** <sup>&</sup>gt;**Сообщение MMS** <sup>&</sup>gt;**Прием MMS** <sup>&</sup>gt; **Автоматич. всегда**. Убедитесь <sup>в</sup> том, что параметры мультимедийных сообщений введены правильно <sup>и</sup> <sup>в</sup> телефонных номерах <sup>и</sup> адресах отсутствуют ошибки.

### **В. Как завершить соединение в режиме передачи данных, если устройство постоянно пытается установить соединение?**

О: Устройство пытается загрузить мультимедийное сообщение из центра мультимедийных сообщений. Для прекращения попыток установления соединения выберите **Меню** <sup>&</sup>gt;**Сообщ.** <sup>и</sup> **Функции** <sup>&</sup>gt; **Параметры** <sup>&</sup>gt;**Сообщение MMS** <sup>&</sup>gt;**Прием MMS** <sup>&</sup>gt; **Вручную** для сохранения сообщения <sup>в</sup> центре мультимедийных сообщений для его загрузки <sup>в</sup> другое время или **Откл.** для игнорирования всех входящих мультимедийных сообщений. Если выбрать **Вручную**, будет получено уведомление <sup>о</sup> приеме мультимедийного сообщения, которое можно загрузить из центра мультимедийных сообщений. Если выбрать **Откл.**, устройство прекращает все попытки подключения к сети, связанные с приемом мультимедийных сообщений.

Для использования пакетной передачи данных только при запуске приложений или при выполнении операций, для которых такое соединение необходимо,

#### выберите **Меню** <sup>&</sup>gt;**Панель упр.** <sup>&</sup>gt;**Параметры** <sup>и</sup> **Подключение** <sup>&</sup>gt;**Пакетн. данные** <sup>&</sup>gt;**Пакетное подключ.** <sup>&</sup>gt;**По требованию**.

Если проблема не решена, перезапустите устройство.

### **В: Как сэкономить энергию аккумулятора?**

О: При работе многих функций устройства расходуется дополнительная энергия аккумулятора, поэтому время его работы сокращается. Для экономии энергии аккумулятора выполните следующие действия:

- Выключайте функцию Bluetooth, когда она не требуется.
- • Прекратите поиск WLAN <sup>в</sup> фоновом режиме. Выберите **Меню** <sup>&</sup>gt;**Панель упр.** <sup>&</sup>gt;**Параметры** <sup>и</sup> **Подключение** <sup>&</sup>gt;**WLAN** <sup>&</sup>gt;**Показыв. доступн. WLAN** <sup>&</sup>gt;**Никогда**. Можно вручную выполнять поиск доступных сетей WLAN <sup>и</sup> устанавливать <sup>с</sup> ними соединения, как обычно.
- • Используйте пакетную передачу данных только при запуске приложений или при выполнении операций, для которых такое соединение необходимо. Выберите **Меню** <sup>&</sup>gt;**Панель упр.** <sup>&</sup>gt; **Параметры** <sup>и</sup> **Подключение** > **Пакетн. данные**<sup>&</sup>gt; **Пакетное подключ.** <sup>&</sup>gt;**По требованию**.
- • Отключите автоматическую загрузку новых карт в приложении "Карты". Выберите **Меню** <sup>&</sup>gt;**Карты** <sup>и</sup> **Функции** <sup>&</sup>gt;**Настройки** <sup>&</sup>gt;**Интернет** <sup>&</sup>gt; **Подключение**.
- • Измените период времени, по истечении которого выключается подсветка. Выберите **Меню** <sup>&</sup>gt; **Панель упр.** <sup>&</sup>gt;**Параметры** <sup>и</sup> **Общие** <sup>&</sup>gt;**Мой стиль** <sup>&</sup>gt;**Дисплей** <sup>&</sup>gt;**Тайм-аут подсветки**. **161**

• Закройте неиспользуемые приложения. Нажмите <sup>и</sup> удерживайте нажатой клавишу режима ожидания. Выделите приложение <sup>и</sup> нажмите клавишу Backspace для закрытия приложения.

# **«Зеленые» советы**

# **Экономия энергии**

Заряжать аккумулятор не потребуется слишком часто, если выполнить следующее (если применимо <sup>к</sup> вашему устройству).

- • Закрыть <sup>и</sup> отключить неиспользуемые приложения и соединения, например соединение Bluetooth.
- Уменьшить яркость экрана.
- • Настроить устройство на переход <sup>в</sup> энергосберегающий режим по истечении минимального периода бездействия, заданного для устройства.
- Отключить ненужные звуки, такие как сигналы нажатия клавиш.

# **Утилизация**

we:

Все материалы данного устройства могут быть переработаны <sup>в</sup> материалы <sup>и</sup> энергию. Информацию <sup>о</sup> порядке утилизации продуктов Nokia можно найти по адресу [www.nokia.com/werecycle,](http://www.nokia.com/werecycle) <sup>а</sup> для мобильных устройств — по адресу [www.nokia.mobi/werecycle](http://www.nokia.mobi/werecycle).

Утилизируйте упаковку <sup>и</sup> руководства пользователей согласно местным правилам по утилизации.

Знак перечеркнутого мусорного контейнера на изделии, аккумуляторе, в документации или на упаковке означает, что по окончании срока службы все электрические <sup>и</sup> электронные изделия, батареи <sup>и</sup> аккумуляторы подлежат отдельной утилизации. Это требование применяется <sup>в</sup> странах ЕС. Не уничтожайте эти изделия вместе <sup>с</sup> неотсортированными городскими отходами. Дополнительную информацию <sup>о</sup> настройках устройства, способствующих защите окружающей среды, см. по адресу [www.nokia.com/ecodeclaration](http://www.nokia.com/ecodeclaration).

# **Информация о продукте и сведения о безопасности**

# **Аксессуары**

**Внимание!** Пользуйтесь только такими аккумуляторами, зарядными устройствами <sup>и</sup> аксессуарами, которые рекомендованы корпорацией Nokia для подключения <sup>к</sup> данной модели устройства. Применение любых других аксессуаров может привести <sup>к</sup> аннулированию гарантий <sup>и</sup> сертификатов <sup>и</sup> может быть опасным. В частности, применение других зарядных устройств <sup>и</sup> аккумуляторов может создавать угрозу пожара, взрыва, утечки или других опасностей.

По вопросам приобретения рекомендованных аксессуаров обращайтесь <sup>к</sup> дилеру. Отсоединяя кабель питания аксессуара, держитесь за вилку, а не за шнур.

# **Аккумулятор Информация об аккумуляторах и зарядных устройствах**

Данное устройство рассчитано на питание от аккумулятора. Для подключения <sup>к</sup> данному устройству

предназначен аккумулятор BP-4L. Nokia может производить дополнительные модели аккумуляторов для этого устройства. Для подключения <sup>к</sup> данному устройству предназначены следующие зарядные устройства: AC-8, AC-10. Точный номер модели зарядного устройства зависит от типа штекера. Используются следующие идентификаторы штекеров: E, EB, X, AR, U, A, C, K и UB.

Аккумулятор можно заряжать <sup>и</sup> разряжать сотни раз, однако при этом он постепенно изнашивается. При значительном сокращении продолжительности работы <sup>в</sup> режиме разговора <sup>и</sup> <sup>в</sup> режиме ожидания следует заменить аккумулятор. Пользуйтесь только рекомендованными Nokia <sup>к</sup> использованию аккумуляторами <sup>и</sup> зарядными устройствами, предназначенными для подключения <sup>к</sup> данной модели устройства.

Если аккумулятор используется впервые или аккумулятор длительное время не использовался, перед началом зарядки, возможно, потребуется подключить зарядное устройство, затем отключить <sup>и</sup> вновь подключить зарядное устройство. Если аккумулятор полностью разряжен, пройдет несколько минут до появления на дисплее индикатора уровня заряда аккумулятора или до того, как телефон можно будет использовать для посылки вызовов. **<sup>163</sup>**

Безопасное извлечение. Перед отсоединением аккумулятора обязательно выключите устройство <sup>и</sup> отсоедините его от зарядного устройства.

Правильная зарядка. Неиспользуемое зарядное устройство следует отключать от источника питания <sup>и</sup> от устройства. Не оставляйте полностью заряженный аккумулятор подключенным <sup>к</sup> зарядному устройству, поскольку избыточный заряд может сократить срок службы аккумулятора. Если полностью заряженный аккумулятор не используется, он постепенно разряжается.

Избегайте слишком высоких и слишком низких температур. Аккумулятор следует хранить при температуре 15°C...25 °С. Слишком высокая <sup>и</sup> слишком низкая температура приводит к снижению емкости и срока службы аккумулятора. Чрезмерно нагретый или охлажденный аккумулятор может стать причиной временной неработоспособности устройства. Характеристики аккумуляторов существенно ухудшаются при температуре ниже 0 °С.

Оберегайте от короткого замыкания. Случайное короткое замыкание может произойти, если какойлибо металлический предмет, например, монета, скрепка или ручка, замыкает накоротко плюсовой <sup>и</sup> минусовой выводы аккумулятора (которые выглядят как металлические полоски на его поверхности). Это может произойти, например, если запасной аккумулятор находится <sup>в</sup> кармане или бумажнике. Короткое замыкание выводов может стать причиной повреждения аккумулятора либо предмета, вызвавшего замыкание.

Утилизация. Не уничтожайте аккумуляторы путем сжигания, так как они могут взорваться. Утилизация отслуживших аккумуляторов осуществляется в

соответствии с местным законодательством. По возможности выполните утилизацию. Запрещается выбрасывать аккумуляторы вместе <sup>с</sup> бытовым мусором.

Утечка. Запрещается разбирать, разрезать, открывать, разрушать, сгибать, прокалывать или вскрывать батарейки <sup>и</sup> аккумуляторы. В случае протечки аккумулятора не допускайте попадания жидкости на кожу или <sup>в</sup> глаза. Если это уже произошло, немедленно промойте кожу или глаза водой или обратитесь за медицинской помощью.

Повреждение. Запрещается изменять, перерабатывать, пытаться вставлять посторонние предметы <sup>в</sup> аккумулятор, подвергать его воздействию или погружать в воду или другие жидкости. Аккумуляторы могут взрываться при повреждении.

Правильная эксплуатация. Аккумуляторы следует использовать только по их прямому назначению. Применение аккумуляторов, отличных от рекомендованных, может привести, например, к пожару или взрыву. В случае падения устройства или аккумулятора (особенно на твердую поверхность) <sup>и</sup> возможной неисправности аккумулятора, перед продолжением его эксплуатации обратитесь <sup>в</sup> сервисный центр. Не используйте неисправные зарядные устройства <sup>и</sup> аккумуляторы. Храните аккумулятор <sup>в</sup> недоступном для детей месте.

### **Проверка подлинности аккумуляторов Nokia**

В целях безопасности пользуйтесь только фирменными аккумуляторами Nokia. Во избежание

подделок фирменных аккумуляторов Nokia приобретайте аккумуляторы у дилера или <sup>в</sup> уполномоченном сервисном центре Nokia <sup>и</sup> для проверки голограммы выполняйте следующие действия.

### **Проверка голограммы**

- 1. На голограмме под одним углом виден символ Nokia "протяните друг другу руки", <sup>а</sup> под другим углом – логотип Nokia Original **Enhancements**
- 2. При наклоне голограммы влево, вправо, вниз и вверх от логотипа на каждой стороне появляются одна, две, три или четыре точки соответственно.

Выполнение указанных шагов проверки не дает абсолютной гарантии подлинности аккумуляторов. Если не удается подтвердить, что аккумулятор Nokia с голограммой является

подлинным аккумулятором Nokia, <sup>а</sup> также в случае иных сомнений <sup>в</sup> подлинности аккумулятора не эксплуатируйте его <sup>и</sup> обратитесь для выяснения <sup>к</sup> дилеру или <sup>в</sup> ближайший уполномоченный сервисный центр Nokia.

Подробнее <sup>о</sup> фирменных аккумуляторах Nokia см. по адресу [www.nokia.com/battery](http://www.nokia.com/battery).

# **Уход за устройством**

Данное устройство разработано <sup>и</sup> изготовлено <sup>с</sup> использованием самых последних достижений техники <sup>и</sup> требует осторожного обращения. Следующие рекомендации позволят выполнить все условия предоставления гарантии.

- • Оберегайте устройство от влаги. Атмосферные осадки, влага, любые жидкости могут содержать минеральные частицы, вызывающие коррозию электронных схем. При попадании влаги <sup>в</sup> устройство отсоедините аккумулятор <sup>и</sup> полностью высушите устройство перед повторной установкой аккумулятора.
- • Не используйте <sup>и</sup> не храните устройство <sup>в</sup> запыленных или загрязненных помещениях. Это может вызвать повреждение подвижных частей <sup>и</sup> электронных компонентов.
- • Не храните устройство при повышенной или пониженной температуре. Высокая температура может привести <sup>к</sup> сокращению срока службы электронных устройств, повредить аккумуляторы <sup>и</sup> вызвать деформацию или оплавление пластмассовых деталей. При повышении температуры холодного устройства до нормальной температуры возможна конденсация влаги внутри корпуса, что вызывает повреждение электронных плат.
- • Не пытайтесь вскрывать корпус устройства способом, отличным от приведенного <sup>в</sup> данном руководстве.
- • Оберегайте устройство от падения, ударов <sup>и</sup> тряски. Неосторожное обращение может привести <sup>к</sup> **165**

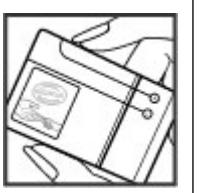

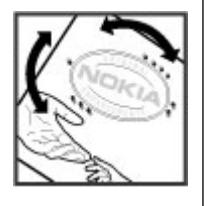

дефектам внутренних печатных плат <sup>и</sup> механических компонентов.

- • Не используйте для чистки устройства агрессивные химикаты, растворители для химической чистки <sup>и</sup> сильные моющие средства. Для очистки поверхности устройства пользуйтесь толькомягкой, чистой <sup>и</sup> сухой тканью.
- Не раскрашивайте устройство. Краска может засорить движущиеся узлы и нарушить их нормальную работу.
- Пользуйтесь только прилагаемой или рекомендованной изготовителем антенной. Использование других антенн, а также переделка и наращивание антенны могут привести к повреждению устройства <sup>и</sup> <sup>к</sup> нарушению установленных правил эксплуатации радиооборудования.
- •Зарядные устройства используйте <sup>в</sup> помещениях.
- Создавайте резервную копию всех данных, которые требуется сохранить (например, контакты <sup>и</sup> заметки календаря).
- • Для сброса устройства <sup>и</sup> оптимизации его производительности выключите устройство <sup>и</sup> извлеките аккумулятор.

Эти рекомендации <sup>в</sup> равной степени относятся <sup>к</sup> устройству, аккумулятору, зарядному устройству <sup>и</sup> всем аксессуарам.

## **Утилизация**

Возвращайте использованные электронные изделия, аккумуляторы и упаковочные материалы в 166 — Возвращайте использованные электронные изделия, при этом те должно содержать<br>При этом устройство должно <sub>должно</sub> из этом этом народить в составении деталлических деталей, при этом устройство должно

специальные пункты сбора. Это позволяет предотвратить неконтролируемые выбросы отходов <sup>и</sup> способствует повторному использованию материалов. Экологическую информацию об изделии <sup>и</sup> информацию <sup>о</sup> порядке утилизации изделий Nokia можно найти по адресу [www.nokia.com/werecycle](http://www.nokia.com/werecycle) или [www.nokia.mobi/werecycle](http://www.nokia.mobi/werecycle).

# **Дополнительная информация по технике безопасности**

Поверхность этого устройства не содержит никеля.

# **Дети**

Устройство <sup>и</sup> аксессуары не являются игрушками. Они могут содержать мелкие детали. Храните их <sup>в</sup> недоступном для детей месте.

### **Условия эксплуатации**

Данное устройство удовлетворяет требованиям на уровень облучения радиочастотной энергией при использовании <sup>в</sup> нормальном рабочем положении (рядом <sup>с</sup> ухом) либо на расстоянии не менее 2,2 сантиметра от тела человека. Чехлы, зажимы <sup>и</sup> держатели, которые крепятся на одежду или надеваются на шею, не должны содержать

находиться на указанном выше расстоянии от тела человека.

Для передачи файлов <sup>с</sup> данными <sup>и</sup> сообщений требуется качественное соединение <sup>с</sup> сетью. Передача файлов <sup>с</sup> данными <sup>и</sup> сообщений может выполняться <sup>с</sup> задержкой (после установления такого соединения). Держите телефон на рекомендованном расстоянии вплоть до завершения передачи.

Детали устройства обладают магнитными свойствами. Возможно притяжение металлических предметов к устройству. Не храните рядом <sup>с</sup> устройством кредитные карточки <sup>и</sup> другие магнитные носители информации это может привести <sup>к</sup> уничтожению информации.

# **Медицинское оборудование**

Работа радиопередающего оборудования, включая мобильные телефоны, может нарушать нормальное функционирование не имеющего должной защиты медицинского оборудования. С вопросами <sup>о</sup> защите медицинского оборудования от внешнего радиочастотного излучения обращайтесь <sup>к</sup> медицинским работникам или <sup>к</sup> изготовителю оборудования. Выключайте устройство <sup>в</sup> местах, где это диктуется правилами внутреннего распорядка. В больницах <sup>и</sup> <sup>в</sup> других медицинских учреждениях может использоваться оборудование, чувствительное к внешнему радиочастотному излучению.

### **Имплантированное медицинское оборудование**

Согласно рекомендациям изготовителей медицинских устройств, таких как кардиостимуляторы или

имплантированные дефибрилляторы, во избежание возникновения помех расстояние между мобильным устройством <sup>и</sup> имплантированным медицинским устройством должно быть не менее 15,3 сантиметра. Лицам, пользующимся такими устройствами, необходимо соблюдать следующие правила:

- держите беспроводное устройство на расстоянии не менее 15,3 сантиметра от медицинского устройства;
- не носите мобильное устройство <sup>в</sup> нагрудном кармане;
- держите мобильное устройство около уха, более удаленного от медицинского устройства;
- при появлении малейших признаков возникновения помех выключите мобильное устройство;
- следуйте инструкциям изготовителя имплантированного медицинского устройства.

При возникновении вопросов об использовании мобильного устройства совместно <sup>с</sup> имплантированным медицинским устройством обращайтесь <sup>в</sup> учреждение здравоохранения.

### **Слуховые аппараты**

Некоторые типы мобильных устройств могут создавать помехи <sup>в</sup> работе слуховых аппаратов.

# **Автомобили**

Радиочастотные сигналы могут оказывать неблагоприятное воздействие на неправильно установленные или не имеющие требуемого экранирования электронные системы автомобиля **<sup>167</sup>** (например, электронные системы впрыска топлива, электронные антиблокировочные системы тормозов, электронные системы контроля скорости, системы управления подушками безопасности). За дополнительной информацией обращайтесь <sup>к</sup> изготовителю автомобиля или оборудования.

Установка устройства <sup>в</sup> автомобиле <sup>и</sup> его техническое обслуживание должны проводиться только квалифицированными специалистами. Нарушение правил установки <sup>и</sup> технического обслуживания может быть опасным и привести к аннулированию гарантии. Регулярно проверяйте надежность крепления <sup>и</sup> работоспособность радиотелефонного оборудования <sup>в</sup> автомобиле. Не храните <sup>и</sup> не перевозите горючие жидкости, газы или взрывчатые вещества вместе <sup>с</sup> устройством, его компонентами или аксессуарами. Помните <sup>о</sup> том, что воздушная подушка наполняется газом под высоким давлением. Не помещайте устройство или аксессуары <sup>в</sup> зоне раскрытия воздушной подушки.

Выключите устройство перед посадкой <sup>в</sup> самолет. Пользование мобильными телефонами на борту самолета создает помехи <sup>в</sup> работе систем самолета <sup>и</sup> может преследоваться по закону.

### **Взрывоопасная среда**

В потенциально взрывоопасной среде обязательно выключите устройство. Строго соблюдайте инструкции. Искрообразование <sup>в</sup> таких местах может привести к пожару или взрыву, что чревато травмами и гибелью людей. Выключайте телефон на автозаправочных станциях, а также на станциях

технического обслуживания (например, вблизи

топливной аппаратуры). Необходимо соблюдать ограничения на топливных складах, на объектах хранения и распределения топлива, на химических предприятиях <sup>и</sup> <sup>в</sup> местах выполнения взрывных работ. Потенциально взрывоопасная среда встречается довольно часто, но не всегда четко обозначена. Примерами такой среды являются места, где обычно рекомендуется глушить автомобильные двигатели, подпалубные помещения на судах, хранилища химических веществ <sup>и</sup> установки по их переработке, помещения и зоны с загрязнением воздуха химическими парами или пылью, например, песчинками, металлической пылью или взвесями. Выясните у изготовителей автомобилей <sup>с</sup> использованием сжиженного горючего газа (например, пропана или бутана), можно ли поблизости от них безопасно использовать данное устройство.

### **Вызов службы экстренной помощи**

**Важное замечание.** Данное устройство <sup>в</sup> своей работе использует радиосигналы, сотовые <sup>и</sup> стационарные сети связи, а также задаваемые пользователем режимы работы. Если устройство поддерживает голосовые вызовы через Интернет (Интернет-вызовы), включите Интернет-вызовы <sup>и</sup> мобильный телефон. Попытка вызова службы экстренной помощи выполняется как через сотовые сети, так <sup>и</sup> через поставщика услуг Интернет-вызовов, если включены оба режима. Гарантировать связь при любых обстоятельствах невозможно. В случае особо важных соединений (например, при вызове скорой

медицинской помощи) нельзя надеяться только на мобильное устройство.

Для вызова службы экстренной помощи:

- 1. Включите устройство (если оно выключено). Убедитесь <sup>в</sup> том, что оно находится <sup>в</sup> зоне <sup>с</sup> достаточным уровнем радиосигнала. В зависимости от устройства требуется выполнить следующие действия:
	- Установите SIM-карту, если она должна использоваться в устройстве.
	- • Отключите запреты вызовов, включенные в устройстве.
	- • Измените режим "Автономный" или "Полет" на активный режим.
- 2. Нажмите клавишу разъединения столько раз, сколько необходимо для очистки дисплея <sup>и</sup> подготовки устройства <sup>к</sup> работе.
- 3. Введите номер службы экстренной помощи, установленный для данного региона. В разных сетях для вызова службы экстренной помощи используются различные номера.
- 4. Нажмите клавишу вызова.

При вызове службы экстренной помощи сообщите всю необходимую информацию <sup>с</sup> максимально возможной точностью. Ваше мобильное устройство может оказаться единственным средством связи на месте происшествия. Не прерывайте связи, не дождавшись разрешения.

## **Информация о сертификации (SAR)**

**Данное мобильное устройство соответствует требованиям на уровень облучения <sup>в</sup> радиочастотном диапазоне.**

Данное мобильное устройство содержит передатчик <sup>и</sup> приемник радиосигналов. Устройство сконструировано <sup>с</sup> учетом требований на предельные уровни облучения <sup>в</sup> радиочастотном диапазоне, установленных международными директивами. Данные директивы были разработаны независимой научно-исследовательской организацией ICNIRP <sup>и</sup> содержат допустимые границы безопасного облучения человека независимо от его возраста <sup>и</sup> состояния здоровья.

Для определения уровня облучения, возникающего при работе мобильных устройств, используется единица измерения, называемая удельным коэффициентом поглощения (SAR). Предельное значение SAR, установленное <sup>в</sup> директивах ICNIRP, равно 2,0 Вт/кг <sup>с</sup> усреднениемпо десяти граммамткани. Измерения коэффициента SAR выполняются <sup>в</sup> стандартном рабочем положении устройства <sup>в</sup> режиме максимальной мощности передатчика, указанной <sup>в</sup> технических характеристиках, во всех диапазонах рабочих частот. Фактическое значение уровня SAR для работающего устройства может оказаться ниже максимального значения; это обусловлено тем, что конструкция устройства позволяет использовать минимальную мощность, достаточную для установления соединения <sup>с</sup> сетью. Это значение определяется различными факторами, например, расстоянием до базовой станции сотовой сети.

Наибольшее значение коэффициента SAR для данного устройства <sup>в</sup> соответствии <sup>с</sup> директивами ICNIRP составляет 1,31 Вт/кг около уха.

Значение коэффициента SAR может изменяться при использовании аксессуаров. Значения SAR могут отличаться в зависимости от государственных стандартов <sup>и</sup> требований <sup>к</sup> испытаниям, <sup>а</sup> также от частотных диапазонов. Дополнительную информацию SAR можно найти по адресу [www.nokia.com](http://www.nokia.com) в разделе, содержащем информацию об изделии.

# **Алфавитный указатель**

**Символы или числа 3-D сигналы вызова [101](#page-100-0) 802.1x** параметры защиты [148](#page-147-0) **AA-GPS (GPS <sup>с</sup> использованием вспомогательных данных) [83](#page-82-0) BBluetooth [65](#page-64-0), [66](#page-65-0) DDLNA [70](#page-69-0)EEAP**использование модуля EAP [149](#page-148-0)параметры подключаемого модуля [149](#page-148-0) **FFM-радио [120](#page-119-0) GGPRS**настройки [146](#page-145-0) **GPS**запросы местоположения [84](#page-83-0) **GPS (глобальная система определения местоположения) [82](#page-81-0) GPS со вспомогательнымиданными (A-GPS) [82](#page-81-0) MMMS (мультимедийные сообщения) [52](#page-51-0) MMS (служба передачи мультимедийных сообщений) [58](#page-57-0) NNokia Ovi Player [118](#page-117-0) OOvi [34](#page-33-0) Ovi by Nokia [25](#page-24-0) Ovi Suite [24](#page-23-0)PPictBridge [112](#page-111-0) PIN2-код [14](#page-13-0) PIN-код [14,](#page-13-0) [19](#page-18-0)** изменение [139](#page-138-0)**PUK-коды [14](#page-13-0) RRealPlayer** воспроизведение мультимедийных клипов [119](#page-118-0) настройки [119](#page-118-0) просмотр сведений <sup>о</sup> клипе [119](#page-118-0)**SSIM-карта** текстовые сообщения [54](#page-53-0) установка [17](#page-16-0) **SIP**изменение проксисерверов [150](#page-149-0) изменение профилей [150](#page-149-0) изменение серверов регистрации [151](#page-150-0) настройки [150](#page-149-0) создание профилей [150](#page-149-0) **SMS (короткие текстовые сообщения) [52](#page-51-0) UUPIN-код [14](#page-13-0)** изменение [139](#page-138-0)**UPUK-код [14](#page-13-0)**

### **VVPN**

использование вприложении [136](#page-135-0) точки доступа [135](#page-134-0)

### **W**

### **WEP**

ключи [148](#page-147-0) параметры защиты [148](#page-147-0) **WLAN**MAC-адрес [64](#page-63-0), [146](#page-145-0) дополнительные параметры [147](#page-146-0) ключи WEP [148](#page-147-0)настройки [64](#page-63-0), [146](#page-145-0) настройки защиты [147](#page-146-0) Параметры защиты 802.1x [148](#page-147-0)Параметры защиты WPA [149](#page-148-0)

### **Z**

**Zip-диспетчер [79](#page-78-0)**

### **А**

**аккумулятор** зарядка [19](#page-18-0) установка [17](#page-16-0) экономия энергии [15](#page-14-0) **аксессуары** настройки [139](#page-138-0) **активная панель инструментов** в "Фото" [108](#page-107-0)

**активные заметки [76](#page-75-0)** настройки [77](#page-76-0) **альбомы**мультимедиа [109](#page-108-0) **антенны [18](#page-17-0) аудиоклипы [106](#page-105-0) аудиотемы [101](#page-100-0) аудиофайлы** сведения [119](#page-118-0)

### **Б**

**банк ключей [129](#page-128-0) Беспроводная локальная сеть [61](#page-60-0)беспроводная ЛС (WLAN) [61](#page-60-0) беспроводные соединения** передачи данных [61](#page-60-0) **блоги [73](#page-72-0) блокировка** автоблокировка устройства [139](#page-138-0) клавиатура [139](#page-138-0) устройство [124](#page-123-0) **браузер [74](#page-73-0)** закладки [71,](#page-70-0) [73](#page-72-0) защита [74](#page-73-0) кэш-память [74](#page-73-0) настройки [75](#page-74-0) панель инструментов [72](#page-71-0) поиск содержимого [73](#page-72-0) просмотр Интернетстраниц [71](#page-70-0), [72](#page-71-0) **быстрый набор [37](#page-36-0)**

**Вввод [22](#page-21-0) веб-браузер [71](#page-70-0) вибросигнал [137](#page-136-0) видео** воспроизведение [104](#page-103-0) **видеовызовы [40](#page-39-0), [41](#page-40-0)** доступные функции [40](#page-39-0) **видеоклипы** воспроизведение [119](#page-118-0) копирование [23](#page-22-0) отправленные [41](#page-40-0) сведения [119](#page-118-0) **видеообмен** обмен видеоклипами [43](#page-42-0) передача <sup>с</sup> камеры [43](#page-42-0) принятие приглашения [44](#page-43-0) **виртуальная частная сеть** использование вприложении [136](#page-135-0) **вложения**мультимедийные сообщения [55](#page-54-0) **воспроизведение** видео <sup>и</sup> звук [119](#page-118-0) **восстановление исходных настроек [140](#page-139-0) время** параметры [138](#page-137-0) **вызовы [34](#page-33-0)** голосовая почта [35](#page-34-0)длительность [45](#page-44-0) запрет См. разрешенные номера **<sup>172</sup>** конференция [36](#page-35-0) набранные [44](#page-43-0) непринятые [44](#page-43-0) ответ [36](#page-35-0)отклонение [36](#page-35-0)параметры [141](#page-140-0) принятые [44](#page-43-0) функции [35](#page-34-0)

**Г**

**галерея [105](#page-104-0)** аудиоклипы [106](#page-105-0) презентации [106](#page-105-0) ссылки на потоки [106](#page-105-0) **главный экран [27](#page-26-0) голосовая почта** выполнение вызова [35](#page-34-0)изменение номера [35](#page-34-0) **голосовые вызовы**См. вызовы**голосовые команды [39](#page-38-0)**

### **Д**

**дата** параметры [138](#page-137-0) **дешифрование** память устройства <sup>и</sup> карта памяти [126](#page-125-0) **диспетчер приложений [130](#page-129-0) диспетчер устройств [129](#page-128-0) диспетчер файлов [77](#page-76-0) дисплей** параметры [137](#page-136-0) **длительность вызовов [45](#page-44-0)**

**Жжурнал вызовов [45](#page-44-0) Ззакладки [73](#page-72-0) заметки [82](#page-81-0) запрет вызовов [38](#page-37-0) запросы встреч** прием [49](#page-48-0) **зарядка аккумулятора [19](#page-18-0) защита** браузер [74](#page-73-0) карта памяти [125](#page-124-0) устройство <sup>и</sup> SIM-карта [139](#page-138-0) **защитный код [14,](#page-13-0) [124](#page-123-0) защитный модуль [129](#page-128-0) звуковые сообщения [52](#page-51-0) Иидентификатор вызывающего абонента [141](#page-140-0)измерения** преобразование [79](#page-78-0) **изображения** изменение [110](#page-109-0)копирование [23](#page-22-0) печать [112](#page-111-0)**индивидуальная настройка устройства [98](#page-97-0) интеллектуальный ввод текста [138](#page-137-0)интерактивный обмен** параметры учетной записи [115](#page-114-0)

содержимое услуги [115](#page-114-0) **Интернет-браузер [71](#page-70-0) Интернет-вызовы [141](#page-140-0) Интернет-радио [122](#page-121-0)** Избранное [122](#page-121-0) каталог станций [123](#page-122-0) настройки [123](#page-122-0) поиск радиостанций [123](#page-122-0) **информация об услугах поддержки Nokia [11](#page-10-0) информация <sup>о</sup> местоположении [82](#page-81-0) информация <sup>о</sup> положении [82](#page-81-0) исходные настройки [140](#page-139-0) Ккабель USB для передачи данных [69](#page-68-0)**

**кабель для передачи данных [69](#page-68-0) кабельное подключение [69](#page-68-0) календарь [29](#page-28-0)** запросы встреч [30](#page-29-0) создание записей [30](#page-29-0) экраны [31](#page-30-0) **калькулятор [77](#page-76-0) камера** видеоклипы [104](#page-103-0) видеопараметры [105](#page-104-0) воспроизведение видео [104](#page-103-0) настройки изображения [104](#page-103-0) панель инструментов [102](#page-101-0) просмотр фотографий [104](#page-103-0) режим фотосерии [103](#page-102-0) режимы [103](#page-102-0)

**173**

**174**

съемка фотографий [102](#page-101-0) **канал связи Bluetooth** сопряжение устройств [67](#page-66-0) **Канал связи Bluetooth** блокировка устройств [68](#page-67-0) включение/выключение [66](#page-65-0) доступность устройства [66](#page-65-0) защита [66](#page-65-0) недостаточно памяти [68](#page-67-0) параметры [66](#page-65-0) прием данных [68](#page-67-0) **карта памяти [18](#page-17-0)** блокировка [125](#page-124-0) пароли [125](#page-124-0) **карты [87](#page-86-0)** автомобильные маршруты [94](#page-93-0) голосовые команды [94](#page-93-0) дорожная информация [95](#page-94-0) загрузка карт [89](#page-88-0) компас [89](#page-88-0)навигация [94](#page-93-0) обмен местоположениями [93](#page-92-0) определение местоположения [90](#page-89-0)передача сведений <sup>о</sup> местах [92](#page-91-0)поиск местоположений [90](#page-89-0) просмотр [88](#page-87-0) просмотр сведений <sup>о</sup> местоположении [91](#page-90-0) сохранение маршрутов [91](#page-90-0) сохранение мест [91](#page-90-0) ссылки [97](#page-96-0) элементы дисплея [88](#page-87-0), [95](#page-94-0)

**Карты** избранное [92](#page-91-0) изменение внешнего вида [88](#page-87-0) навигация [95](#page-94-0) пешеходные маршруты [95](#page-94-0) планирование маршрутов [96](#page-95-0) синхронизация [92](#page-91-0) упорядочение маршрутов [92](#page-91-0) упорядочение мест [92](#page-91-0) **клавиатура** параметры блокировки [139](#page-138-0) сигналы [137](#page-136-0) **клавиша календаря [29](#page-28-0) клавиша контактов [28](#page-27-0) клавиша прокрутки [138](#page-137-0) клавиша режима ожидания [28](#page-27-0) клавиша электронной почты [29](#page-28-0) клавиши [20](#page-19-0) клавиши быстрого выбора [138](#page-137-0) клавиши быстрого доступа [152](#page-151-0) ключи** ключи WEP [148](#page-147-0) **код блокировки [14](#page-13-0), [19](#page-18-0), [124](#page-123-0), [139](#page-138-0)коды доступа [14](#page-13-0) контакты [31](#page-30-0), [32](#page-31-0)** группы [32](#page-31-0) добавление сигналов вызова [33](#page-32-0)копирование [23](#page-22-0) настройки [33](#page-32-0)

поиск [32](#page-31-0) синхронизация [64](#page-63-0), [134](#page-133-0) **конференц-связь [36](#page-35-0) кэш-память [74](#page-73-0)Ллицензии [133](#page-132-0) логотипы**логотип приветствия [137](#page-136-0) **ММагазин Ovi [25](#page-24-0)мелодии** в режимах [99](#page-98-0) **мелодии сигнала вызова** 3-D [101](#page-100-0)контакты [33](#page-32-0) **минигарнитура [21](#page-20-0) мини-карта [72](#page-71-0) многозадачность [33](#page-32-0) Музыка Ovi [117](#page-116-0) музыкальный проигрыватель** воспроизведение [116](#page-115-0) списки воспроизведения [117](#page-116-0) **мультимедиа [105](#page-104-0)** радио [120](#page-119-0) **мультимедийные сообщения [52](#page-51-0), [58](#page-57-0)** вложения [55](#page-54-0)ответ [54](#page-53-0)прием [54](#page-53-0) создание презентаций [54](#page-53-0)

Алфавитный указатель

набранные номера 44 настройка дисплей 137 изменение языка 138 настройки **FM-радио 121** GPRS 146 RealPlayer 119 SIP 150 WLAN 64, 145, 146 аксессуары 139 активные заметки 77 браузер 75 восстановление 140 зашита 139 Зашита WLAN 147 индикаторы 138 Интернет-радио 123 камера 104 клавиша электронной  $n<sub>OM</sub>$  moving  $n<sub>1</sub>$  140 контакты 33 настройки датчика 139 определение Местоположения 140 пакетная передача данных 146 передача видео 42 приложения 152 принтер 80 сертификат 128 сеть 60.142 служебные сообщения 59

н

сообщения 58 сообщения базовой станции 59 текстовые сообщения 57 точки доступа 143, 144 точки доступа для передачи данных в пакетном режиме 144 точки лоступа к беспроволной локальной сети 145 настройки датчика 29, 139 настройки клавиши электронной почты 140 настройки приложения 152 настройки принтера 80 настройки прокси 144

#### 0

обзор страницы 72 обмен в Интернете 113 включение служб 113 лополнительные настройки 116 Исходящие 115 мгновенная отправка 114 метки 114 настройки поставшика услуг 115 подписка 113 публикация 114 создание публикаций 114 счетчики данных 116 учетные записи 113 обмен мультимедийными Файлами в Интернете 113

обмен сообшениями папки 46.47 обновления 13 приложения 11 программное обеспечение устройства 11 обновления программного обеспечения 13 обшая информация 11 ожидающий вызов 37 оператор выбор 142 определение местоположения настройки 140 Оптическая клавиша Navi 29 ориентиры 85 ответ на вызовы 36 отклонение вызовов 36 отправленное видео 41

### $\Box$

пакетная передача данных настройки 146 ограничение 151 пакетное подключение настройки точки доступа 144 счетчики 45 память интернет-кэш 74 очистка 16 параметры блокировка клавиатуры 139 время 138 вызова 141

175

176

 $n<sub>ATA</sub>$  138 лисплей 137 лополнительные WLAN 147 зашита WEP 148 определение местоположения 86 полключаемые молули FAP 149 CR936 Bluetooth 66 сигналы 137 язык 138 Параметры защиты WPA 149 параметры определения местоположения 86 параметры сети 60 переадресация вызовов 37 передача данных канал связи с компьютером 69 передача музыки 118 передача мультимедийных файлов 113 передача содержимого 23 период автоблокировки 139 персональная настройка сигналы 137 печать 80 изображения 112 ПО, обновление 11 поддержка 11 поддержка приложения JME **Tava 130** подключение к Интернет 71 подключение к Интернету 71 См. также *браузер* 

подключения к компьютеру 69 См. также передача данных поиск контакты 32 поиск в удаленной базе данных 32 показ слайдов 110 полезная информация 11 предупреждающие сигналы 137 презентации 54.106 преобразование валюты 79 измерения 79 преобразование валют 79 приложение справки 13 приложения 130 приложения Iava 130 приложения Symbian 130 приложения программного обеспечения 130 программное обеспечение обновление 12 произнести 51 профили выбор мелодий 99 D

радио 120, 121 параметры 121 радиостанции 121 разрешенные номера 126 разъемы 20

режим ожидания настройки 100 режим удаленного доступа к **STM 68** режимы настройка 98 персонализация 99 создание 98 резервное копирование памяти **VCTDOЙСТВА** 77 ремешок для кисти 22 роуминг 60 сертификаты настройки 128 сведения 127 **CPTH** настройки 142 сигналы 137 параметры 137 СИГНАЛЫ ВЫЗОВА 137 вибросигнал 137 синхронизация данных 64, 134 словарь 81 служебные команды 56 служебные сообщения 56 настройки 59 содержимое синхронизация, передача и загрузка 23 соединения для передачи ланных синхронизация 64.134 сообщ. конфигурац. 151

# Алфавитный указатель **Алфавитный указатель**

### **сообщение ответа об отсутствии на рабочем месте [50](#page-49-0)**

**сообщения [46](#page-45-0)** настр. текст. сообщ. [57](#page-56-0) настройки [59](#page-58-0) параметры речи [51](#page-50-0) служебные сообщения [56](#page-55-0) сообщ. БС, настройки [59](#page-58-0) сообщ. конфигурац. [151](#page-150-0) **сообщения базовой станции [56](#page-55-0)** настройки [59](#page-58-0) **средства навигации [82](#page-81-0) средство чтения PDF [79](#page-78-0) ссылки [97](#page-96-0) ссылки, новости [73](#page-72-0) ссылки на потоки [106](#page-105-0)**

### **Т**

**текст**ввод [22](#page-21-0) изменение размера [137](#page-136-0) **текстовое приветствие [137](#page-136-0) текстовые сообщения** настройки [57](#page-56-0) передача [52](#page-51-0) сообщения на SIM-карте [54](#page-53-0) **темы [100](#page-99-0)** аудио [101](#page-100-0) загрузка [101](#page-100-0) **точки доступа [63](#page-62-0), [143](#page-142-0)** VPN [135](#page-134-0)группы [144](#page-143-0) **точки доступа <sup>в</sup> Интернет (IAP) [63](#page-62-0)**

**Уудаление эффекта красных глаз [111](#page-110-0)удаленная блокировка [124](#page-123-0) удаленная настройка [129](#page-128-0) управление файлами [78](#page-77-0) услуги чата [59](#page-58-0) установка прилож. [131](#page-130-0) устранение неполадок [159](#page-158-0) Ффайлы** flash-файлы [120](#page-119-0) **файлы cookie [74](#page-73-0) Файлы Ovi [34](#page-33-0)фонарик [33](#page-32-0) фоновый рисунок [100](#page-99-0) фото** метки [109](#page-108-0) организация файлов [108](#page-107-0) панель инструментов [108](#page-107-0) **фотографии** изменение [110](#page-109-0)просмотр [107](#page-106-0) сведения <sup>о</sup> файле [108](#page-107-0) эффект красных глаз [111](#page-110-0) **Ч**

**чат (обмен мгновенными сообщениями) [59](#page-58-0) чтение сообщений [51](#page-50-0)**

### **Ш**

**шифрование** память устройства <sup>и</sup> карта памяти [126](#page-125-0)

### **Э**

**эквалайзер [118](#page-117-0) экранная заставка [100](#page-99-0), [137](#page-136-0) экран режима ожидания [27](#page-26-0) электронная почта** вложения [49](#page-48-0) добавление вложений [49](#page-48-0) настройка [48](#page-47-0) настройки [51](#page-50-0) ответ об отсутствии на рабочем месте [50](#page-49-0)отключение [50](#page-49-0)папки [50](#page-49-0) передача [48](#page-47-0) поиск [50](#page-49-0)удаление [50](#page-49-0) учетные записи [50](#page-49-0) чтение [49](#page-48-0)

#### **Я**

#### **язык**

параметры [138](#page-137-0)